# **NetIQ® AppManager® for Microsoft SQL Server**

# **Management Guide**

**January 2013**

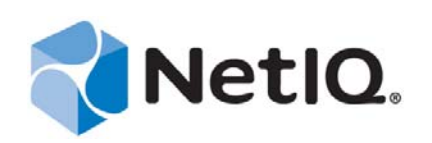

#### **Legal Notice**

THIS DOCUMENT AND THE SOFTWARE DESCRIBED IN THIS DOCUMENT ARE FURNISHED UNDER AND ARE SUBJECT TO THE TERMS OF A LICENSE AGREEMENT OR A NON-DISCLOSURE AGREEMENT. EXCEPT AS EXPRESSLY SET FORTH IN SUCH LICENSE AGREEMENT OR NON-DISCLOSURE AGREEMENT, NETIQ CORPORATION PROVIDES THIS DOCUMENT AND THE SOFTWARE DESCRIBED IN THIS DOCUMENT "AS IS" WITHOUT WARRANTY OF ANY KIND, EITHER EXPRESS OR IMPLIED, INCLUDING, BUT NOT LIMITED TO, THE IMPLIED WARRANTIES OF MERCHANTABILITY OR FITNESS FOR A PARTICULAR PURPOSE. SOME STATES DO NOT ALLOW DISCLAIMERS OF EXPRESS OR IMPLIED WARRANTIES IN CERTAIN TRANSACTIONS; THEREFORE, THIS STATEMENT MAY NOT APPLY TO YOU.

For purposes of clarity, any module, adapter or other similar material ("Module") is licensed under the terms and conditions of the End User License Agreement for the applicable version of the NetIQ product or software to which it relates or interoperates with, and by accessing, copying or using a Module you agree to be bound by such terms. If you do not agree to the terms of the End User License Agreement you are not authorized to use, access or copy a Module and you must destroy all copies of the Module and contact NetIQ for further instructions.

This document and the software described in this document may not be lent, sold, or given away without the prior written permission of NetIQ Corporation, except as otherwise permitted by law. Except as expressly set forth in such license agreement or non-disclosure agreement, no part of this document or the software described in this document may be reproduced, stored in a retrieval system, or transmitted in any form or by any means, electronic, mechanical, or otherwise, without the prior written consent of NetIQ Corporation. Some companies, names, and data in this document are used for illustration purposes and may not represent real companies, individuals, or data.

This document could include technical inaccuracies or typographical errors. Changes are periodically made to the information herein. These changes may be incorporated in new editions of this document. NetIQ Corporation may make improvements in or changes to the software described in this document at any time.

U.S. Government Restricted Rights: If the software and documentation are being acquired by or on behalf of the U.S. Government or by a U.S. Government prime contractor or subcontractor (at any tier), in accordance with 48 C.F.R. 227.7202-4 (for Department of Defense (DOD) acquisitions) and 48 C.F.R. 2.101 and 12.212 (for non-DOD acquisitions), the government's rights in the software and documentation, including its rights to use, modify, reproduce, release, perform, display or disclose the software or documentation, will be subject in all respects to the commercial license rights and restrictions provided in the license agreement.

#### **© 2013 NetIQ Corporation and its affiliates. All Rights Reserved.**

For information about NetIQ trademarks, see [https://www.netiq.com/company/legal/.](https://www.netiq.com/company/legal/)

# **Contents**

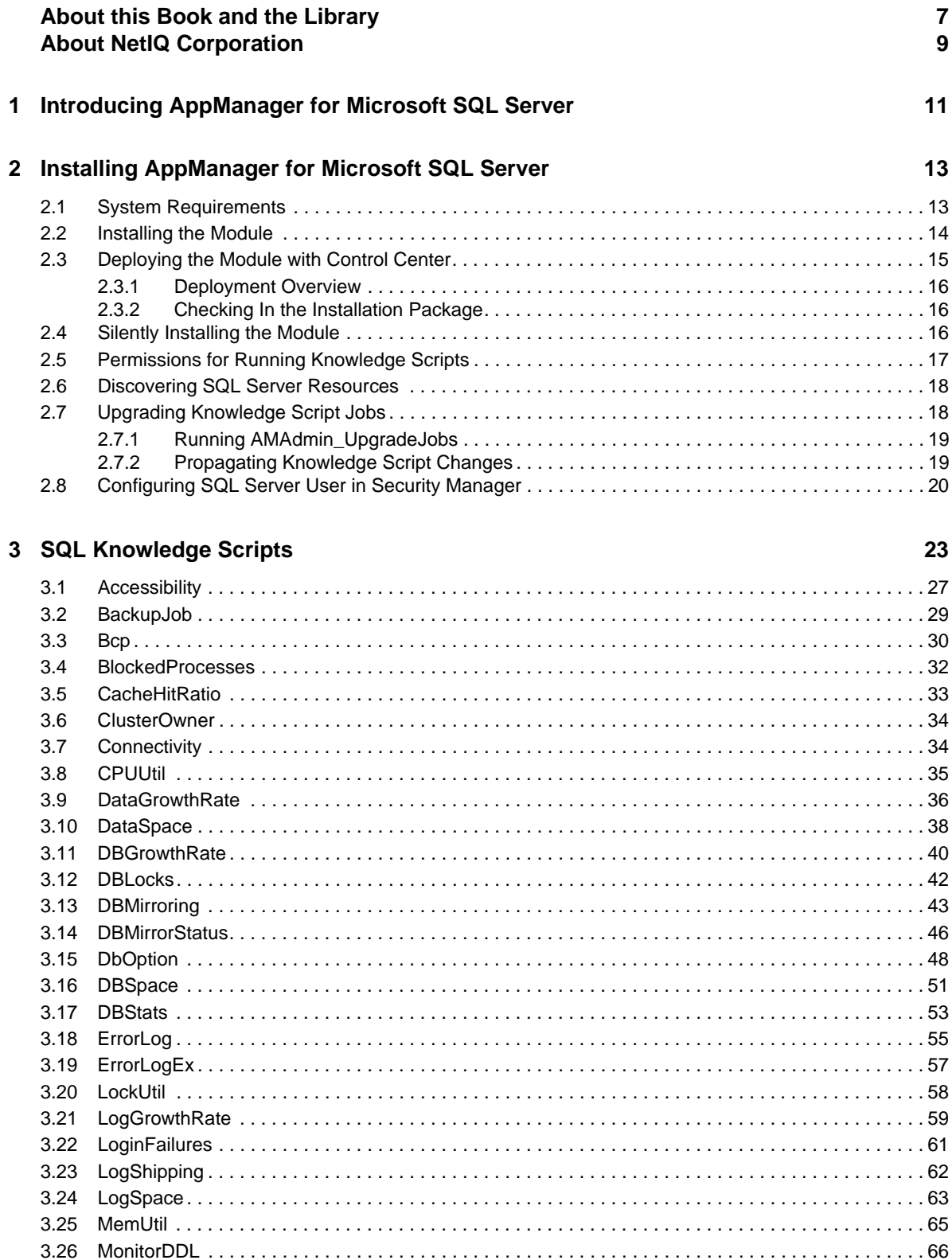

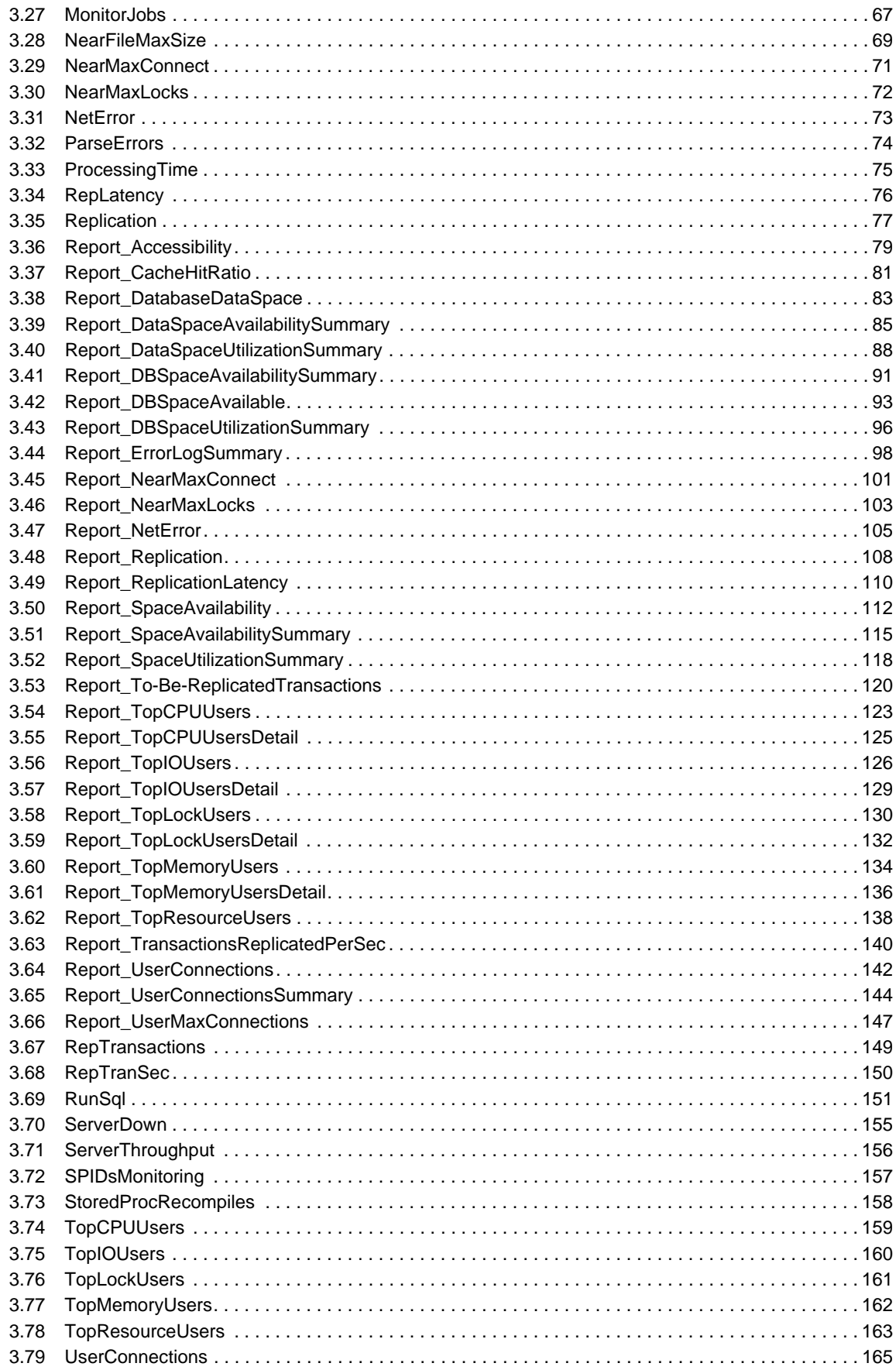

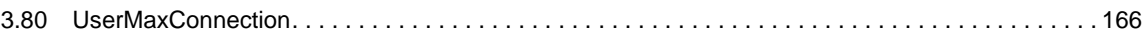

# <span id="page-6-0"></span>**About this Book and the Library**

The NetIQ AppManager product (AppManager) is a comprehensive solution for managing, diagnosing, and analyzing performance, availability, and health for a broad spectrum of operating environments, applications, services, and server hardware.

AppManager provides system administrators with a central, easy-to-use console to view critical server and application resources across the enterprise. With AppManager, administrative staff can monitor computer and application resources, check for potential problems, initiate responsive actions, automate routine tasks, and gather performance data for real-time and historical reporting and analysis.

# **Intended Audience**

This guide provides information for individuals responsible for installing an AppManager module and monitoring specific applications with AppManager.

# **Other Information in the Library**

The library provides the following information resources:

#### **Installation Guide for AppManager**

Provides complete information about AppManager pre-installation requirements and step-bystep installation procedures for all AppManager components.

#### **User Guide for AppManager Control Center**

Provides complete information about managing groups of computers, including running jobs, responding to events, creating reports, and working with Control Center. A separate guide is available for the AppManager Operator Console.

#### **Administrator Guide for AppManager**

Provides information about maintaining an AppManager management site, managing security, using scripts to handle AppManager tasks, and leveraging advanced configuration options.

#### **Upgrade and Migration Guide for AppManager**

Provides complete information about how to upgrade from a previous version of AppManager.

#### **Management guides**

Provide information about installing and monitoring specific applications with AppManager.

**Help** 

Provides context-sensitive information and step-by-step guidance for common tasks, as well as definitions for each field on each window.

The AppManager library is available in Adobe Acrobat (PDF) format from the [AppManager](https://www.netiq.com/Support/am/extended/documentation/default.asp)  [Documentation](https://www.netiq.com/Support/am/extended/documentation/default.asp) page of the NetIQ Web site.

# <span id="page-8-0"></span>**About NetIQ Corporation**

NetIQ, an Attachmate business, is a global leader in systems and security management. With more than 12,000 customers in over 60 countries, NetIQ solutions maximize technology investments and enable IT process improvements to achieve measurable cost savings. The company's portfolio includes award-winning management products for IT Process Automation, Systems Management, Security Management, Configuration Audit and Control, Enterprise Administration, and Unified Communications Management. For more information, please visit [www.netiq.com](http://www.netiq.com).

# **Contacting Sales Support**

For questions about products, pricing, and capabilities, please contact your local partner. If you cannot contact your partner, please contact our Sales Support team.

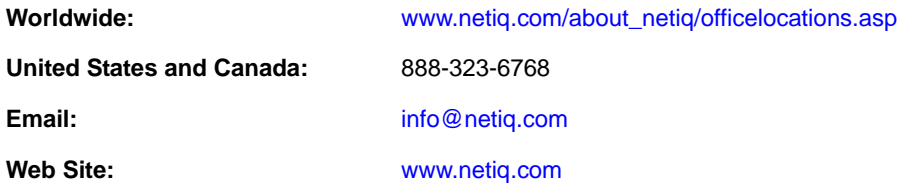

# **Contacting Technical Support**

For specific product issues, please contact our Technical Support team.

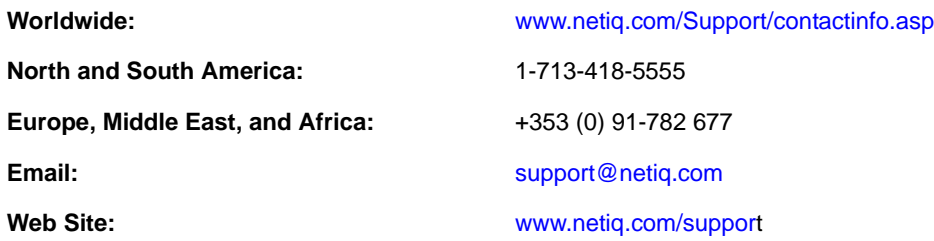

# **Contacting Documentation Support**

Our goal is to provide documentation that meets your needs. If you have suggestions for improvements, click **Add Comment** at the bottom of any page in the HTML versions of the documentation posted at [www.netiq.com/documentation](http://www.netiq.com/documentation). You can also email [Documentation-](mailto:Documentation-Feedback@netiq.com)[Feedback@netiq.com](mailto:Documentation-Feedback@netiq.com). We value your input and look forward to hearing from you.

# **Contacting the Online User Community**

Qmunity, the NetIQ online community, is a collaborative network connecting you to your peers and NetIQ experts. By providing more immediate information, useful links to helpful resources, and access to NetIQ experts, Qmunity helps ensure you are mastering the knowledge you need to realize the full potential of IT investments upon which you rely. For more information, please visit [http://](http://community.netiq.com) [community.netiq.com](http://community.netiq.com).

# <span id="page-10-0"></span>1 <sup>1</sup> **Introducing AppManager for Microsoft SQL Server**

AppManager for Microsoft SQL Server provides a comprehensive solution for monitoring the performance and availability of your Microsoft SQL Server environment.

With AppManager for Microsoft SQL Server, you can:

- Quickly identify fault lines or factors that might adversely impact performance and take preventive action
- Plan and schedule timely upgrades
- Isolate the causes of server performance problems and address them on time, ensuring better performance for your enterprise
- Run Knowledge Script jobs on SQL Server components
- Run Knowledge Script jobs directly on SQL Server virtual servers in a clustered environment

AppManager for Microsoft SQL Server provides Knowledge Scripts designed to give you a comprehensive view of how SQL Server performs on your servers. The Knowledge Scripts in the SQL category monitor the following:

- SQL Server login failures
- Blocked SQL Server processes
- Data growth and shrinkage rates for each SQL Server database
- Memory used by SQL Server processes
- SQL Server and reports on jobs that have not completed successfully
- I/O transactions and page reads per second
- Frequency with which stored procedures are recompiled
- The total CPU time used by SQL Server users and their connections

You can set thresholds that specify the boundaries of optimal performance. You can also configure AppManager to raise events when those thresholds are crossed.

In addition to monitoring, you can use [SQL Knowledge Scripts](#page-22-1) to collect performance data for use in reports. AppManager lets you generate reports that range in scope from minute-by-minute values to monthly values over a period of years. These reports range in purpose from evaluating a narrow window of performance data to illustrating trends that aid in effective planning.

## <span id="page-12-0"></span>2 <sup>2</sup> **Installing AppManager for Microsoft SQL Server**

This chapter provides installation instructions and describes system requirements for AppManager for Microsoft SQL Server.

This chapter assumes you have AppManager installed. For more information about installing AppManager or about AppManager system requirements, see the *Installation Guide for AppManager*, which is available on the [AppManager Documentation](http://www.netiq.com/support/am/extended/documentation/default.asp) page.

# <span id="page-12-1"></span>**2.1 System Requirements**

For the latest information about supported software versions and the availability of module updates, visit the [AppManager Supported Products](http://www.netiq.com/support/am/supportedproducts/default.asp) page. Unless noted otherwise, this module supports all updates, hotfixes, and service packs for the releases listed below.

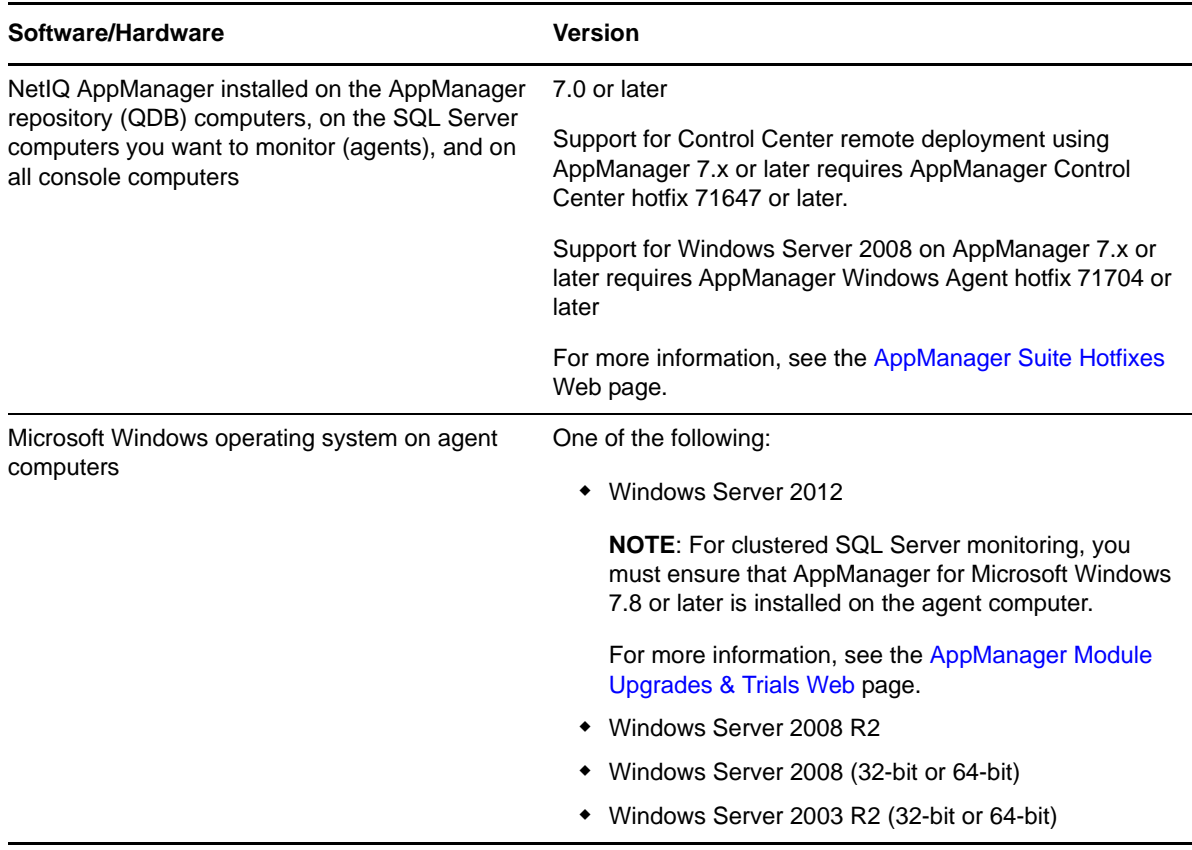

AppManager for Microsoft SQL Server has the following system requirements:

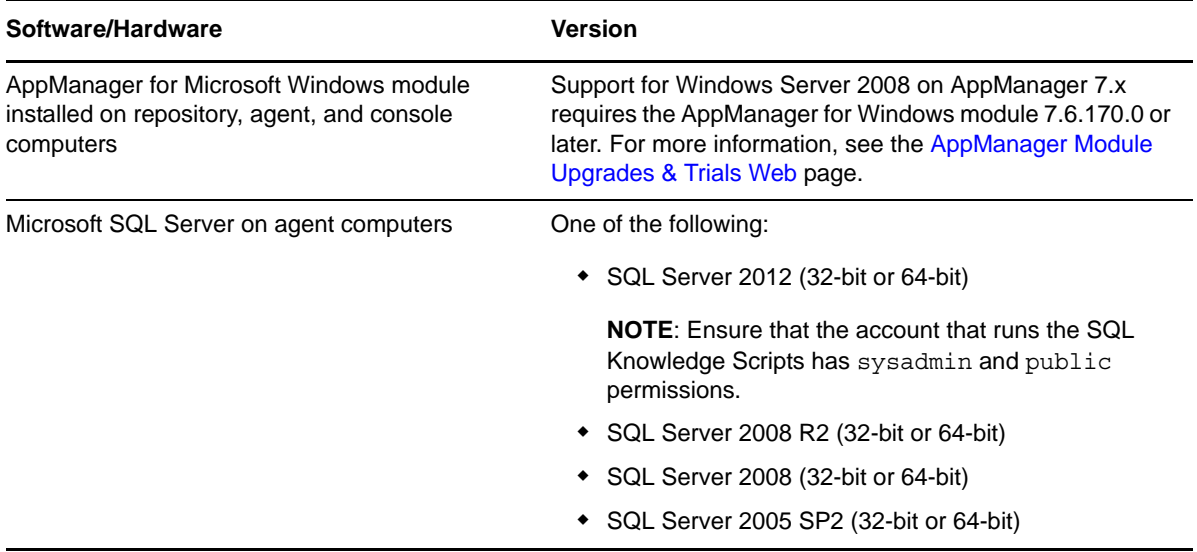

If you encounter problems using this module with a later version of your application, contact [NetIQ](http://www.netiq.com/support)  [Technical Support.](http://www.netiq.com/support)

**NOTE**: If you upgrade the Microsoft SQL version on the agent computers to 2012, ensure that you install this release of AppManager for SQL module. If you upgrade only the Microsoft SQL version to 2012 and do not upgrade the AppManager for SQL module to this release, the Knowledge Scripts do not work.

# <span id="page-13-0"></span>**2.2 Installing the Module**

Run the module installer only once on any computer. The module installer automatically identifies and updates all relevant AppManager components on a computer.

Access the AM70-SQL-7.*x.x*.0.msi module installer from the AM70\_SQL\_7.*x.x*.0. self-extracting installation package on the [AppManager Module Upgrades & Trials](http://www.netiq.com/support/am/extended/modules.asp) page.

For Windows environments where User Account Control (UAC) is enabled, install the module using an account with administrative privileges. Use one of the following methods:

- Log in to the server using the account named Administrator. Then run AM70-SQL-7.*x.x*.0.msi from a command prompt or by double-clicking it.
- Log in to the server as a user with administrative privileges and run AM70-SQL-7.*x.x*.0.msi as an administrator from a command prompt. To open a command-prompt window at the administrative level, right-click a command-prompt icon or a Windows menu item and select **Run as administrator**.

You can install the Knowledge Scripts into local or remote AppManager repositories (QDBs). Install these components only once per QDB.

The module installer now installs Knowledge Scripts for each module directly into the QDB instead of to the \AppManager\qdb\kp folder as in previous releases of AppManager.

You can install the module manually, or you can use Control Center to deploy the module on a remote computer where an agent is installed. For more information, see [Section 2.3, "Deploying the](#page-14-0)  [Module with Control Center," on page 15](#page-14-0). However, if you do use Control Center to deploy the module, Control Center only installs the *agent* components of the module. The module installer installs the QDB and console components as well as the agent components on the agent computer.

#### **To install the module manually:**

- **1** Double-click the module installer .msi file.
- **2** Accept the license agreement.
- **3** Review the results of the pre-installation check. You can expect one of the following three scenarios:
	- **No AppManager agent is present:** In this scenario, the pre-installation check fails, and the installer does not install agent components.
	- **An AppManager agent is present, but some other prerequisite fails:** In this scenario, the default is to not install agent components because of one or more missing prerequisites. However, you can override the default by selecting Install agent component locally. A missing application server for this particular module often causes this scenario. For example, installing the AppManager for Microsoft SharePoint module requires the presence of a Microsoft SharePoint server on the selected computer.
	- **All prerequisites are met:** In this scenario, the installer installs the agent components.
- **4** To install the Knowledge Scripts into the QDB and to install the Analysis Center reports into the Analysis Center Configuration Database:
	- **4a** Select **Install Knowledge Scripts** to install the repository components, including the Knowledge Scripts, object types, and SQL stored procedures.
	- **4b** Specify the SQL Server name of the server hosting the QDB, as well as the case-sensitive QDB name.
- **5** (Conditional) If you use Control Center 7.x, run the module installer for each QDB attached to Control Center.
- **6** (Conditional) If you use Control Center 8.x, run the module installer only for the primary QDB. Control Center automatically replicates this module to secondary QDBs.
- **7** Run the module installer on all console computers to install the Help and console extensions.
- **8** Run the module installer on the SQL Server computers you want to monitor (agents) to install agent components.
- **9** (Conditional) If you have not discovered SQL Server resources, run the Discovery\_SQL Knowledge Script on all agent computers where you installed the module. For more information, see [Section 2.6, "Discovering SQL Server Resources," on page 18](#page-17-0).
- **10** To get the updates provided in this release, upgrade any running Knowledge Script jobs. For more information, see [Section 2.7, "Upgrading Knowledge Script Jobs," on page 18.](#page-17-1)

After the installation has completed, the SQL Install.log file, located in the \NetIQ\Temp\NetIQ\_Debug\<*ServerName*> folder, lists any problems that occurred.

# <span id="page-14-0"></span>**2.3 Deploying the Module with Control Center**

You can use Control Center to deploy the module on a remote computer where an agent is installed. This topic briefly describes the steps involved in deploying a module and provides instructions for checking in the module installation package. For more information, see the *Control Center User Guide for AppManager*, which is available on the [AppManager Documentation](http://www.netiq.com/support/am/extended/documentation/default.asp) page.

### <span id="page-15-0"></span>**2.3.1 Deployment Overview**

This section describes the tasks required to deploy the module on an agent computer.

#### **To deploy the module on an agent computer:**

- **1** Verify the default deployment credentials.
- **2** Check in an installation package. For more information, see [Section 2.3.2, "Checking In the](#page-15-1)  [Installation Package," on page 16](#page-15-1).
- **3** Configure an e-mail address to receive notification of a deployment.
- **4** Create a deployment rule or modify an out-of-the-box deployment rule.
- **5** Approve the deployment task.
- **6** View the results.

### <span id="page-15-1"></span>**2.3.2 Checking In the Installation Package**

You must check in the installation package,  $AM70-SQL-x.x.x.0.xml$ , before you can deploy the module on an agent computer.

#### **To check in a module installation package:**

- **1** Log on to Control Center using an account that is a member of a user group with deployment permissions.
- **2** Navigate to the **Deployment** tab (for AppManager 8.x) or **Administration** tab (for AppManager 7.x).
- **3** In the Deployment folder, select **Packages**.
- **4** On the Tasks pane, click **Check in Deployment Packages** (for AppManager 8.x) or **Check in Packages** (for AppManager 7.x).
- **5** Navigate to the folder where you saved AM70-SQL-*x.x.x*.0.xml and select the file.
- **6** Click **Open**. The Deployment Package Check in Status dialog box displays the status of the package check in.
- **7** To get the updates provided in this release, upgrade any running Knowledge Script jobs. For more information, see [Section 2.7, "Upgrading Knowledge Script Jobs," on page 18.](#page-17-1)

# <span id="page-15-2"></span>**2.4 Silently Installing the Module**

To silently (without user intervention) install a module, create an initialization file (.ini) for this module that includes the required property names and values to use during the installation.

#### **To create and use an initialization file for a silent installation:**

- **1** Create a new text file and change the filename extension from .txt to .ini.
- **2** To specify the user name for the SQL Server user account that connects to the SQL Server, include the following text in the .ini file:

MO\_SQL\_USER=*user name*

where *user name* is the user name for the account that connects to the SQL Server. The same account is used for all instances. If you do not specify this parameter, AppManager uses Windows authentication to connect to the SQL Server.

**3** To specify the password for the SQL Server user account that will connect to the SQL Server, include the following text in the .ini file:

```
MO_SQL_PASSWORD=password
```
where *password* is the password for the account that connects to the SQL Server. The same account is used for all instances.

- **4** Save and close the .ini file.
- **5** Run the following command from the folder in which you saved the module installer:

```
msiexec.exe /i "AM70-SQL-7.x.x.0.msi" /qn MO_CONFIGOUTINI="full path to the 
initialization file"
```
where *x*.*x* is the actual version number of the module installer.

To get the updates provided in this release, upgrade any running Knowledge Script jobs. For more information, see [Section 2.7, "Upgrading Knowledge Script Jobs," on page 18.](#page-17-1)

To create a log file that describes the operations of the module installer, add the following flag to the command noted above:

```
/L* "AM70-SQL-7.x.x.0.msi.log"
The log file is created in the folder in which you saved the module installer.
```
**NOTE**: To perform a silent install on an AppManager agent running Windows Server 2008 R2 or Windows Server 2012, open a command prompt at the administrative level and select **Run as administrator** before you run the silent install command listed above.

To silently install the module on a remote AppManager repository, you can use Windows authentication or SQL authentication.

#### **Windows authentication**:

AM70-SQL-7.*x.x*.0.msi /qn MO\_B\_QDBINSTALL=1 MO\_B\_MOINSTALL=0 MO\_B\_SQLSVR\_WINAUTH=1 MO\_SQLSVR\_NAME=*SQLServerName* MO\_QDBNAME=*AM-RepositoryName*

#### **SQL authentication**:

AM70-SQL-7.*x.x*.0.msi /qn MO\_B\_QDBINSTALL=1 MO\_B\_MOINSTALL=0 MO\_B\_SQLSVR\_WINAUTH=0 MO\_SQLSVR\_USER=*SQLLogin* MO\_SQLSVR\_PWD=*SQLLoginPassword* MO\_SQLSVR\_NAME=*SQLServerName* MO\_QDBNAME=*AM-RepositoryName*

# <span id="page-16-0"></span>**2.5 Permissions for Running Knowledge Scripts**

Most Knowledge Scripts in the AppManager for Microsoft SQL Server module requires that the NetIQ AppManager Client Resource Monitor (netiqmc) and the NetIQ AppManager Client Communication Manager (netiqccm) agent services run using the LocalSystem account:.

**NOTE**: One exception to this requirement is the [ClusterOwner](#page-33-2) Knowledge Script. To use the ClusterOwner script, the agent services must run using a domain user account.

By default, the setup program configures the agent services to use the Windows LocalSystem account. You can also manually configure the agent services.

#### **To update the agent services:**

**1** In Control Panel, navigate to Administrative Tools and double-click **Services**.

- <span id="page-17-2"></span>**2** Right-click the NetIQ AppManager Client Communication Manager service and select Properties.
- **3** On the Logon tab, specify the appropriate account to use.
- <span id="page-17-3"></span>**4** Click OK.
- **5** Repeat [Step 2](#page-17-2) through [Step 4](#page-17-3) for the NetIQ AppManager Client Resource Monitor service.
- **6** Restart both services.

# <span id="page-17-0"></span>**2.6 Discovering SQL Server Resources**

Use the Discovery\_SQL Knowledge Script to discover SQL Server configurations and resources. By default, Discovery\_SQL runs once for each computer.

**NOTE**: In SQL Server 2012, to run this Knowledge Script, the user account should have sysadmin and public role permissions granted.

Set the Values tab parameters as needed:

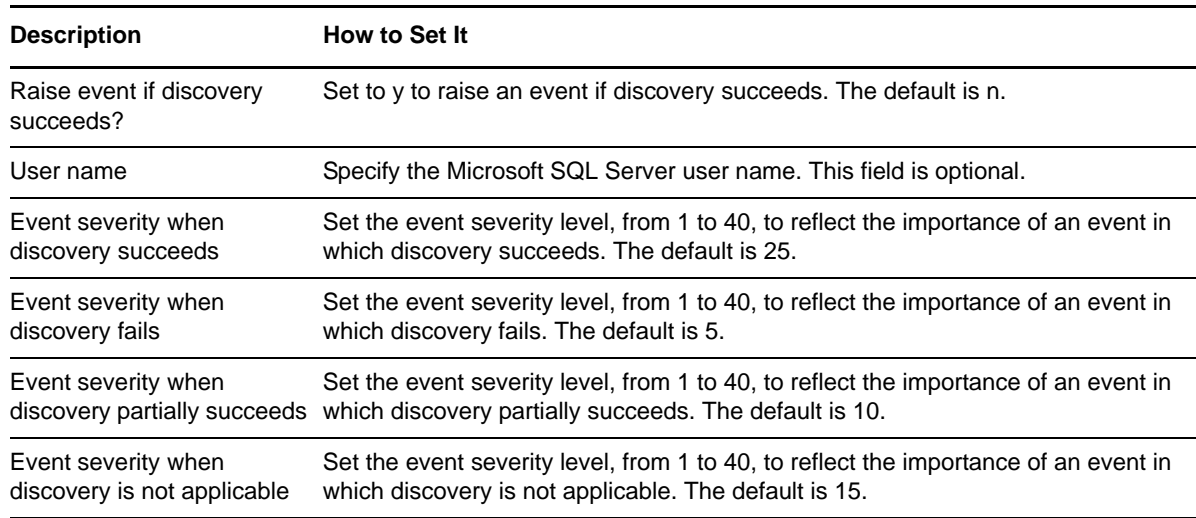

# <span id="page-17-1"></span>**2.7 Upgrading Knowledge Script Jobs**

If you are using AppManager 8.x or later, the module upgrade process now *retains* any changes you may have made to the parameter settings for the Knowledge Scripts in the previous version of this module. Before AppManager 8.x, the module upgrade process *overwrote* any settings you may have made, changing the settings back to the module defaults.

As a result, if this module includes any changes to the default values for any Knowledge Script parameter, the module upgrade process ignores those changes and retains all parameter values that you updated. Unless you review the management guide or the online Help for that Knowledge Script, you will not know about any changes to default parameter values that came with this release.

You can push the changes for updated scripts to running Knowledge Script jobs in one of the following ways:

- Use the AMAdmin\_UpgradeJobs Knowledge Script.
- Use the Properties Propagation feature.

# <span id="page-18-0"></span>**2.7.1 Running AMAdmin\_UpgradeJobs**

The AMAdmin\_UpgradeJobs Knowledge Script can push changes to running Knowledge Script jobs. Your AppManager repository (QDB) must be at version 7.0 or later. In addition, the repository computer must have hotfix 72040 installed, or the most recent AppManager Repository hotfix. To download the hotfix, see the [AppManager Suite Hotfixes](https://www.netiq.com/support/am/extended/hotfixes.asp?productID=AM) page.

Upgrading jobs to use the most recent script version allows the jobs to take advantage of the latest script logic while maintaining existing parameter values for the job.

For more information, see the Help for the AMAdmin\_UpgradeJobs Knowledge Script.

# <span id="page-18-1"></span>**2.7.2 Propagating Knowledge Script Changes**

You can propagate script changes to jobs that are running and to Knowledge Script Groups, including recommended Knowledge Script Groups and renamed Knowledge Scripts.

Before propagating script changes, verify that the script parameters are set to your specifications. New parameters may need to be set appropriately for your environment or application.

If you are not using AppManager 8.x or later, customized script parameters may have reverted to default parameters during the installation of the module.

You can choose to propagate only properties (specified in the Schedule and Values tabs), only the script (which is the logic of the Knowledge Script), or both. Unless you know specifically that changes affect only the script logic, you should propagate both properties and the script.

For more information about propagating Knowledge Script changes, see the "Running Monitoring Jobs" chapter of the *Operator Console User Guide for AppManager*.

### <span id="page-18-2"></span>**Propagating Changes to Ad Hoc Jobs**

You can propagate the properties and the logic (script) of a Knowledge Script to ad hoc jobs started by that Knowledge Script. Corresponding jobs are stopped and restarted with the Knowledge Script changes.

#### **To propagate changes to ad hoc Knowledge Script jobs:**

- **1** In the Knowledge Script view, select the Knowledge Script for which you want to propagate changes.
- **2** Right-click the script and select **Properties propagation** > **Ad Hoc Jobs**.
- **3** Select the components of the Knowledge Script that you want to propagate to associated ad hoc jobs:

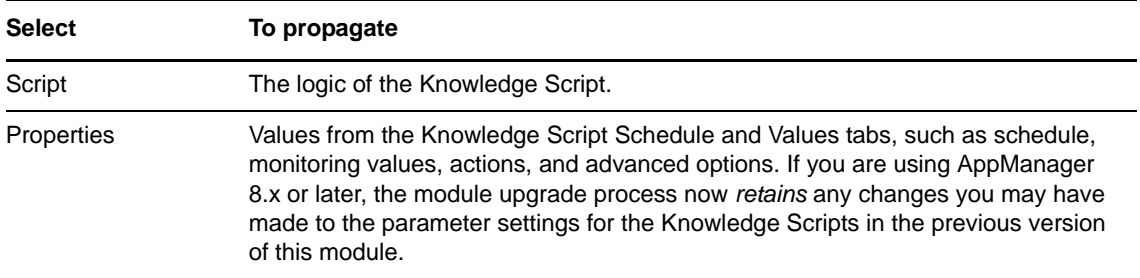

### **Propagating Changes to Knowledge Script Groups**

You can propagate the properties and logic (script) of a Knowledge Script to corresponding Knowledge Script Group members.

After you propagate script changes to Knowledge Script Group members, you can propagate the updated Knowledge Script Group members to associated running jobs. For more information, see ["Propagating Changes to Ad Hoc Jobs" on page 19.](#page-18-2)

#### **To propagate Knowledge Script changes to Knowledge Script Groups:**

- **1** In the Knowledge Script view, select the Knowledge Script Group for which you want to propagate changes.
- **2** Right-click the Knowledge Script Group and select **Properties propagation** > **Ad Hoc Jobs**.
- **3** (Conditional) If you want to exclude a Knowledge Script member from properties propagation, deselect that member from the list in the Properties Propagation dialog box.
- **4** Select the components of the Knowledge Script that you want to propagate to associated Knowledge Script Groups:

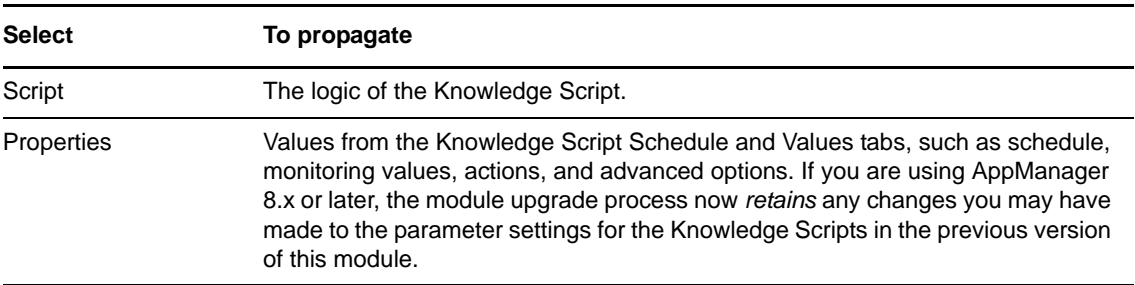

**5** Click **OK**. Any monitoring jobs started by a Knowledge Script Group member are restarted with the job properties of the Knowledge Script Group member.

# <span id="page-19-0"></span>**2.8 Configuring SQL Server User in Security Manager**

To use SQL Server user account, configure your SQL login and password information in the **Custom** tab of AppManager Security Manager before running the Discovery\_SQL Knowledge Script. You must complete the following configuration once for each SQL node that you want to monitor.

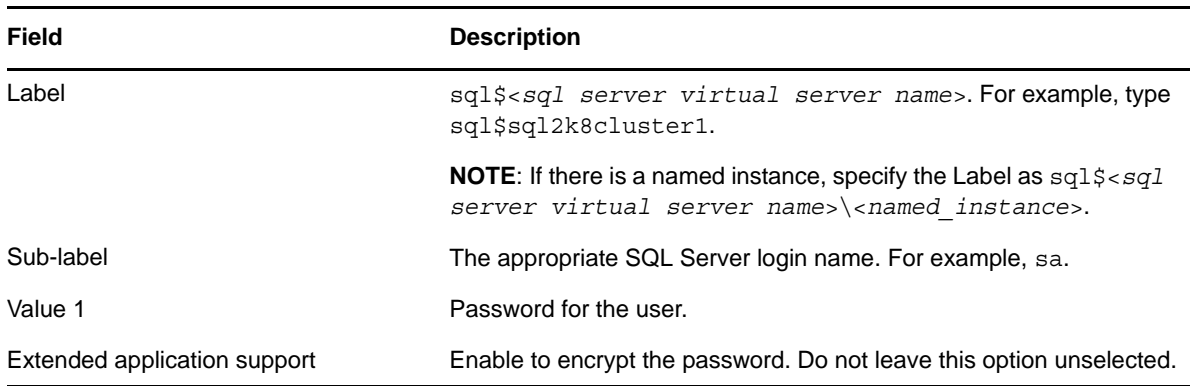

**IMPORTANT**: If you have configured your SQL Server resources within SQL Server clusters, you must specify the credentials of the active server node while configuring the SQL Server user account in AppManager Security Manager.

# <span id="page-22-0"></span>3 <sup>3</sup>**SQL Knowledge Scripts**

<span id="page-22-1"></span>AppManager provides the following Knowledge Scripts for monitoring SQL Server 2005, 2008, and 2012.

The SQL category of Knowledge Scripts is supported for SQL Server resources installed in clustered and non-clustered environments. In a clustered environment, AppManager raises error events if failover occurs while jobs are running. These error events are expected results of the failover process and can be safely ignored.

When deciding which Knowledge Scripts to run and the appropriate threshold values to use, consider how other applications you manage are dependent on SQL Server.

From the Knowledge Script view of Control Center, you can access more information about any NetIQ-supported Knowledge Script by selecting it and clicking **Help**. In the Operator Console, click any Knowledge Script in the Knowledge Script pane and press **F1**.

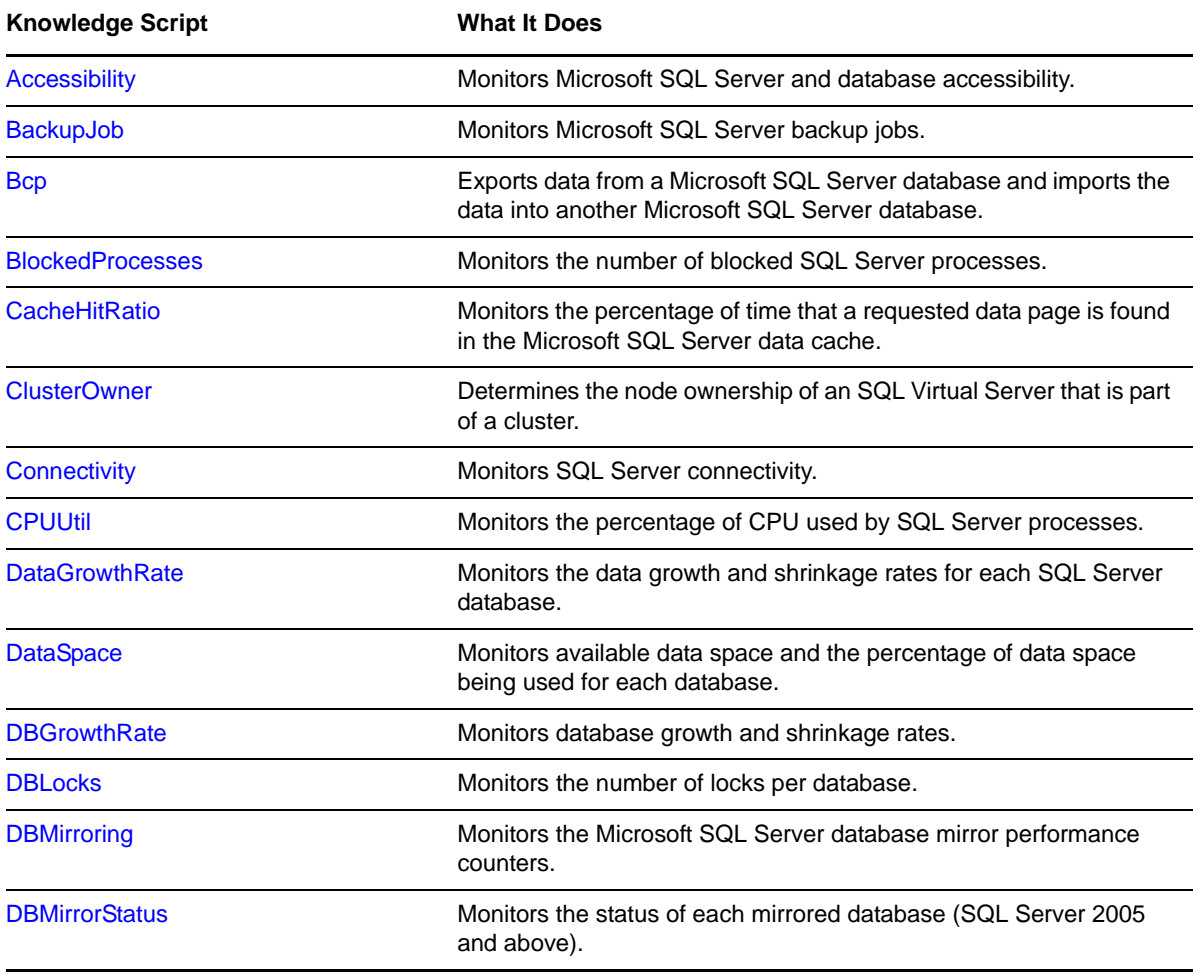

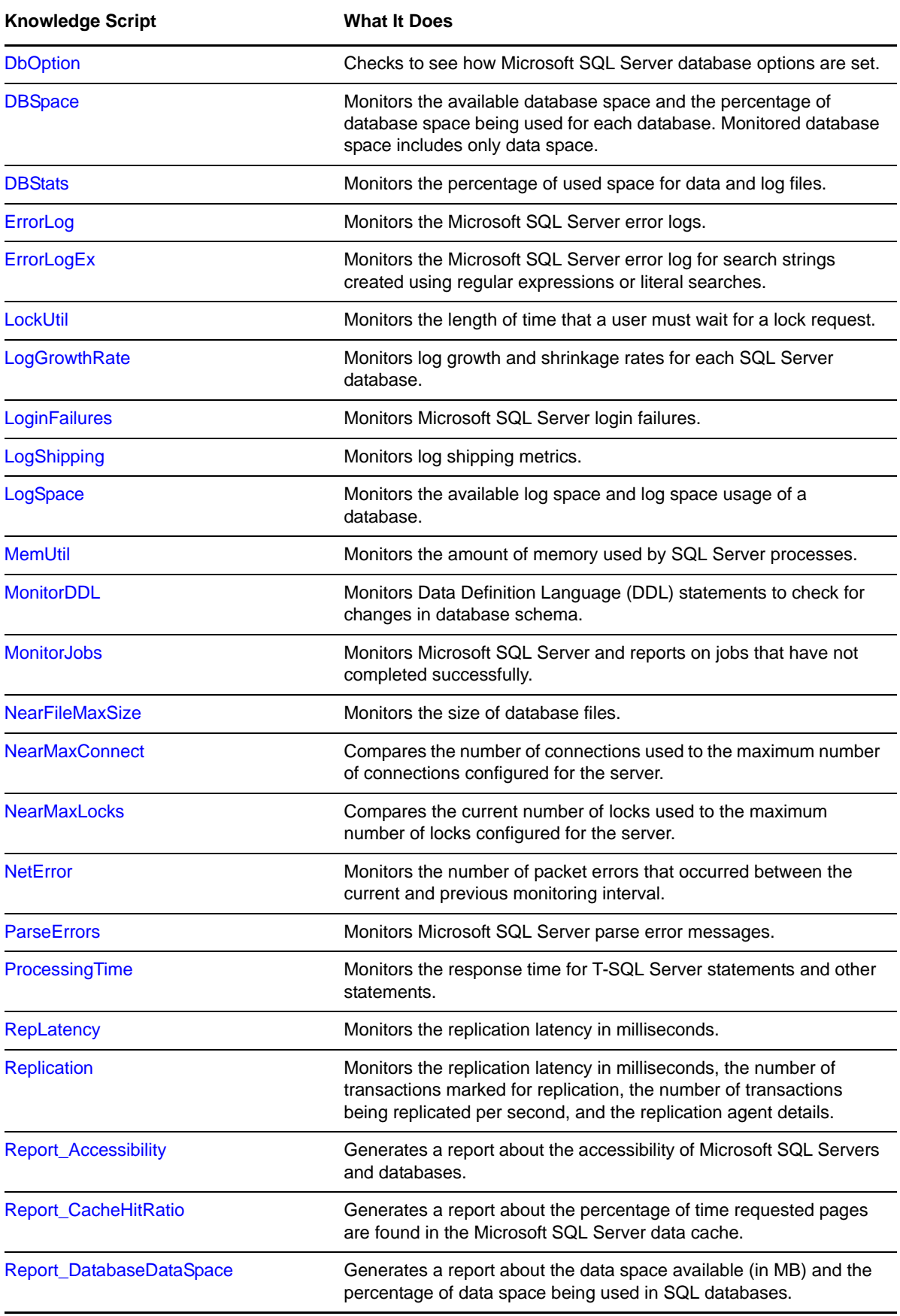

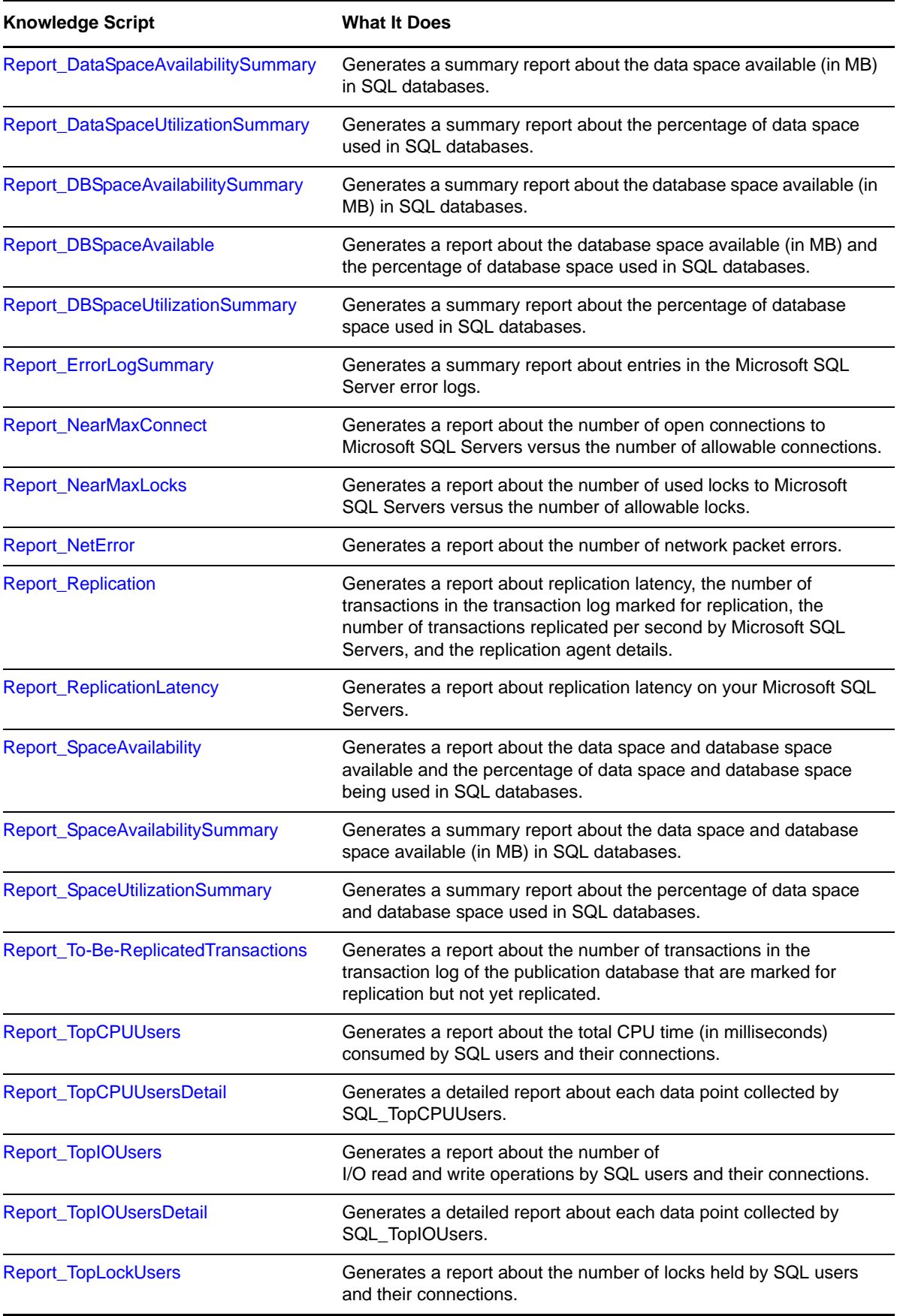

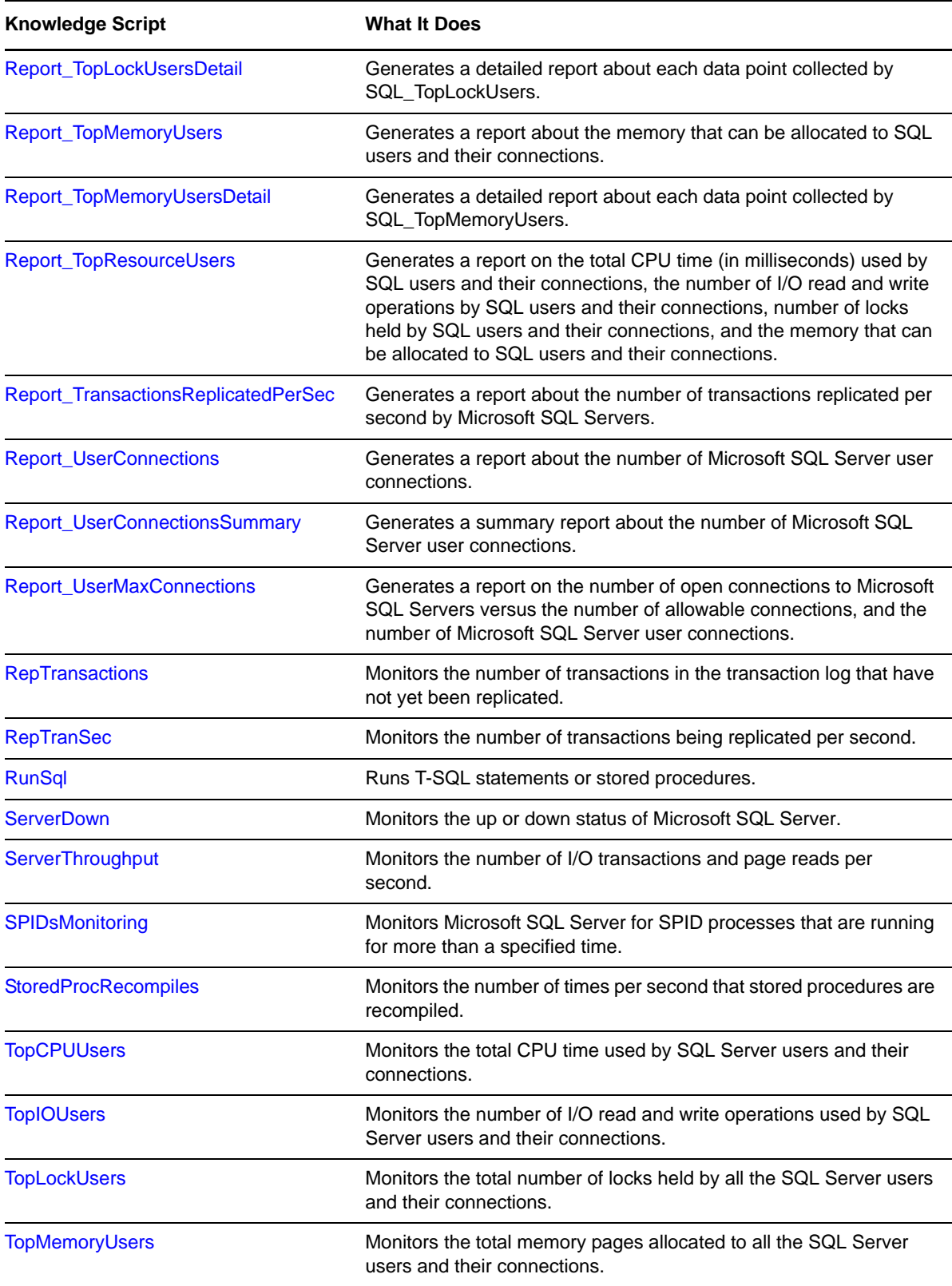

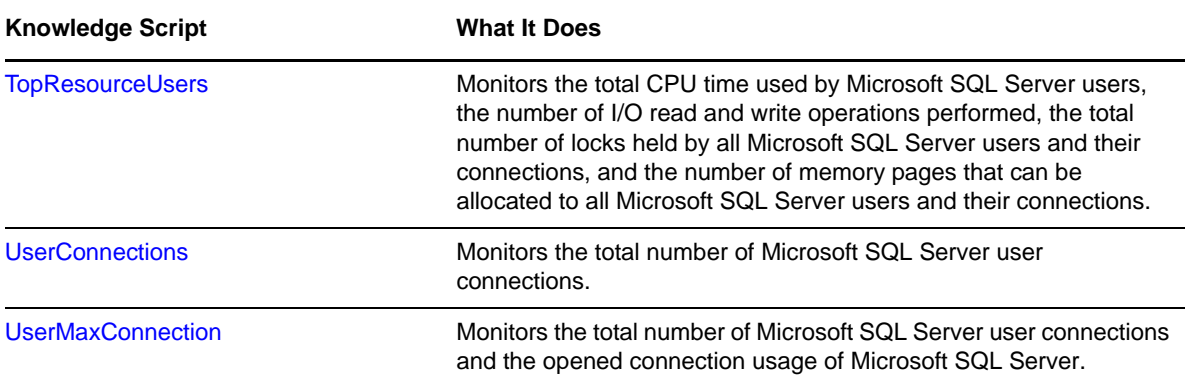

# <span id="page-26-0"></span>**3.1 Accessibility**

Use this Knowledge Script to monitor Microsoft SQL Server and database accessibility. This script raises an event if Microsoft SQL Server or a specified database is not accessible. In addition, this script generates data streams for database accessibility.

You can set a timeout to determine how many times the Knowledge Script attempts to contact a server or database.

#### **NOTE**

- This script does not raise events or generate data points when it runs on a computer that is part of a cluster but is not the node owner. Run the [ClusterOwner](#page-33-0) Knowledge Script to determine which computer owns the SQL resource.
- This Knowledge Script incorrectly equates stopping a job with stopping the server on which the job is running, and thus returns incorrect values for server uptime and downtime. For example, you run a job with the Accessibility Knowledge Script for two hours and then for some reason stop the job, but not the server. You restart the job again three hours later, and it runs for an additional two hours. Although the server was running continuously for seven hours, the report will show the server downtime as three hours and server uptime as four hours.

### **Resource Object**

Microsoft SQL Server folder

### **Default Schedule**

The default interval for this script is **Once every hour**.

### **Setting Parameter Values**

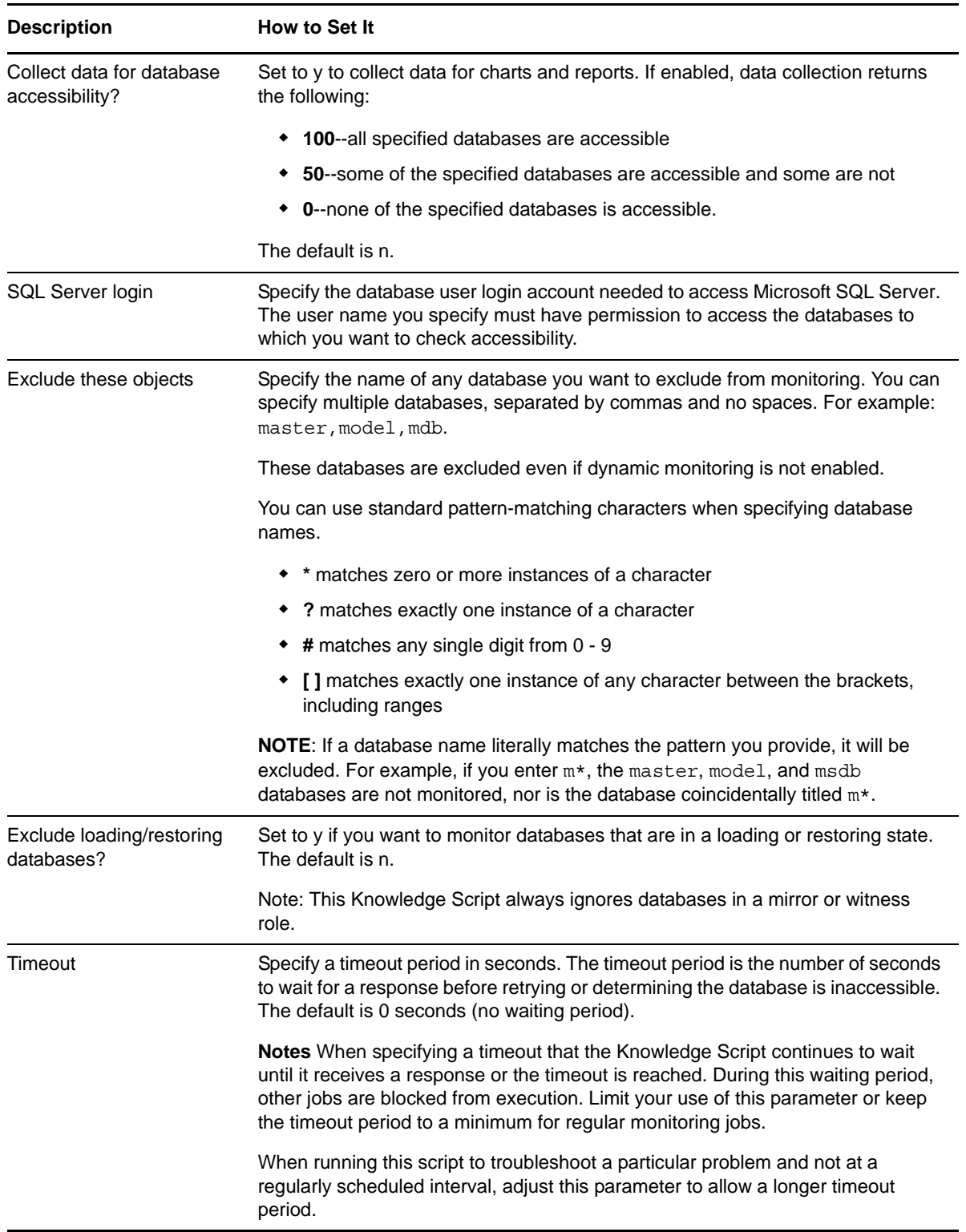

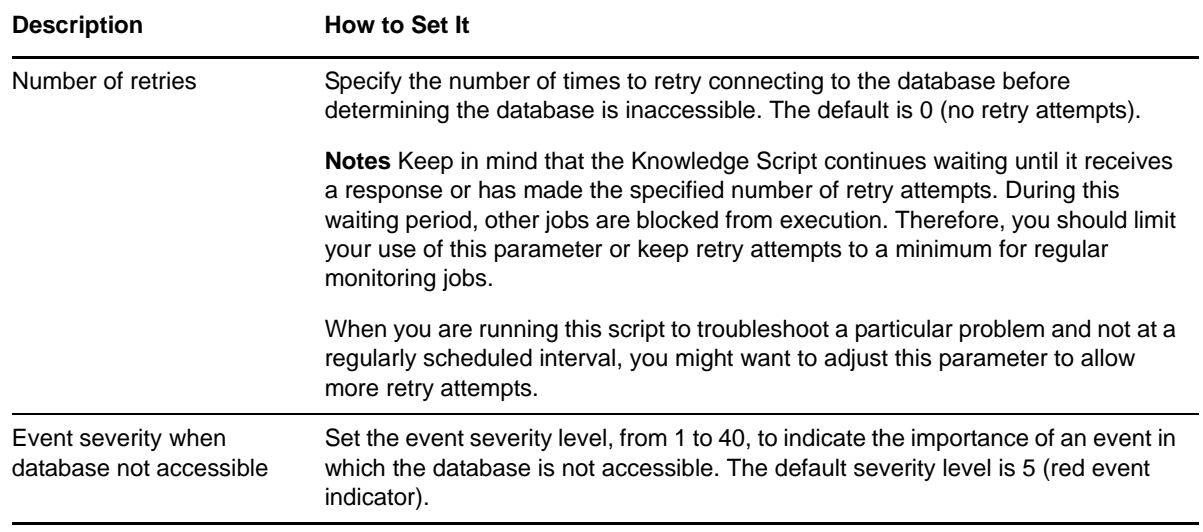

# <span id="page-28-0"></span>**3.2 BackupJob**

Use this Knowledge Script to monitor Microsoft SQL Server backup jobs. Microsoft SQL Server backup jobs are important for all administrators. Using this script, administrators can track data backup activities optimally.

On the first job iteration, this script sets a starting point for future log scanning and does not scan the existing entries in the logs. Therefore, it does not return any results on the first iteration. As it continues to run at the interval specified in the Schedule tab, this script scans the logs for any new entries created since the last time it checked.

This script raises an event if the number of successful backup records exceeds the threshold you specify, and if the backup fails for any reason.

**NOTE**: This script does not raise events or generate data points when it runs on a computer that is part of a cluster but is not the node owner. Run the [ClusterOwner](#page-33-0) Knowledge Script to determine which computer owns the SQL resource.

### **Resource Object**

Microsoft SQL Server

### **Default Schedule**

The default interval for this script is **Every hour**.

### **Setting Parameter Values**

Set the following parameters as needed:

**Description** How to Set It **Event Notification**

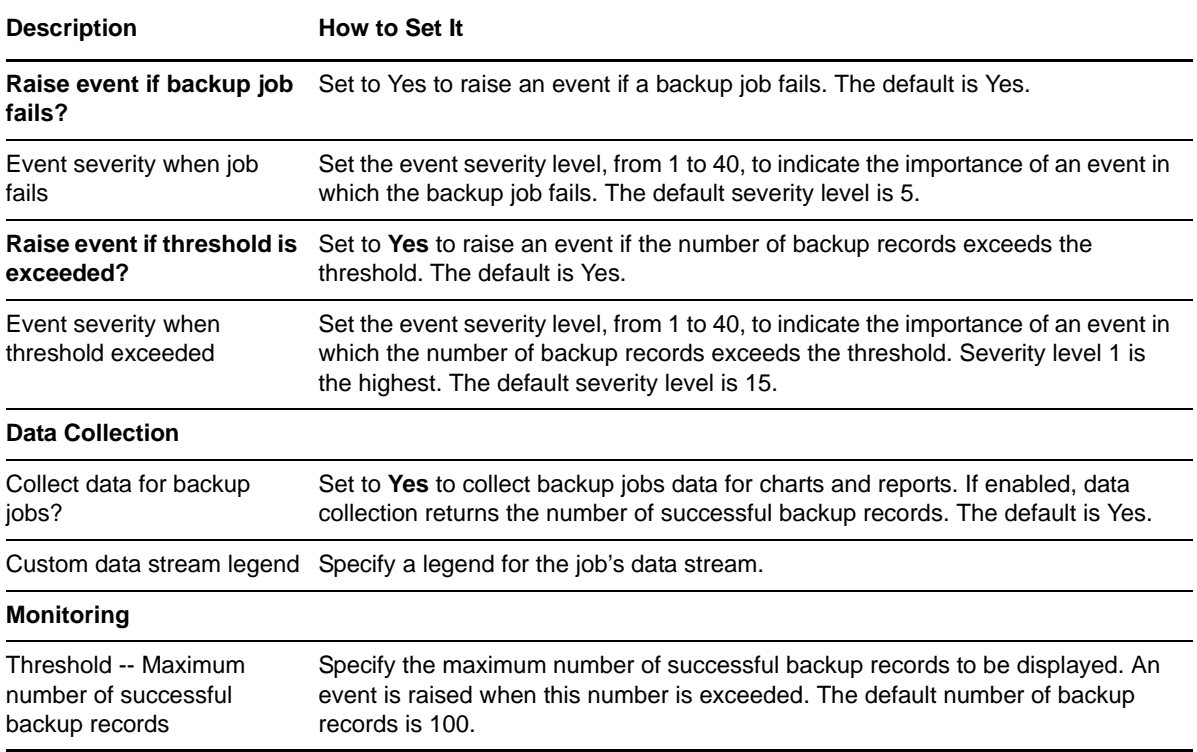

# <span id="page-29-0"></span>**3.3 Bcp**

Use this Knowledge Script to copy data from one Microsoft SQL Server database table (the source) into another Microsoft SQL Server database table (the destination). This script uses the bulk copy program (BCP) to copy Microsoft SQL Server data to and from an operating system file. This script raises an event if the copy operation fails for any reason.

If the destination Microsoft SQL Server database table does not exist, the job will fail. BCP will not create a table if one does not already exist.

### **Required SQL Permissions**

This Knowledge Script requires a SQL Server user login account that has permission to access the Source and Destination databases and tables.

### **Resource Object**

Microsoft SQL Server folder

### **Default Schedule**

The default interval for this script is **Once every day**.

# **Setting Parameter Values**

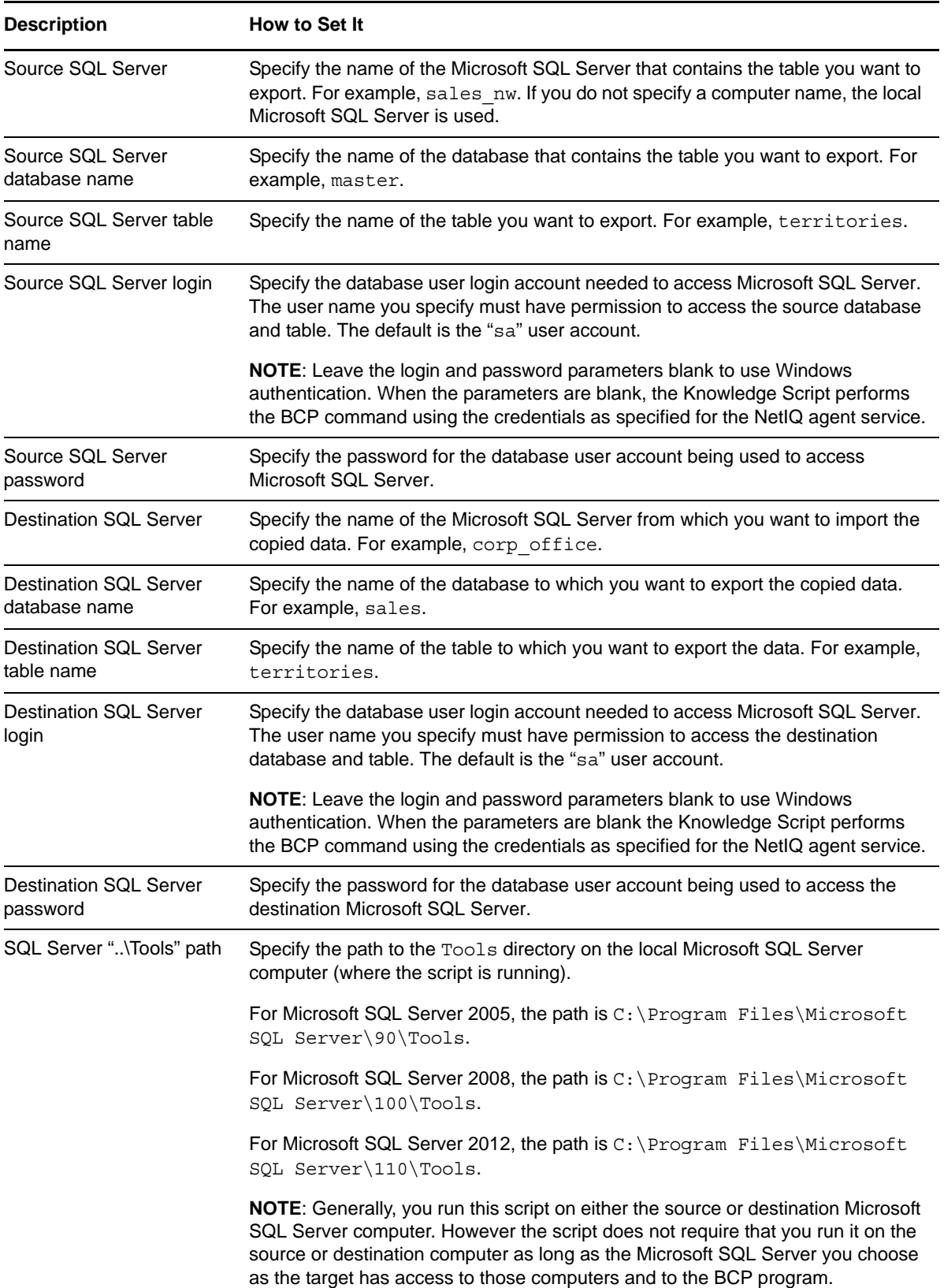

**Description How to Set It** 

Event severity when copy operation fails Set the event severity level, from 1 to 40, to indicate the importance of an event in which the copy operation fails. The default severity level is 8 (red event indicator).

# <span id="page-31-0"></span>**3.4 BlockedProcesses**

Use this Knowledge Script to monitor the number of SQL Server processes that are blocked for longer than the period of time you specify. For Microsoft SQL Server 2005 and later, you can set a threshold to determine how long a process in queue before it is considered blocked. This script raises an event when the number of blocked processes exceeds a threshold you set.

**NOTE**: This script does not raise events or generate data points when it runs on a computer that is part of a cluster but is not the node owner. Run the [ClusterOwner](#page-33-0) Knowledge Script to determine which computer owns the SQL resource.

### **Resource Object**

Microsoft SQL Server folder

### **Default Schedule**

The default interval for this script is **Every minute**.

### **Setting Parameter Values**

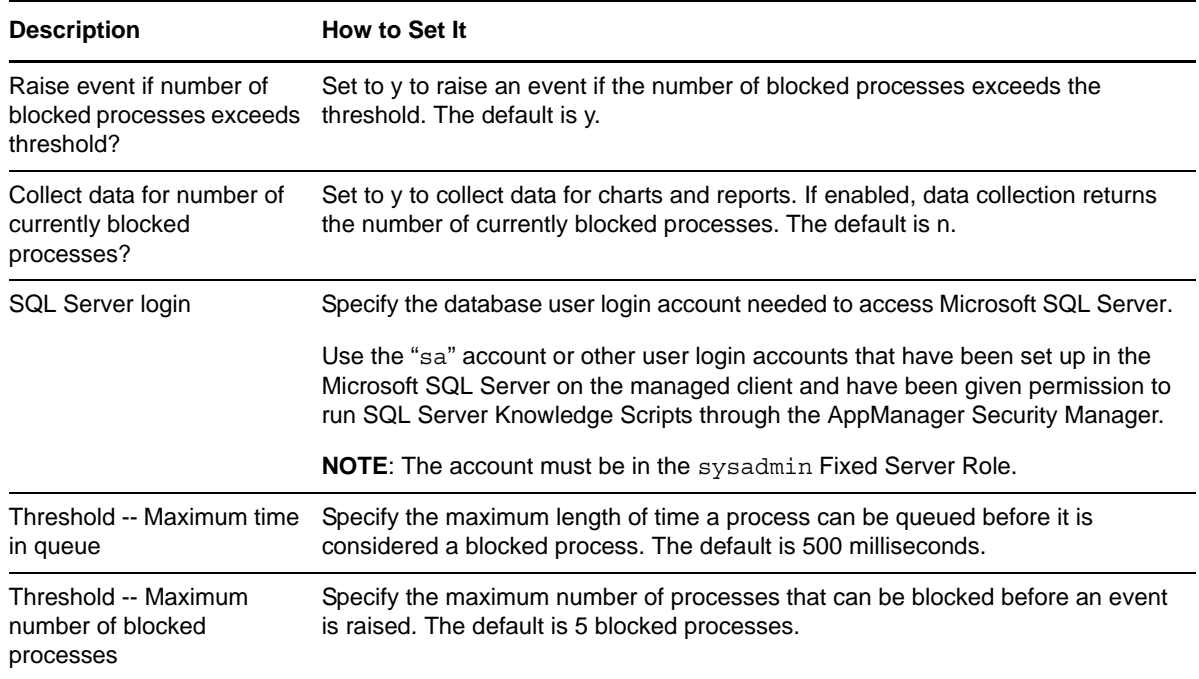

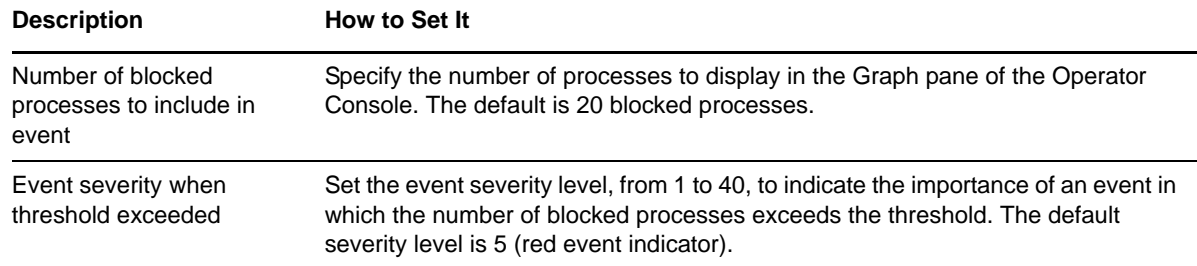

# <span id="page-32-0"></span>**3.5 CacheHitRatio**

Use this Knowledge Script to monitor the percentage of time that a requested data page is found in the Microsoft SQL Server data cache. This script raises an event if the cache hit ratio falls below the threshold you set.

**NOTE**: This script does not raise events or generate data points when it runs on a computer that is part of a cluster but is not the node owner. Run the [ClusterOwner](#page-33-0) Knowledge Script to determine which computer owns the SQL resource.

### **Resource Object**

Microsoft SQL Server folder

### **Default Schedule**

The default interval for this script is **Every 10 minutes**.

### **Setting Parameter Values**

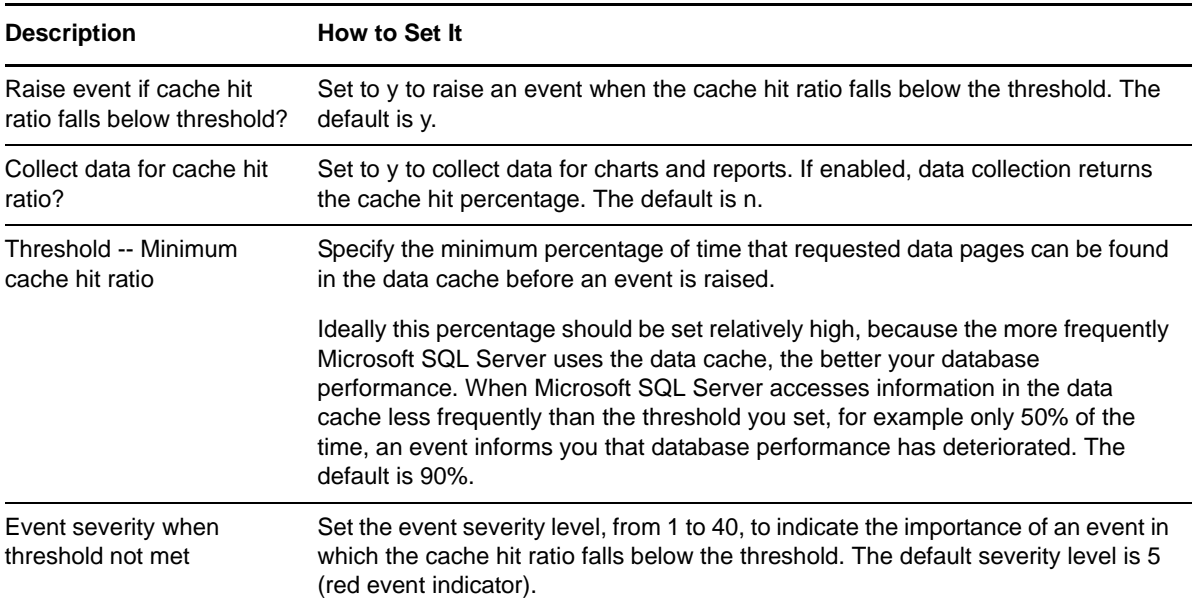

# <span id="page-33-0"></span>**3.6 ClusterOwner**

<span id="page-33-2"></span>Use this Knowledge Script to determine whether a Microsoft SQL Server computer that is part of a cluster is the owner of the SQL Resource. This script raises an event if the computer is not the current SQL resource owner. In addition, this script generates data streams for ownership status.

**NOTE:** To use the ClusterOwner script, the agent services, NetIQccm and NetIQmc, must run using a domain user account.

### **Resource Object**

Microsoft SQL Server folder

### **Default Schedule**

The default interval for this script is **Every 5 minutes**.

### **Setting Parameter Values**

Set the following parameters as needed:

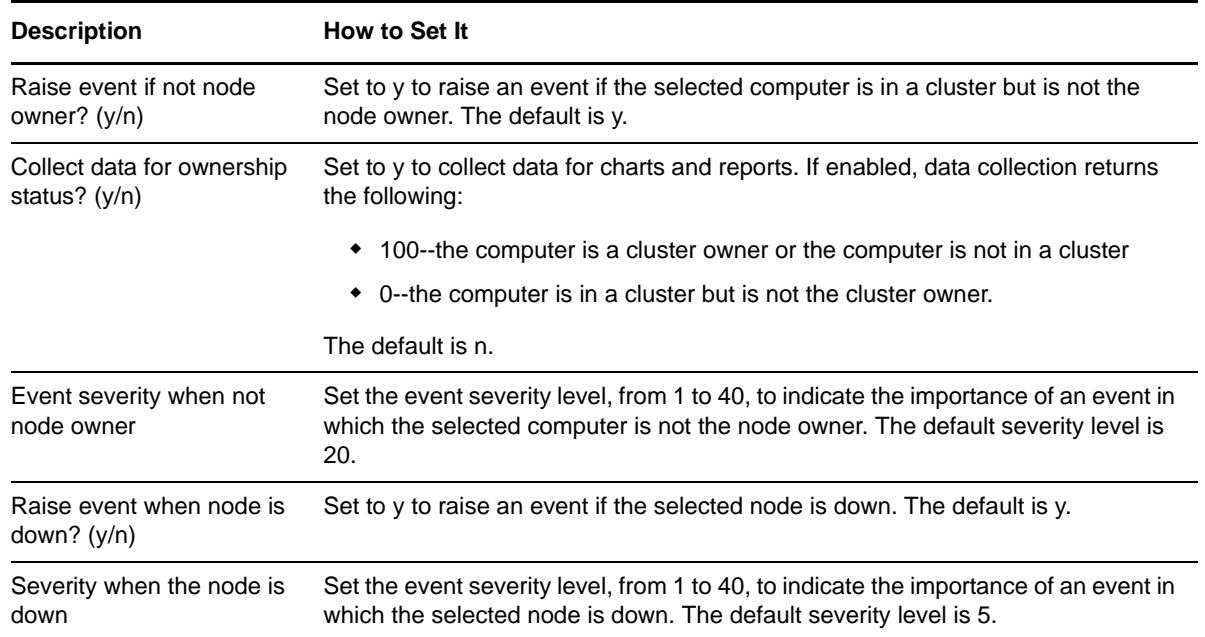

# <span id="page-33-1"></span>**3.7 Connectivity**

Use this Knowledge Script to monitor Microsoft SQL Server connectivity. You can check whether a Microsoft SQL Server instance can be reached. You can also set a timeout to determine the number of times the script should attempt to contact the server.

This script raises an event if, during any monitoring interval, the number of times the server is not available exceeds the number of retries you specify.

### **Resource Object**

Microsoft SQL Server folder

### **Default Schedule**

The default interval for this script is **Every hour**.

### **Setting Parameter Values**

Set the following parameters as needed:

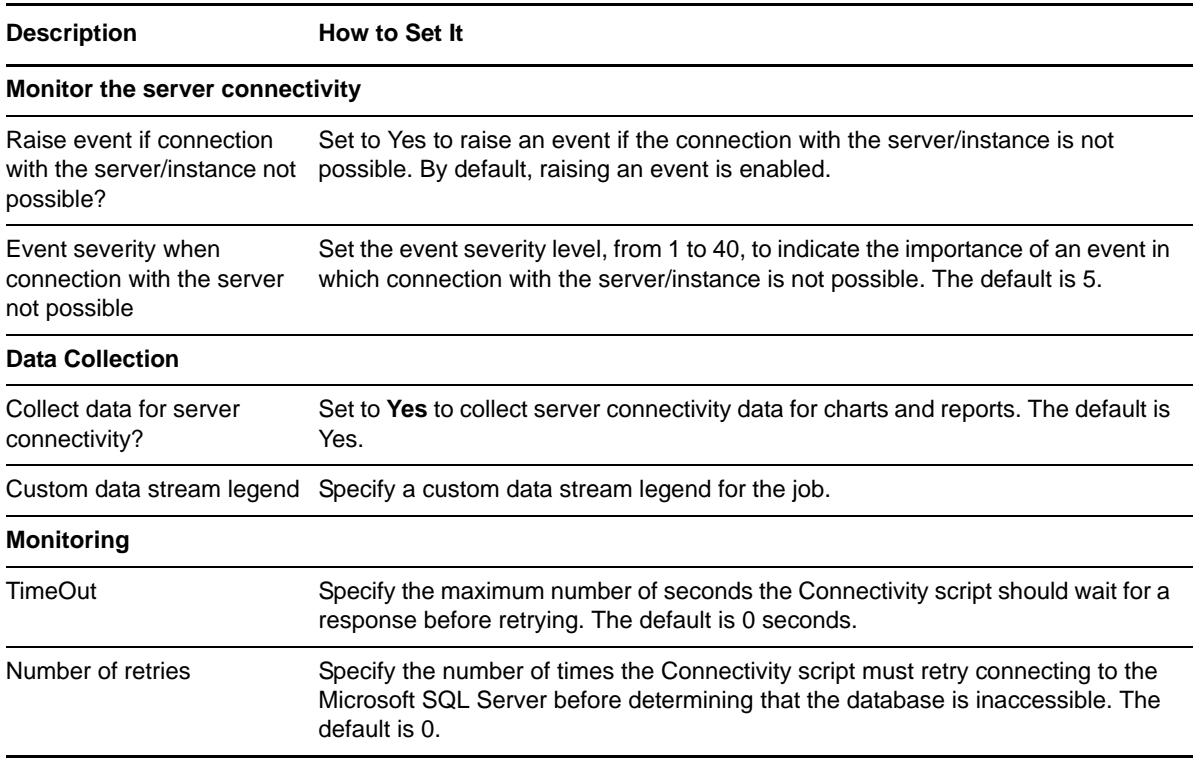

# <span id="page-34-0"></span>**3.8 CPUUtil**

Use this Knowledge Script to monitor the percentage of CPU resources used by the sqlservr, sqlagent, and sqlexec processes. This script raises an event if the CPU usage for SQL Server processes exceeds the threshold you set.

**NOTE**: This script does not raise events or generate data points when you run it on a computer that is part of a cluster but is not the node owner. Run the [ClusterOwner](#page-33-0) Knowledge Script to determine which computer owns the SQL resource.

### **Resource Object**

Microsoft SQL Server

### **Default Schedule**

The default schedule for this script is **Every 10 minutes**.

### **Setting Parameter Values**

Set the following parameters as needed:

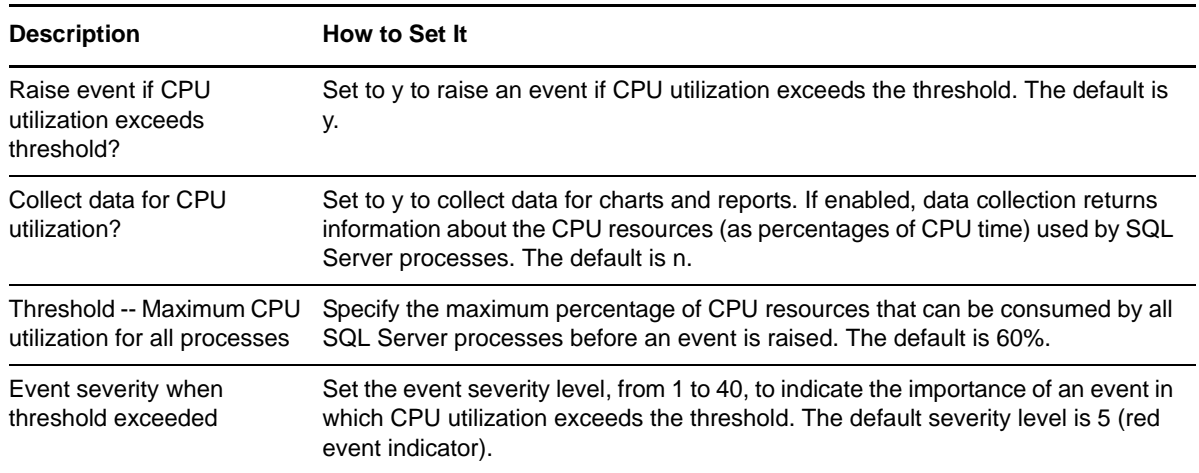

# <span id="page-35-0"></span>**3.9 DataGrowthRate**

Use this Knowledge Script to monitor the data growth and shrinkage rates for all Microsoft SQL Server databases. Monitoring only includes database data files. Growth and shrinkage rates are calculated by taking the difference of the data space utilization during the current monitoring interval from the data space utilization during the previous monitoring interval. This script raises an event if either rate exceeds a threshold you set.

**NOTE**: This script does not raise events or generate data points when it runs on a computer that is part of a cluster but is not the node owner. Run the [ClusterOwner](#page-33-0) Knowledge Script to determine which computer owns the SQL resource.

### **Required SQL Permissions**

This Knowledge Script requires a SQL Server user login account that is in the public Fixed Server Role and the sysadmin Role. The user login account must also be in the db owner Fixed Database Role for every database where you want to run this Knowledge Script.

### **Resource Objects**

Microsoft SQL Server or Database folder, if dynamically observing databases. If you are not observing databases dynamically, you can run this Knowledge Script on the Database folder or on individual database objects. If you run this script on an individual database object, only that object is monitored regardless of how you set the *Dynamically observe databases at each interval?* parameter.

### **Default Schedule**

The default interval for this script is **Once every hour**.
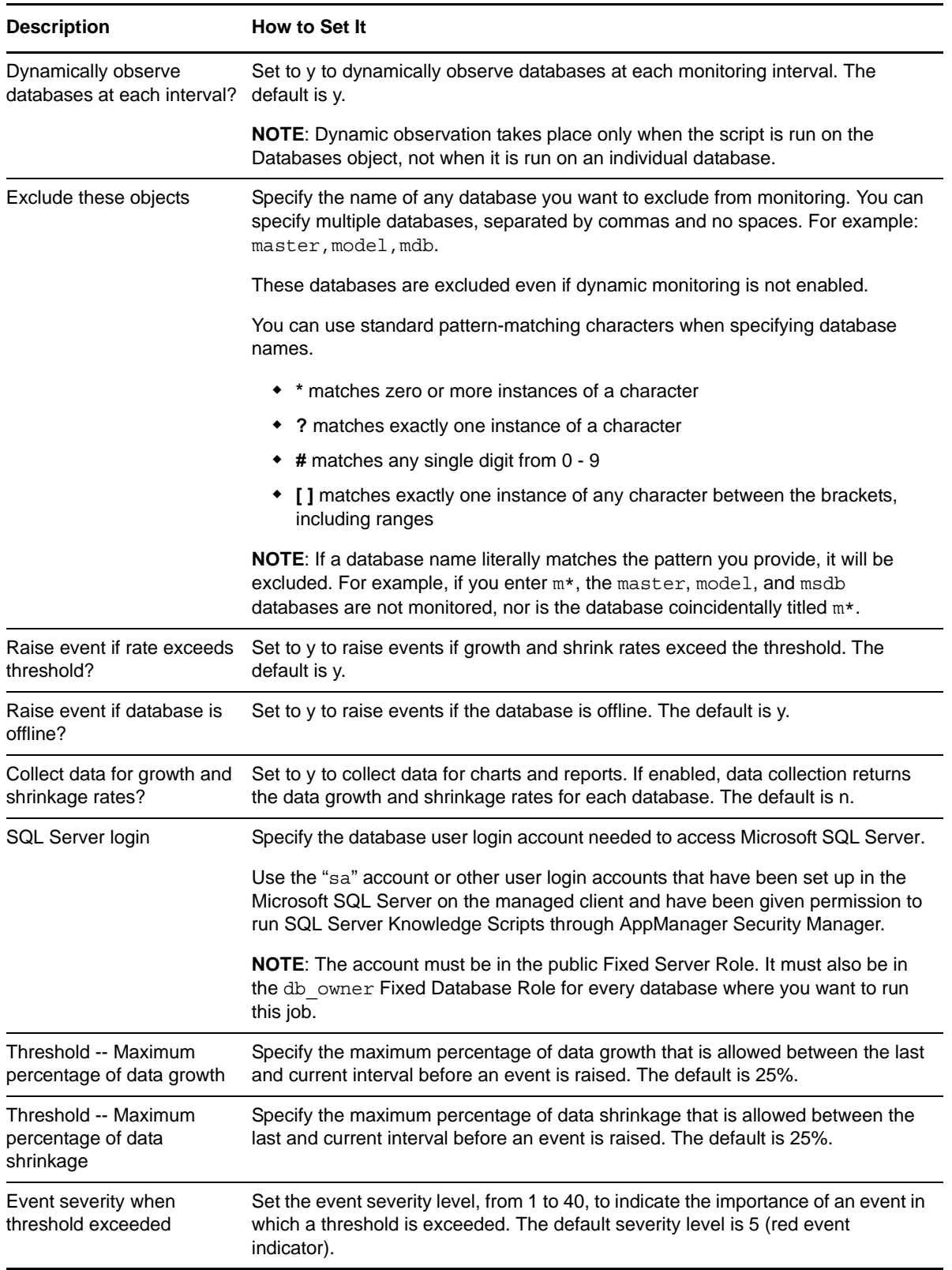

#### **Description** How to Set It

Severity for unexpected error Set the event severity level, from 1 to 40, to indicate the importance of an event in which an unexpected error occurs. The default is 35.

### **3.10 DataSpace**

Use this Knowledge Script to monitor available data space and the percentage of data space being used for each database. Monitored database space includes only data space. This script raises an event if the amount of available data space, in MB, is lower or the percentage of data space used is higher than the thresholds you set.

You can set this script to observe new databases dynamically each time it runs. Observing databases dynamically allows you to monitor data space for databases that have been added since you ran the Discovery\_SQL Knowledge Script and prevents you from attempting to monitor databases that have been dropped since discovery.

#### **NOTE**

- Although this script can observe databases each time it runs, the new databases are not reflected in the Operator Console or Control Center.
- This script does not raise events or generate data points when it runs on a computer that is part of a cluster but is not the node owner. Run the [ClusterOwner](#page-33-0) Knowledge Script to determine which computer owns the SQL resource.

### **Required SQL Permissions**

This Knowledge Script requires a SQL Server user login account that is in the public Fixed Server Role and the sysadmin Role. The user login account must also be in the db\_owner Fixed Database Role for every database where you want to run this Knowledge Script.

### **Resource Objects**

Microsoft SQL Server or Database folder, if dynamically observing databases. If you are not observing databases dynamically, you can run this script on the Database folder or individual database objects. If you run the script on a individual database object, only that object is monitored regardless of how you set the *Dynamically observe databases at each interval?* parameter.

### **Default Schedule**

The default interval for this script is **Once every hour**.

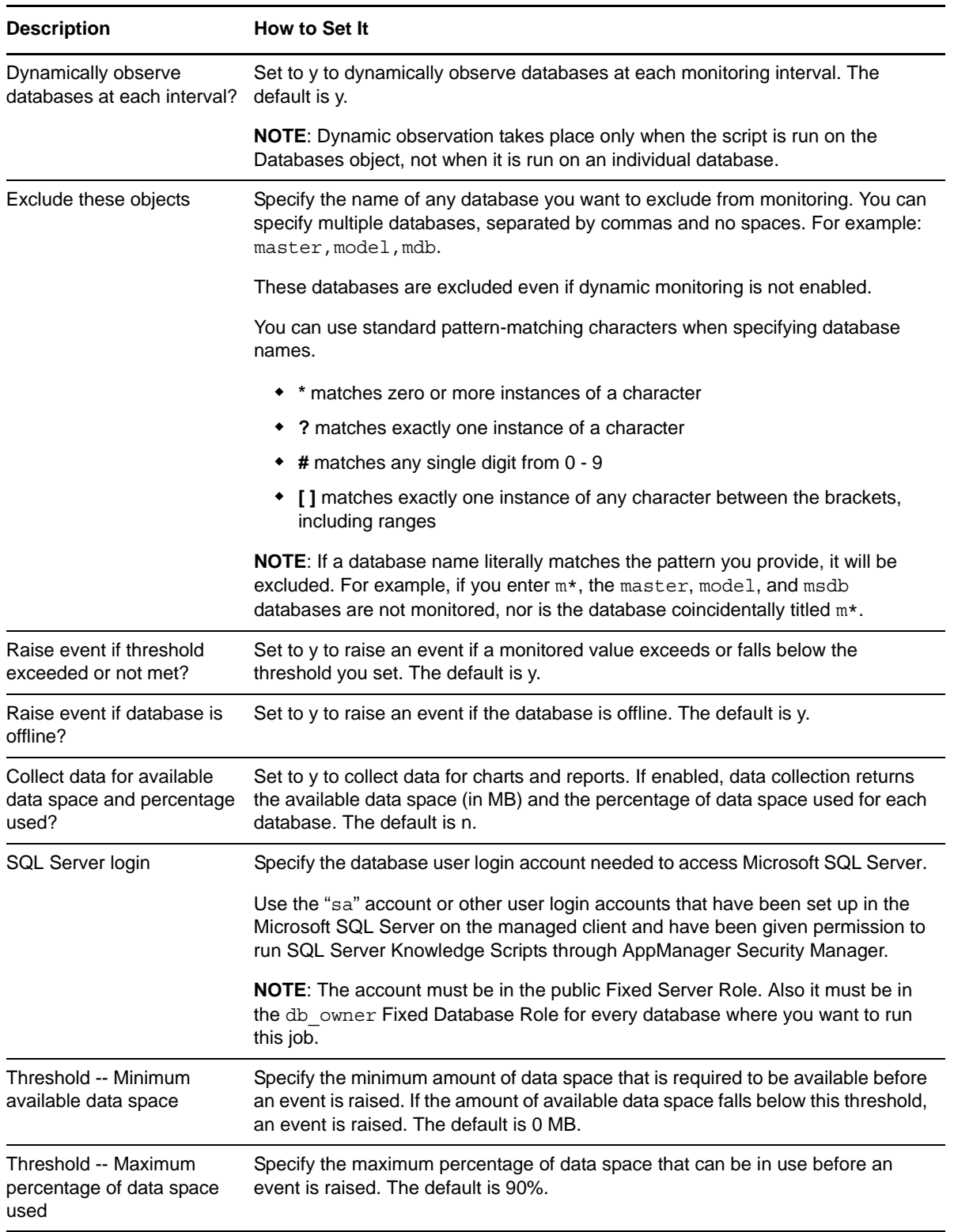

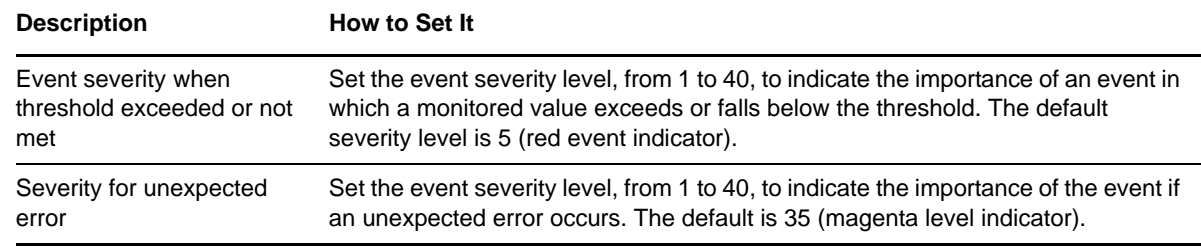

### **3.11 DBGrowthRate**

Use this Knowledge Script to monitor database growth and shrinkage rates. Monitoring includes database data and log files. Growth and shrinkage rates are calculated by taking the difference of the database space utilization from the current monitoring interval and the database space utilization from the previous interval. This script raises an event if either rate exceeds the threshold you set.

If you enable the *Recalculate usage?* parameter, this script calls a Microsoft stored procedure that corrects inaccuracies in the sysindexes table. These inaccuracies might result in incorrect space usage reports.

**NOTE**: This script does not raise events or generate data points when you run it on a computer that is part of a cluster but is not the node owner. Run the [ClusterOwner](#page-33-0) Knowledge Script to determine which computer owns the SQL resource.

### **Resource Objects**

Microsoft SQL Server or Database folder, if dynamically observing databases. If you are not observing databases dynamically, you can run this script on the Database folder or individual database objects. If you run the script on a individual database object, only that object is monitored regardless of how you set the *Dynamic observation* parameter.

### **Default Schedule**

The default interval for this script is **Once every hour**.

#### **Setting Parameter Values**

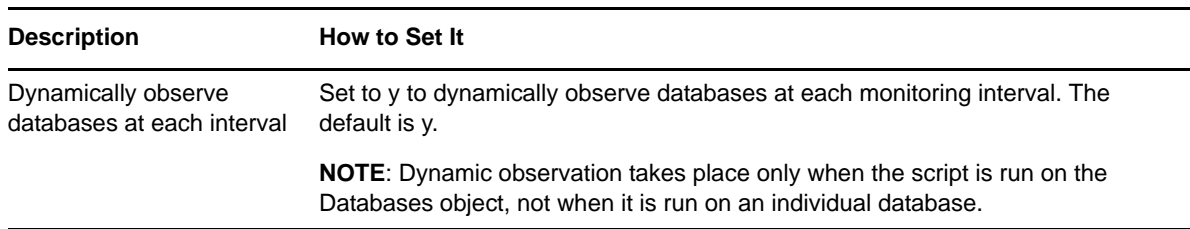

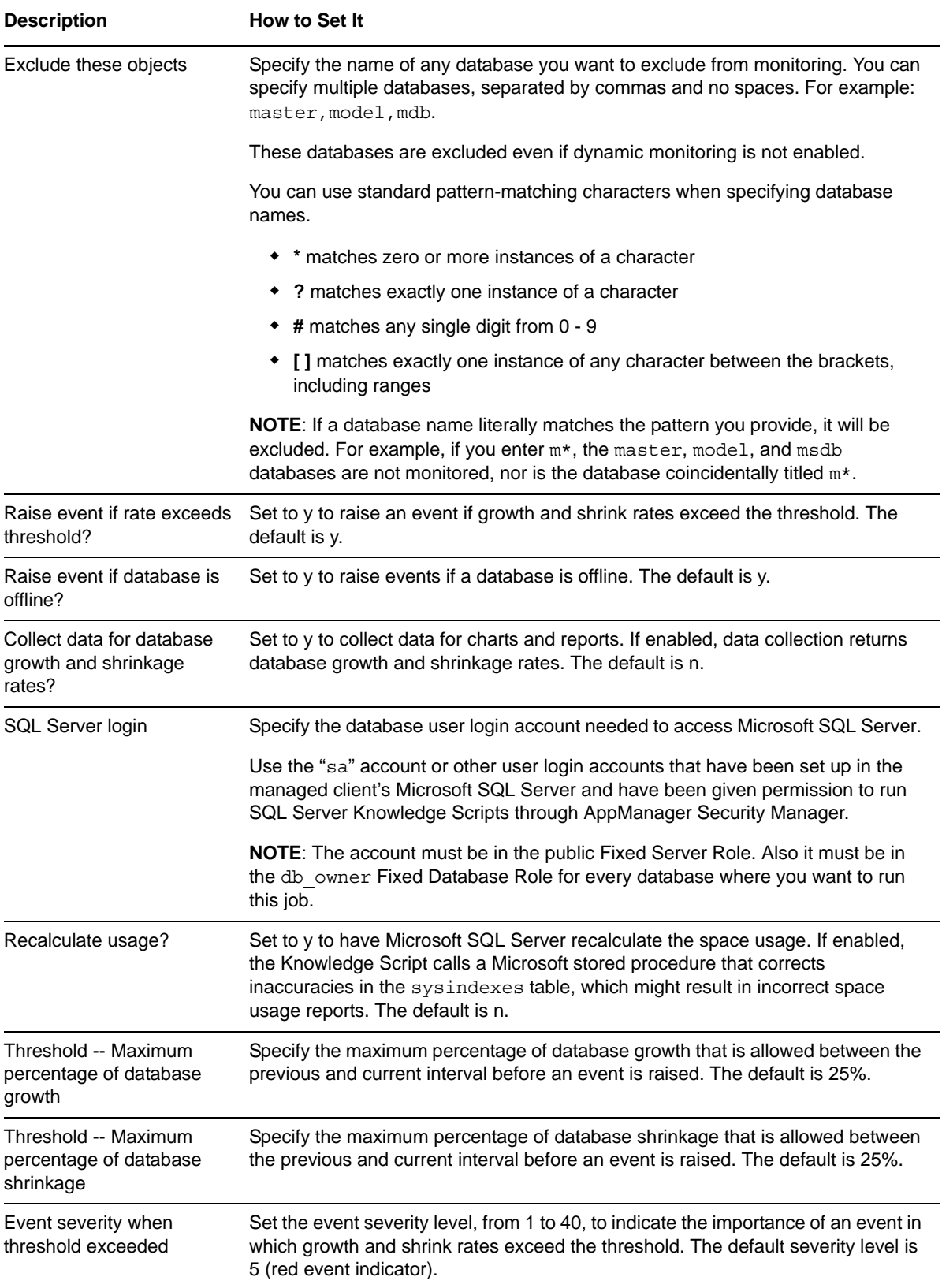

# **3.12 DBLocks**

Use this Knowledge Script to monitor the number of locks per database. This script raises an event if the number of locks exceeds the threshold. In addition, this script generates data streams for the number of locks, and you can include information about the number of database locks in the events and data for this script.

**NOTE**: This script does not raise events or generate data points when it runs on a computer that is part of a cluster but is not the node owner. Run the [ClusterOwner](#page-33-0) Knowledge Script to determine which computer owns the SQL resource.

### **Resource Objects**

Databases object, or individual databases.

### **Default Schedule**

The default interval for this script is **Every 30 minutes**.

### **Setting Parameter Values**

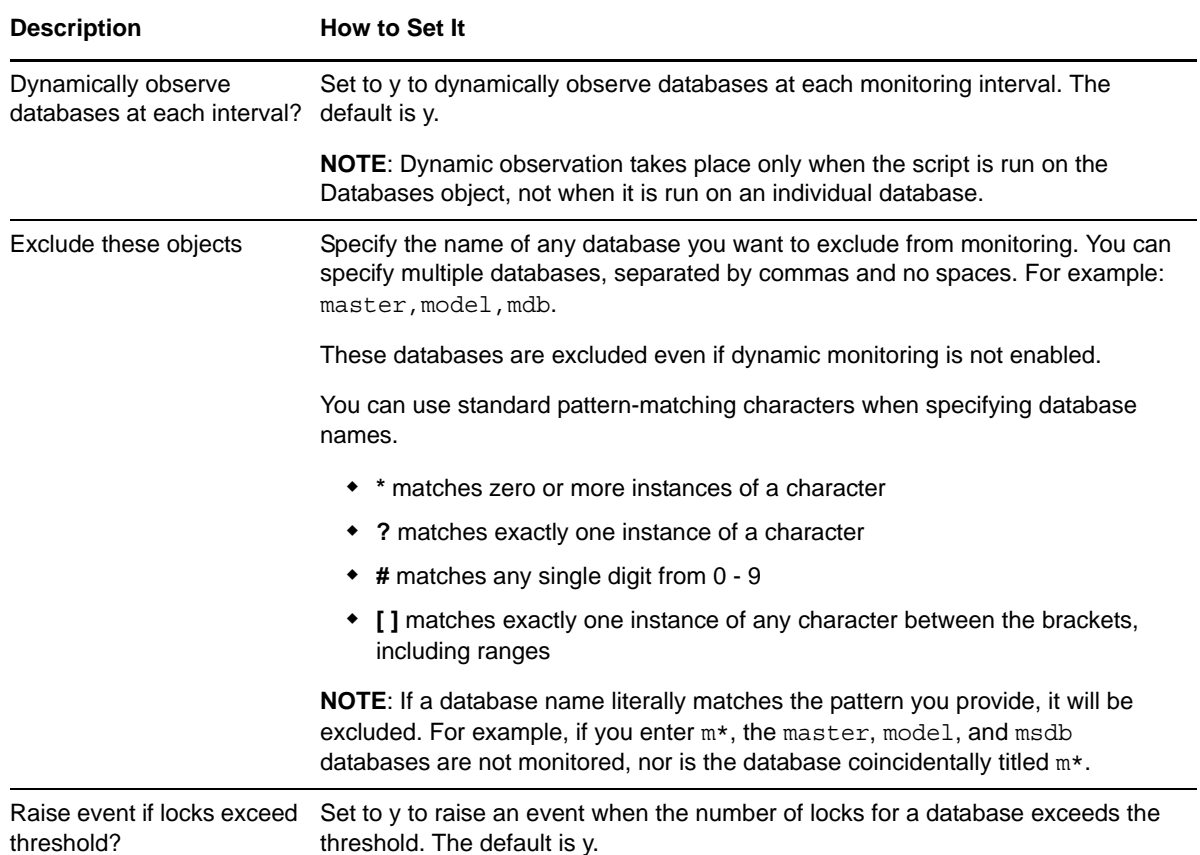

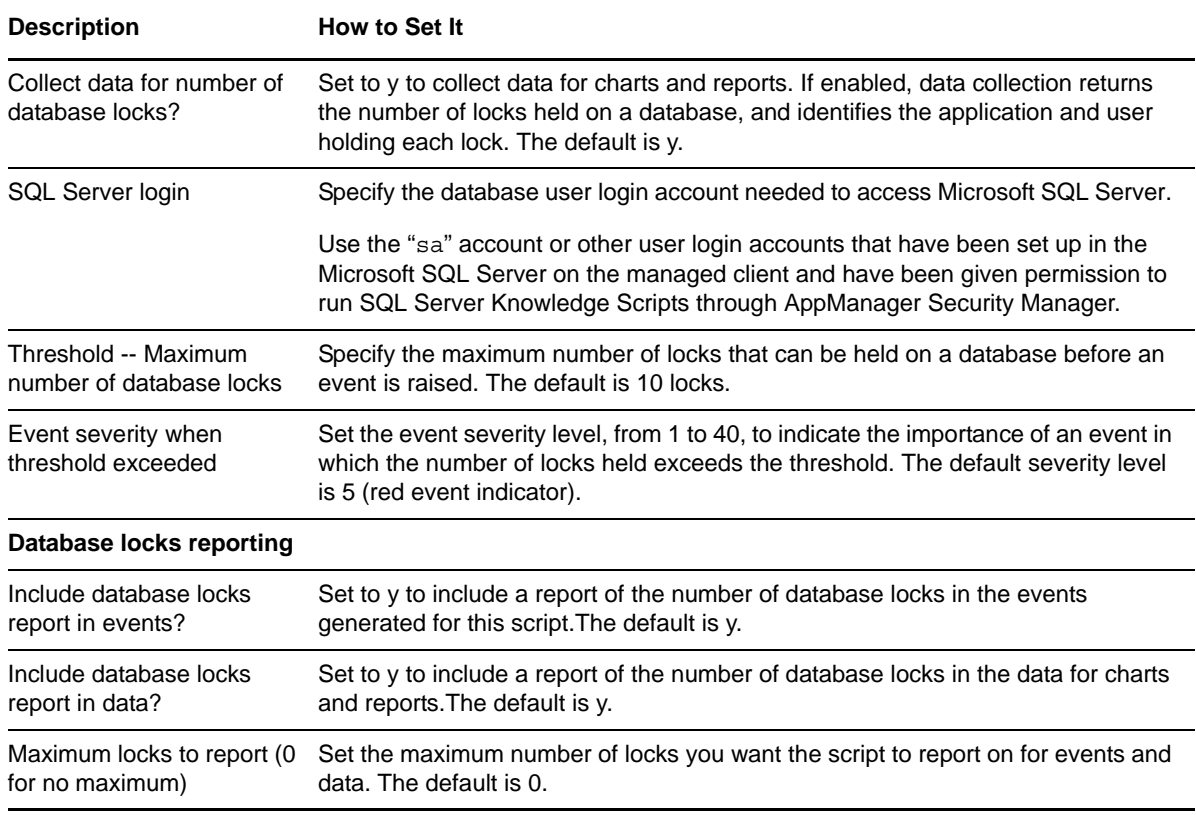

## **3.13 DBMirroring**

Use this Knowledge Script to monitor the Microsoft SQL Server database mirror performance counters.

Database mirroring is a Microsoft SQL Server 2005 technology that improves database availability. Database mirroring transfers transaction log records directly from one server to another. You can code client applications to automatically redirect their connection information, and in the event of a failover, automatically connect to the standby server and database. Fast failover with minimal data loss has traditionally involved higher hardware cost and greater software complexity. Database mirroring, however, can failover quickly with no loss of committed data.

This script collects information regarding various performance counters and raises events when the various thresholds are exceeded.

#### **NOTE**

- This script monitors the transaction delay, redo queue value, log send queue and log bytes sent performance counters. It does not monitor other performance counters.
- This script does not work on SQL standalone environments.
- This script does not raise events or generate data points when it runs on a computer that is part of a cluster but is not the node owner. Run the [ClusterOwner](#page-33-0) Knowledge Script to determine which computer owns the SQL resource.

### **Resource Objects**

Database objects or individual databases

### **Default Schedule**

The default interval for this script is **Once every hour**.

### **Setting Parameter Values**

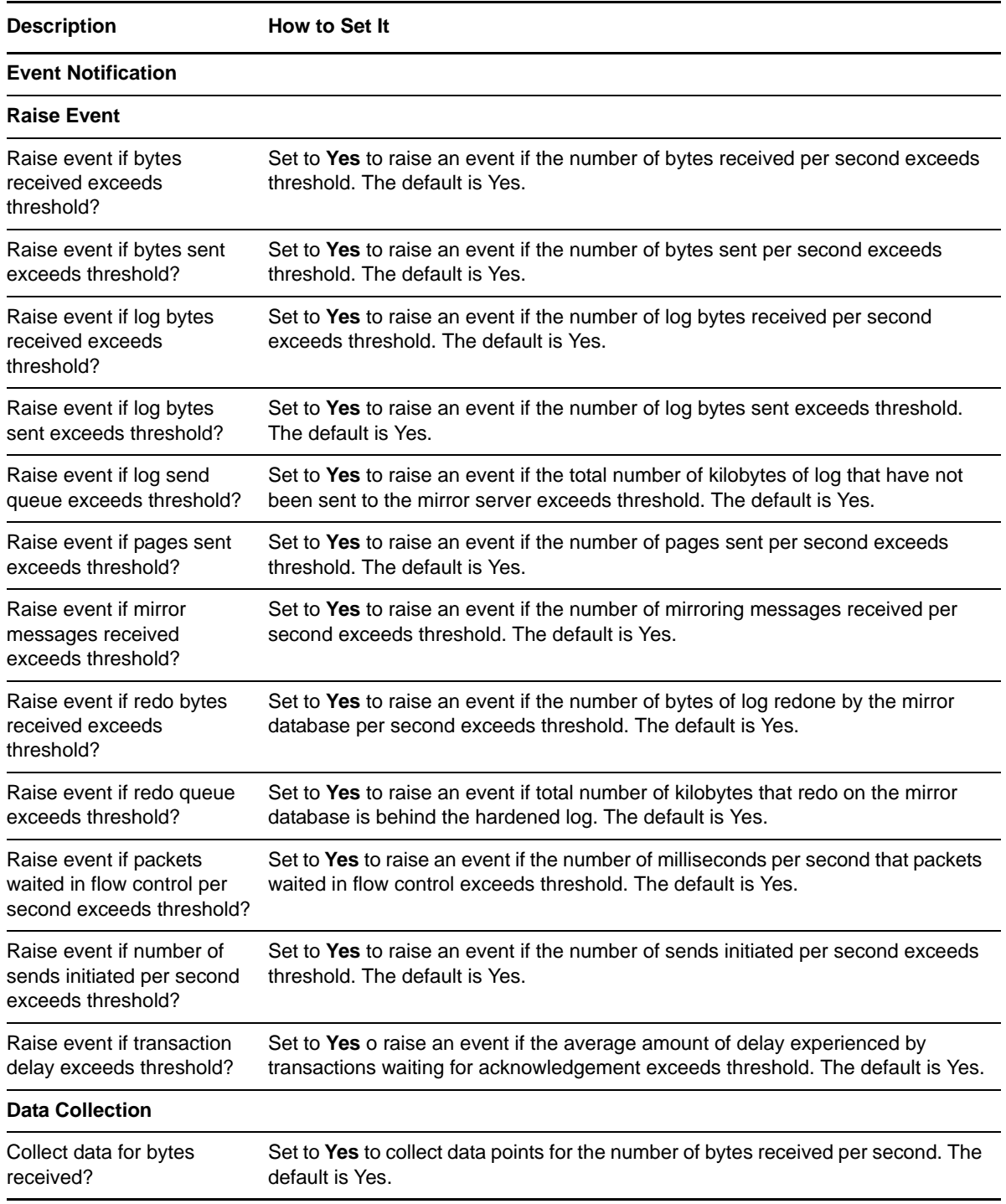

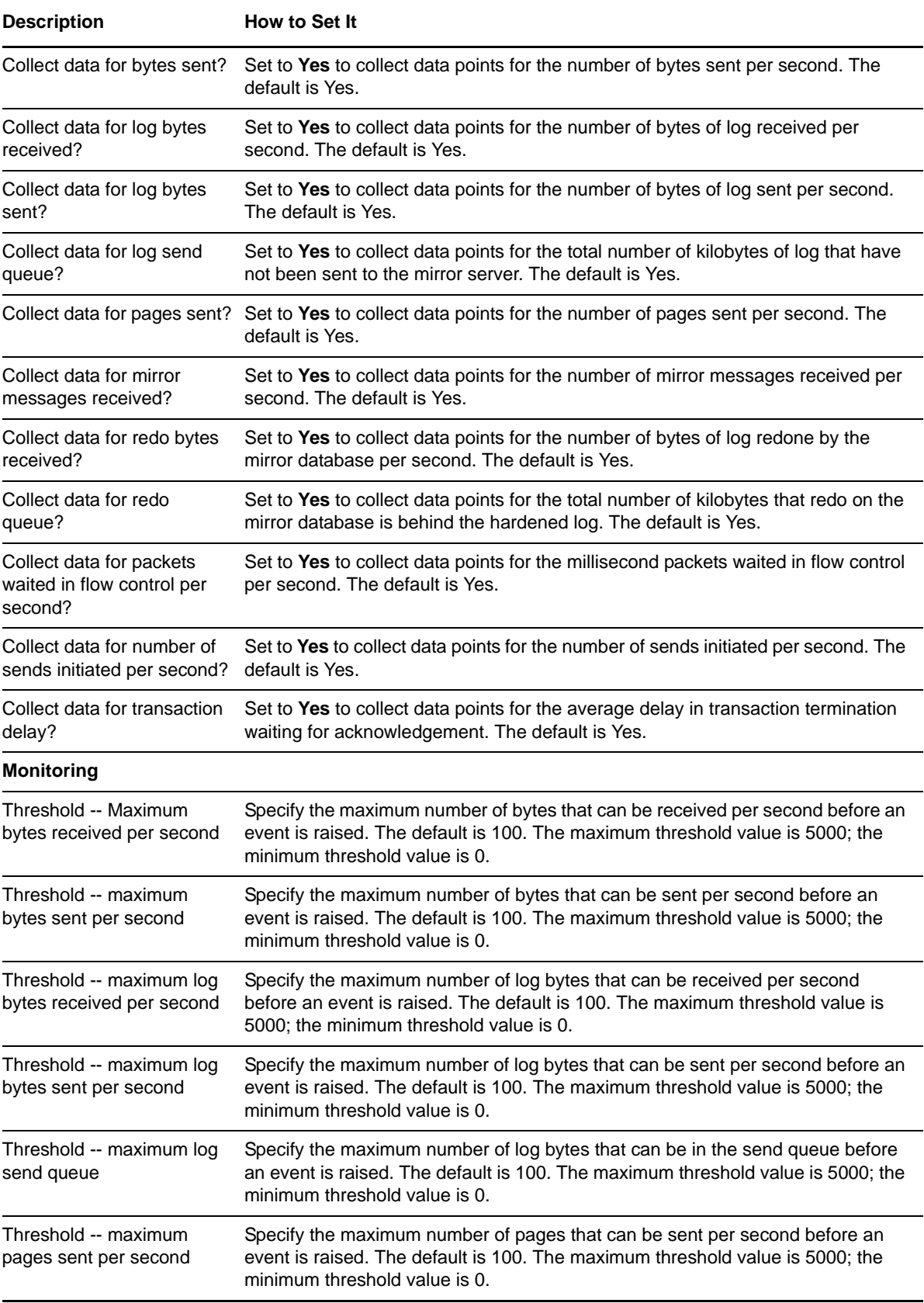

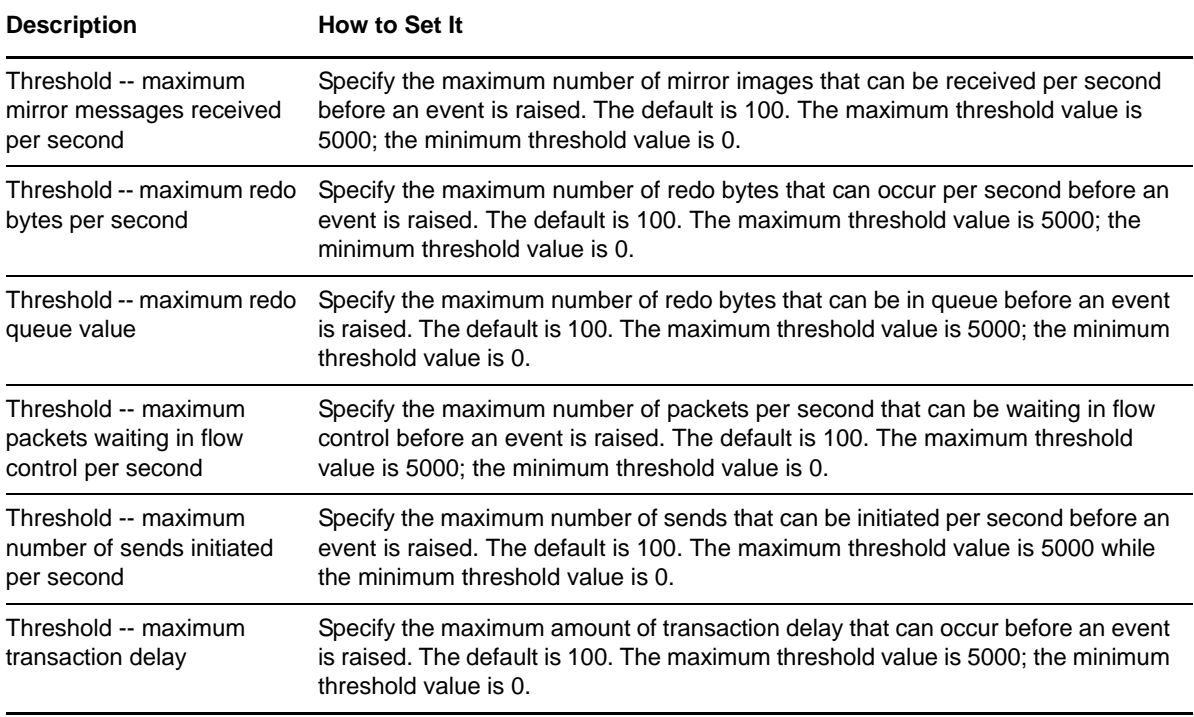

## **3.14 DBMirrorStatus**

Use this Knowledge Script to monitor the status of each mirrored database. This script raises an event if one of the selected factors associated with the mirrored database changes, such as the mirror state, mirror role, or mirror partner, or if a new database is added or removed from mirroring.

### **Resource Objects**

Microsoft SQL Server

### **Default Schedule**

The default interval for this script is **Every 10 minutes**.

### **Setting Parameter Values**

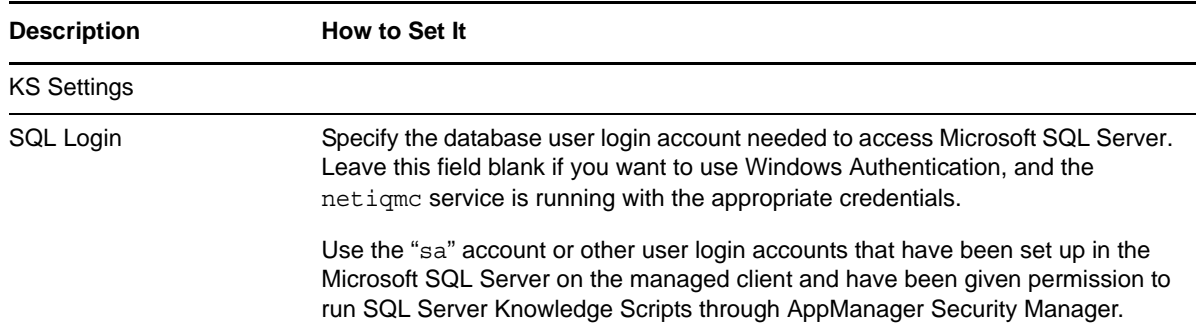

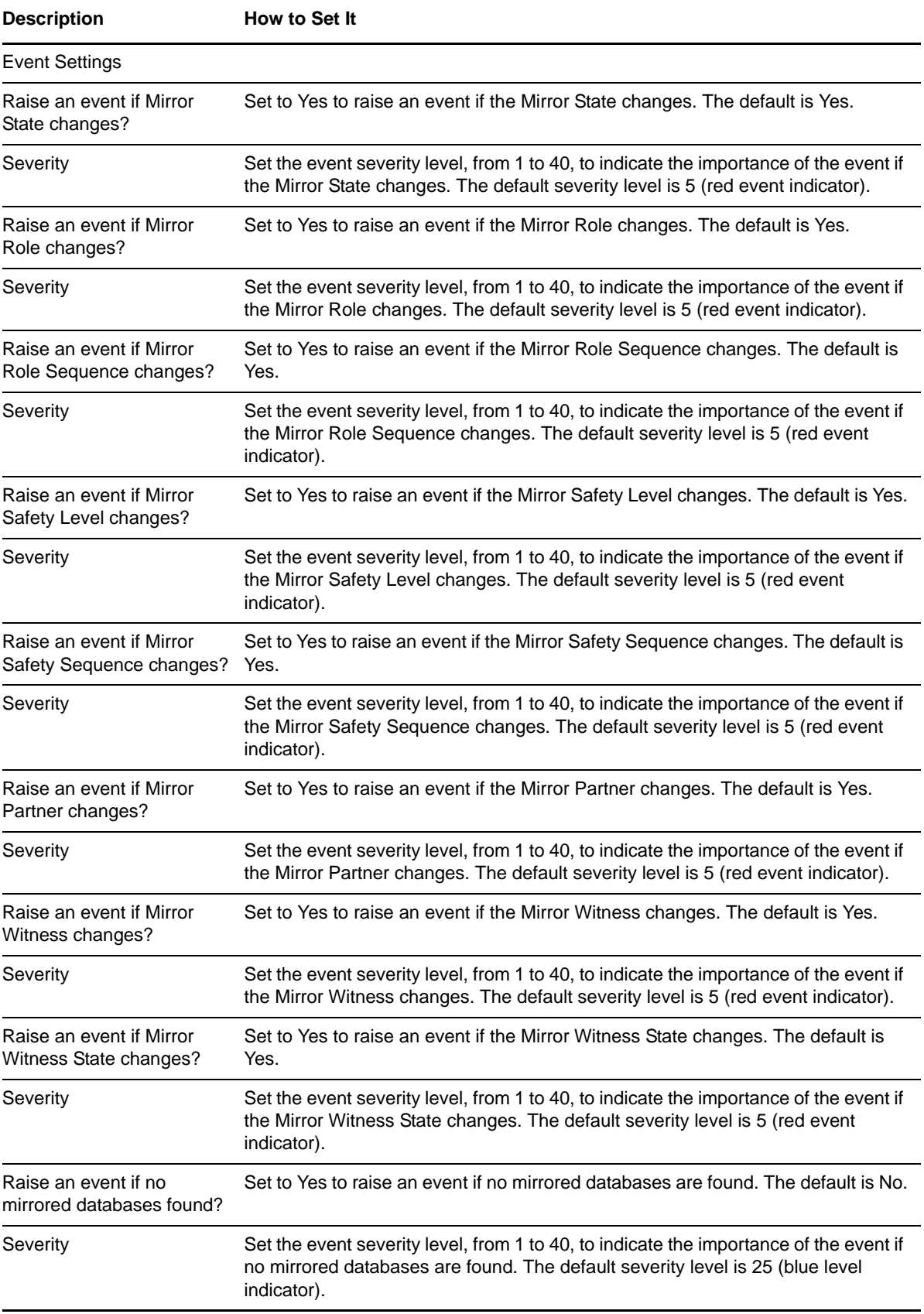

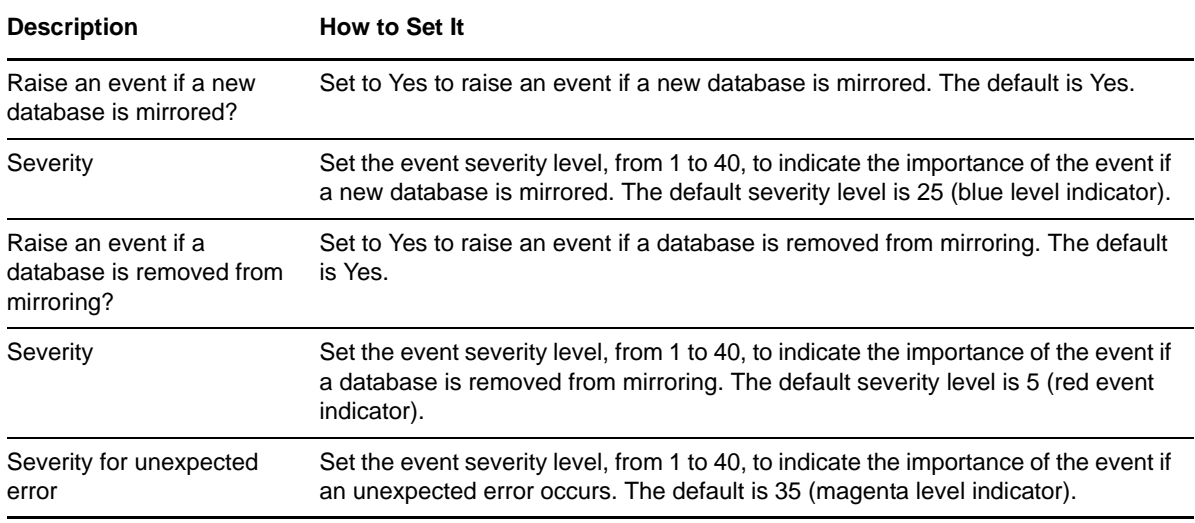

### **3.15 DbOption**

Use this Knowledge Script to check how Microsoft SQL Server database options are set. You can select which options to monitor and choose whether to raise an event when a selected option is set (ON) or not set (OFF).

**NOTE**: This script does not raise events or generate data points when you run it on a computer that is part of a cluster but is not the node owner. Run the [ClusterOwner](#page-33-0) Knowledge Script to determine which computer owns the SQL resource.

### **Resource Object**

Database object

### **Default Schedule**

The default interval for this script is **Once every hour**.

### **Setting Parameter Values**

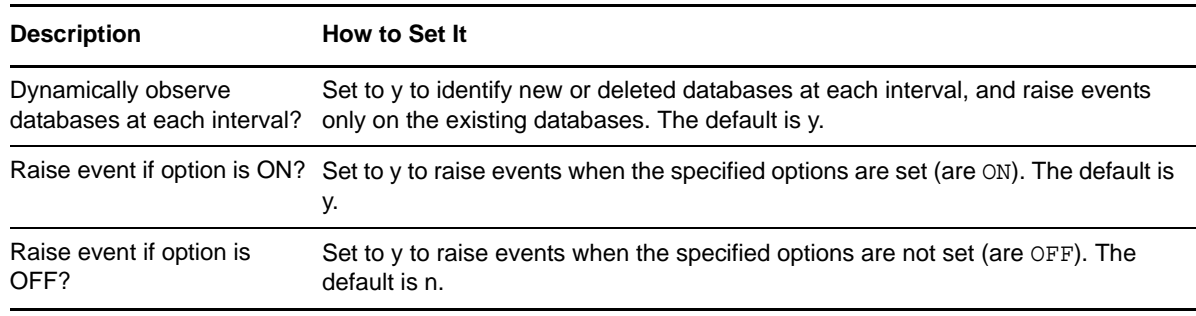

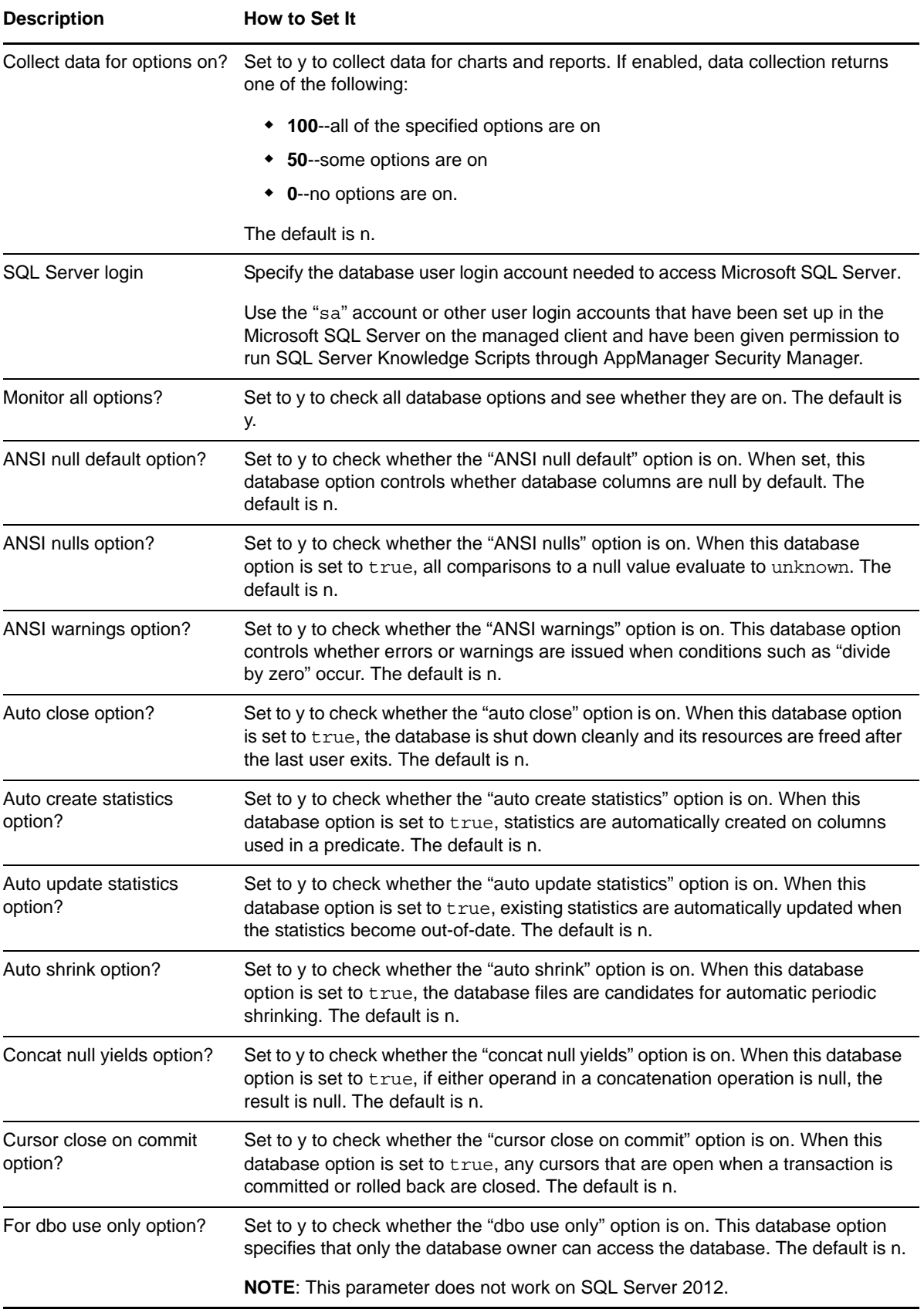

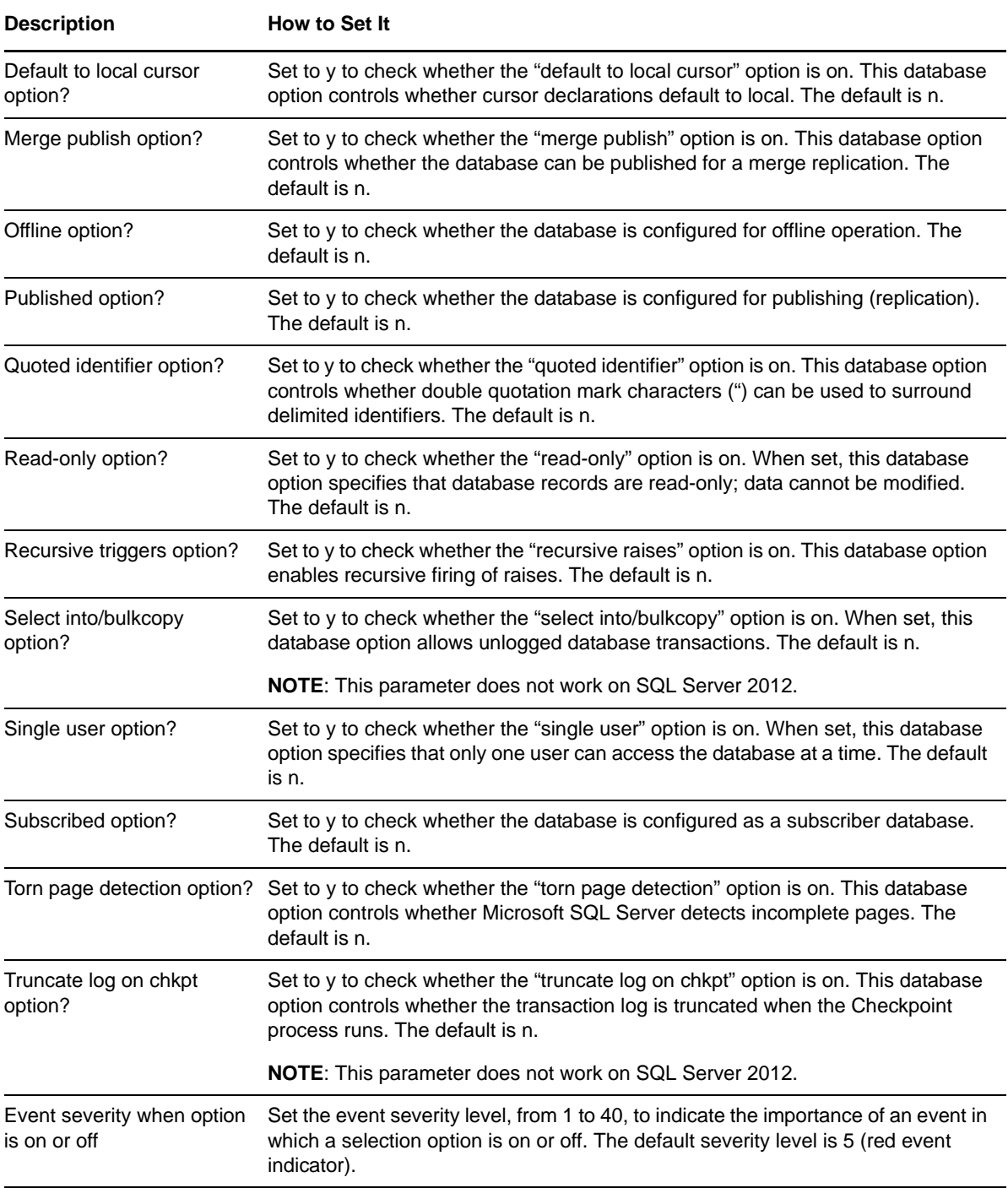

# **3.16 DBSpace**

Use this Knowledge Script to monitor available database space and the percentage of database space being used for each database. Monitored database space includes data and log space. This script raises an event if the available database space exceeds the maximum threshold or falls below the minimum threshold you set.

You can set this script to observe new databases dynamically each time it runs. Observing databases dynamically allows you to monitor database space for databases that have been added since running the Discovery\_SQL Knowledge Script and prevents you from attempting to monitor databases that have been dropped since discovery.

If you enable the *Recalculate space usage?* parameter, this script calls a Microsoft stored procedure that corrects inaccuracies in the sysindexes table. These inaccuracies might result in incorrect space usage reports.

#### **NOTE**

- Although this script can observe new databases each time it runs, the new databases are not reflected in the Operator Console or Control Center. To gather more detailed database device information that includes space used by log devices, use the [DBStats](#page-52-0) Knowledge Script.
- This script does not raise events or generate data points when it runs on a computer that is part of a cluster but is not the node owner. Run the [ClusterOwner](#page-33-0) Knowledge Script to determine which computer owns the SQL resource.

### **Resource Objects**

Microsoft SQL Server or Database folder, if dynamically observing databases. If you are not observing databases dynamically, you can run this script on the Database folder or individual database objects.

If you run the script on a individual database object, only that object is monitored regardless of how you set the *Dynamically observe databases at each interval?* parameter.

### **Default Schedule**

The default interval for this script is **Once every hour**.

### **Setting Parameter Values**

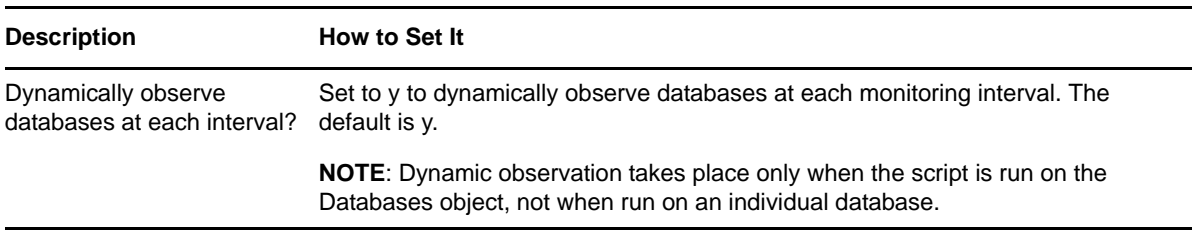

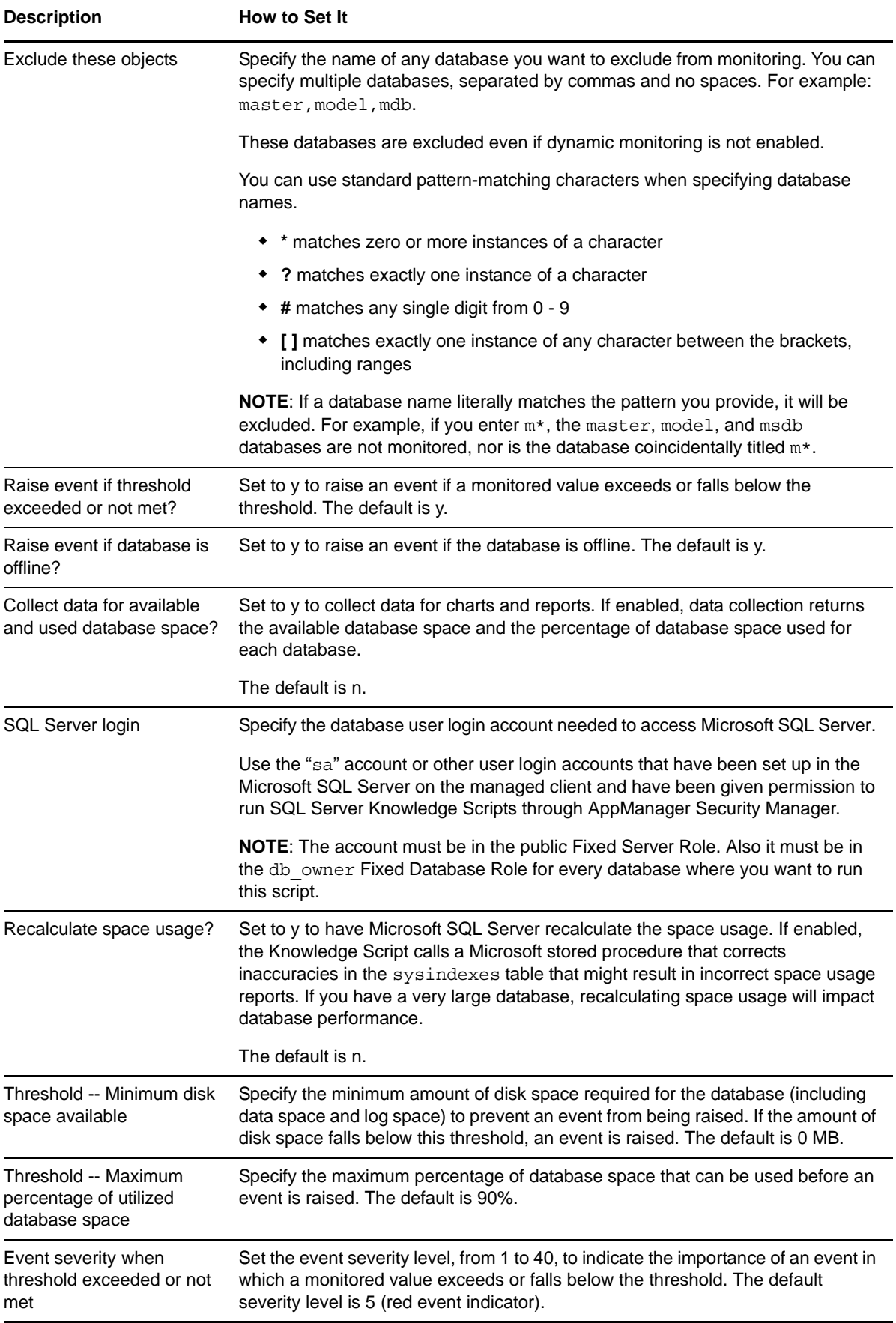

**Description** How to Set It

Event severity for unexpected error

Set the event severity level, from 1 to 40, to indicate the importance of an event for an unexpected error. The default severity level is 35.

# <span id="page-52-0"></span>**3.17 DBStats**

Use this Knowledge Script to monitor the amount of allocated space used by data and log files. Separate thresholds are available for files whose size is configured to grow automatically and for those whose size is not set to grow automatically.

If a file *is not* set to grow automatically, the percentage of used space is compared to the total space allocated for the file. This script then raises an event if the percentage of used space exceeds the threshold you specify.

If a file *is* set to grow automatically and a maximum file size is specified in Microsoft SQL Server, the percentage of used space is compared to the maximum specified size. This script then raises an event if the percentage of used space exceeds the threshold you specify.

If a file is set to grow automatically but no maximum file size is specified in Microsoft SQL Server, no event is raised.

**NOTE**: This script does not raise events or generate data points when it runs on a computer that is part of a cluster but is not the node owner. Run the [ClusterOwner](#page-33-0) Knowledge Script to determine which computer owns the SQL resource.

The data detail for the Log Utilization and Device Utilization graph data may show a slightly different calculated value. The difference occurs due to rounding when calculating the data and will not exceed one tenth.

The % Of Current value shown in the Devices Triggering Threshold table for the Log Utilization graph data and events is relative to all the log files and not each individual log file.

### **Resource Objects**

Microsoft SQL Server or Database folder, if dynamically observing databases. If you are not observing databases dynamically, you can run this script on the Database folder or on individual database objects.

If you run the script on a individual database object, only that object is monitored regardless of how you set the *Dynamically observe databases at each interval?* parameter.

### **Default Schedule**

The default interval for this script is **Once every hour**.

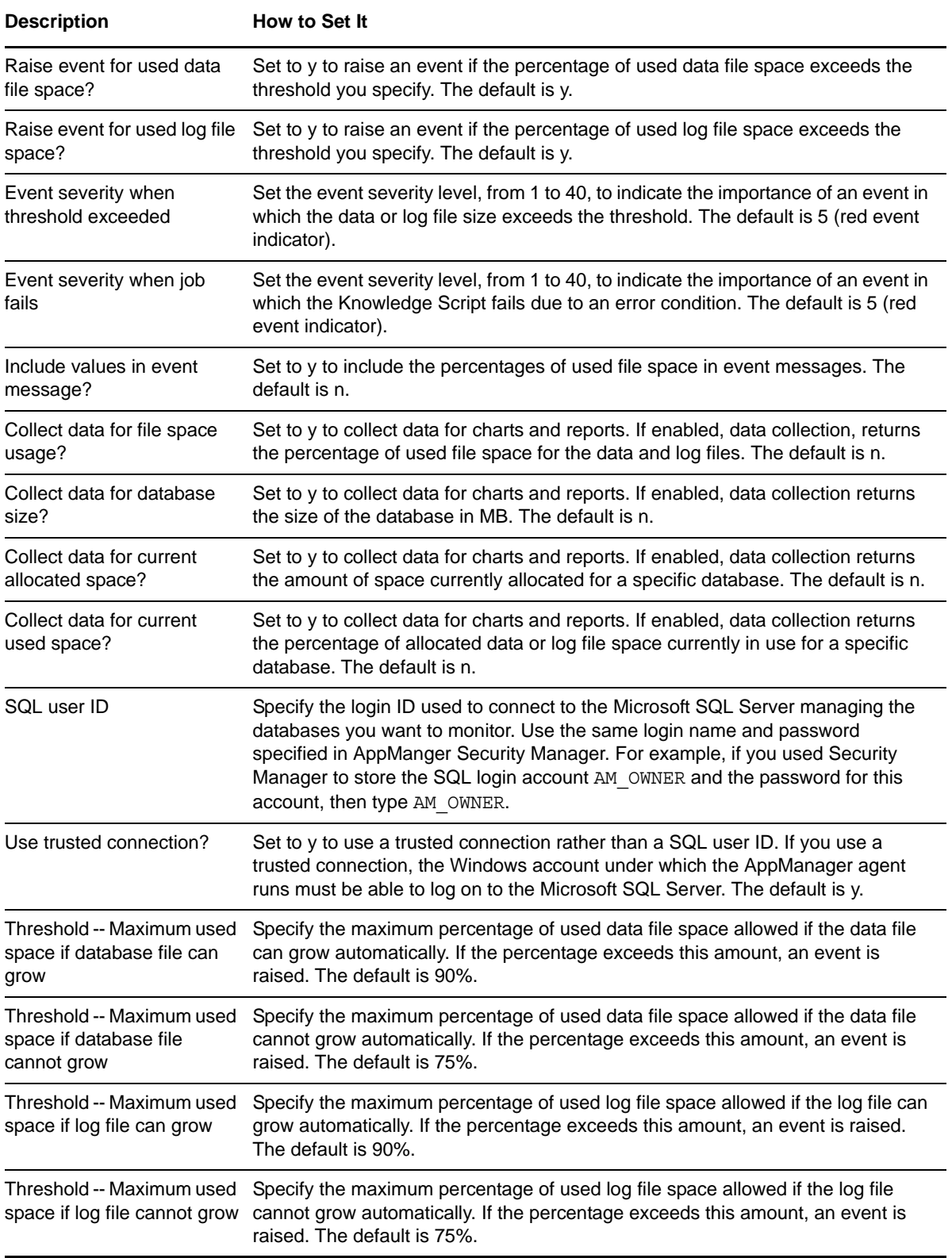

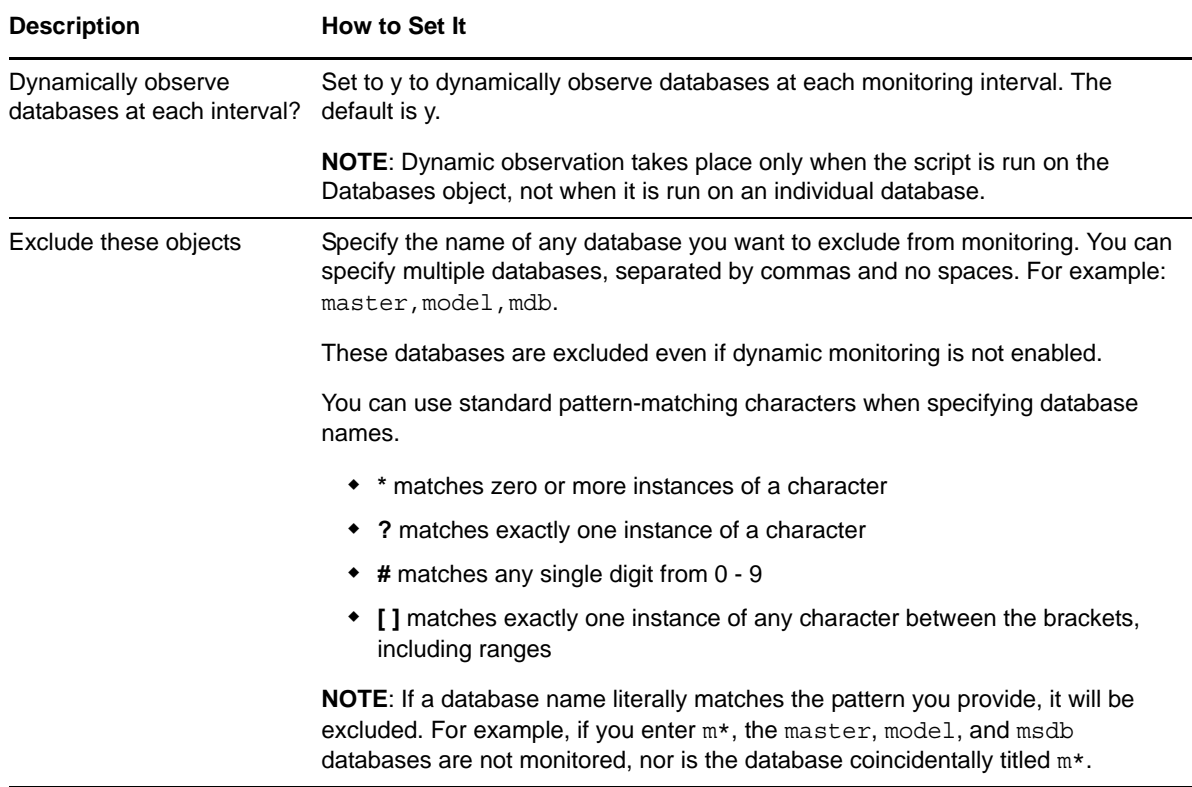

### **3.18 ErrorLog**

Use this Knowledge Script to monitor the Microsoft SQL Server error logs (Errorlog, Errorlog.\* in the Microsoft SQL Server log folder).

On the first job iteration, this script sets a starting point for future log scanning and does not scan the existing entries in the logs. Therefore it does not return any results on the first iteration. As it continues to run at the interval specified in the Schedule tab, this script scans the logs for any new entries created since the last time it checked.

This script raises an event if the number of entries that match the *Log text to match* criteria exceeds the threshold you specify.

**NOTE**: This script does not raise events or generate data points when you run it on a computer that is part of a cluster but is not the node owner. Run the [ClusterOwner](#page-33-0) Knowledge Script to determine which computer owns the SQL resource.

### **Resource Object**

Microsoft SQL Server folder

### **Default Schedule**

The default interval for this script is **Once every hour**.

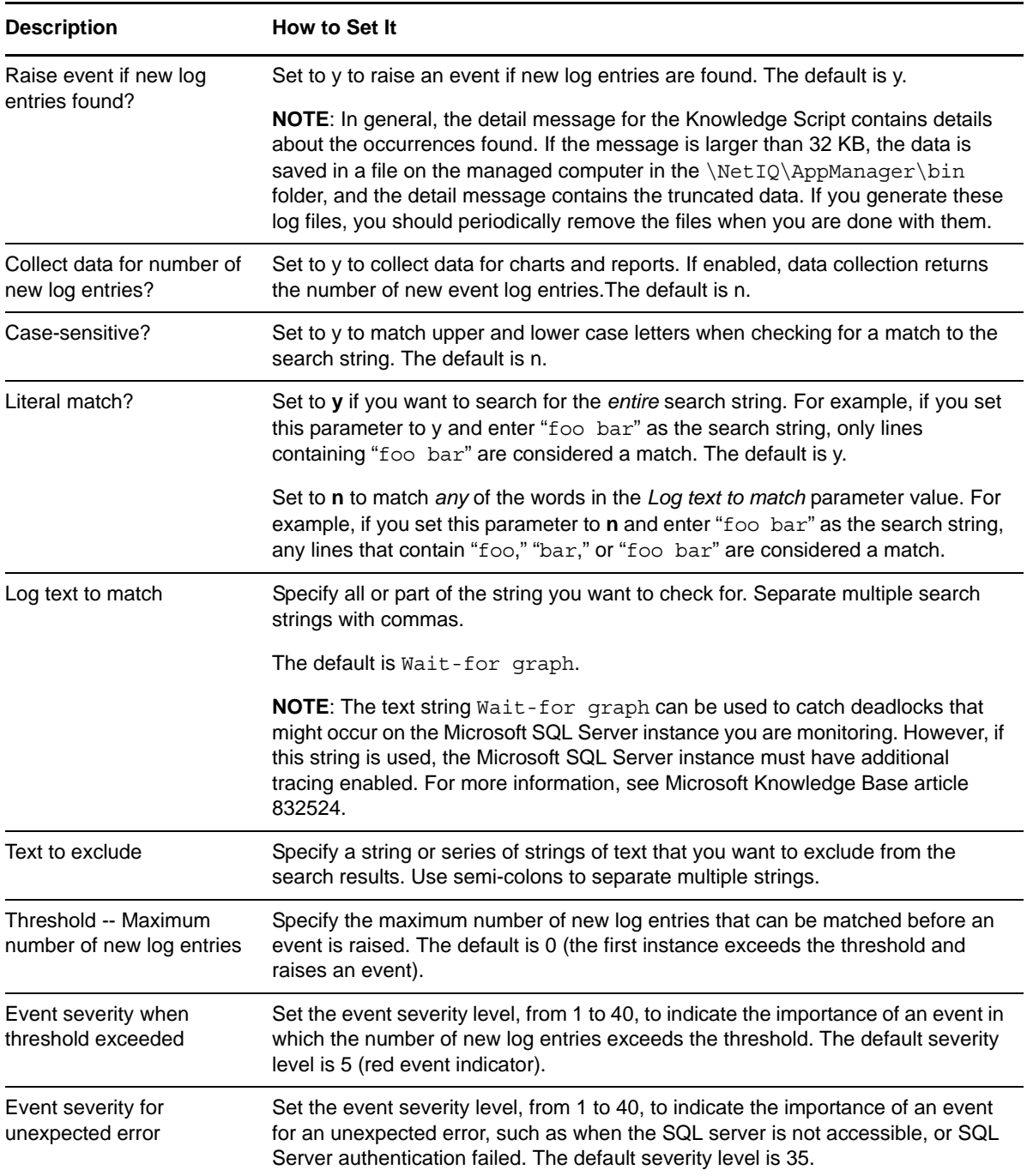

# **3.19 ErrorLogEx**

Use this Knowledge Script to monitor the SQL Server error log for entries added since the last monitoring interval that match your criteria.

This script allows you to exclude log entries based on a set of specified strings, and the script allows you to treat all strings as regular expressions. Also, this script raises an event if the number of new entries exceeds the threshold you set.

On the first job iteration, this script sets a starting point for future log scanning and does not scan the existing entries in the logs. As a result, the script does not return any results on the first iteration. As the script continues to run at the interval specified in the Schedule tab, this script scans the logs for any new entries created since the last time it checked.

**NOTE**: This script does not raise events or generate data points when you run it on a computer that is part of a cluster but is not the node owner. Run the [ClusterOwner](#page-33-0) Knowledge Script to determine which computer owns the SQL resource.

### **Resource Object**

Microsoft SQL Server folder

### **Default Schedule**

The default interval for this script is **Once every hour**.

### **Setting Parameter Values**

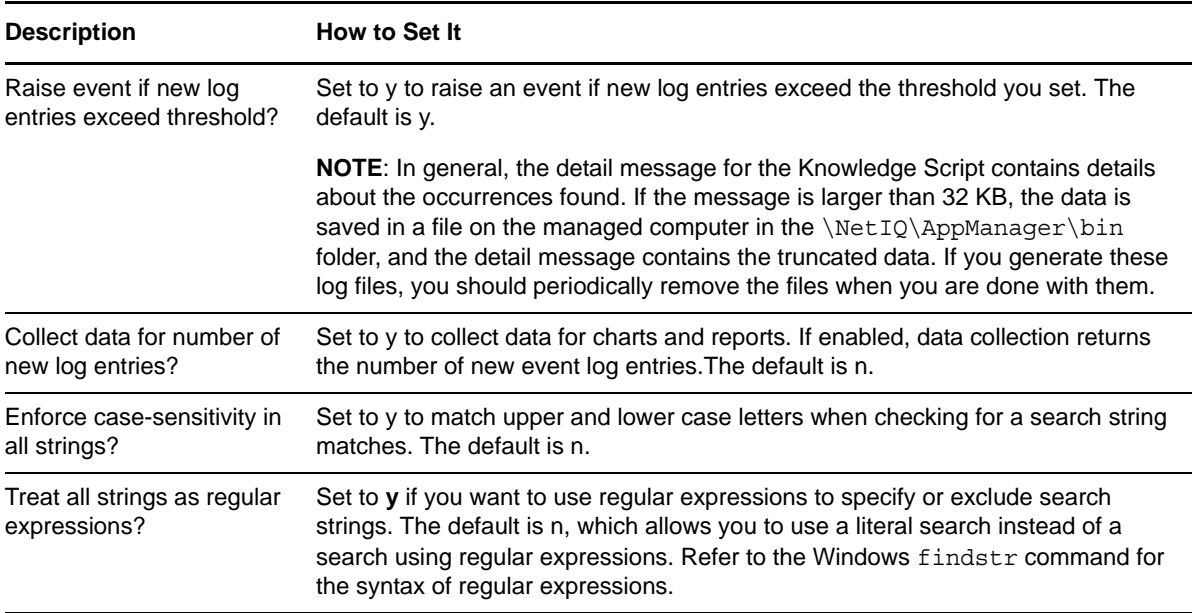

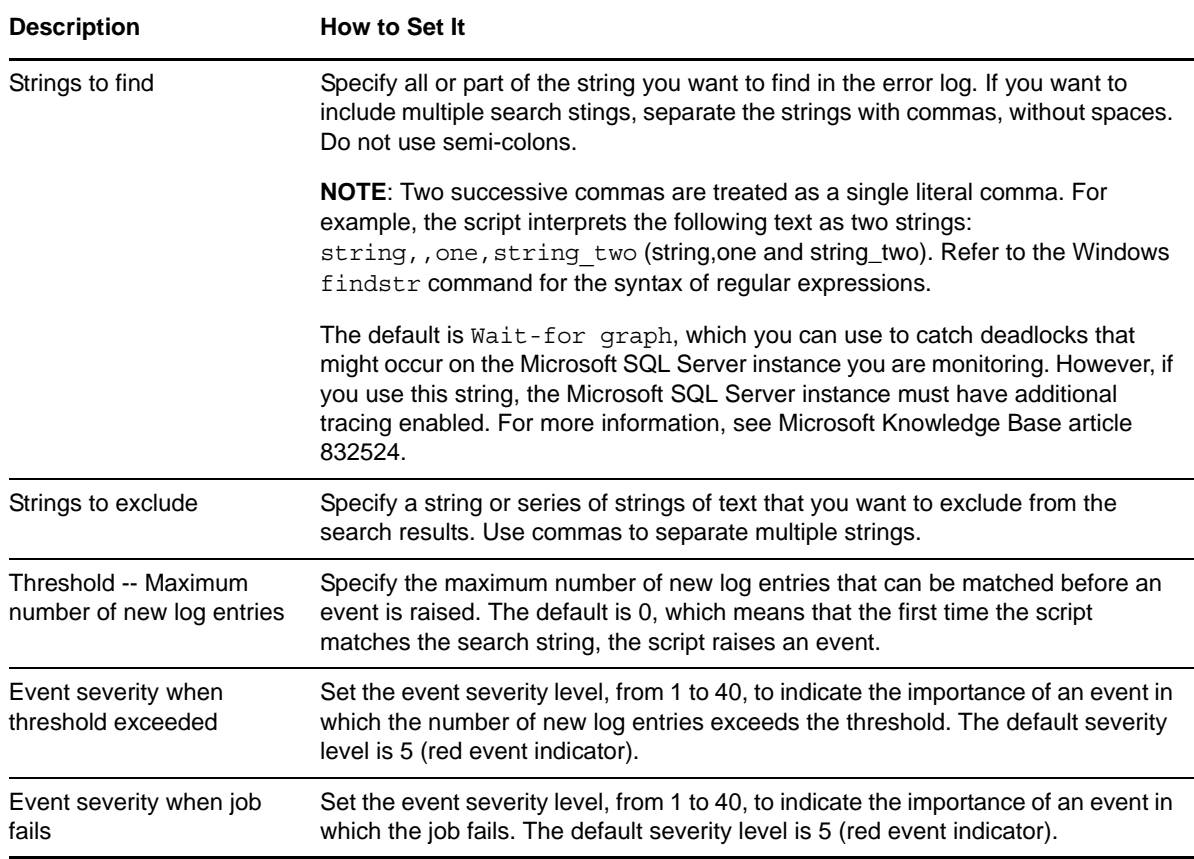

# **3.20 LockUtil**

Use this Knowledge Script to monitor how long users must wait for lock requests to expire. This script raises an event if the waiting period for lock requests exceeds the threshold you set.

**NOTE**: This script does not raise events or generate data points when it runs on a computer that is part of a cluster but is not the node owner. Run the [ClusterOwner](#page-33-0) Knowledge Script to determine which computer owns the SQL resource.

### **Resource Object**

Microsoft SQL Server

### **Default Schedule**

The default schedule for this script is **Every 10 minutes**.

Set the following parameters as needed:

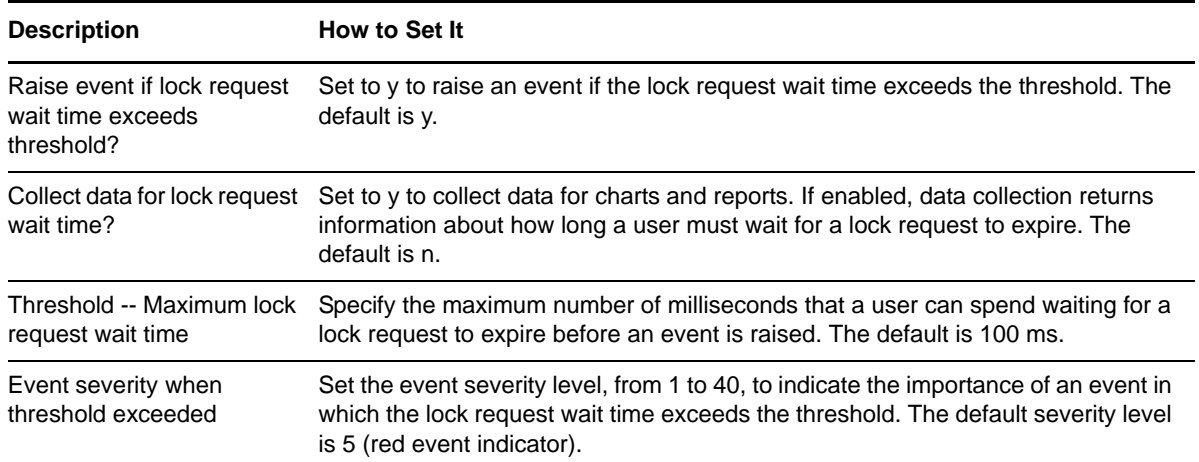

# **3.21 LogGrowthRate**

Use this Knowledge Script to monitor log growth and shrinkage rates for all Microsoft SQL Server databases. Growth and shrinkage rates are calculated by taking the difference of the log space utilization from the current monitoring interval and the log space utilization from the previous interval. This script raises an event if either rate exceeds the threshold you set.

**NOTE**: This script does not raise events or generate data points when it runs on a computer that is part of a cluster but is not the node owner. Run the [ClusterOwner](#page-33-0) Knowledge Script to determine which computer owns the SQL resource.

### **Resource Objects**

Microsoft SQL Server or Database folder, if dynamically observing databases. If you are not observing databases dynamically, you can run this script on the Database folder or individual database objects. If you run the script on a individual database object, only that object is monitored regardless of how you set the *Dynamically observe databases at each interval?* parameter.

### **Default Schedule**

The default interval for this script is **Once every hour**.

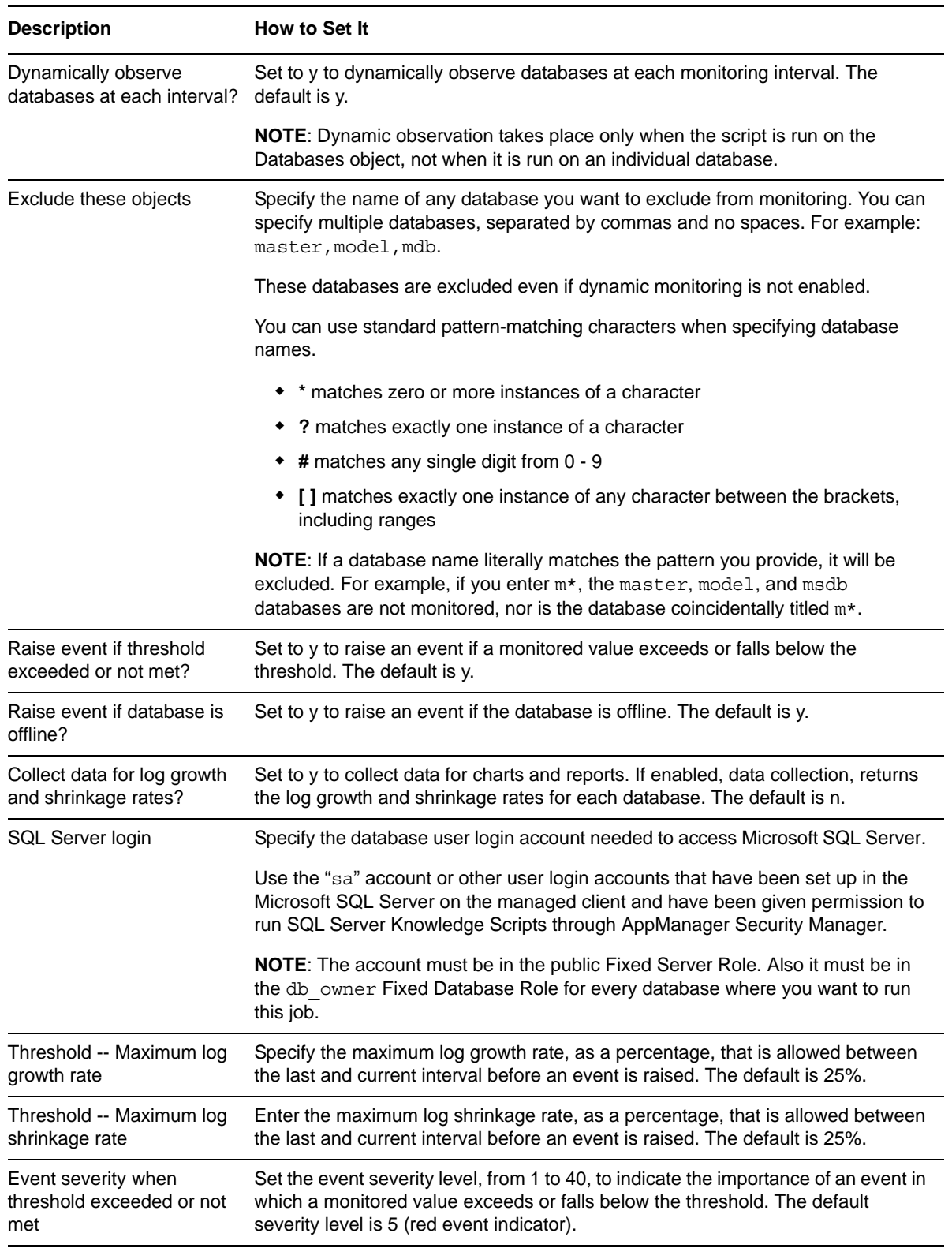

# **3.22 LoginFailures**

Use this Knowledge Script to monitor Microsoft SQL Server login failures. You can use this information to check for unauthorized attempts to access SQL Server and also to monitor login failure of specific login names.

You can specify the maximum number of failed logins to be displayed and specify whether data needs to be collected for creating charts and reports. You can also specify the maximum number of rows of failed login information to be written to a file, which you can view later.

This script raises an event if SQL login fails or if the script is run on a version of SQL Server earlier than version 2005.

**NOTE**: This script does not raise events or generate data points when it runs on a computer that is part of a cluster but is not the node owner. Run the [ClusterOwner](#page-33-0) Knowledge Script to determine which computer owns the SQL resource.

### **Resource Objects**

Microsoft SQL Server and database levels

### **Default Schedule**

The default interval for this script is **Asynchronous**. All other schedule types are unavailable.

### **Setting Parameter Values**

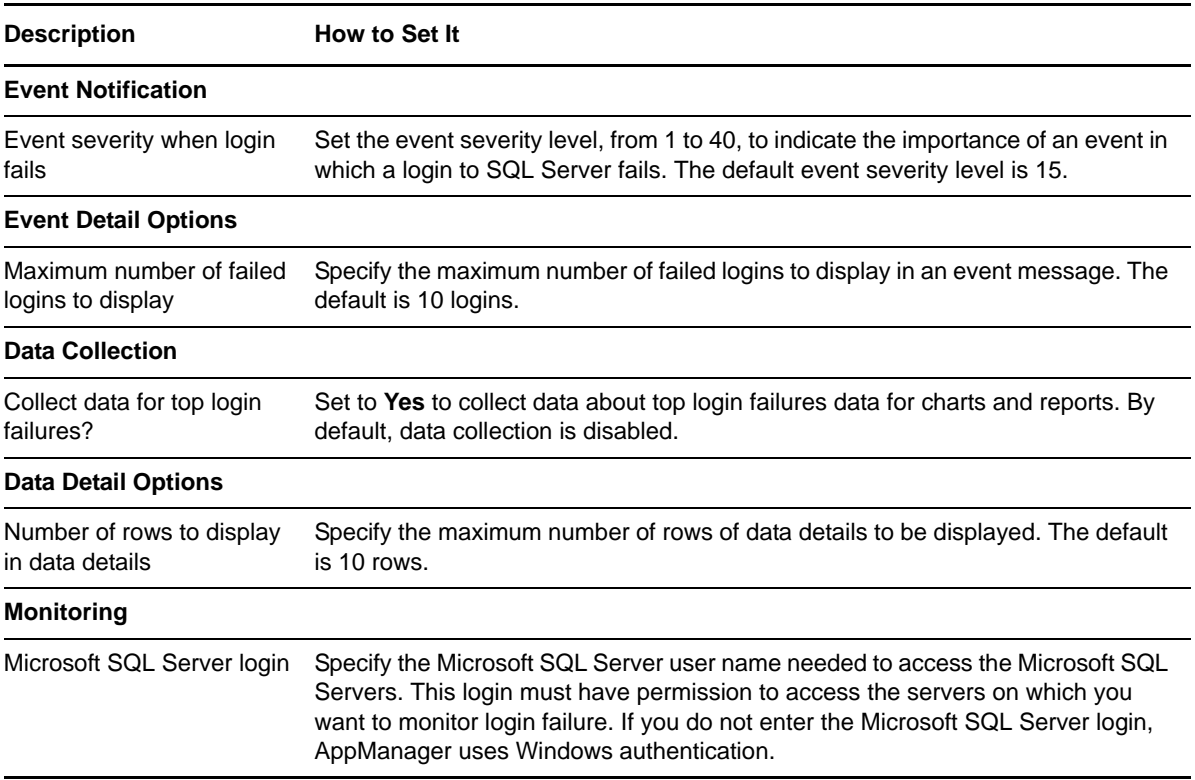

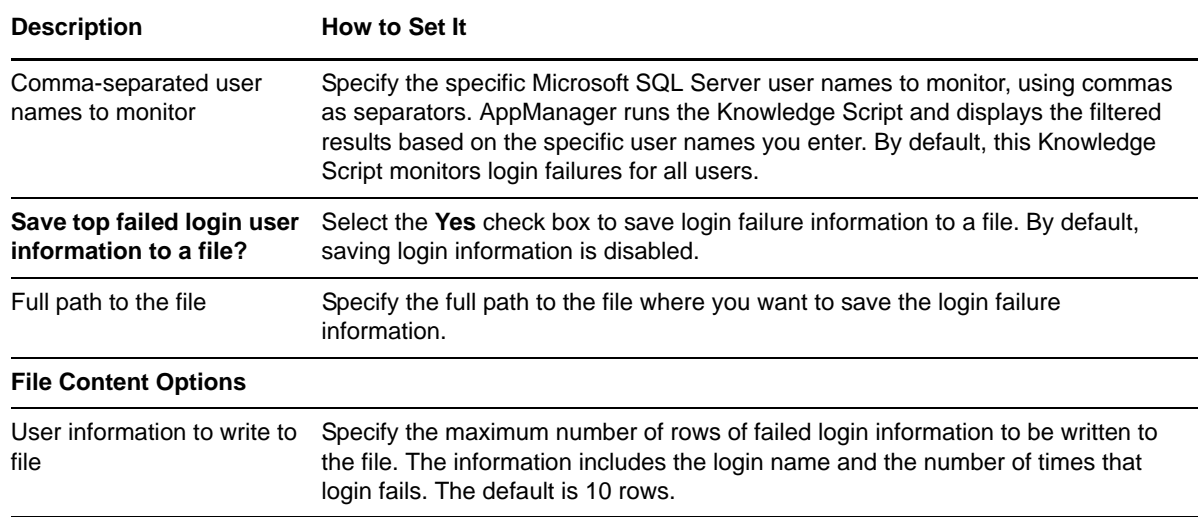

# **3.23 LogShipping**

Use this Knowledge Script to monitor log shipping metrics. Log shipping is a process in which transaction logs from a primary Microsoft SQL Server are applied sequentially on a scheduled basis to another Microsoft SQL Server.

On the first job iteration, this script sets a starting point for future log scanning and does not scan the existing entries in the logs. Therefore, it does not return any results on the first iteration. As it continues to run at the interval specified in the Schedule tab, this script scans the logs for any new entries created since the last time it checked.

This script raises an event if the number of successful log shipping records exceeds the threshold you specify, and if log shipping fails for any reason.

**NOTE**: This script does not raise events or generate data points when it runs on a computer that is part of a cluster but is not the node owner. Run the [ClusterOwner](#page-33-0) Knowledge Script to determine which computer owns the SQL resource.

### **Resource Objects**

Microsoft SQL Server instances

### **Default Schedule**

The default interval for this script is **Every hour**.

#### **Setting Parameter Values**

Set the following parameters as needed:

**Description** How to Set It **Event Notification**

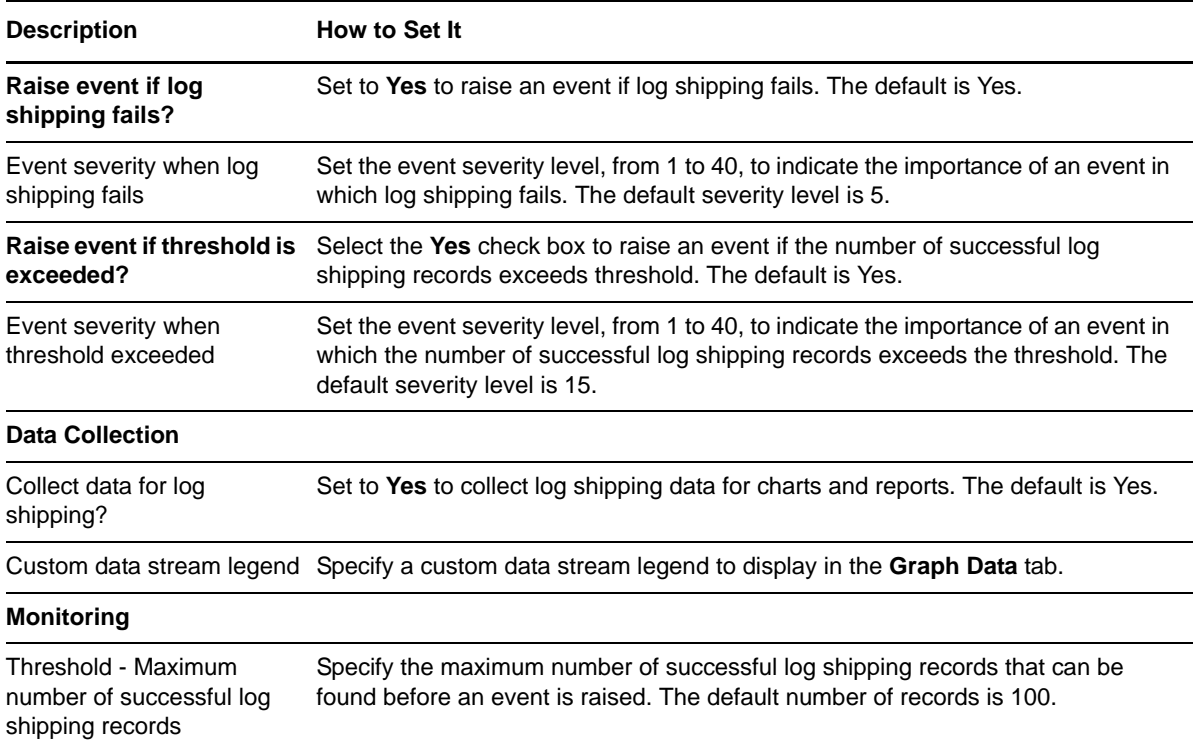

# **3.24 LogSpace**

Use this Knowledge Script to monitor a database's available log space and track log space usage. This script raises an event if the available log space falls below the threshold you set, or if the percentage of log space used exceeds the threshold you set.

You can set this script to observe new databases dynamically each time it runs. Observing databases dynamically allows you to monitor log space for databases that have been added since you ran the Discovery\_SQL Knowledge Script and prevents you from attempting to monitor databases that have been dropped since discovery.

#### **NOTE**

- Although this script can observe new databases each time it runs, the new databases are not reflected in the Operator Console or Control Center.
- This script does not raise events or generate data points when it runs on a computer that is part of a cluster but is not the node owner. Run the [ClusterOwner](#page-33-0) Knowledge Script to determine which computer owns the SQL resource.

### **Resource Objects**

Microsoft SQL Server or Database folder, if dynamically observing databases. If you are not observing databases dynamically, you can run this script on the Database folder or individual database objects. If you run the script on a individual database object, only that object is monitored regardless of how you set the *Dynamically observe databases at each interval?* parameter.

### **Default Schedule**

The default interval for this script is **Once every hour**.

### **Setting Parameter Values**

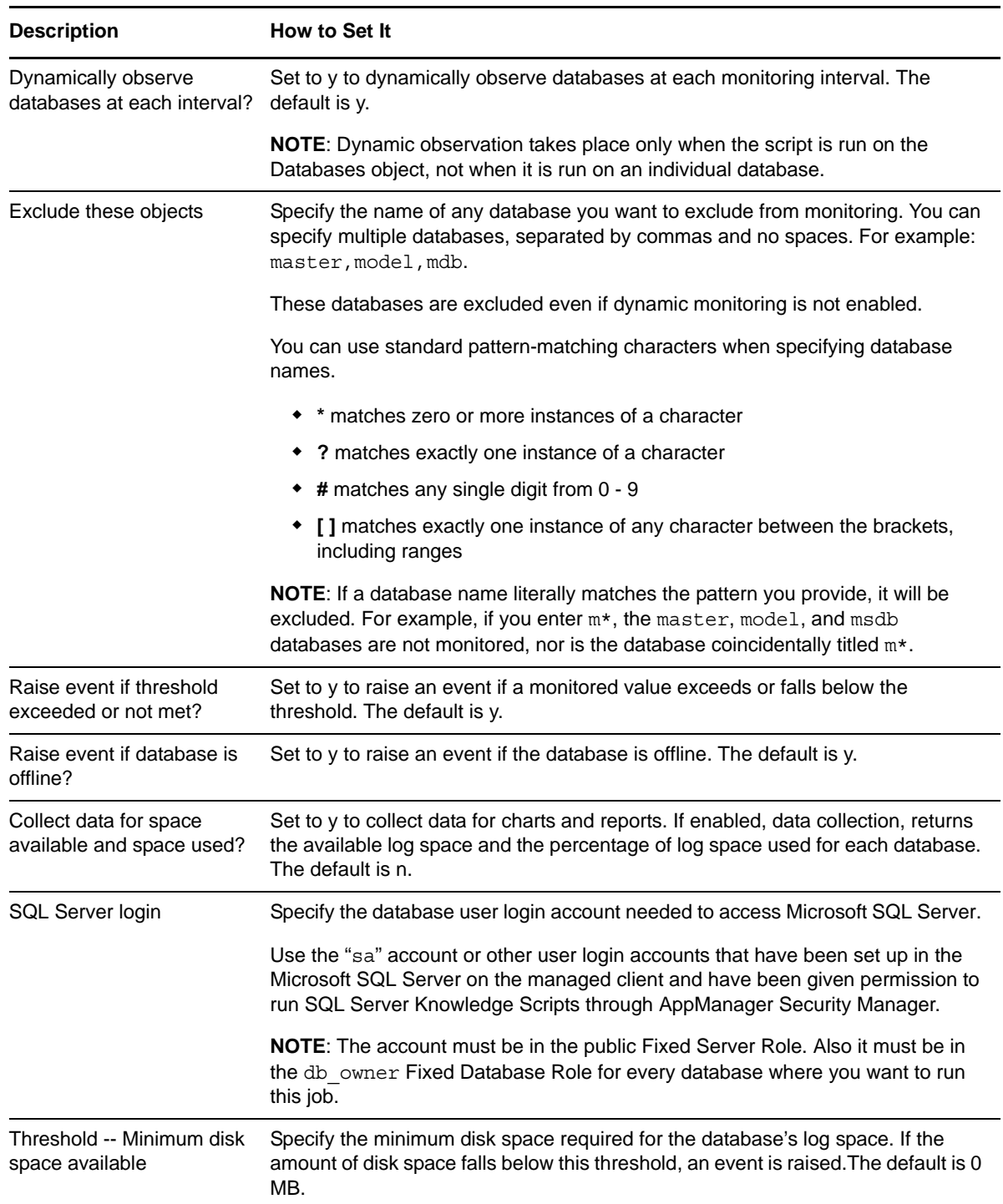

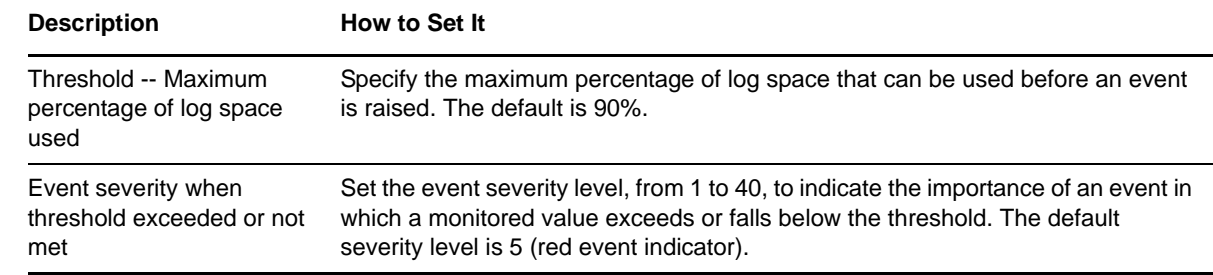

# **3.25 MemUtil**

Use this Knowledge Script to monitor the amount of memory used by Microsoft SQL Server processes: sqlservr, sqlagent, and sqlexec. This script raises an event if memory usage exceeds the maximum threshold you set, and if the number of free pages falls below the minimum threshold you set.

**NOTE**: This script does not raise events or generate data points when it runs on a computer that is part of a cluster but is not the node owner. Run the [ClusterOwner](#page-33-0) Knowledge Script to determine which computer owns the SQL resource.

### **Resource Object**

Microsoft SQL Server

### **Default Schedule**

The default schedule for this script is **Every 10 minutes**.

### **Setting Parameter Values**

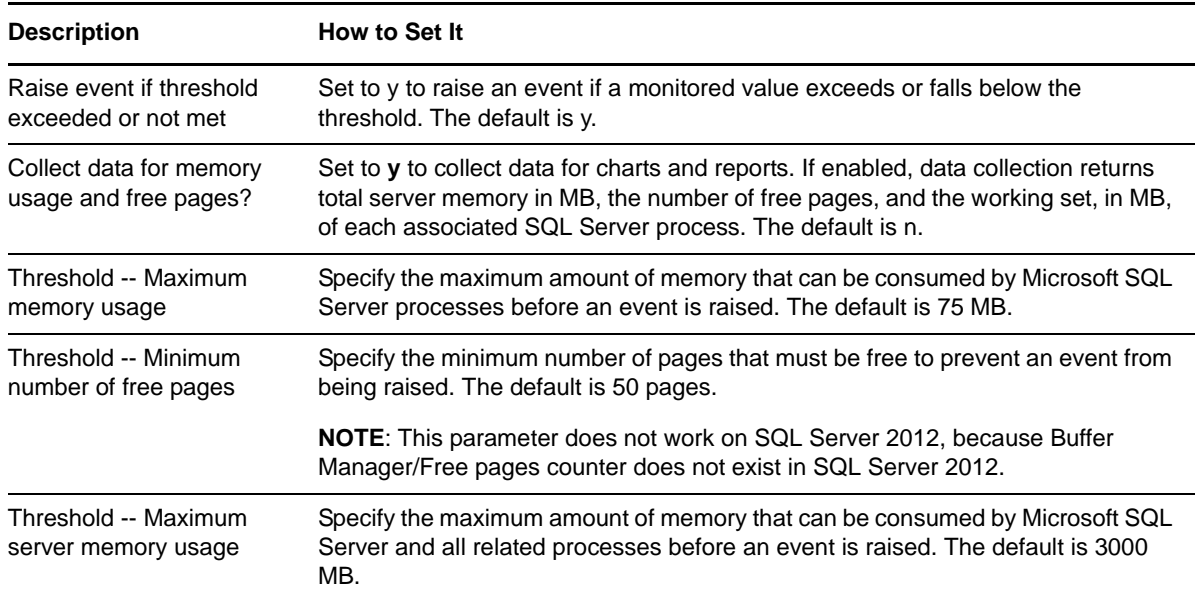

#### **Description** How to Set It

Event severity when threshold exceeded or not met

Set the event severity level, from 1 to 40, to indicate the importance of an event in which a monitored value exceeds or falls below the threshold. The default severity level is 5 (red event indicator).

## **3.26 MonitorDDL**

Use this Knowledge Script to monitor Data Definition Language (DDL) statements. DDL statements are executed by database administrators during the setup and modification of database schema. Any change in schema results in a change in the data model and therefore monitoring such changes on a production server is crucial.

This script raises an event when a DDL execution takes place. You can then determine whether the change is authorized by a competent authority.

**NOTE**: This script does not raise events or generate data points when it runs on a computer that is part of a cluster but is not the node owner. Run the [ClusterOwner](#page-33-0) Knowledge Script to determine which computer owns the SQL resource.

If you move a cluster group in Cluster Administrator:

- Stop the MonitorDDL Knowledge Script running on the clustered nodes.
- Delete the logddlstatements trigger and ddl log table from the monitored database.
- Run a new job on the clustered nodes.

#### **Required SQL Permissions**

This Knowledge Script requires a SQL Server user login account that has CREATE TABLE and ALTER SCHEMA permissions.

#### **Resource Objects**

Microsoft SQL Server instances

### **Default Schedule**

The default interval for this script is **Asynchronous**. All other schedule types are unavailable.

#### **Setting Parameter Values**

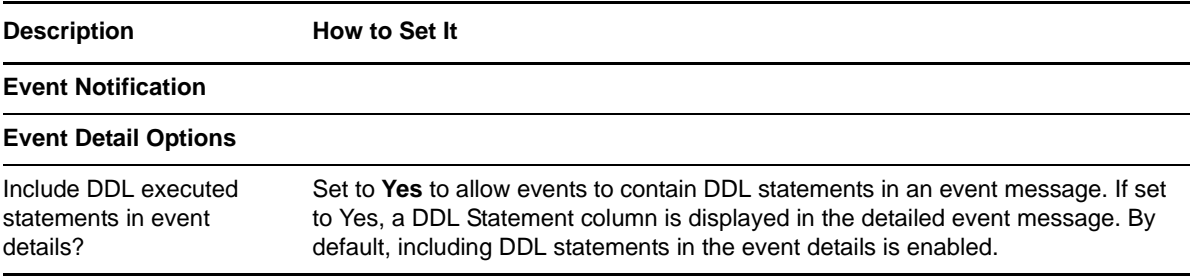

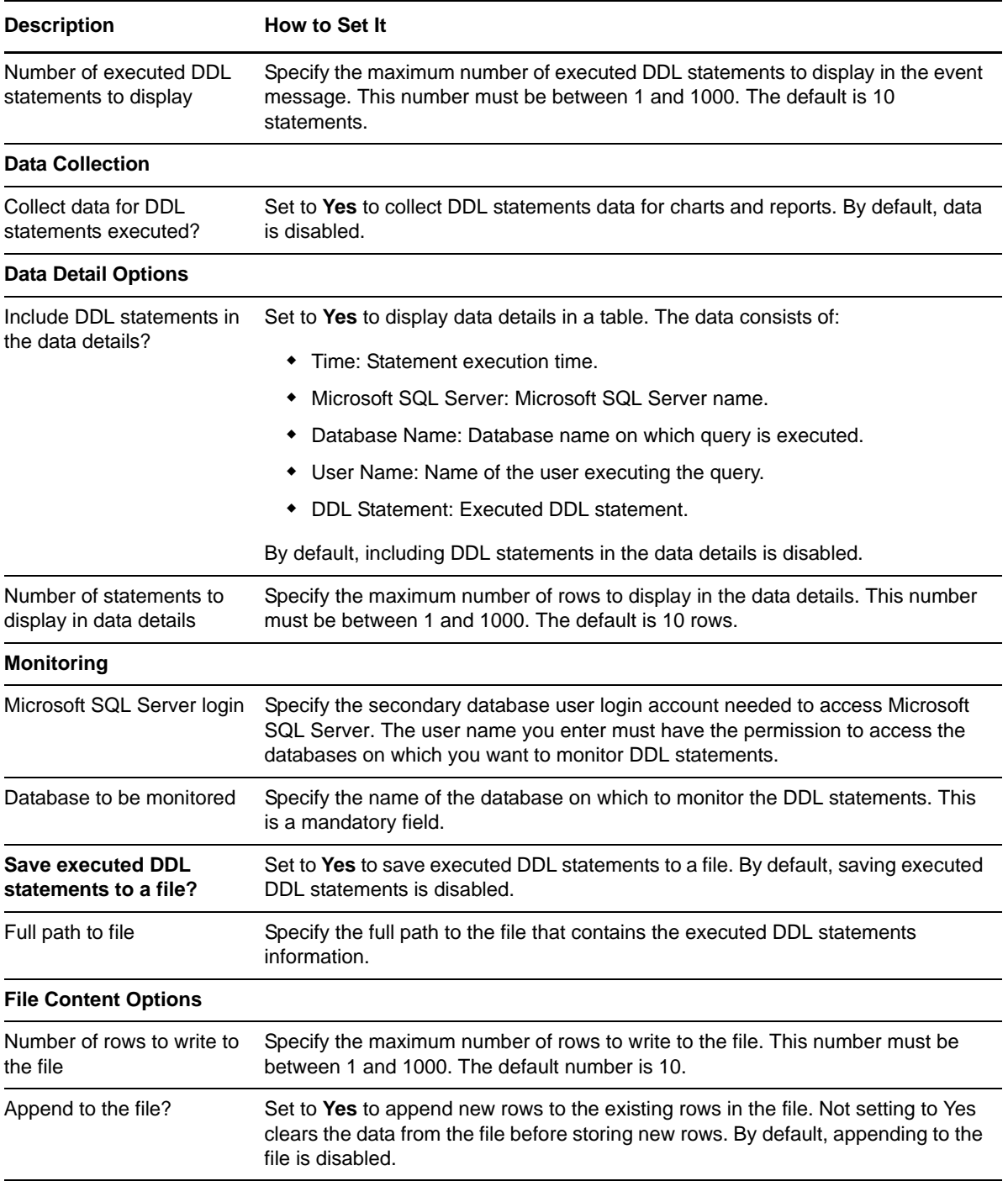

# **3.27 MonitorJobs**

Use this Knowledge Script to query Microsoft SQL Server and report on any jobs that have not successfully completed. If a job fails, an event contains the following message: N SQL jobs failed on ServerName. In addition, if the number of failed jobs exceeds the threshold you specify, an event is raised. By default, this script raises events only when new job failures occur since the last monitoring interval. You can specify the jobs to monitor.

**NOTE**: This script does not raise events or generate data points when it runs on a computer that is part of a cluster but is not the node owner. Run the [ClusterOwner](#page-33-0) Knowledge Script to determine which computer owns the SQL resource.

### **Required SQL Permissions**

This Knowledge Script requires a SQL Server user login account that has Select access to the sysjobs and sysjobservers tables.

### **Resource Object**

Microsoft SQL Server folder

### **Default Schedule**

The default interval for this script is **Every 10 minutes**.

### **Setting Parameter Values**

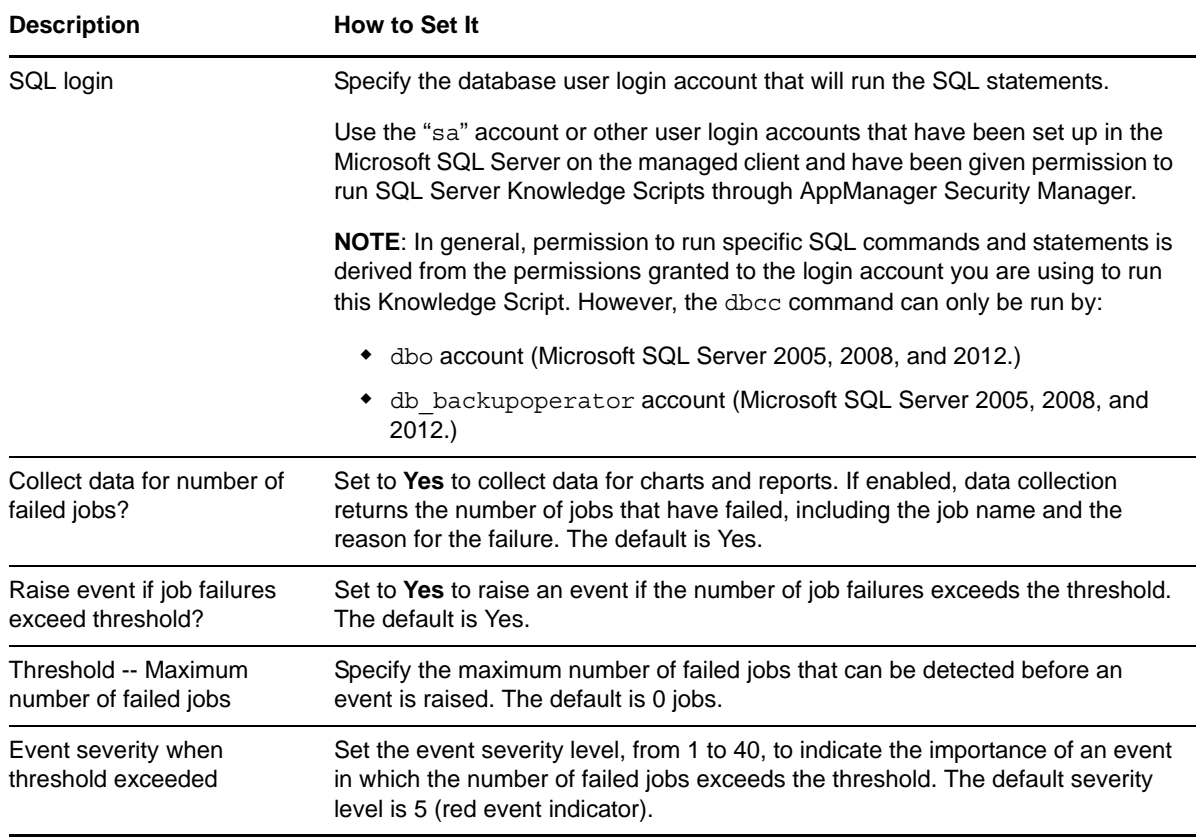

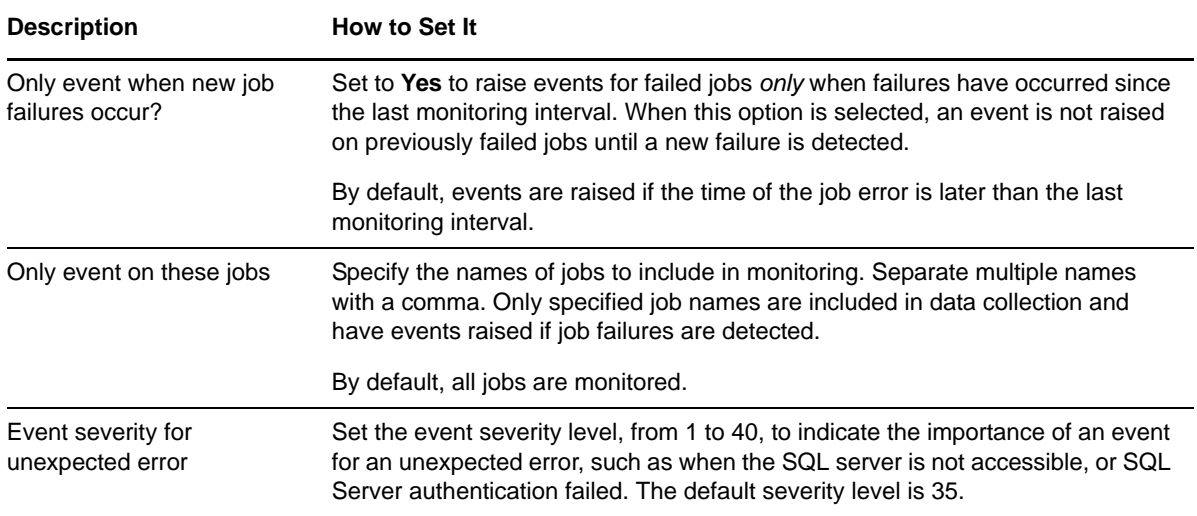

### **3.28 NearFileMaxSize**

Use this Knowledge Script to monitor the size of Microsoft SQL Server database files. You can set a threshold to determine when a file is reaching its maximum size. Thresholds are available for a maximum file size and for a maximum percentage of the allowed file size that a database file can reach. This script raises an event if the size of any database file exceeds a threshold you set.

You can set this script to observe new databases dynamically each time it runs. Observing databases dynamically allows you to monitor file size for databases that have been added since running the Discovery\_SQL Knowledge Script and prevents you from attempting to monitor databases that have been dropped since discovery.

#### **NOTE**

- Although this script observes new databases each time it runs, the new databases are not reflected in the Operator Console or Control Center.
- This script does not raise events or generate data points when it runs on a computer that is part of a cluster but is not the node owner. Run the [ClusterOwner](#page-33-0) Knowledge Script to determine which computer owns the SQL resource.

### **Resource Objects**

Microsoft SQL Server or Database folder, if dynamically observing databases. If you are not observing databases dynamically, you can run this script on the Database folder or individual database objects. If you run the script on a individual database object, only that object is monitored regardless of how you set the *Dynamically observe databases at each interval?* parameter.

### **Default Schedule**

The default interval for this script is **Once every day**.

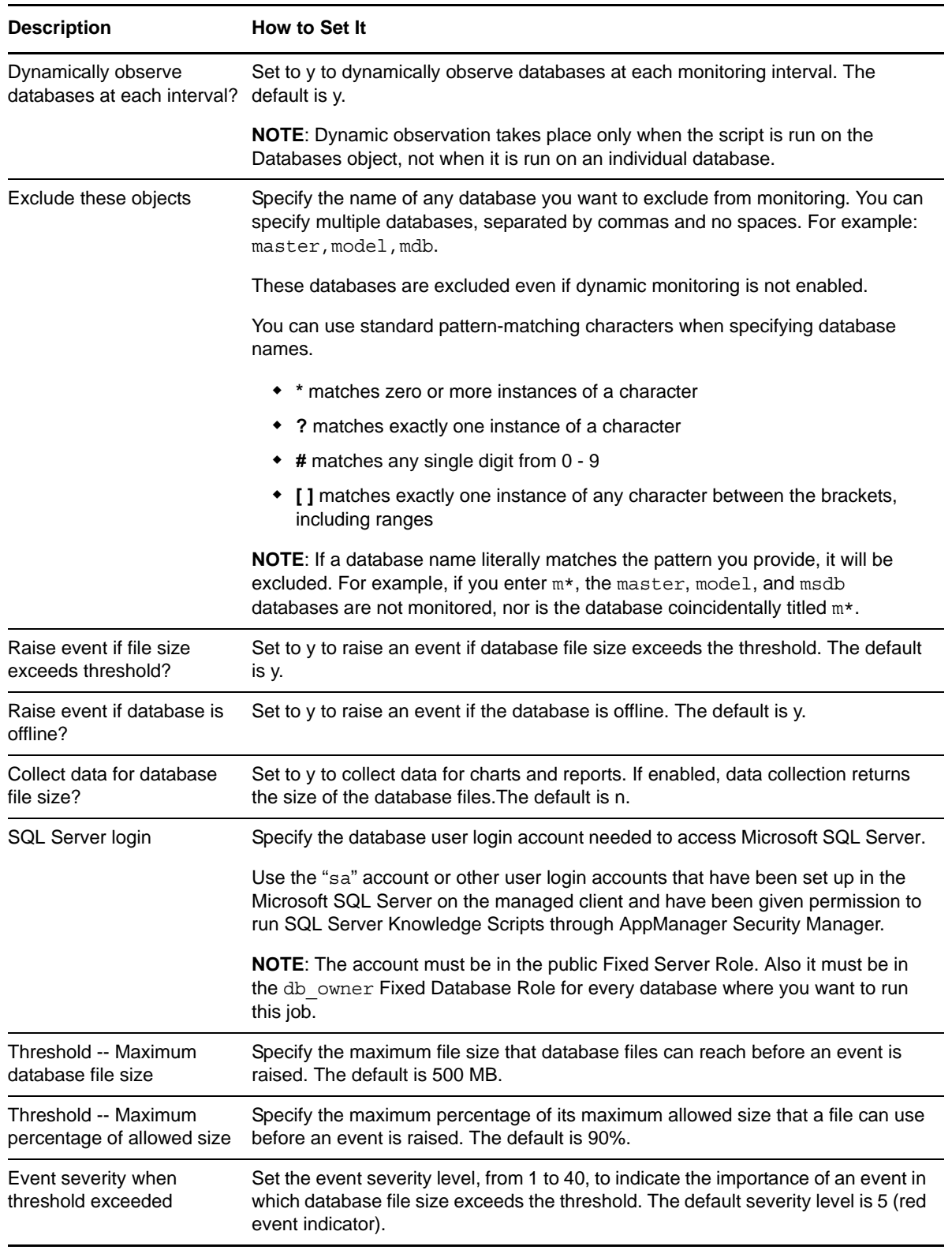

# **3.29 NearMaxConnect**

Use this Knowledge Script to monitor the opened connection usage of Microsoft SQL Server. This script compares the current number of connections being used to the maximum number of connections configured for the server. This script raises an event if the used percentage (current connections or maximum connections) exceeds the threshold you set.

**NOTE**: This script does not raise events or generate data points when it runs on a computer that is part of a cluster but is not the node owner. Run the [ClusterOwner](#page-33-0) Knowledge Script to determine which computer owns the SQL resource.

### **Version Compatibility**

If the user connection configuration variable is a value, you can run this script on Microsoft SQL Server 2005, 2008, and 2012 to monitor user connections. If you are using Microsoft SQL Server 2005, 2008, or 2012 and have not set the maximum user connections (that is, you let Microsoft SQL Server configure the maximum number of user connections on its own), then you cannot use this script to collect data. A value of 0 is always returned.

### **Resource Object**

Microsoft SQL Server folder

### **Default Schedule**

The default interval for this script is **Once every hour**.

### **Setting Parameter Values**

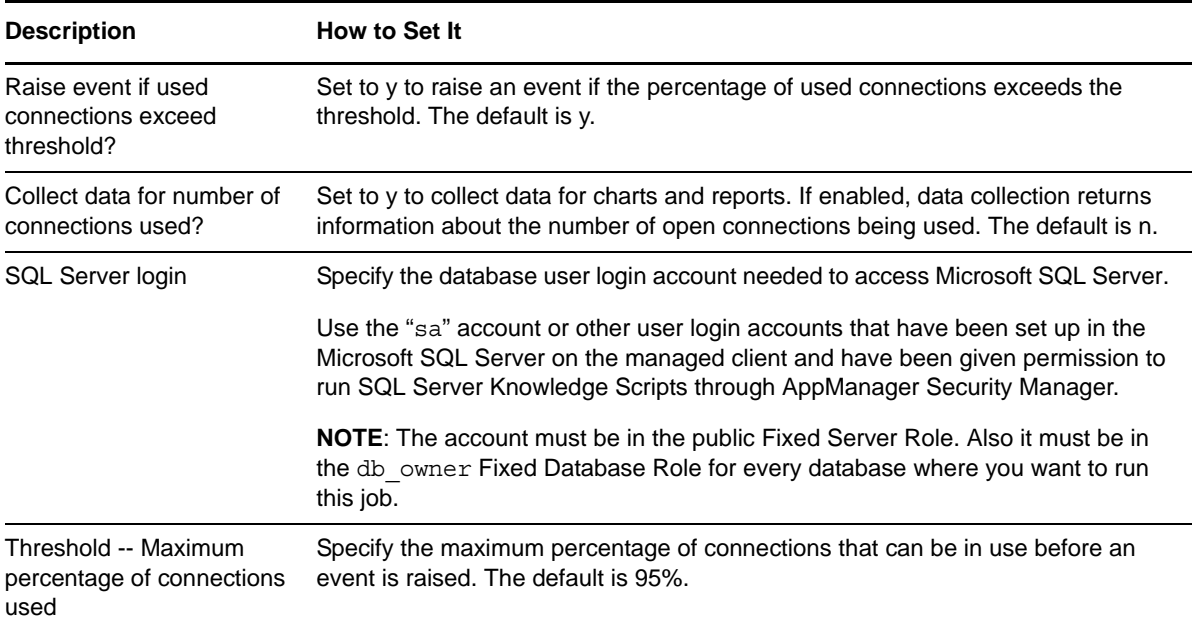

#### **Description** How to Set It

Event severity when threshold exceeded

Set the event severity level, from 1 to 40, to indicate the importance of an event in which the percentage of used connections exceeds the threshold. The default severity level is 5 (red event indicator).

### **3.30 NearMaxLocks**

Use this Knowledge Script to monitor the lock usage of Microsoft SQL Server. This script compares the current number of locks being used to the maximum number of locks configured for the server. This script raises an event if the used percentage of current locks or maximum locks exceeds the threshold you set.

**NOTE**: This script does not raise events or generate data points when it runs on a computer that is part of a cluster but is not the node owner. Run the [ClusterOwner](#page-33-0) Knowledge Script to determine which computer owns the SQL resource.

### **Version Compatibility**

If you have set the lock configuration variable to a value, you can run this script on Microsoft SQL Server 2005, 2008, and 2012 to monitor lock usage. You cannot use this script to collect data for SQL Server 2005, 2008, or 2012 if you have not set the maximum number of locks. In other words, you let SQL Server configure the maximum number of locks for you, in which case a value of 0 is always returned.

### **Resource Object**

Microsoft SQL Server folder

### **Default Schedule**

The default interval for this script is **Once every hour**.

### **Setting Parameter Values**

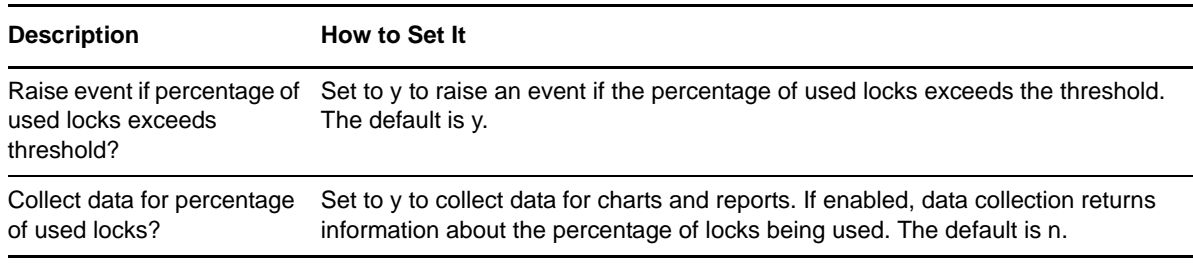
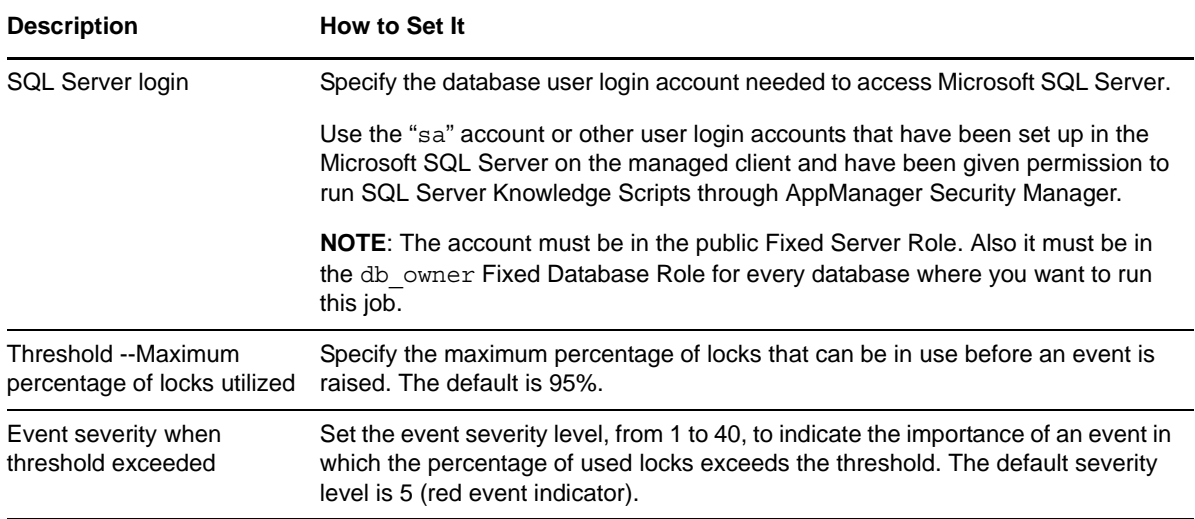

# <span id="page-72-0"></span>**3.31 NetError**

Use this Knowledge Script to monitor Microsoft SQL Server network errors. This script compares the number of packet errors that occurred between the current and previous monitoring intervals. This script raises an event if the number of errors exceeds the threshold you set. In addition, this script generates data streams for the number of network errors.

**NOTE**: This script does not raise events or generate data points when it runs on a computer that is part of a cluster but is not the node owner. Run the [ClusterOwner](#page-33-0) Knowledge Script to determine which computer owns the SQL resource.

### **Resource Object**

Microsoft SQL Server folder

#### **Default Schedule**

The default interval for this script is **Every 10 minutes**.

### **Setting Parameter Values**

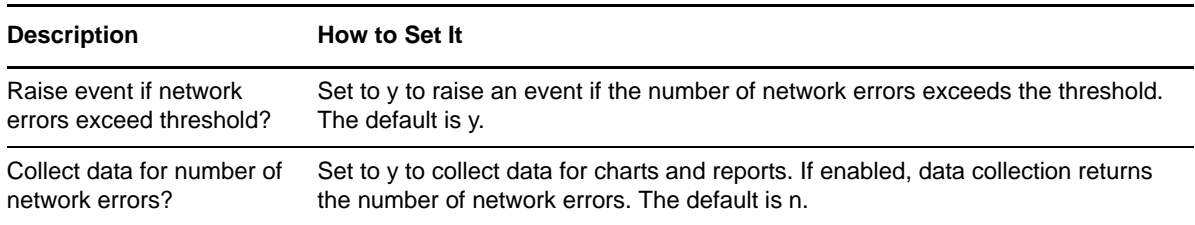

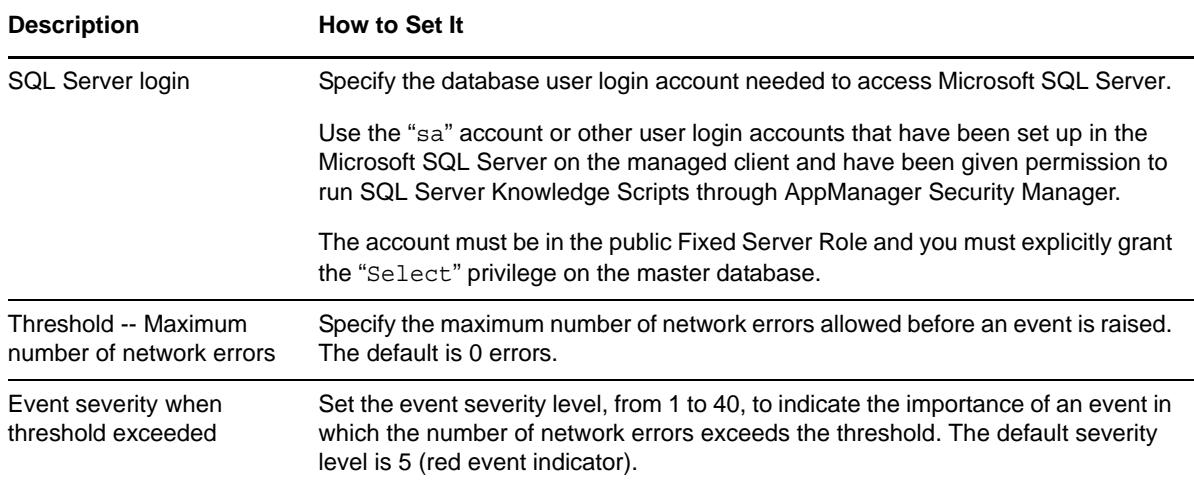

# **3.32 ParseErrors**

Use this Knowledge Script to monitor all Microsoft SQL Server parse error messages. Parse errors are Microsoft SQL Server messages that are displayed in case of any errors or exceptions. Hackers use the SQL injection technique to try and bypass the security controls of a database application. Failed attempts usually result in SQL parse errors. Using this script, you can monitor and prevent SQL injection attacks.

In addition, this script raises an event if a parse error occurs on Microsoft SQL Server.

**NOTE**: This script does not raise events or generate data points when it runs on a computer that is part of a cluster but is not the node owner. Run the [ClusterOwner](#page-33-0) Knowledge Script to determine which computer owns the SQL resource.

### **Resource Object**

Microsoft SQL Server

### **Default Schedule**

The default interval for this script is **Asynchronous**. All other schedule types are unavailable.

### **Setting Parameter Values**

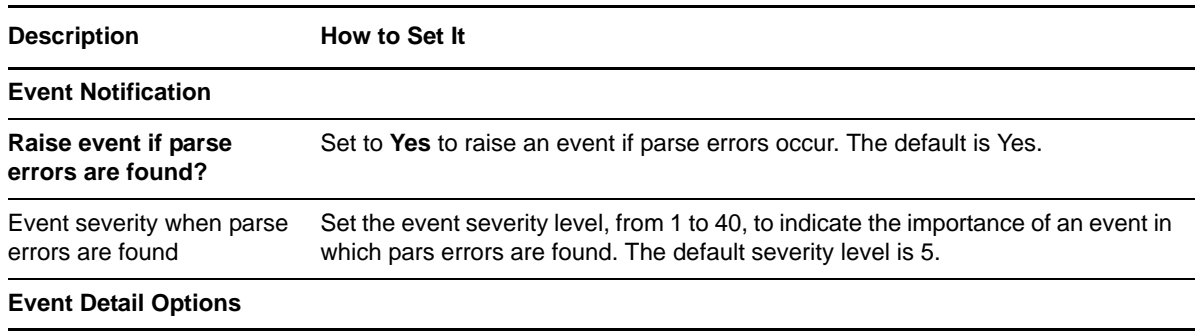

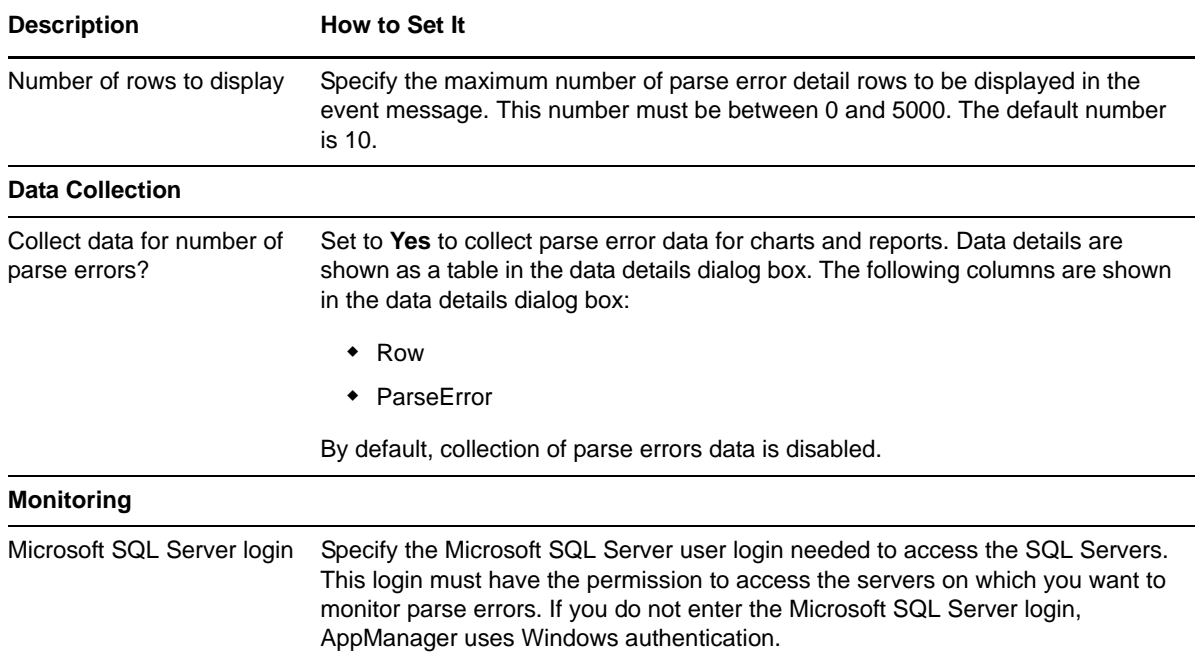

# **3.33 ProcessingTime**

Use this Knowledge Script to monitor the processing time of any T-SQL statements or stored procedures. You can enter the T-SQL statements to be executed when you run this script, or you can load the statements from a script file. Use the system administrator role or dbo account where necessary;. For example, use dbo for running Database Console Commands (DBCC).

This script raises an event if the processing time for any T-SQL statement or stored procedure exceeds the threshold you set. If an index is used in the query, the results contain details of the index.

**NOTE**: This script does not raise events or generate data points when it runs on a computer that is part of a cluster but is not the node owner. Run the [ClusterOwner](#page-33-0) Knowledge Script to determine which computer owns the SQL resource.

#### **Resource Object**

Microsoft SQL Server

### **Default Schedule**

The default schedule for this script is **Every hour**.

#### **Setting Parameter Values**

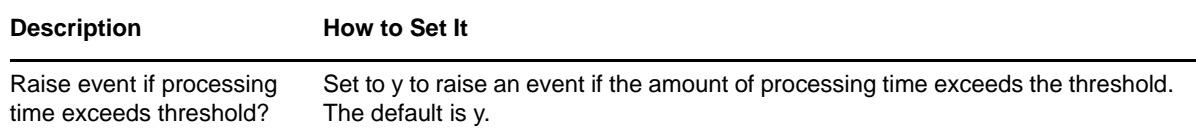

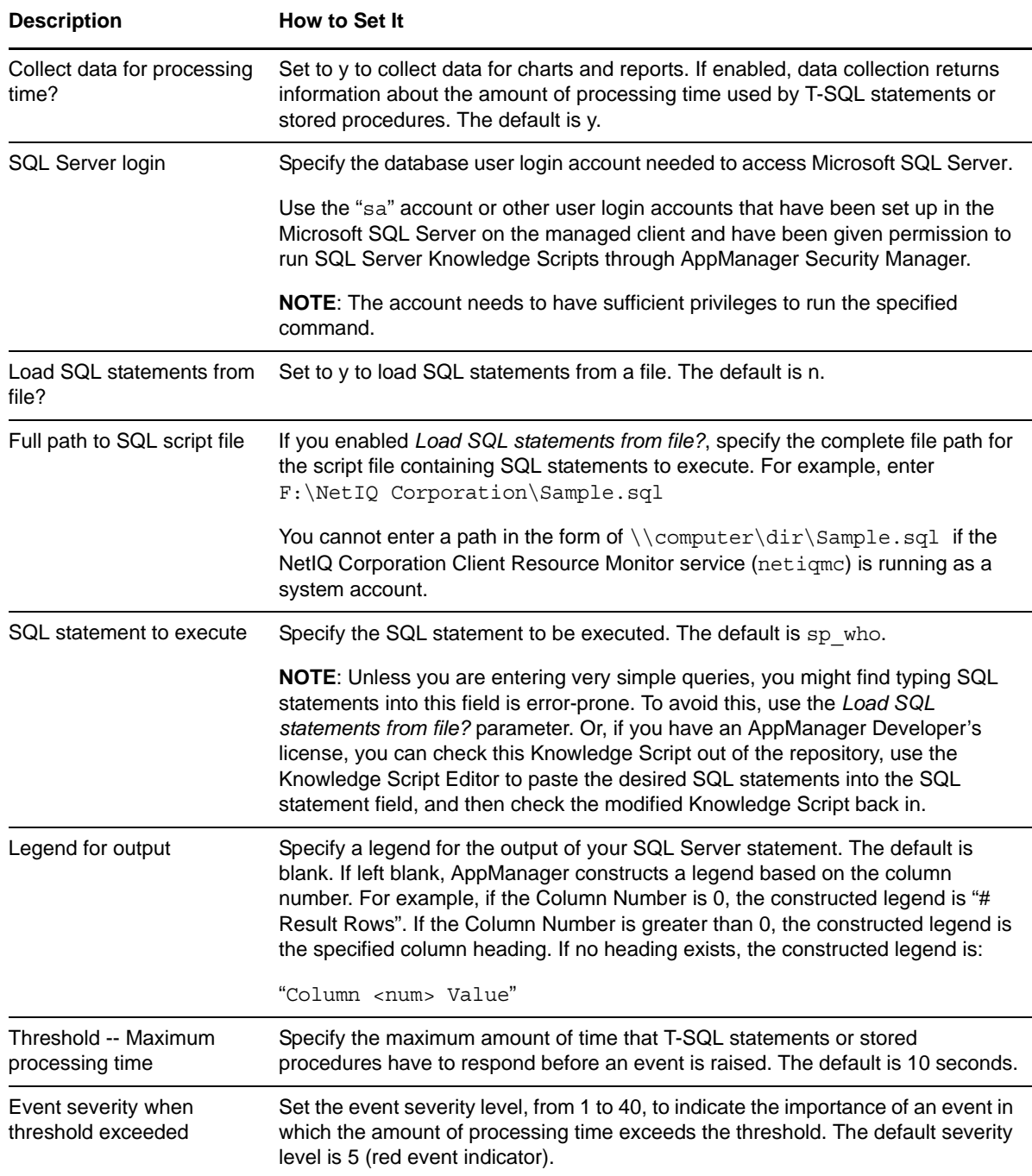

# <span id="page-75-0"></span>**3.34 RepLatency**

Use this Knowledge Script to monitor replication latency in milliseconds. This script raises an event if replication latency exceeds the threshold you set. In addition, this script generates data streams for replication latency.

**NOTE**: This script does not raise events or generate data points when it runs on a computer that is part of a cluster but is not the node owner. Run the [ClusterOwnerK](#page-33-0)nowledge Script to determine which computer owns the SQL resource.

# **Resource Object**

Microsoft SQL Server folder

## **Default Schedule**

The default interval for this script is **Once every hour**.

# **Setting Parameter Values**

Set the following parameters as needed:

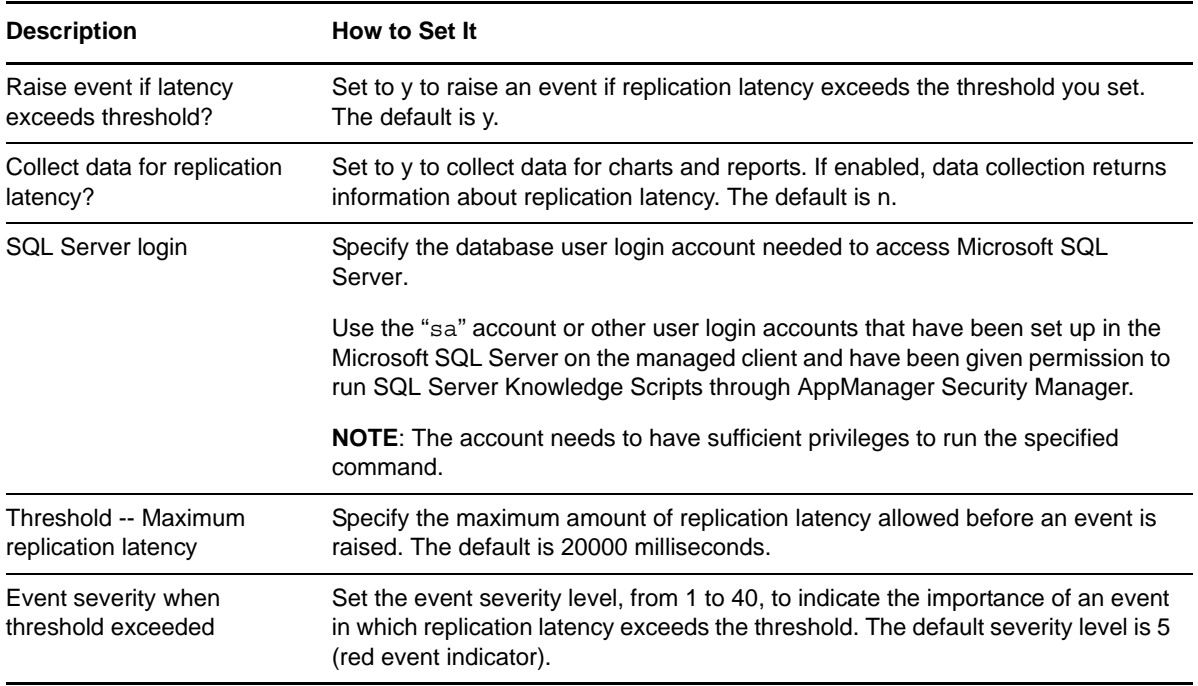

# <span id="page-76-0"></span>**3.35 Replication**

Use this Knowledge Script to monitor replication latency in milliseconds, the number of transactions in the transaction log of the publication database that are marked for replication but have not yet been replicated, and the number of transactions being replicated per second. It also monitors the replication agent to check whether it is running.

This script consolidates functionality that is also available in three separate SQL Knowledge Scripts: [RepLatency](#page-75-0), [RepTransactions](#page-148-0), and [RepTranSec.](#page-149-0) Changes to the individual script do not affect the functionality of the consolidated script.

**NOTE**: This script does not raise events or generate data points when it runs on a computer that is part of a cluster but is not the node owner. Run the [ClusterOwner](#page-33-0) Knowledge Script to determine which computer owns the SQL resource.

## **Required SQL Permissions**

This Knowledge Script requires a SQL Server user login account that is in the public Fixed Server Role and the sysadmin Role.

#### **Resource Object**

Microsoft SQL Server folder

#### **Default Schedule**

The default interval for this script is **Every 5 minutes**.

#### **Setting Parameter Values**

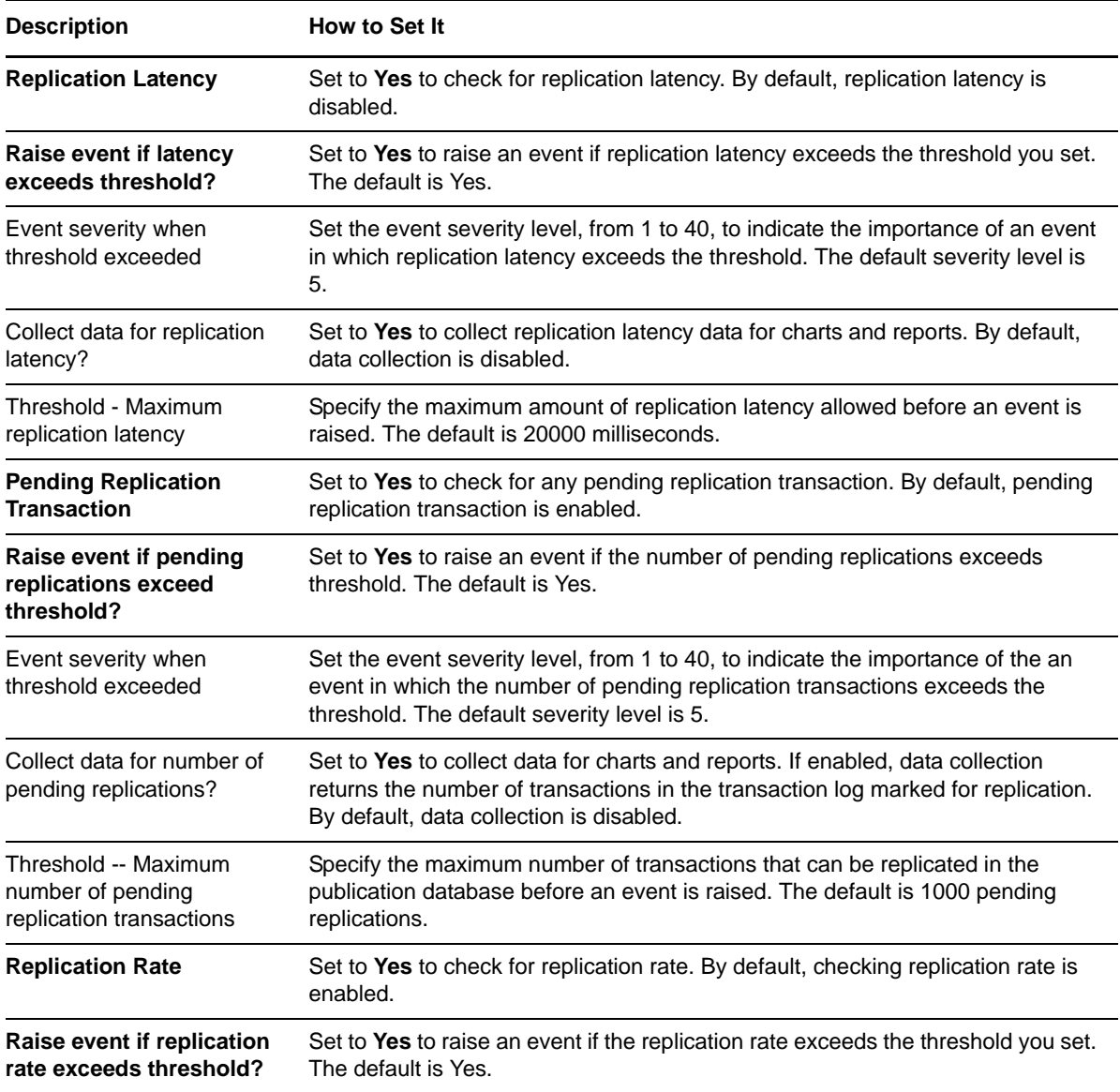

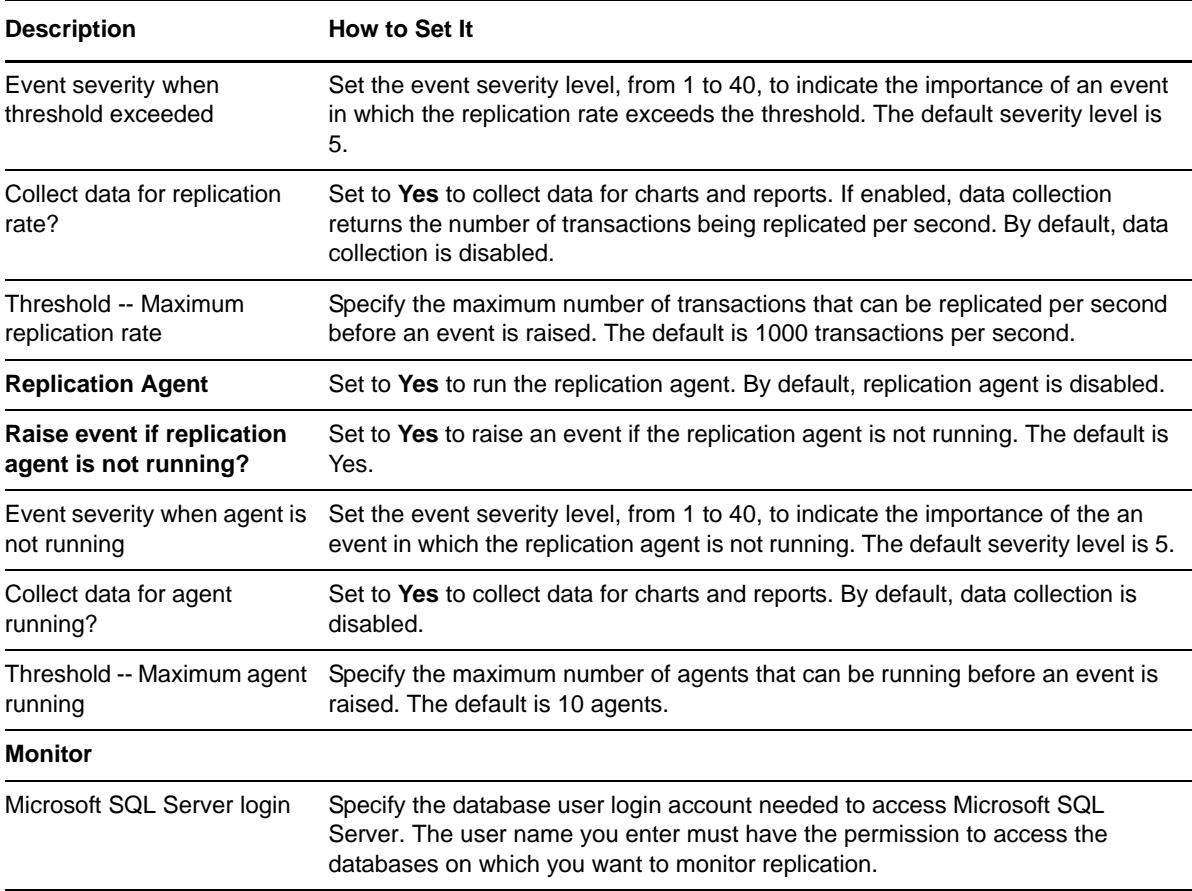

# **3.36 Report\_Accessibility**

Use this Knowledge Script to generate a report about the accessibility of Microsoft SQL Servers and databases. This report uses data collected by the [Accessibility](#page-26-0) Knowledge Script.

**NOTE**: The Accessibility Knowledge Script incorrectly equates stopping a job with stopping the server on which the job is running, and thus returns incorrect values for server uptime or downtime. For example, you run a job with the Accessibility Knowledge Script for two hours and then for some reason, stop the job (but not the server). You restart the job again three hours later, and it runs for an additional two hours. Although the server was running continuously for seven hours, the report will show the server downtime as three hours and server uptime as four hours.

#### **Resource Object**

Report agent

#### **Default Schedule**

The default schedule for this script is **Run once**. You should run the report script every 30 minutes for optimal report generation.

# **Setting Parameter Values**

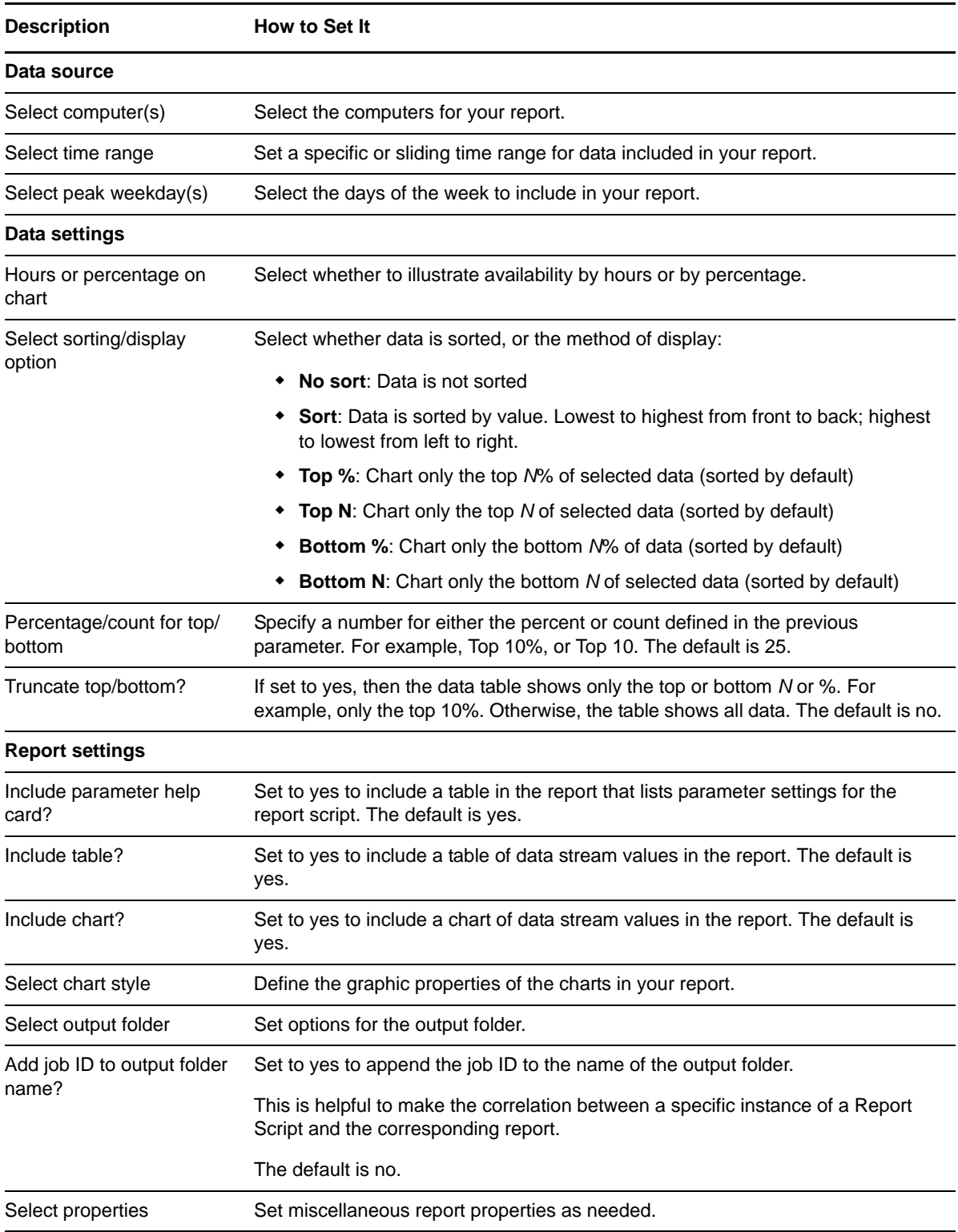

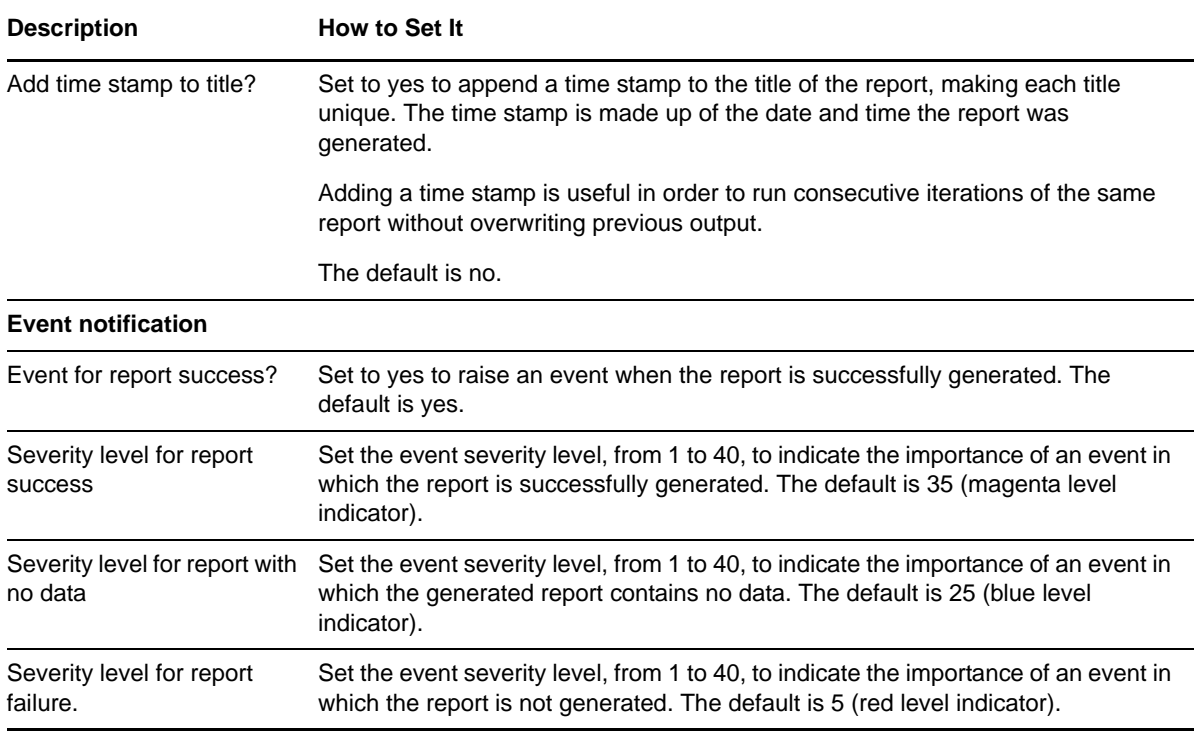

# **3.37 Report\_CacheHitRatio**

Use this Knowledge Script to generate a report about the percentage of time requested pages are found in the Microsoft SQL Server data cache. This script lets you aggregate data by period (minute, hour, or day) and calculate statistics for each period. For example, the average value per hour.

This report uses data collected by the [CacheHitRatio](#page-32-0) Knowledge Script.

### **Resource Objects**

Report agent

#### **Default Schedule**

The default schedule is **Run once**. Run the report script every 30 minutes for optimal report generation.

#### **Setting Parameter Values**

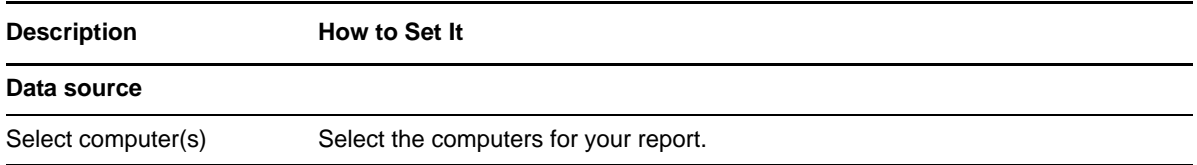

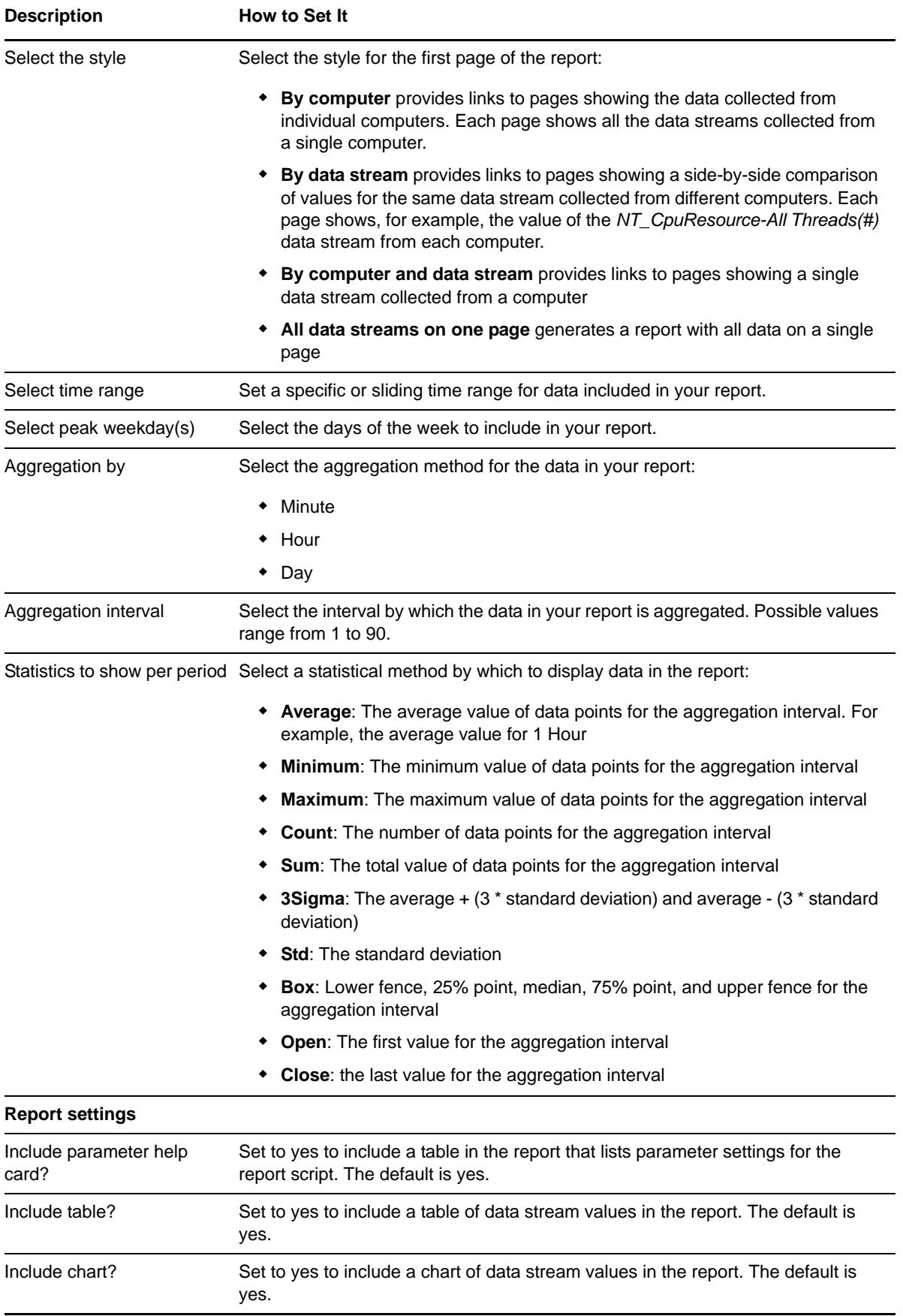

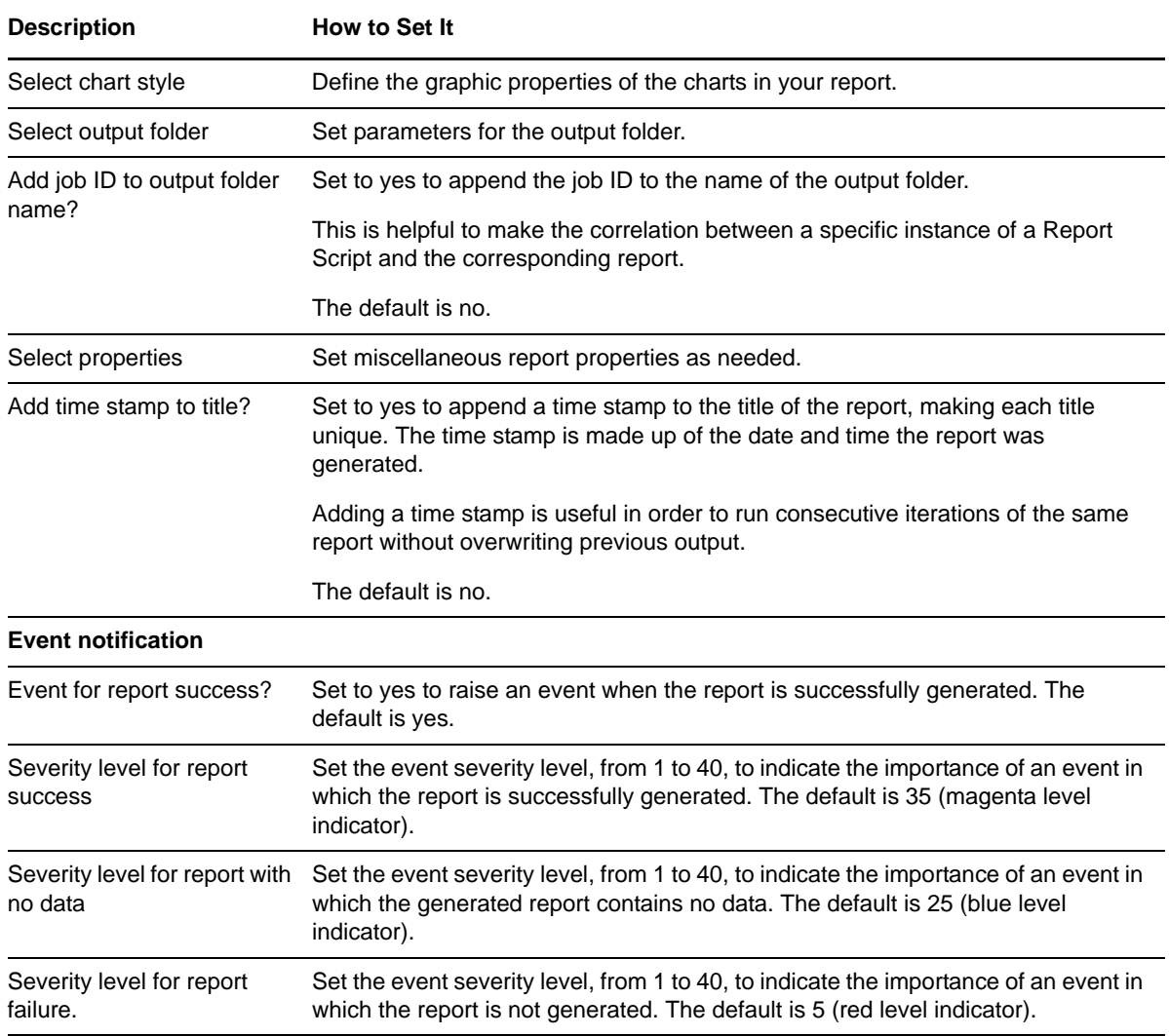

# **3.38 Report\_DatabaseDataSpace**

Use this Knowledge Script to generate a report about the data space available in MB and the percentage of data space being used in SQL databases. This script lets you aggregate data by period (minute, hour, or day) and calculate statistics for each period. For example, the average value per hour. Use the Sysadmin role account for SQL 7.0 or later.

This report uses data collected by the [DataSpace](#page-37-0) Knowledge Script.

#### **Resource Objects**

Report agent

### **Default Schedule**

The default schedule is **Run once**. Run the report script every 30 minutes for optimal report generation.

# **Setting Parameter Values**

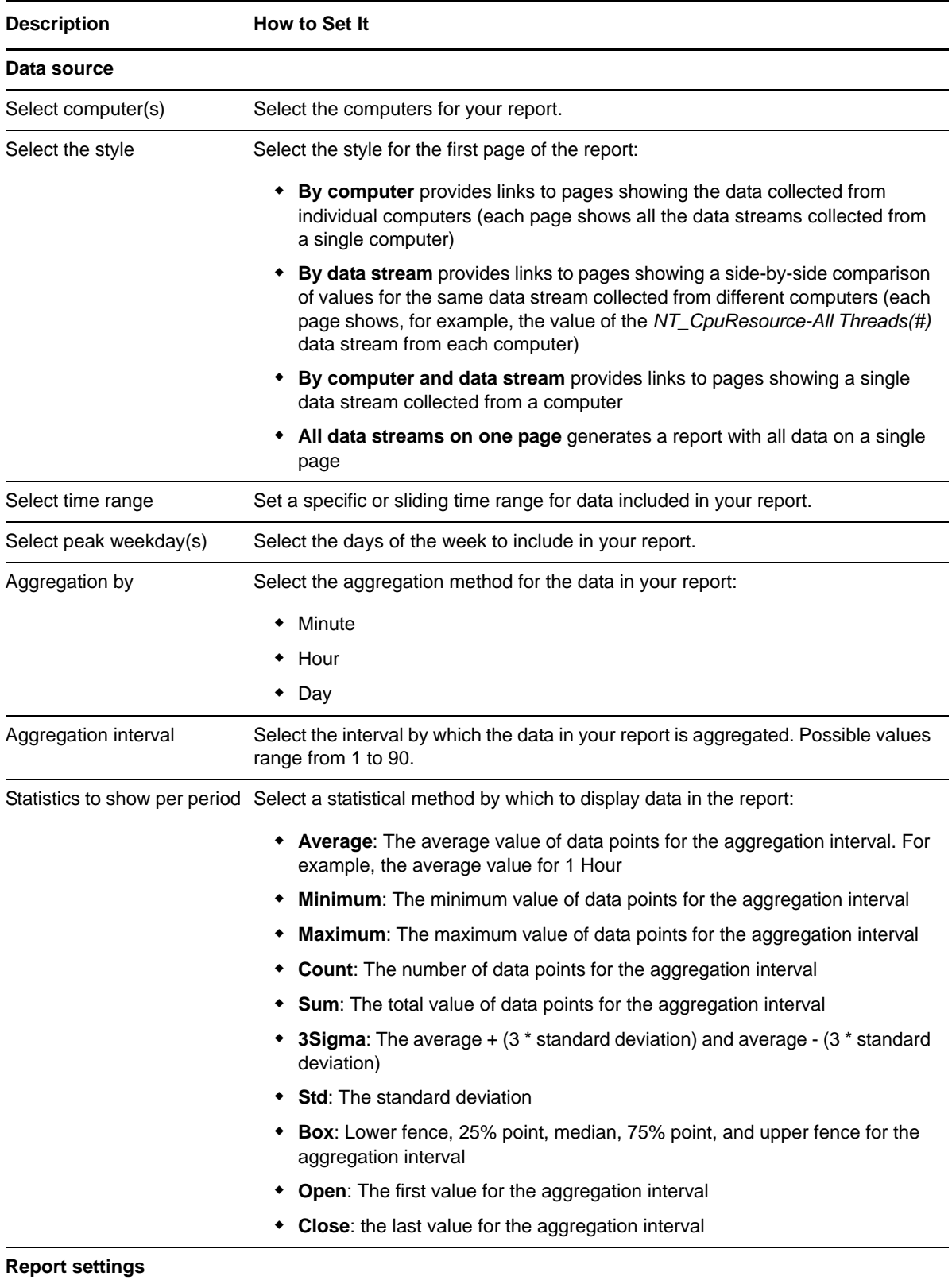

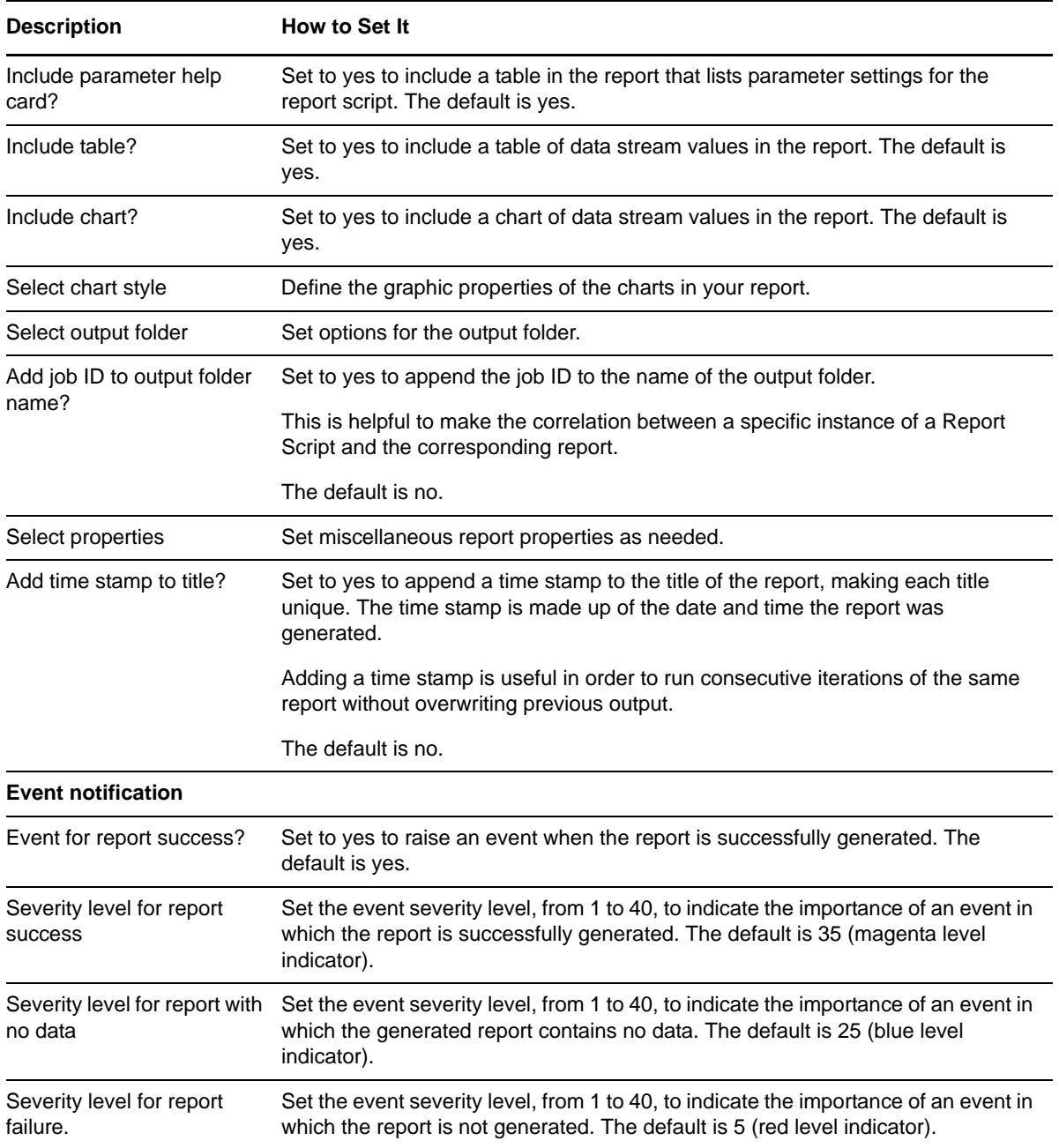

# **3.39 Report\_DataSpaceAvailabilitySummary**

Use this Knowledge Script to generate a report about the data space available in MB in SQL databases. This script allows you to develop a statistical summary of the data you select, for example, the average value of data points over the period you define for the report.

This report uses data collected by the [DataSpace](#page-37-0) Knowledge Script.

#### **Resource Objects**

Report agent

## **Default Schedule**

The default schedule is **Run once**. Run the report script every 30 minutes for optimal report generation.

# **Setting Parameter Values**

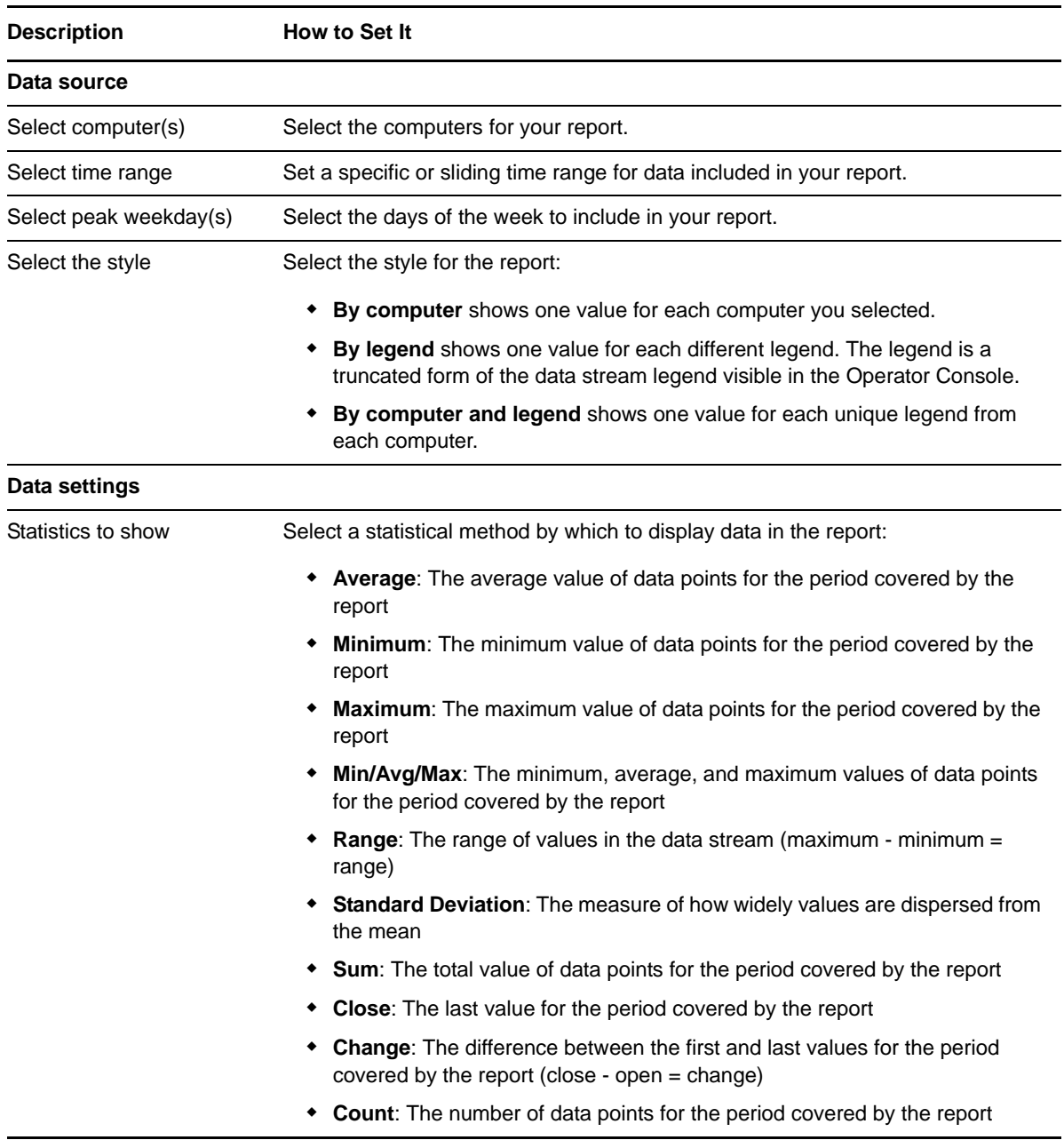

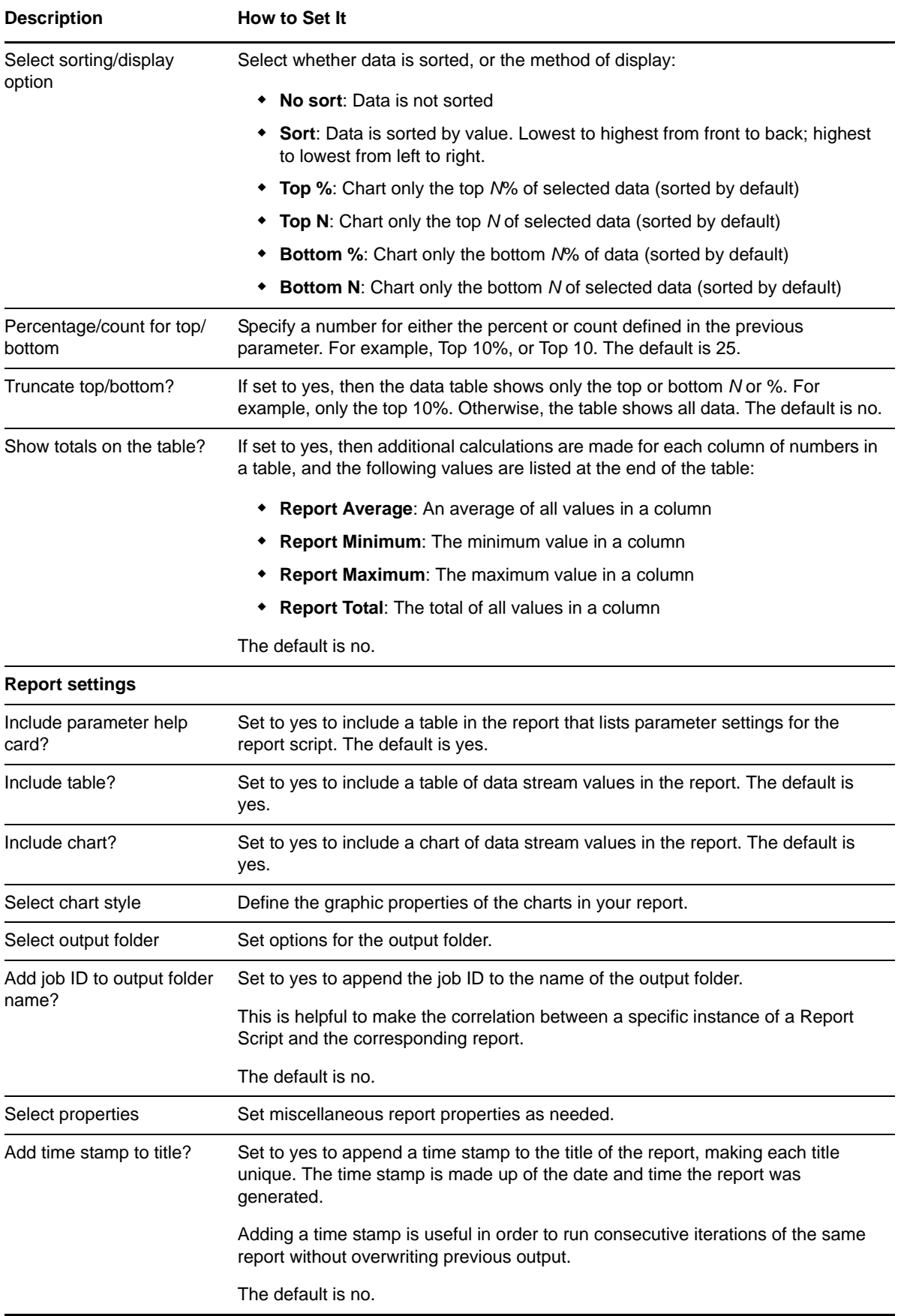

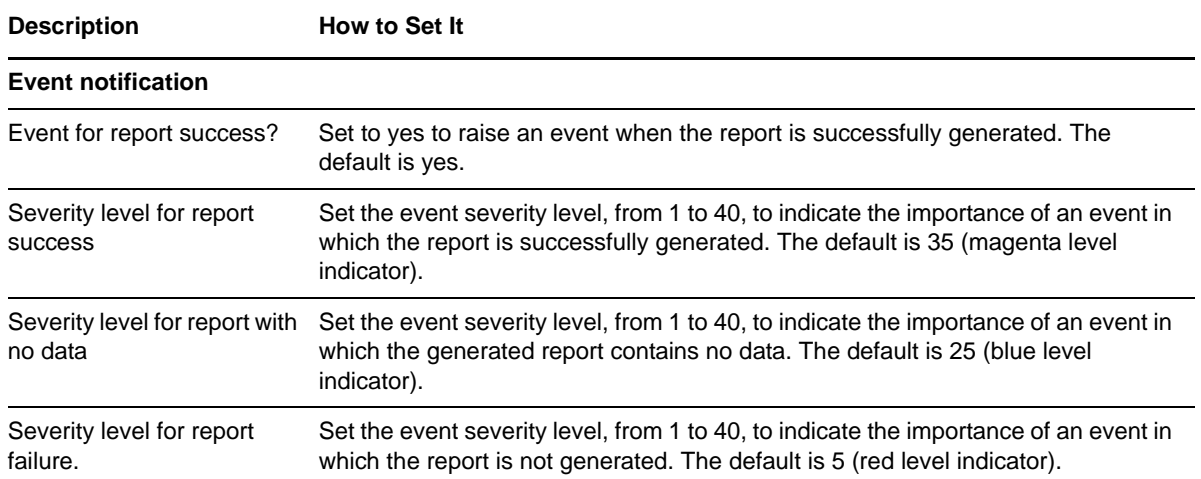

# **3.40 Report\_DataSpaceUtilizationSummary**

Use this Knowledge Script to generate a report about the percentage of data space used in SQL databases. This script allows you to develop a statistical summary of the data you select, for example, the average value of data points over the period you define for the report.

This report uses data collected by the [DataSpace](#page-37-0) Knowledge Script.

#### **Resource Objects**

Report agent

### **Default Schedule**

The default schedule is **Run once**. Run the report script every 30 minutes for optimal report generation.

#### **Setting Parameter Values**

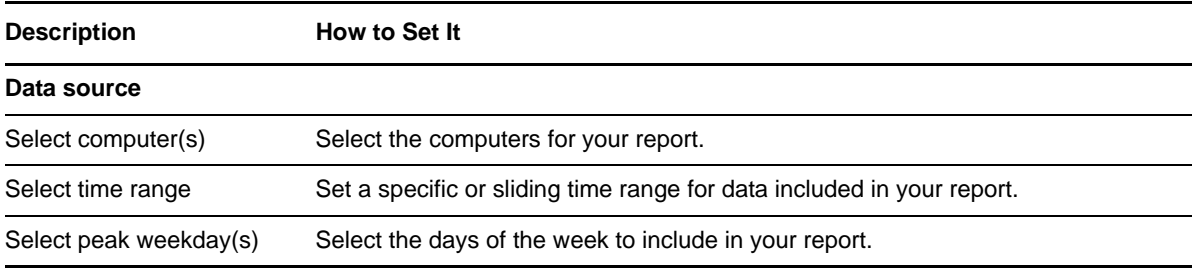

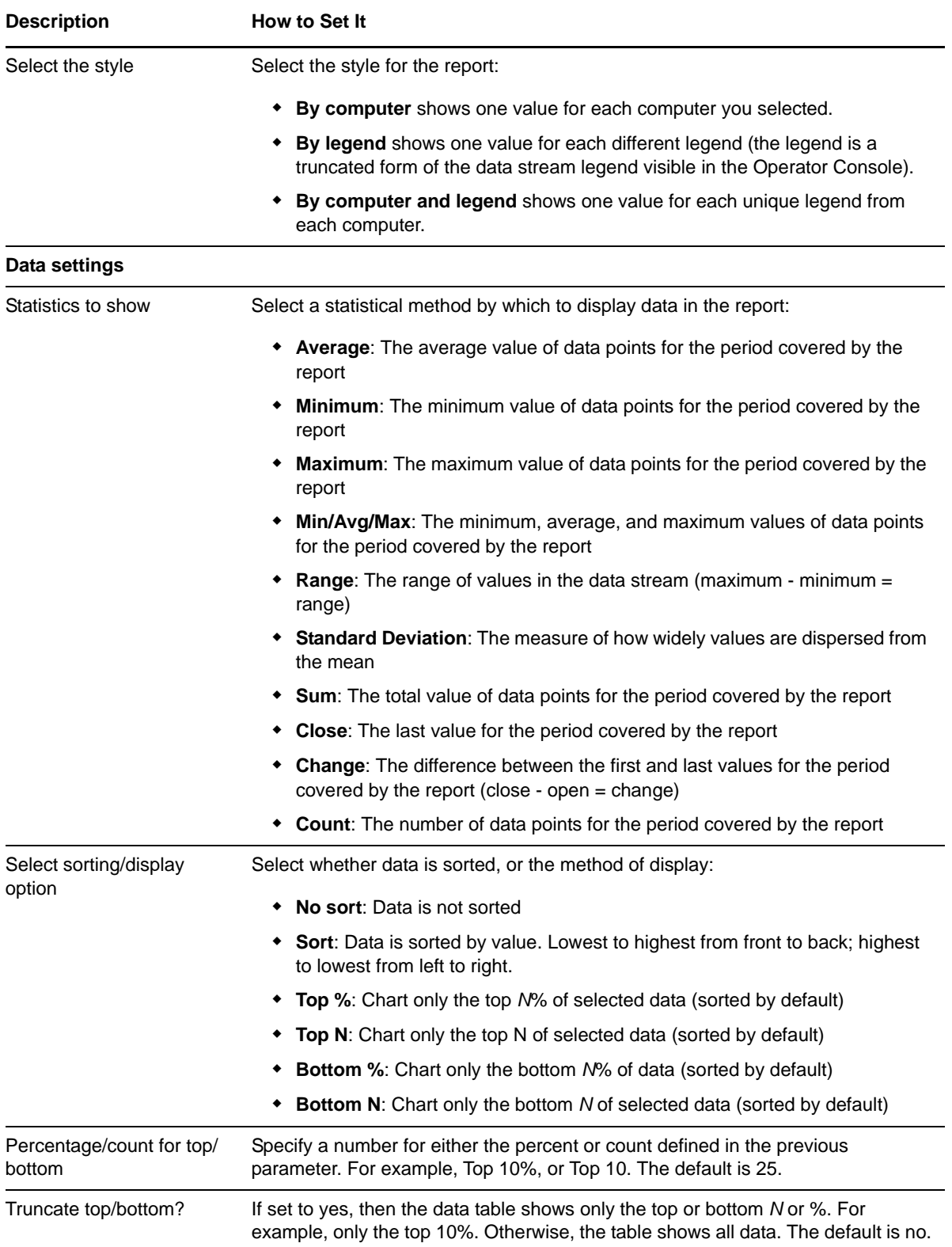

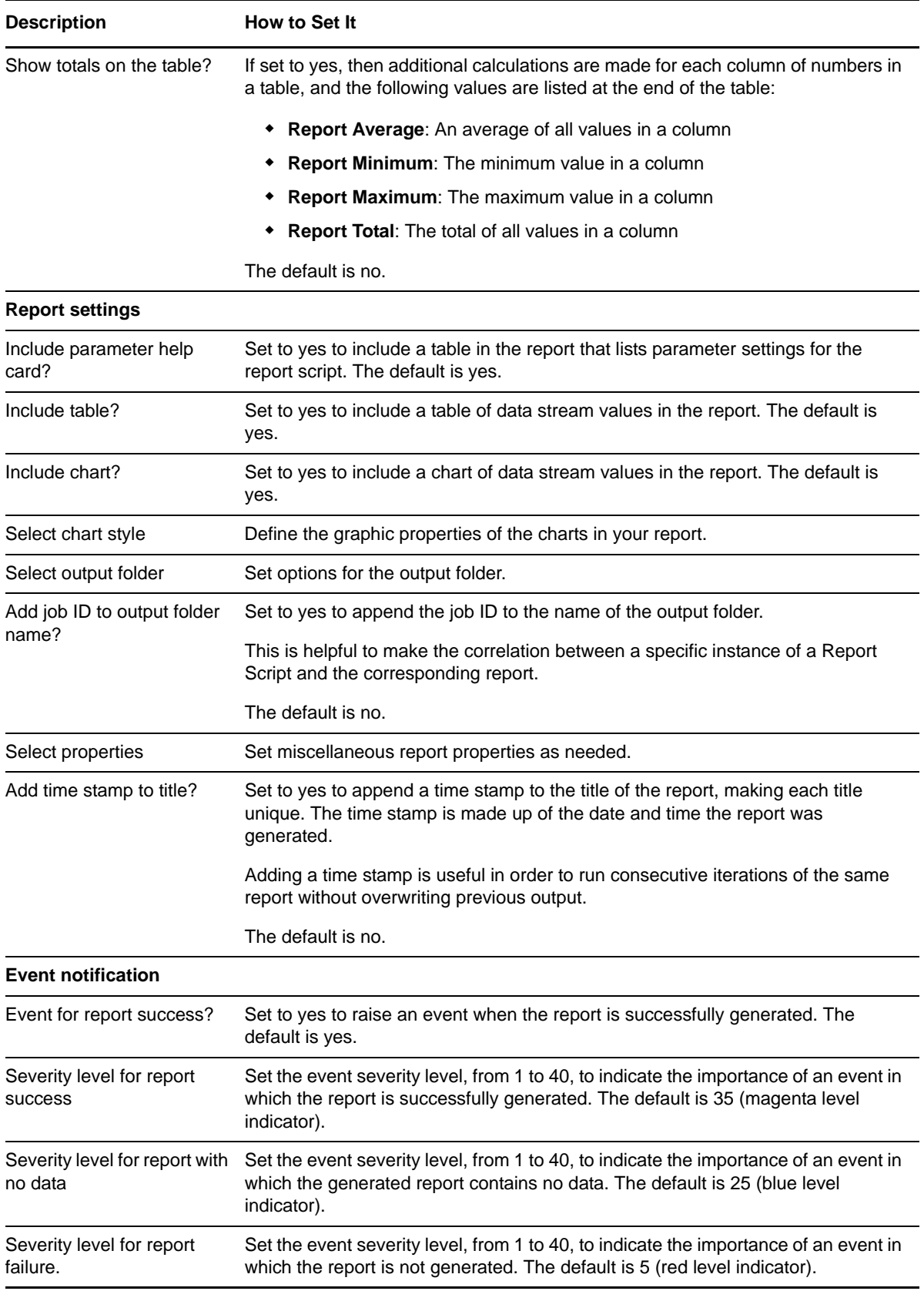

# **3.41 Report\_DBSpaceAvailabilitySummary**

Use this Knowledge Script to generate a report about the database space available in MB in SQL databases. This script allows you to develop a statistical summary of the data you select, for example, the average value of data points over the period you define for the report.

This report uses data collected by the [DBSpace](#page-50-0) Knowledge Script.

### **Resource Objects**

Report agent

### **Default Schedule**

The default schedule is **Run once**. Run the report script every 30 minutes for optimal report generation.

### **Setting Parameter Values**

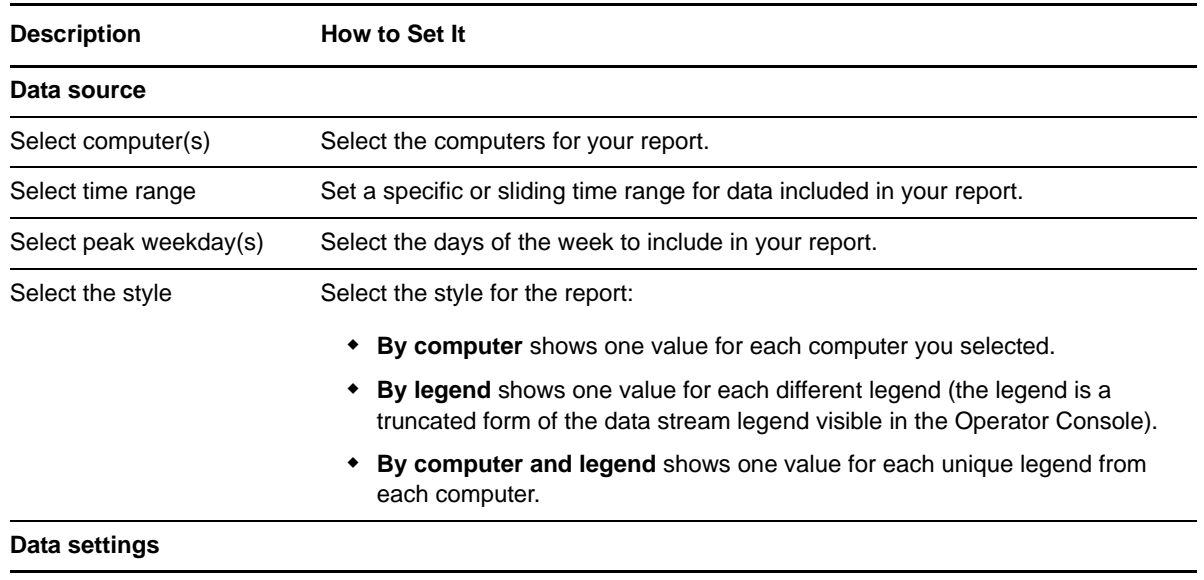

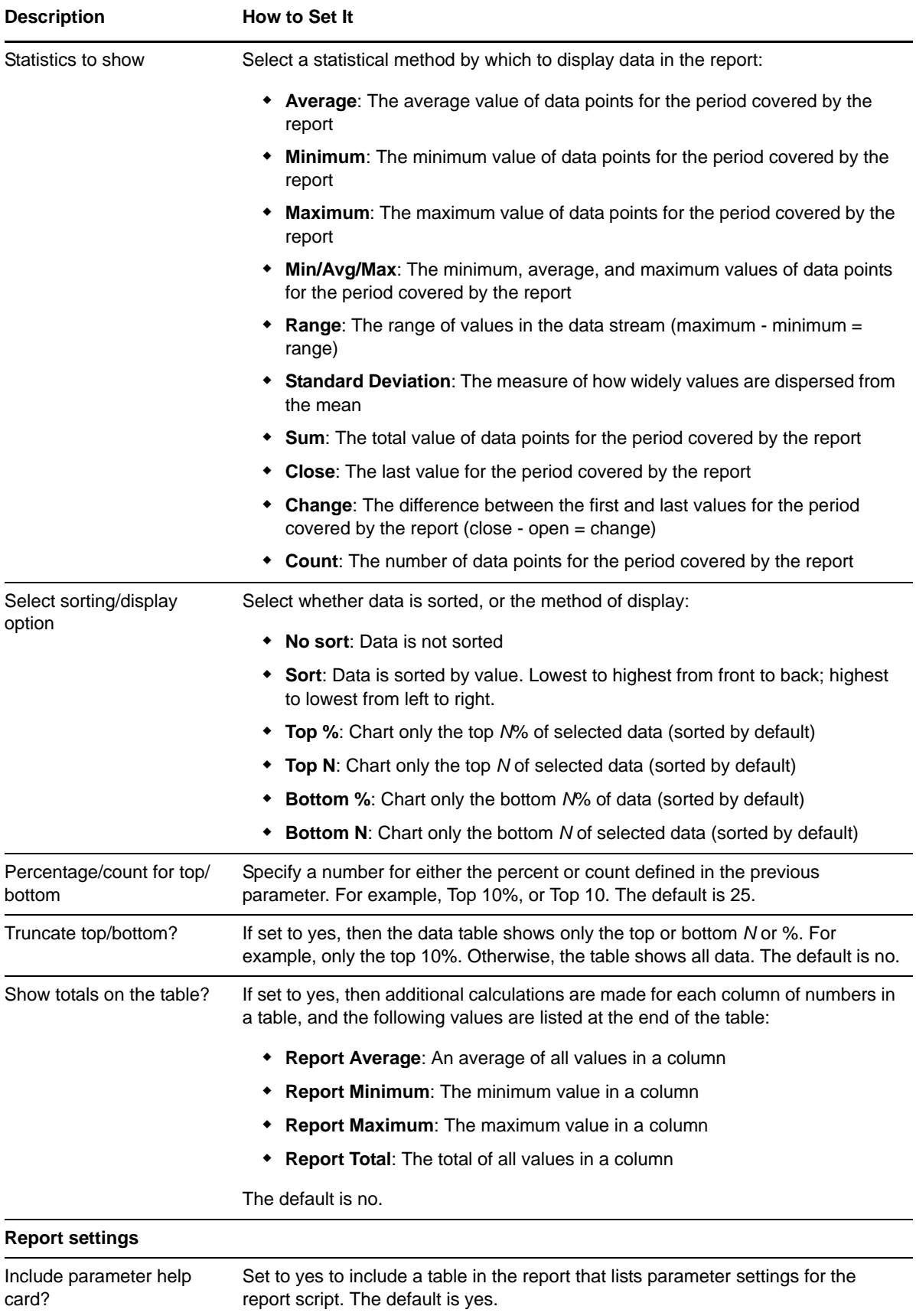

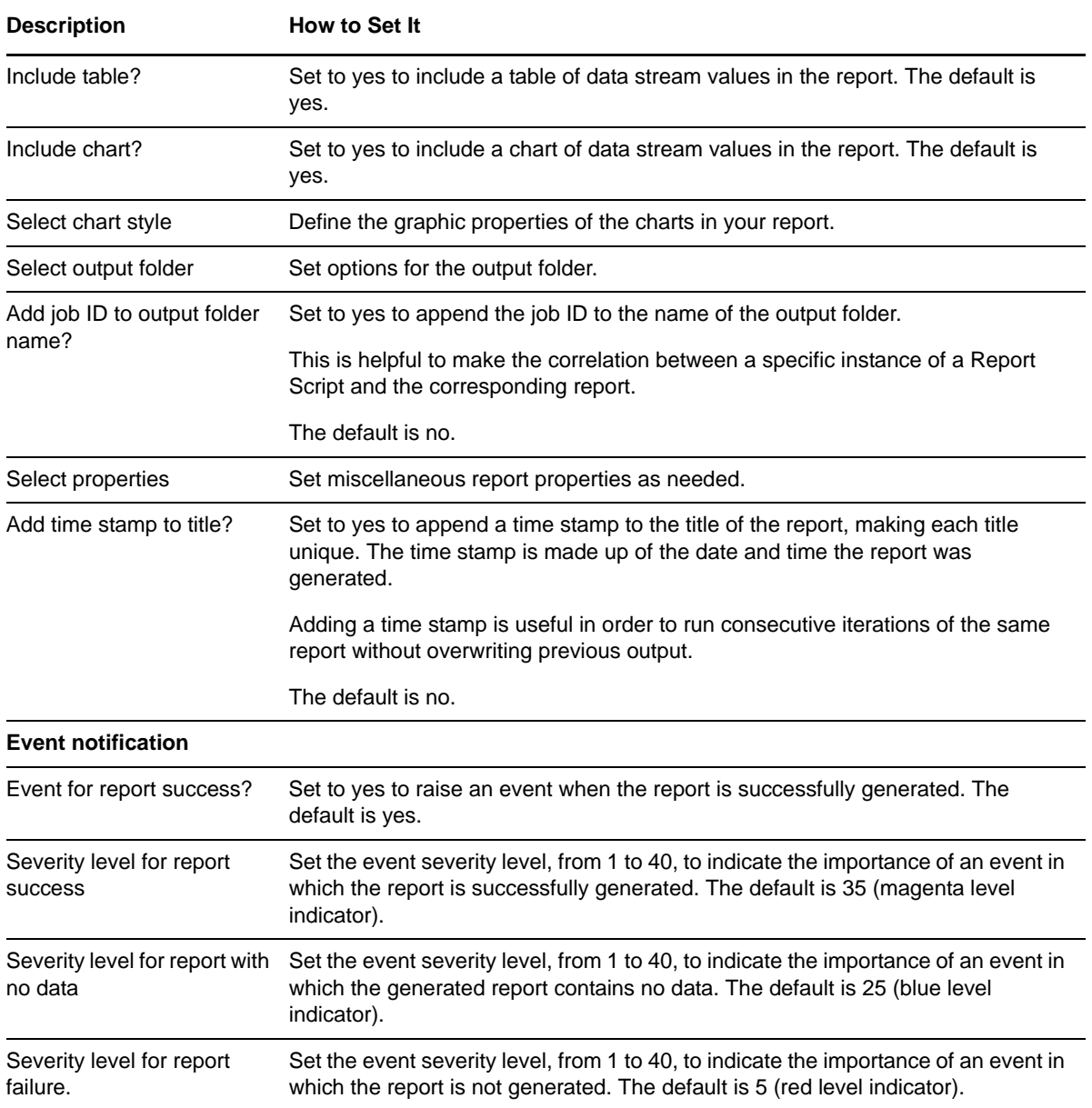

# **3.42 Report\_DBSpaceAvailable**

Use this Knowledge Script to generate a report about the database space available in MB and the percentage of database space used in SQL databases. This script lets you aggregate data by period (minute, hour, or day) and calculate statistics for each period. For example, the average value per hour.

This report uses data collected by the [DBSpace](#page-50-0) Knowledge Script.

#### **Resource Objects**

Report agent

## **Default Schedule**

The default schedule is **Run once**. Run the report script every 30 minutes for optimal report generation.

# **Setting Parameter Values**

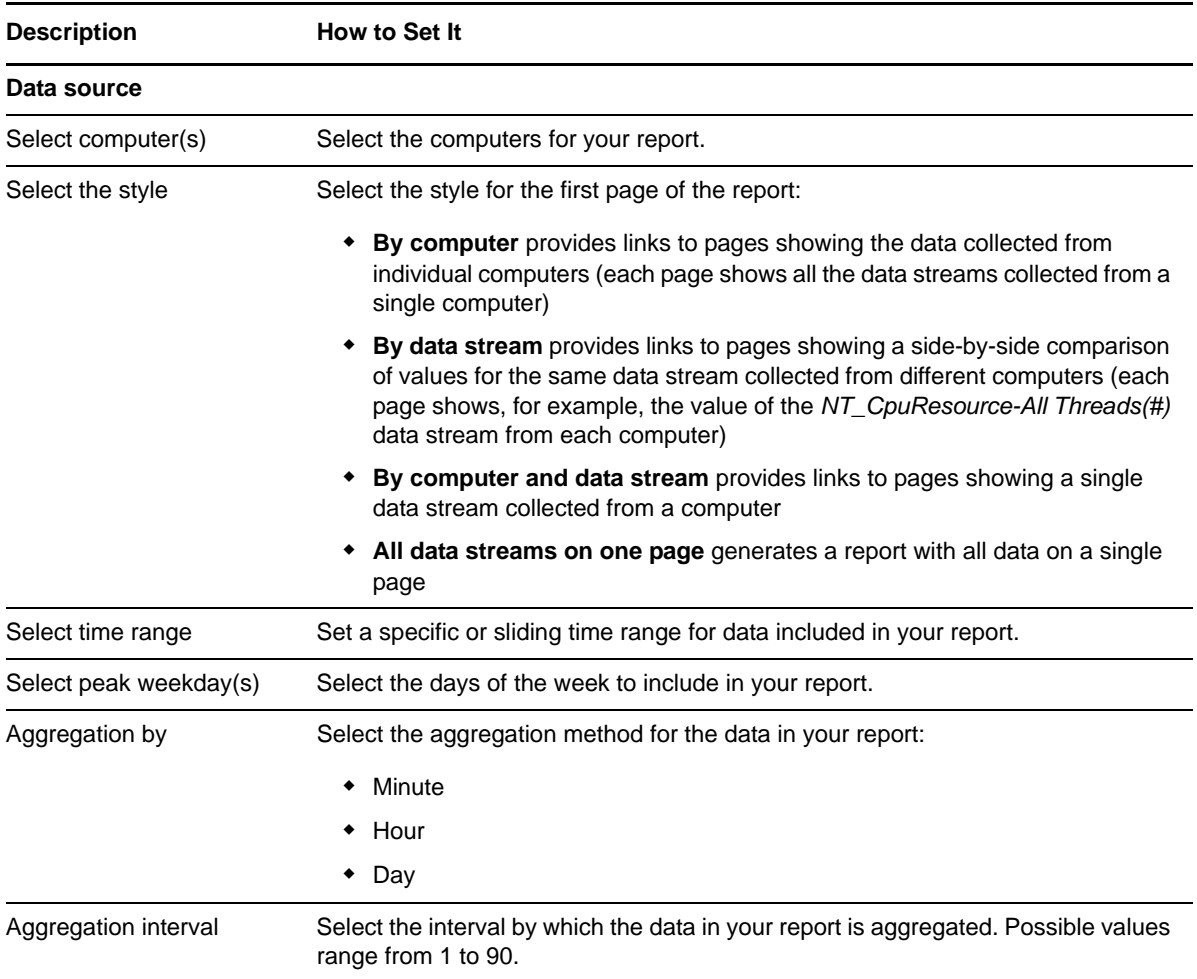

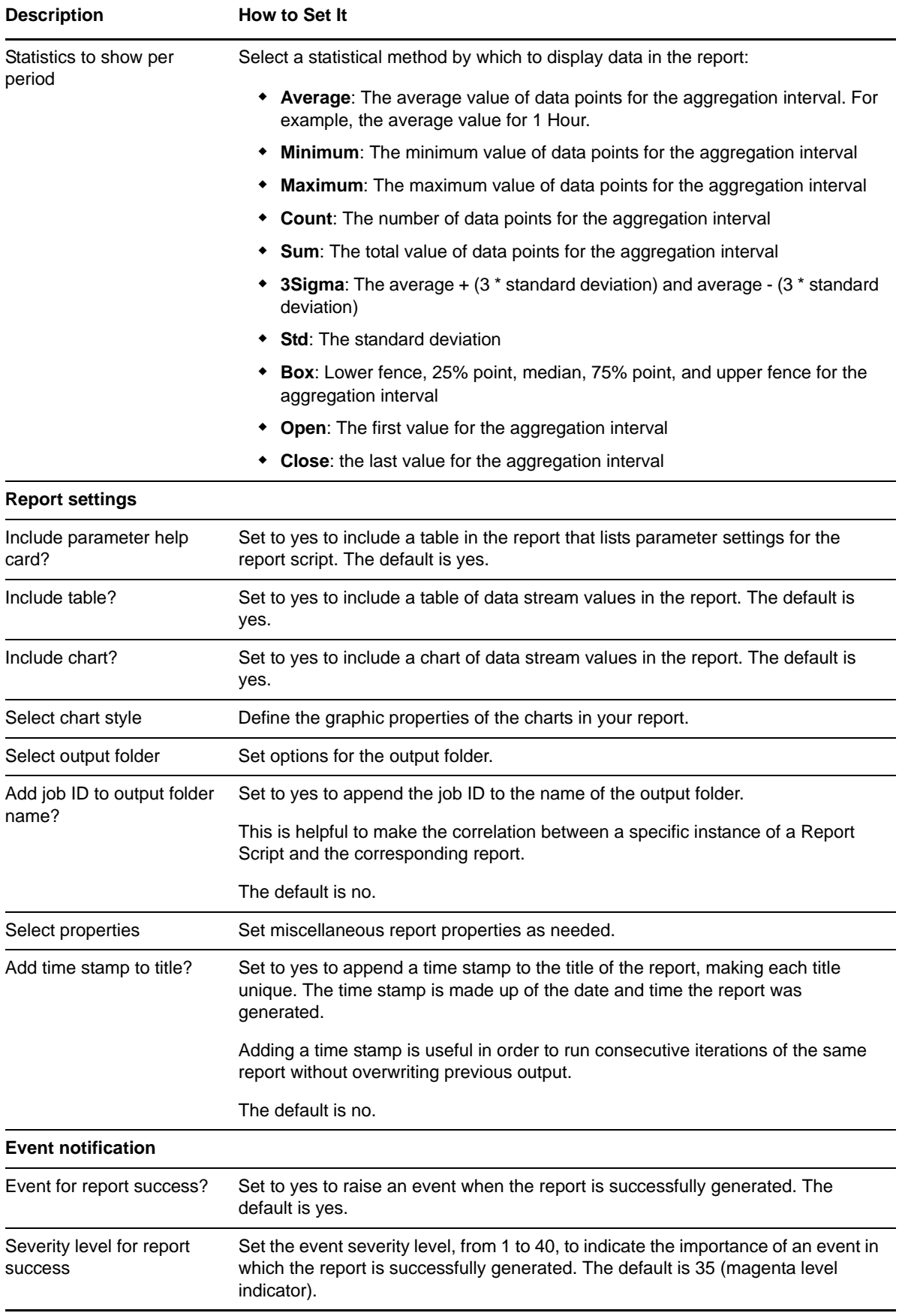

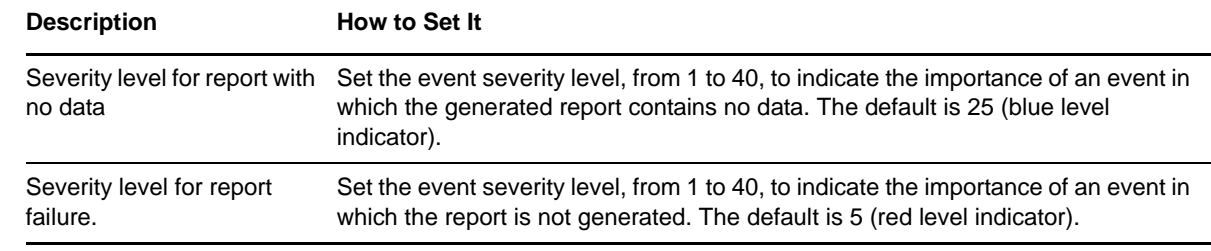

# **3.43 Report\_DBSpaceUtilizationSummary**

Use this Knowledge Script to generate a report about the percentage of database space used in SQL databases. This script allows you to develop a statistical summary of the data you select, for example, the average value of data points over the period you define for the report.

This report uses data collected by the [DBSpace](#page-50-0) Knowledge Script.

#### **Resource Objects**

Report agent

#### **Default Schedule**

The default schedule is **Run once**. Run the report script every 30 minutes for optimal report generation.

#### **Setting Parameter Values**

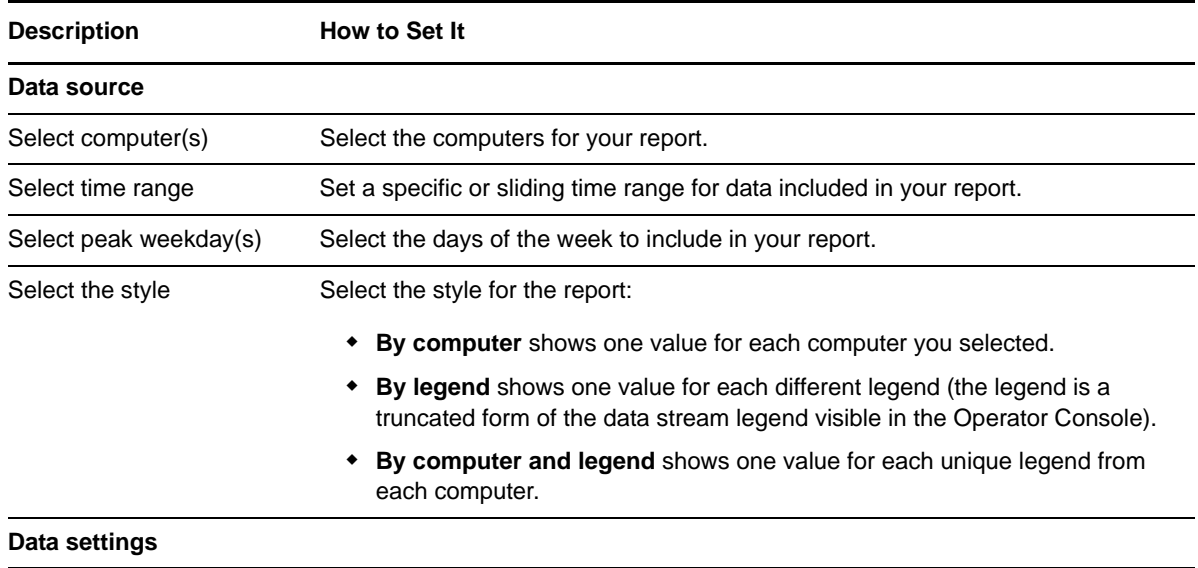

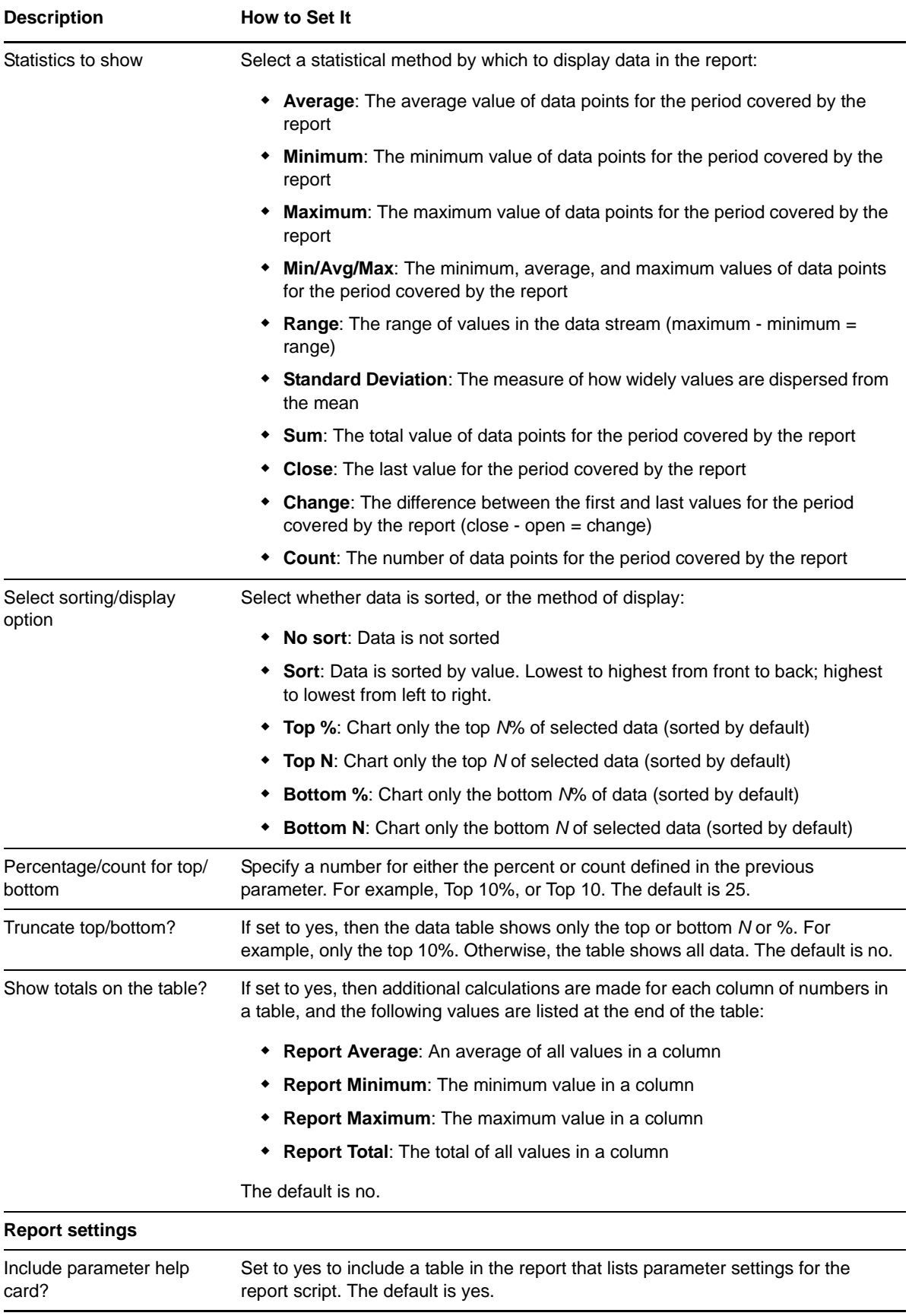

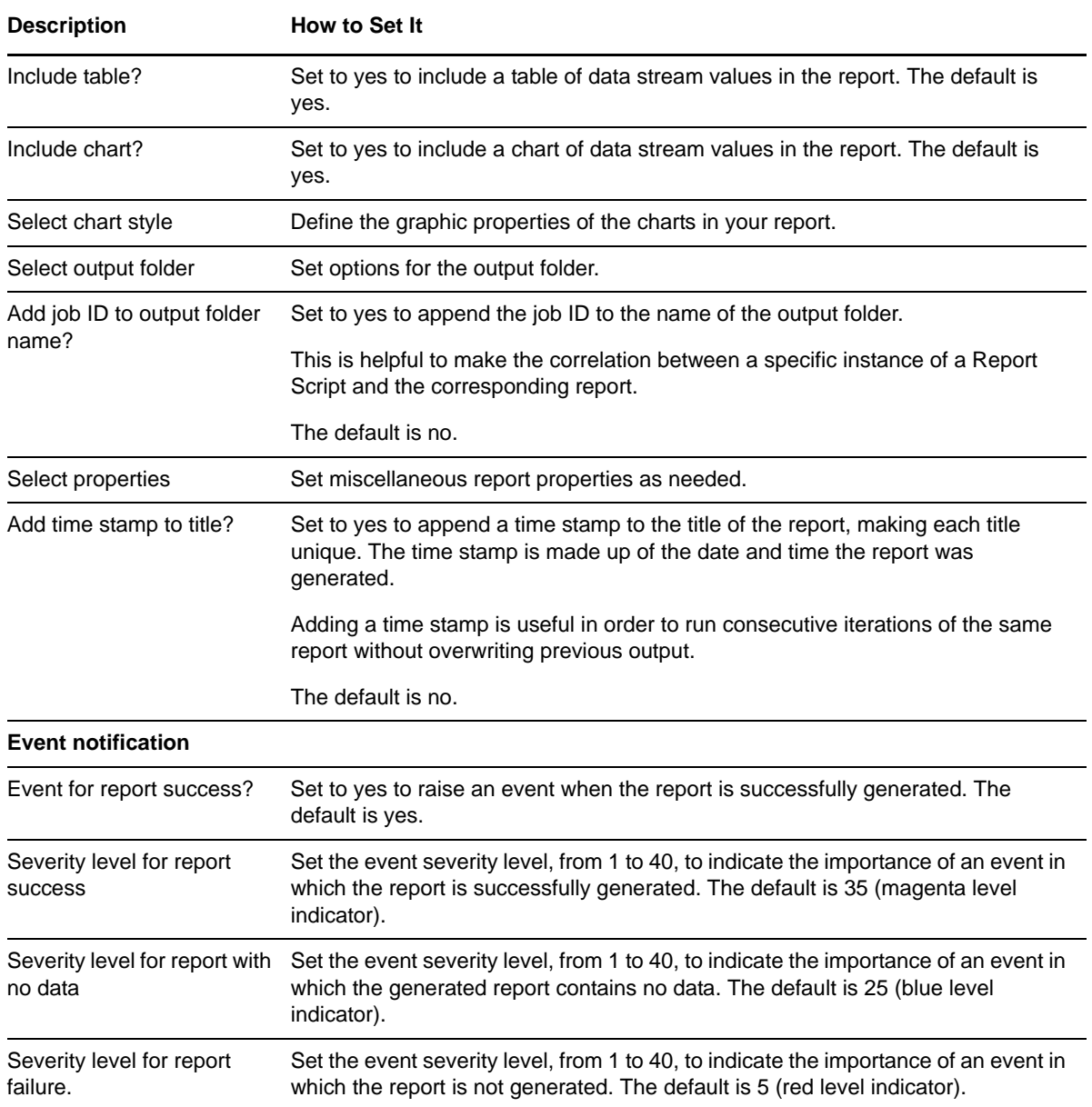

# **3.44 Report\_ErrorLogSummary**

Use this Knowledge Script to generate a report about entries in the Microsoft SQL Server error logs. This script allows you to develop a statistical summary of the data you select, for example, the average value of data points over the period you define for the report.

This report uses data collected by the **[ErrorLog](#page-54-0) Knowledge Script**.

#### **Resource Objects**

Report agent

## **Default Schedule**

The default schedule is **Run once**. Run the report script every 30 minutes for optimal report generation.

# **Setting Parameter Values**

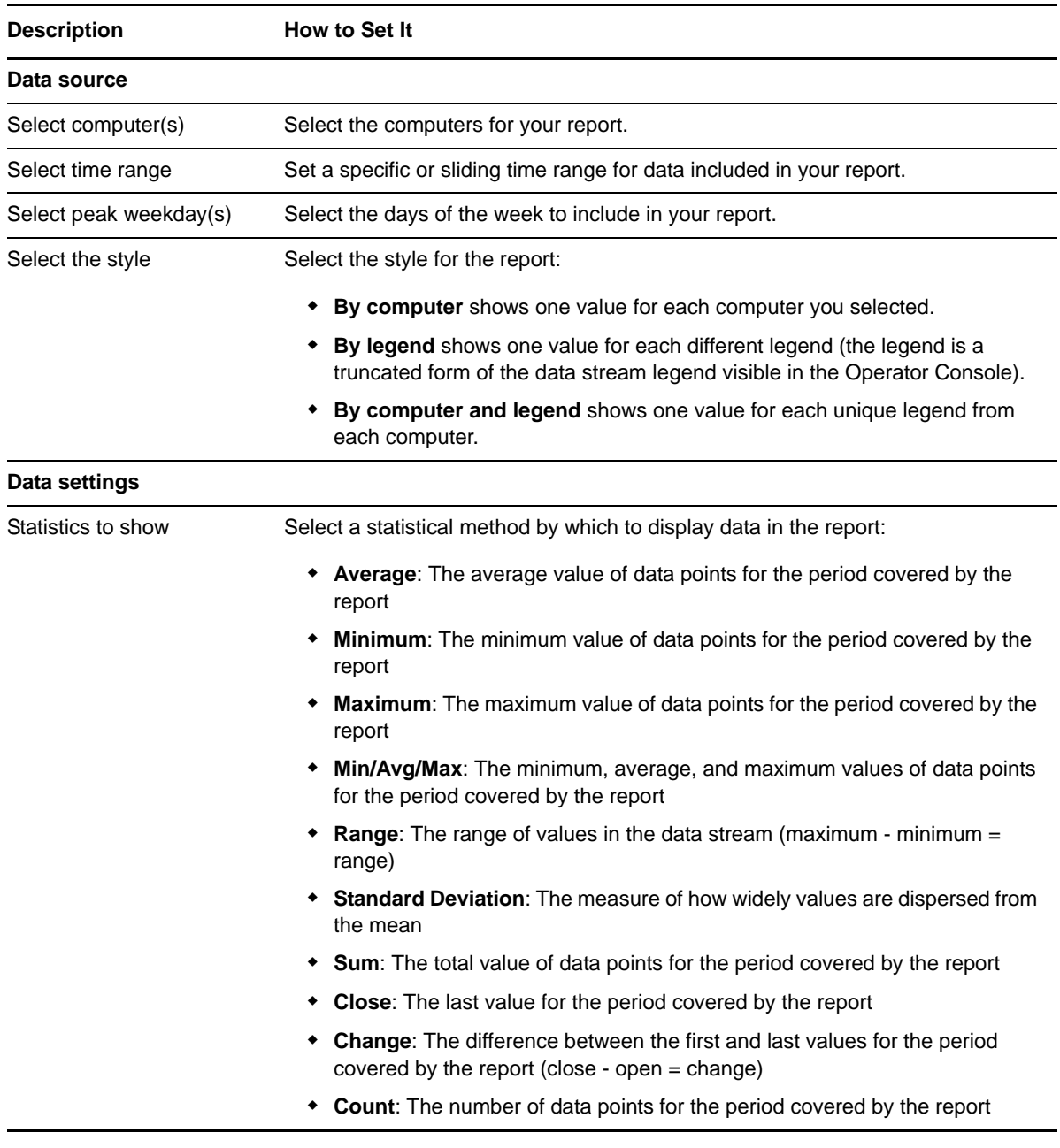

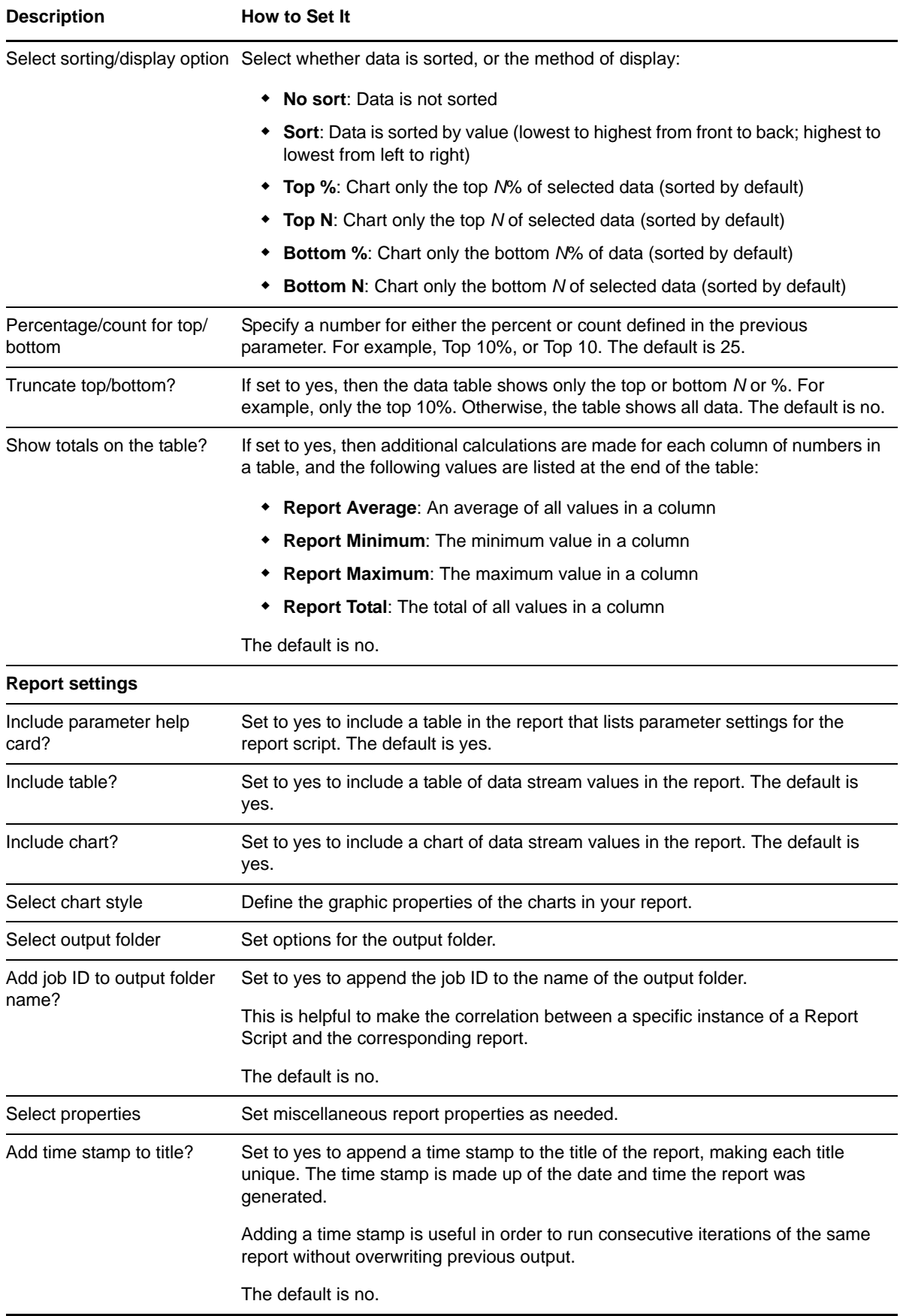

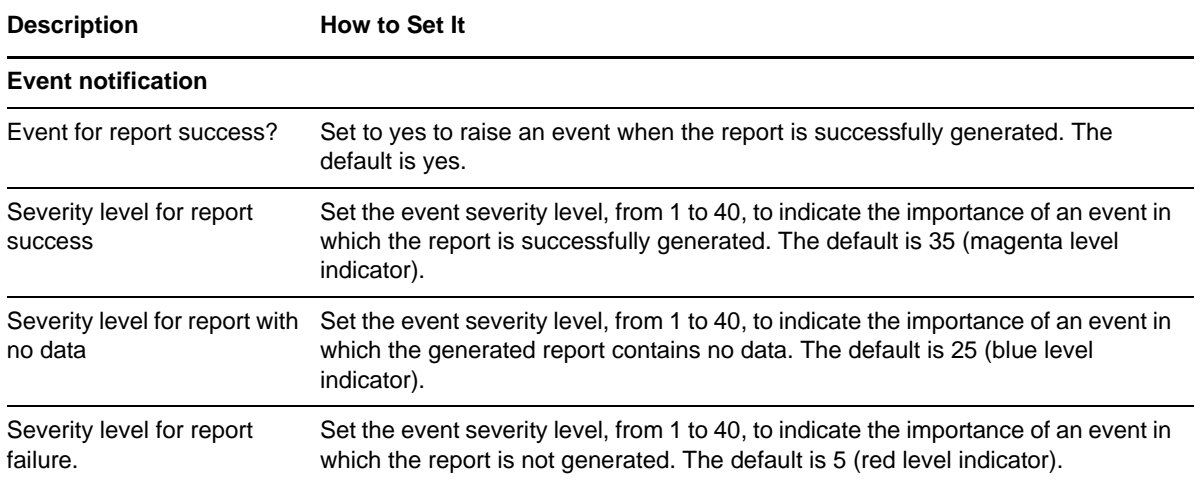

# **3.45 Report\_NearMaxConnect**

Use this Knowledge Script to generate a report about the number of open connections to Microsoft SQL Servers versus the number of allowable connections. This script lets you aggregate data by period (minute, hour, or day) and calculate statistics for each period. For example, the average value per hour.

This report uses data collected by the [NearMaxConnect](#page-70-0) Knowledge Script.

#### **Resource Objects**

Report agent

#### **Default Schedule**

The default schedule is **Run once**. Run the report script every 30 minutes for optimal report generation.

#### **Setting Parameter Values**

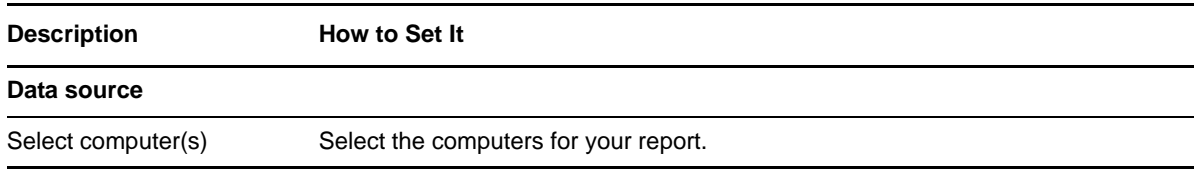

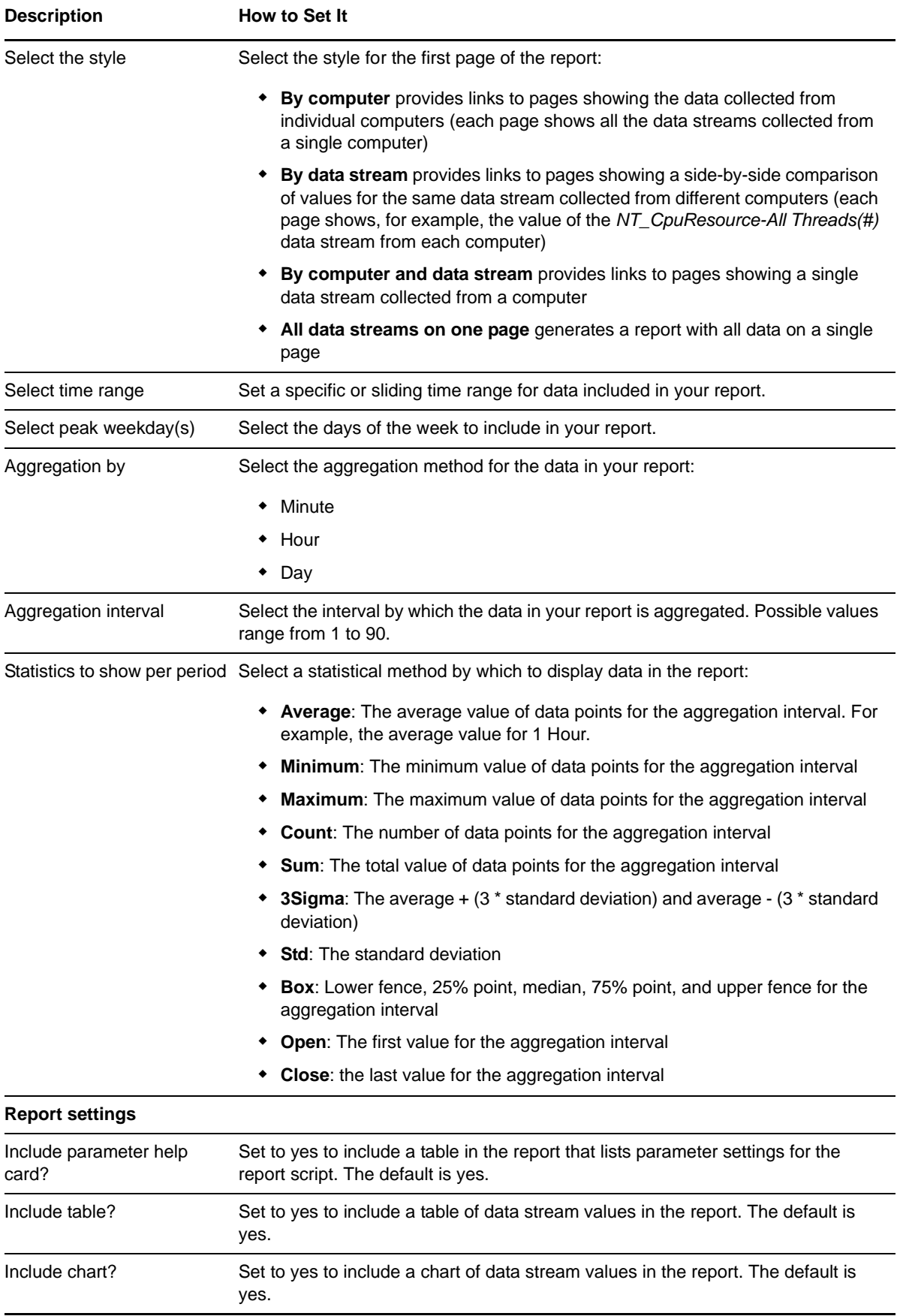

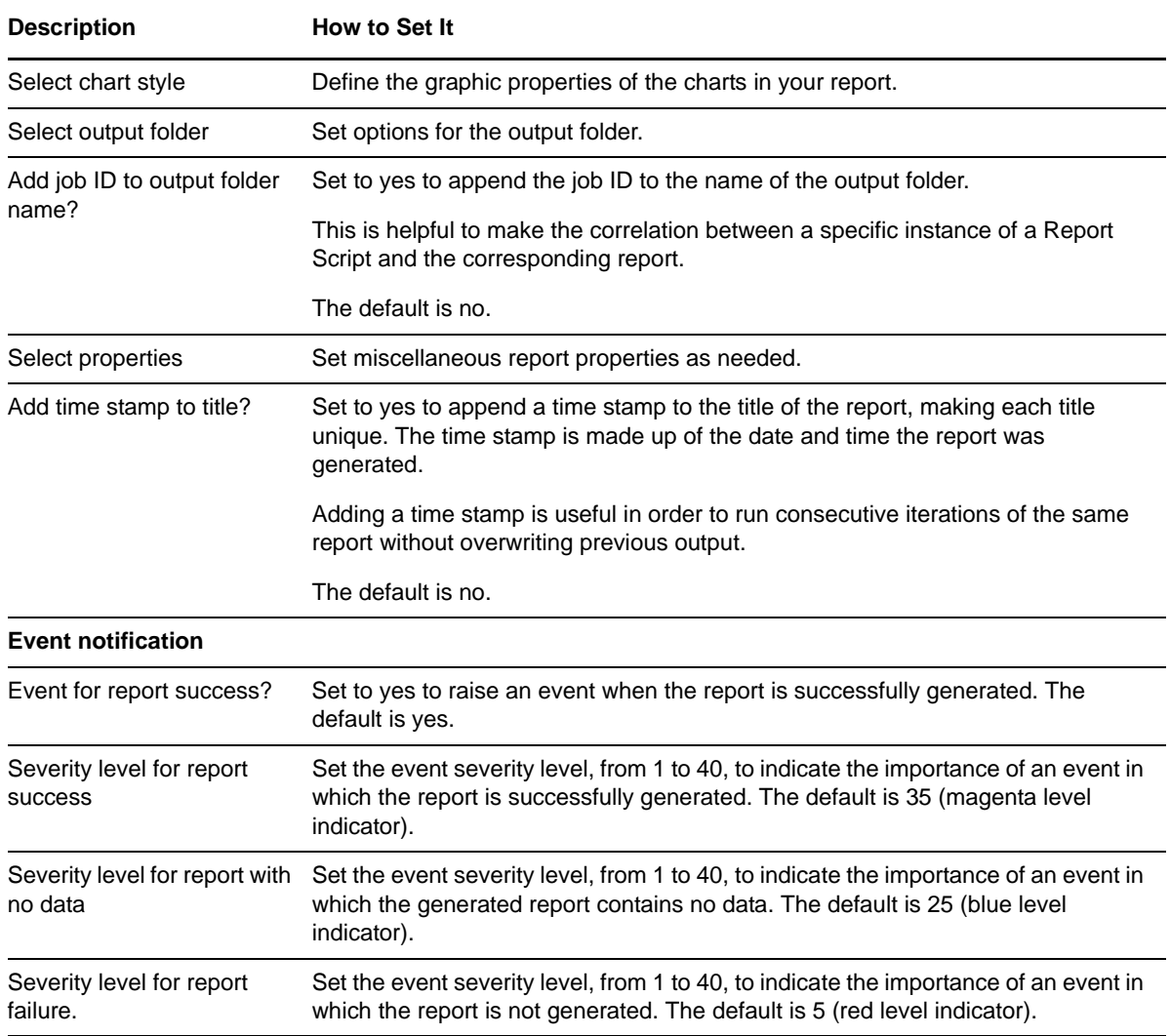

# **3.46 Report\_NearMaxLocks**

Use this Knowledge Script to generate a report about the number of used locks to Microsoft SQL Servers versus the number of allowable locks. This script lets you aggregate data by period (minute, hour, or day) and calculate statistics for each period. For example, the average value per hour.

This report uses data collected by the [NearMaxLocks](#page-71-0) Knowledge Script.

#### **Resource Objects**

Report agent

### **Default Schedule**

The default schedule is **Run once**. Run the report script every 30 minutes for optimal report generation.

# **Setting Parameter Values**

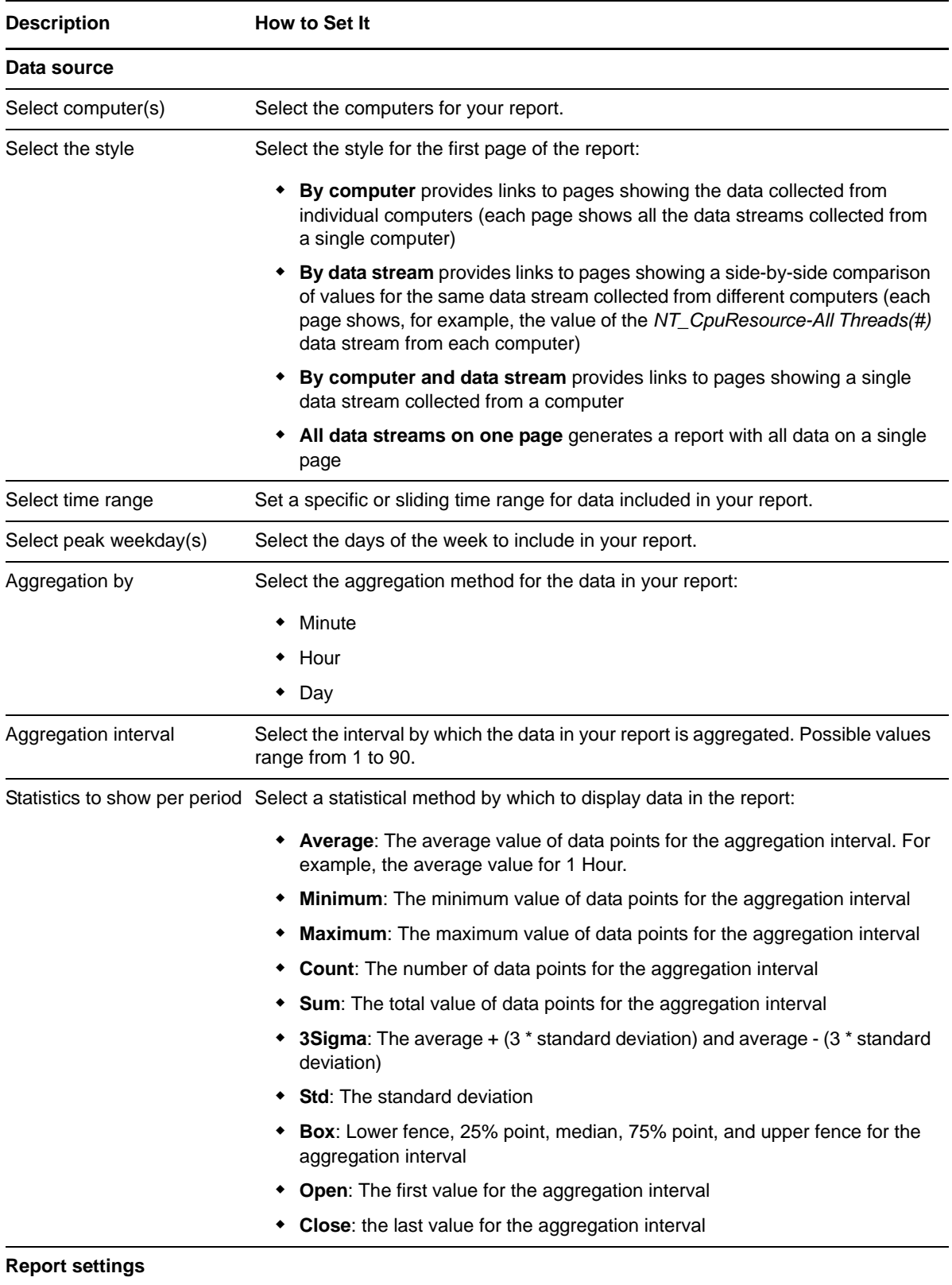

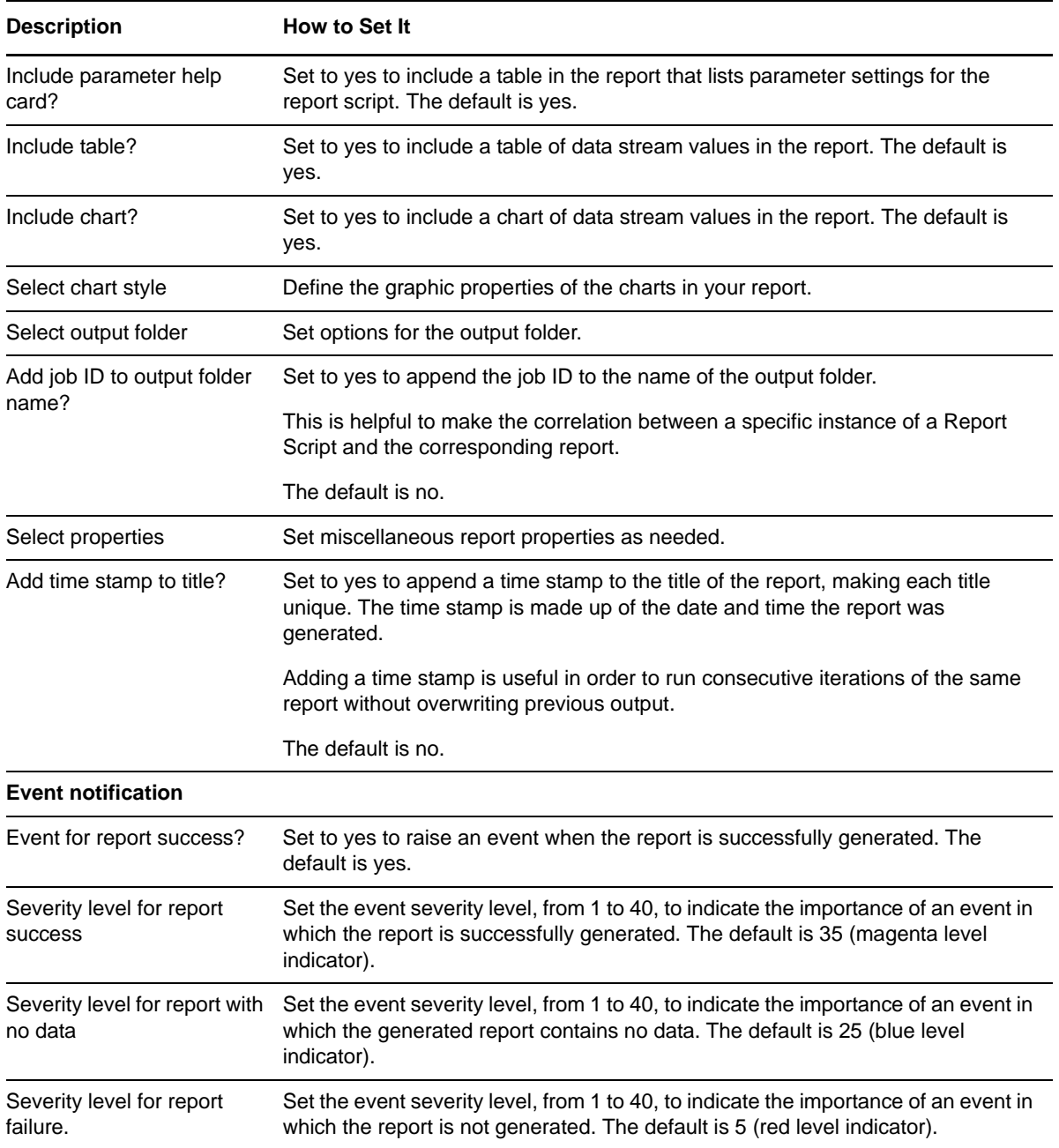

# **3.47 Report\_NetError**

Use this Knowledge Script to generate a report about the number of packet errors. This script lets you aggregate data by period (minute, hour, or day) and calculate statistics for each period. For example, the average value per hour.

This report uses data collected by the [NetError](#page-72-0) Knowledge Script.

#### **Resource Objects**

Report agent

## **Default Schedule**

The default schedule is **Run once**. Run the report script every 30 minutes for optimal report generation.

#### **Setting Parameter Values**

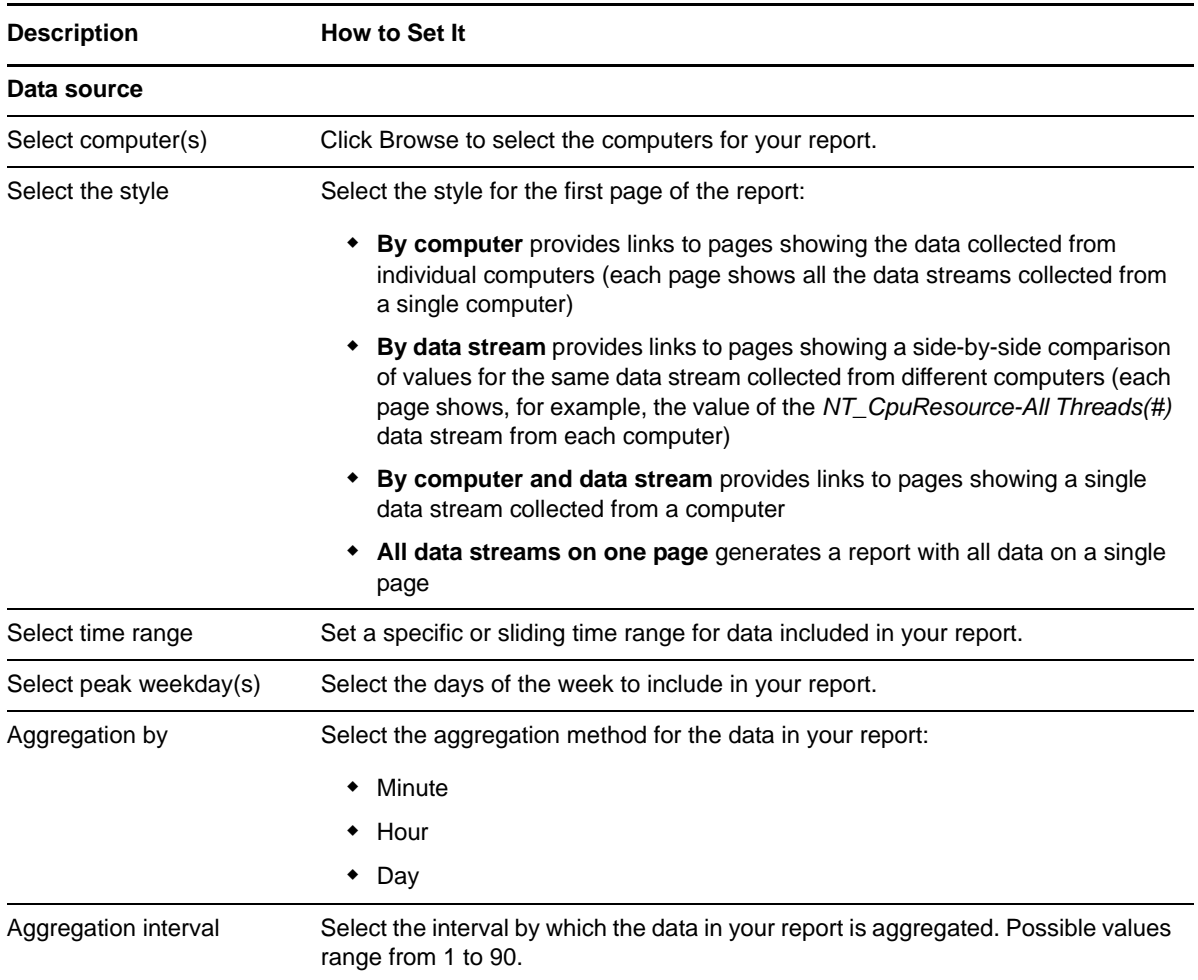

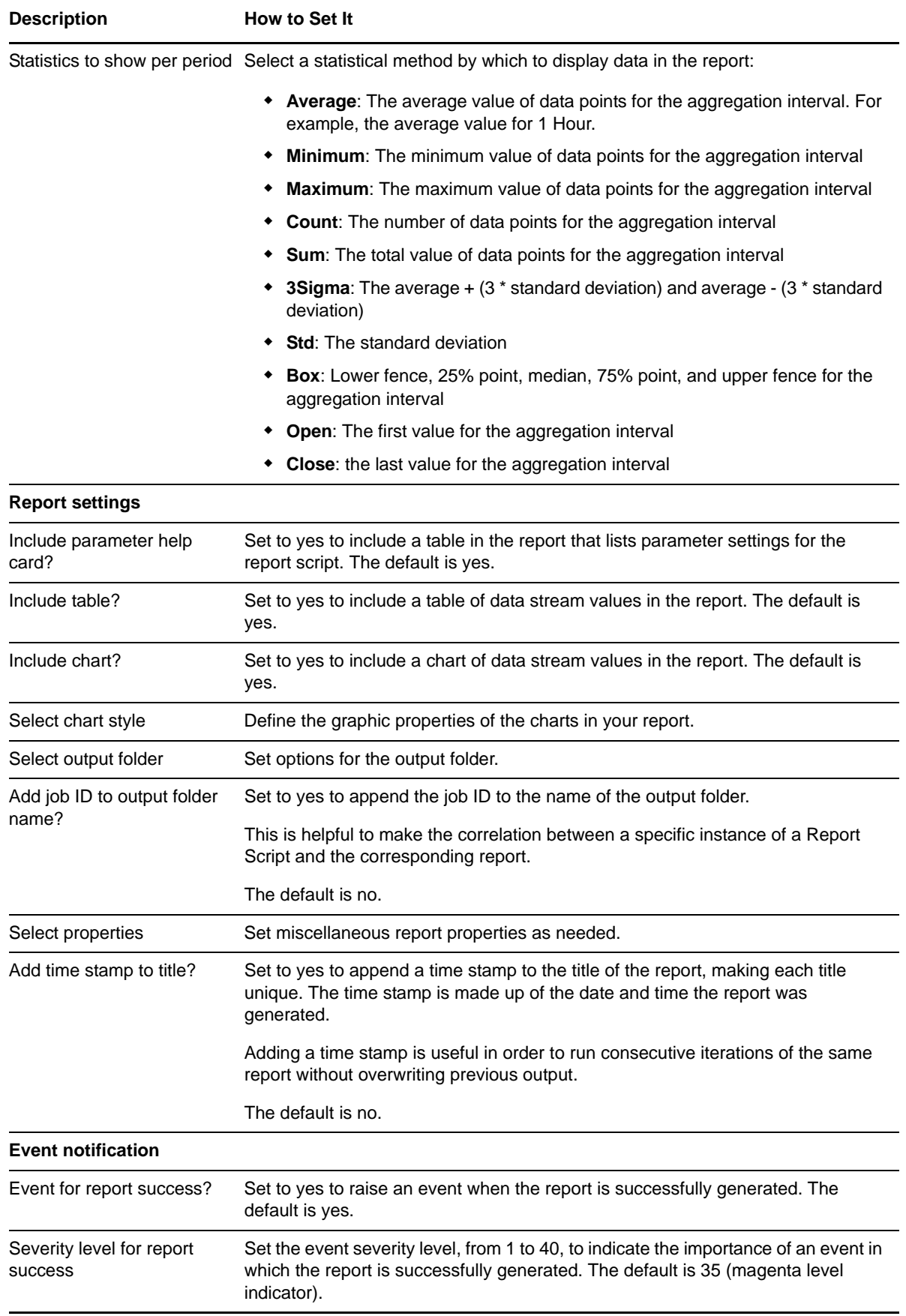

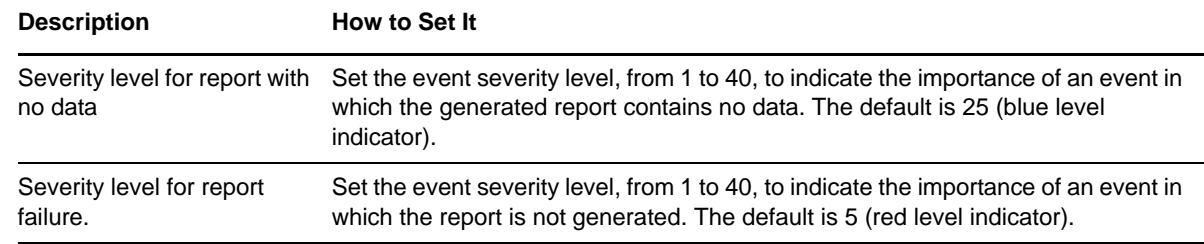

# **3.48 Report\_Replication**

Use this Knowledge Script to generate a report about replication latency on your Microsoft SQL Servers, the number of transactions in the transaction log marked for replication, the number of transactions replicated per second by Microsoft SQL Servers, and replication agent details. This script lets you aggregate data by period (minute, hour, or day) and calculate statistics for each period. For example, the average value per hour.

This report uses data collected by the [Replication](#page-76-0) Knowledge Script.

#### **Resource Objects**

Report agent

### **Default Schedule**

The default schedule is **Run once**. Run the report script every 30 minutes for optimal report generation.

#### **Setting Parameter Values**

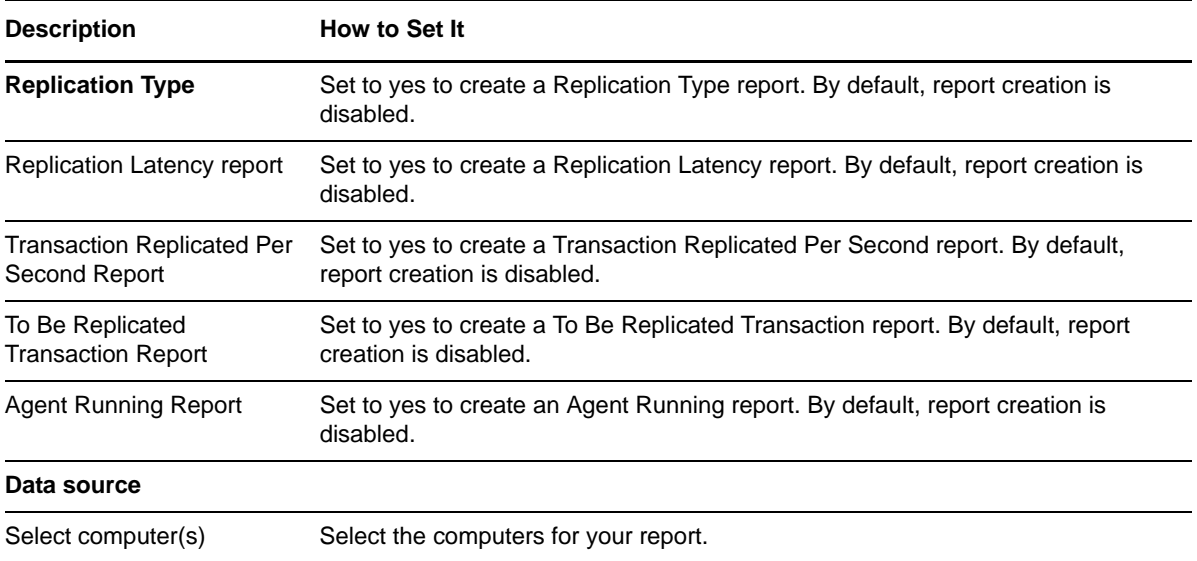
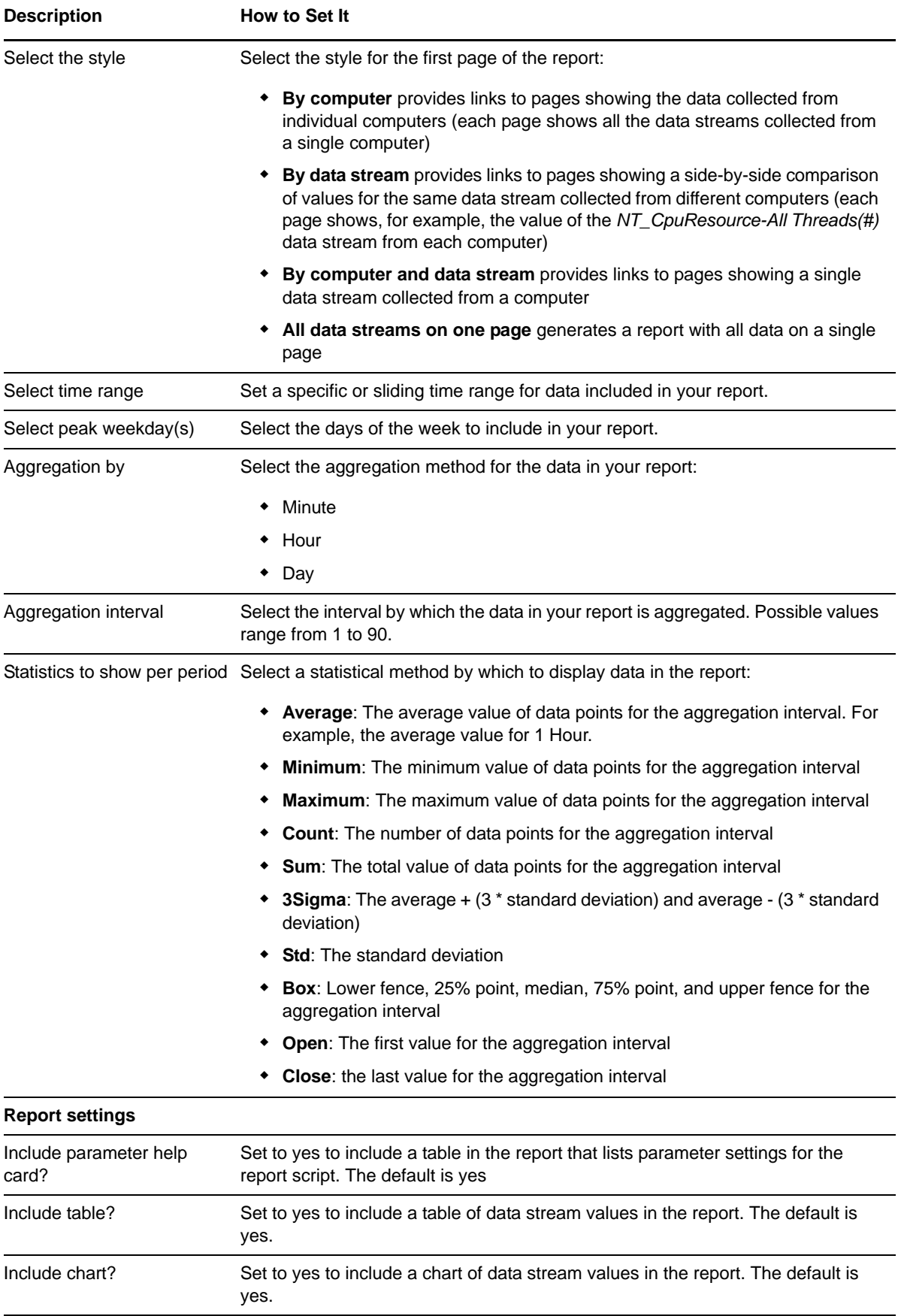

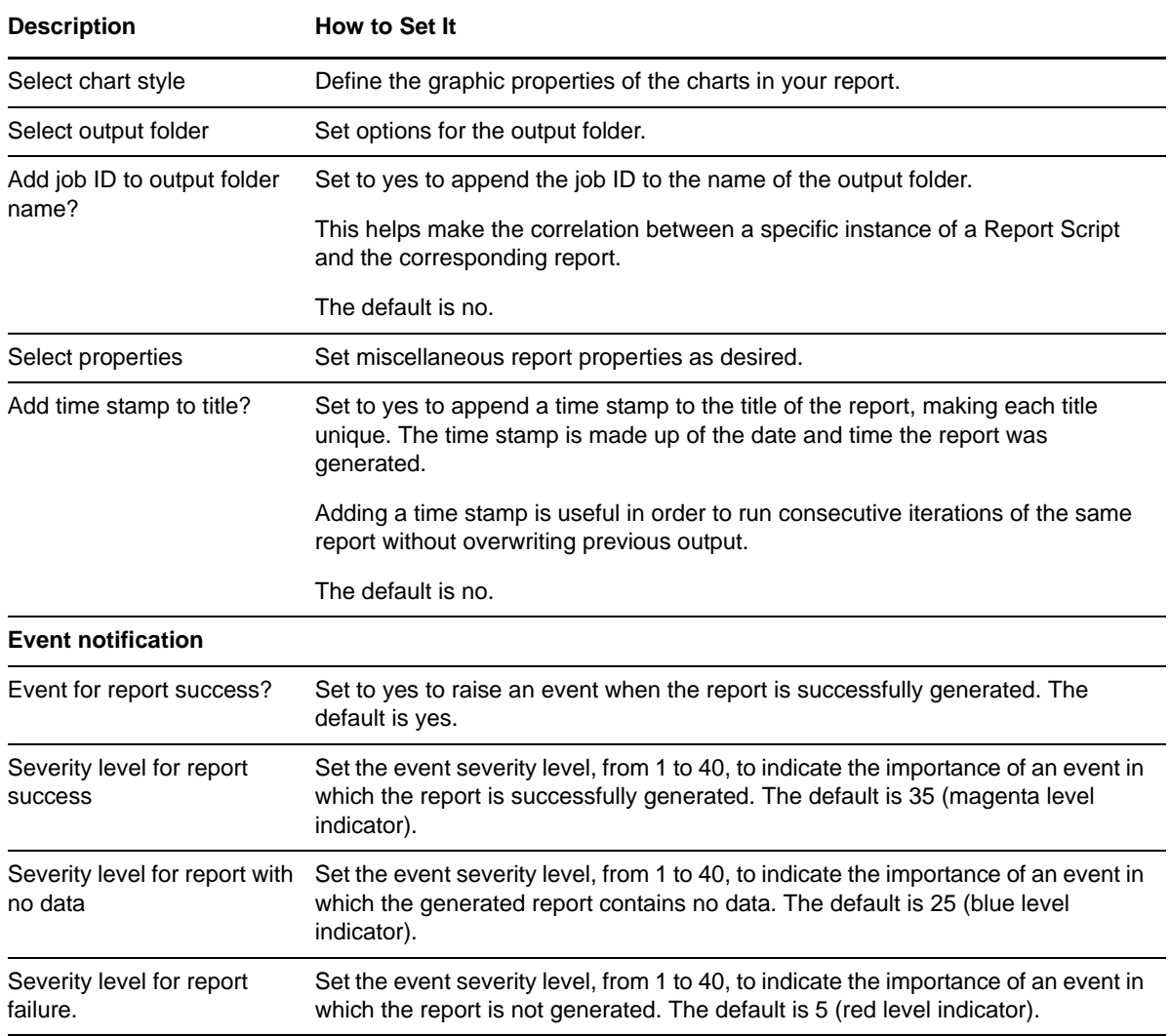

## **3.49 Report\_ReplicationLatency**

Use this Knowledge Script to generate a report about replication latency on your Microsoft SQL Servers. This report lets you aggregate data by period (minute, hour, or day) and calculate statistics for each period. For example, the average value per hour.

This report uses data collected by the [RepLatency](#page-75-0) Knowledge Script.

### **Resource Objects**

Report agent

### **Default Schedule**

The default schedule is **Run once**. Run the report script every 30 minutes for optimal report generation.

## **Setting Parameter Values**

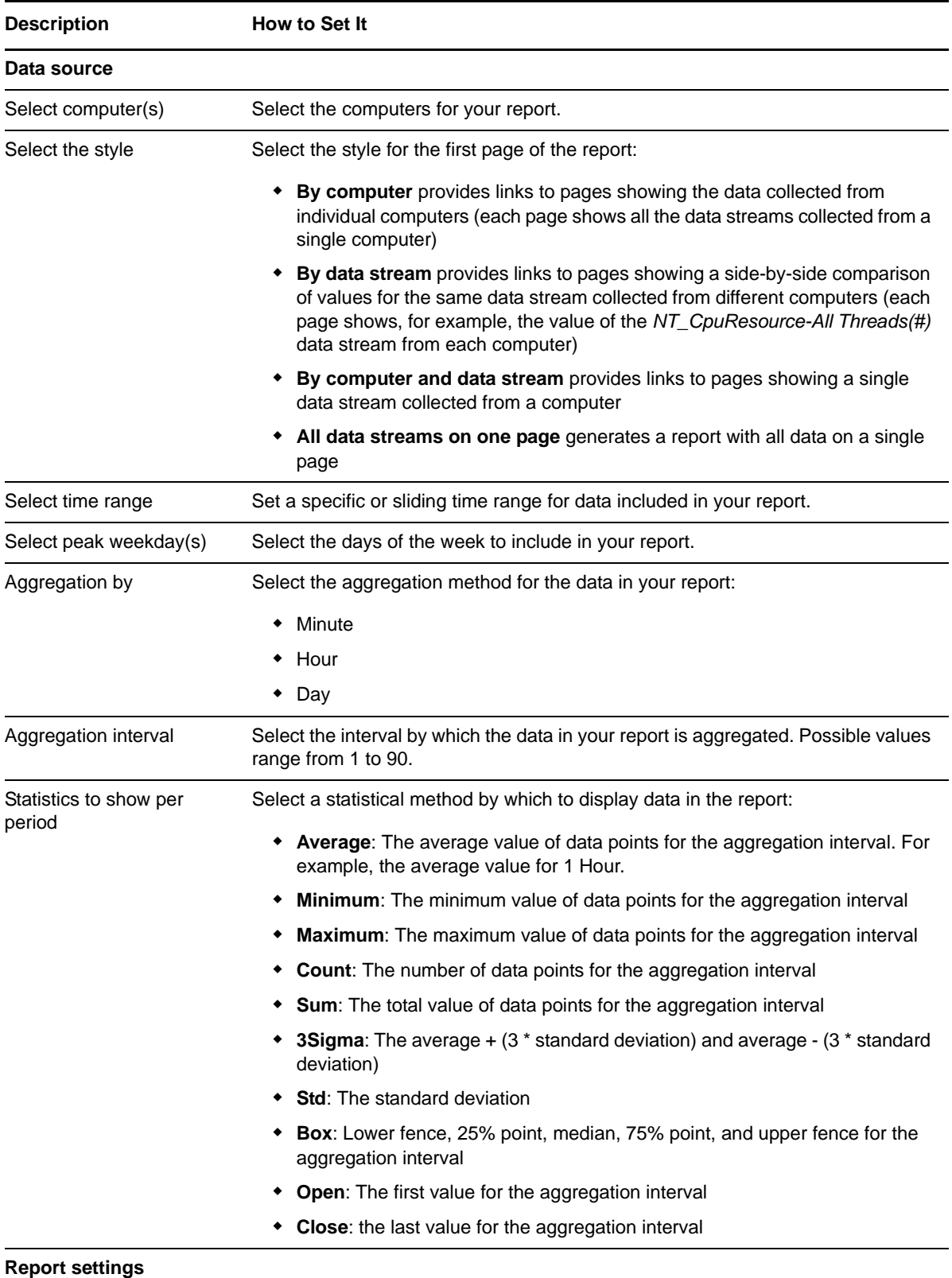

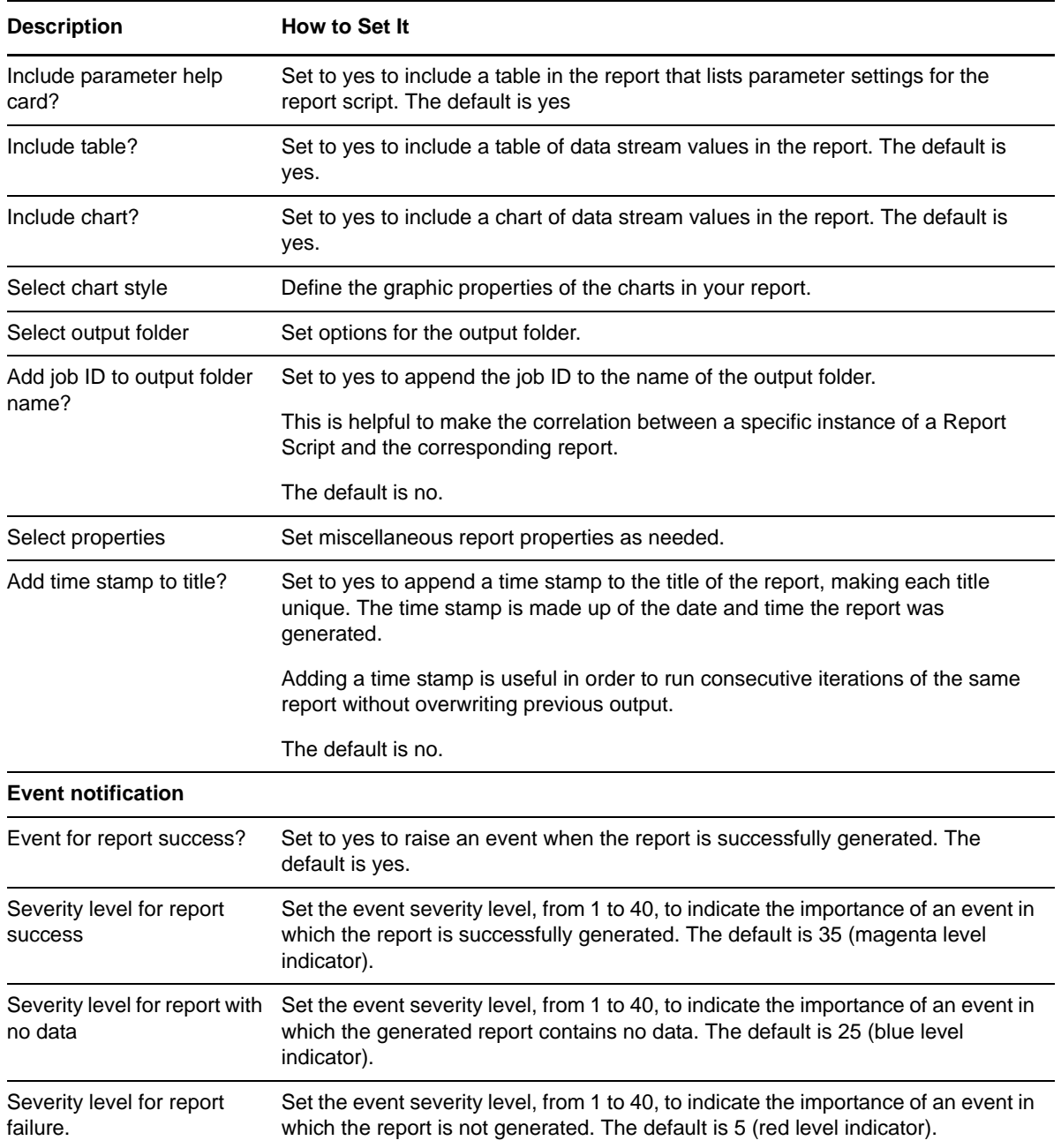

## **3.50 Report\_SpaceAvailability**

Use this Knowledge Script to generate a report about the data space and database space available in MB, and the percentage of data space and database space used in SQL databases.

This script consolidates functionality also available from two separate SQL Knowledge Scripts: [Report\\_DatabaseDataSpace](#page-82-0) and [Report\\_DBSpaceAvailable.](#page-92-0) Changes made to the individual scripts do not affect the functionality of this consolidated script.

### **Resource Objects**

Report agent

### **Default Schedule**

The default schedule is **Run once**. Run the report script every 30 minutes for optimal report generation.

### **Setting Parameter Values**

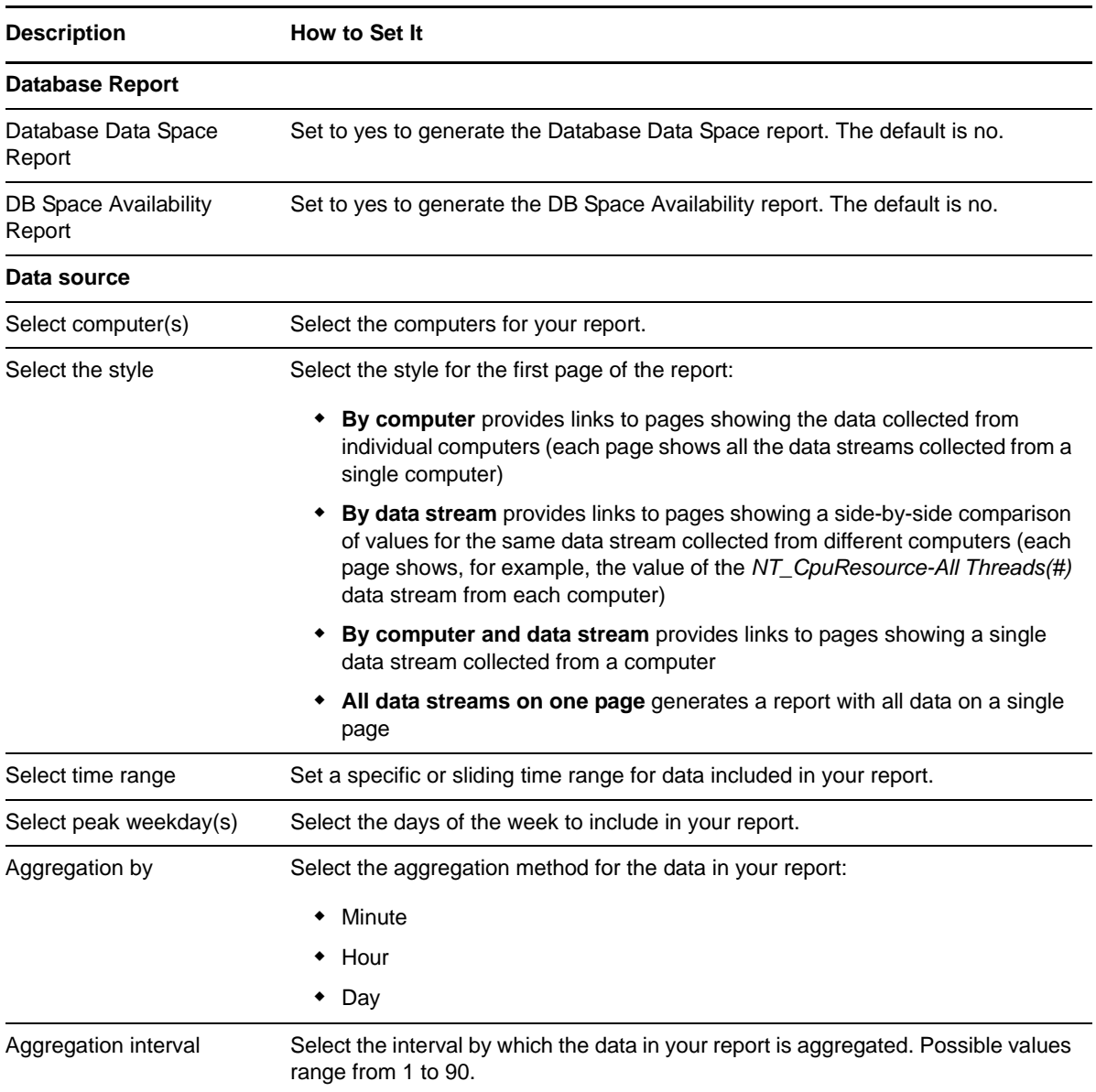

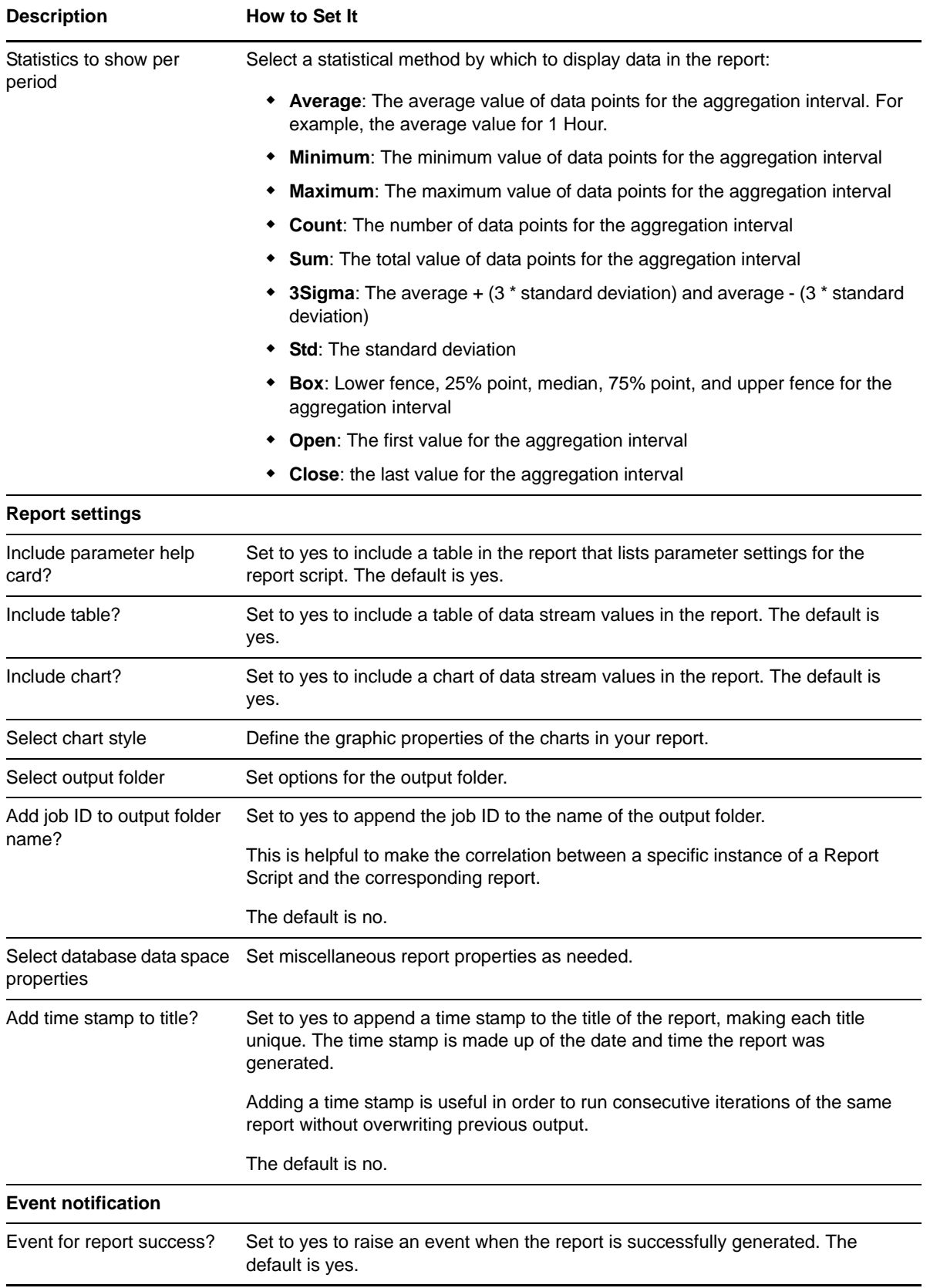

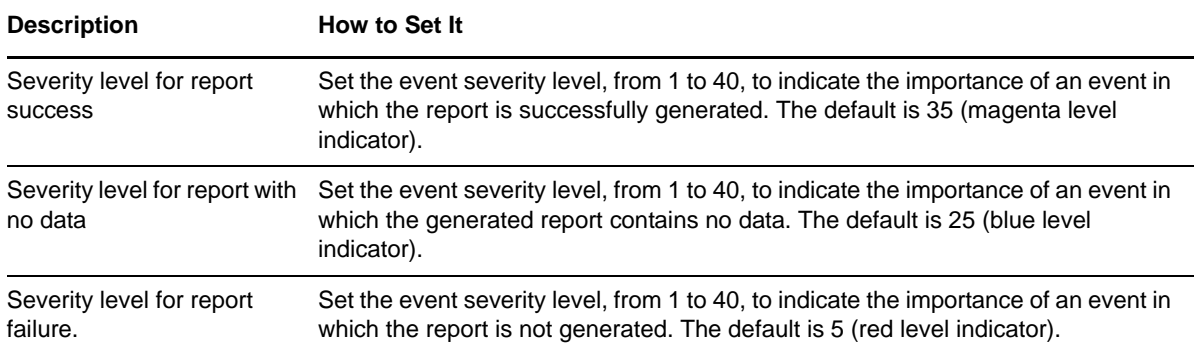

## **3.51 Report\_SpaceAvailabilitySummary**

Use this Knowledge Script to generate a summary report about the data space and database space available in MB in SQL databases.

This script consolidates functionality also available from two separate Knowledge Scripts: [Report\\_DataSpaceAvailabilitySummary](#page-84-0) and [Report\\_DBSpaceAvailabilitySummary](#page-90-0). Changes to the individual scripts do not affect the functionality of this consolidated script.

### **Resource Objects**

Report agent

### **Default Schedule**

The default schedule is **Run once**. You should run the report script every 30 minutes for optimal report generation.

### **Setting Parameter Values**

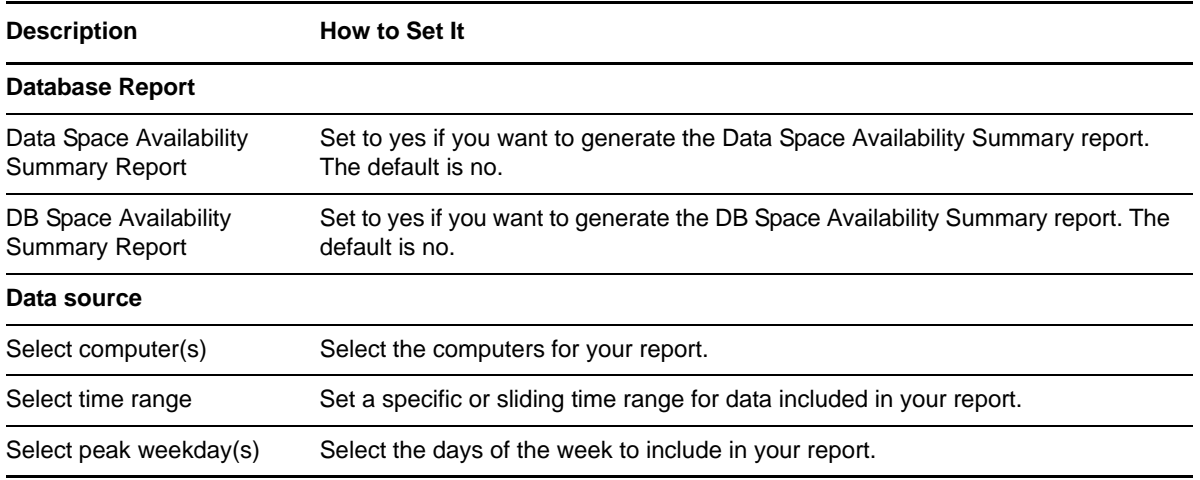

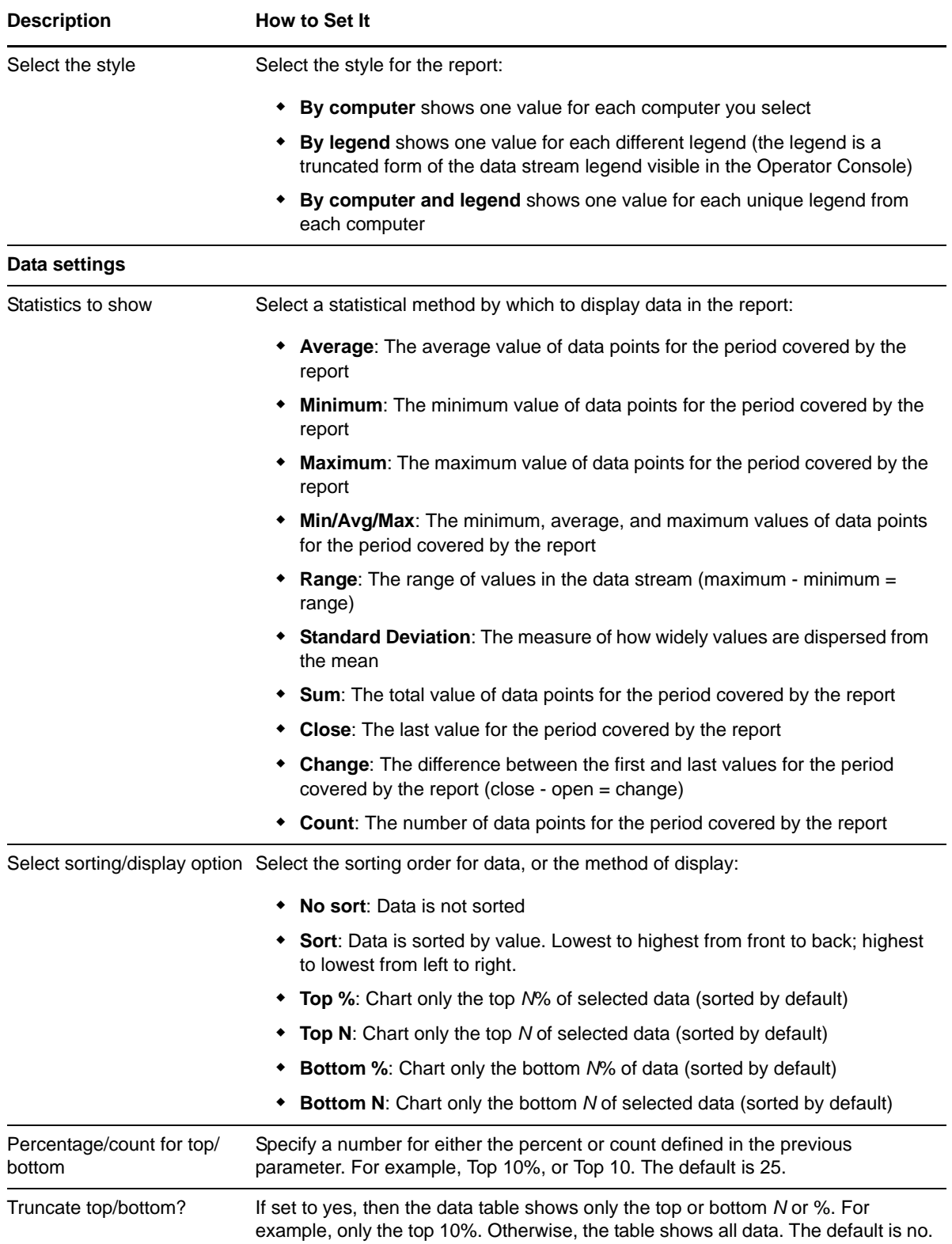

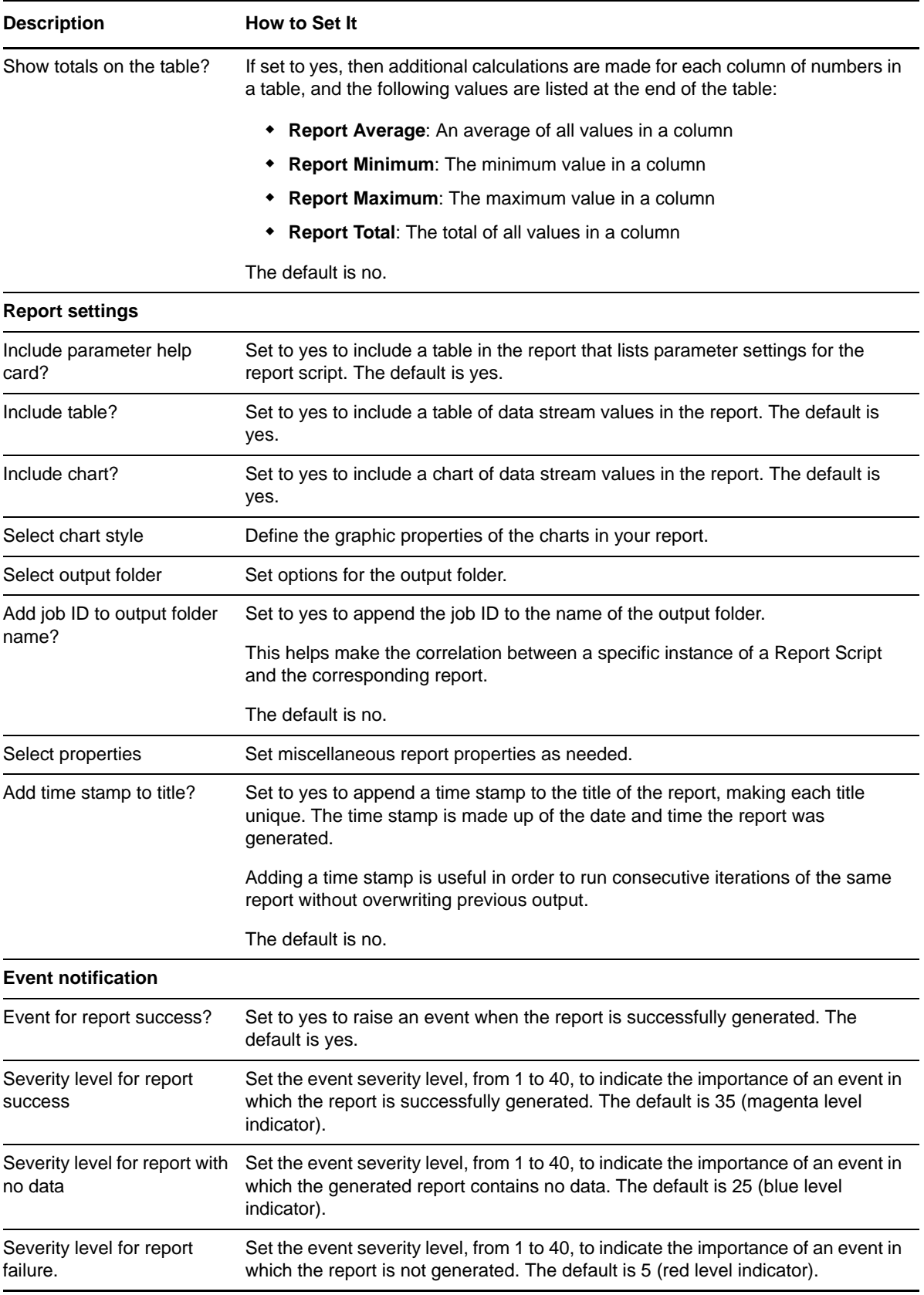

# **3.52 Report\_SpaceUtilizationSummary**

Use this Knowledge Script to generate a summary report about the percentage of data space and database space used in SQL databases.

This script consolidates functionality also available from two separate SQL Knowledge Scripts: [Report\\_DataSpaceUtilizationSummary](#page-87-0) and [Report\\_DBSpaceUtilizationSummary](#page-95-0). Changes made to the individual scripts do not affect the functionality of this consolidated script.

### **Resource Objects**

Report agent

### **Default Schedule**

The default schedule is **Run once**. Run the report script every 30 minutes for optimal report generation.

### **Setting Parameter Values**

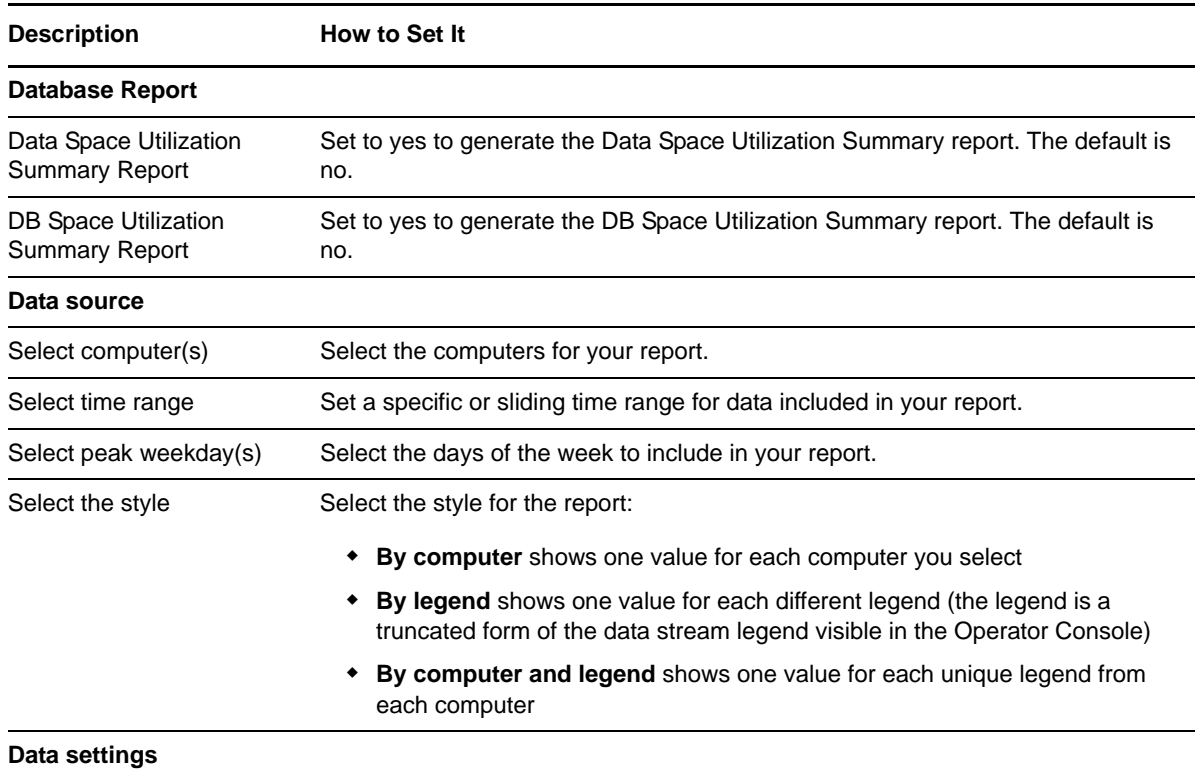

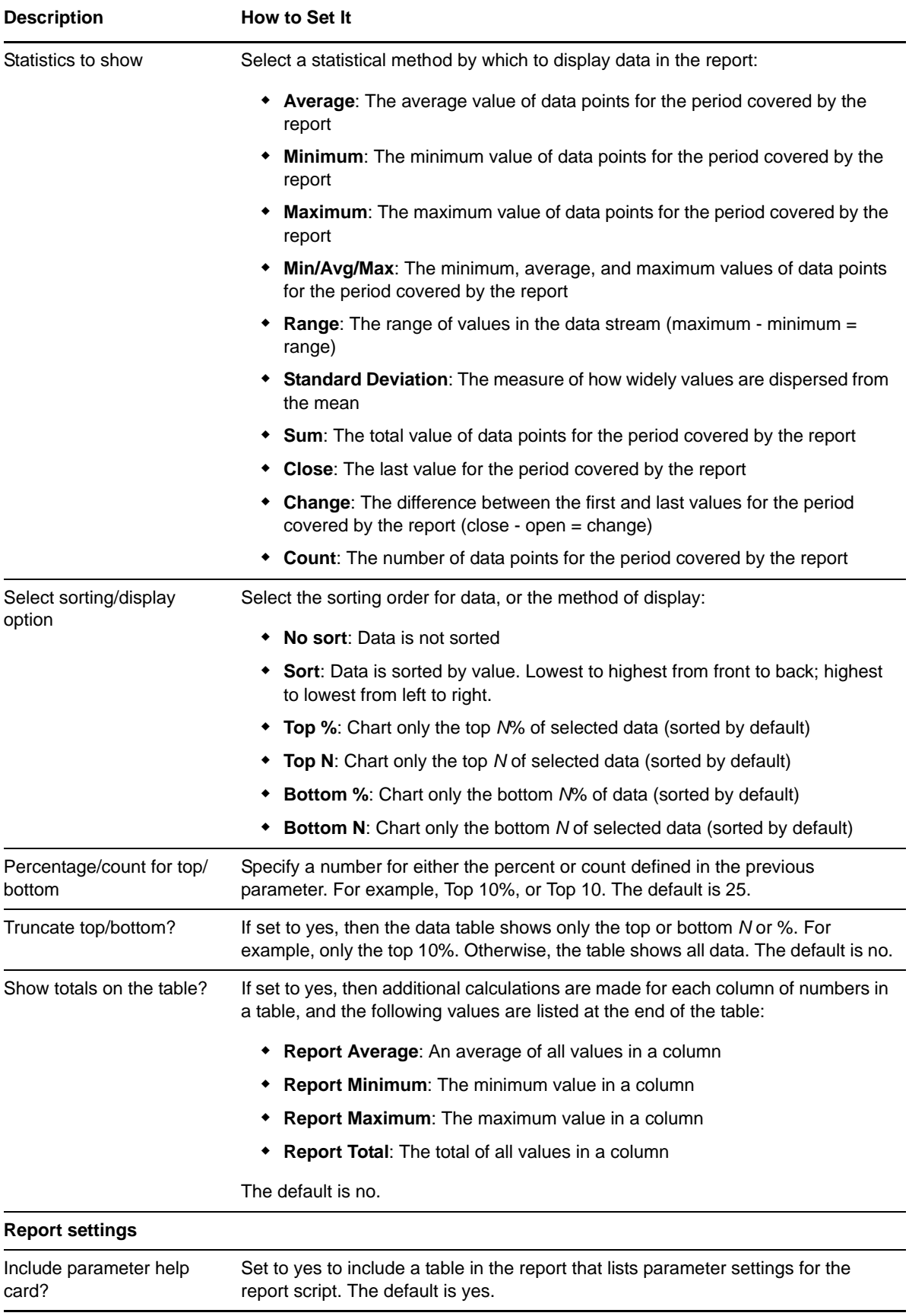

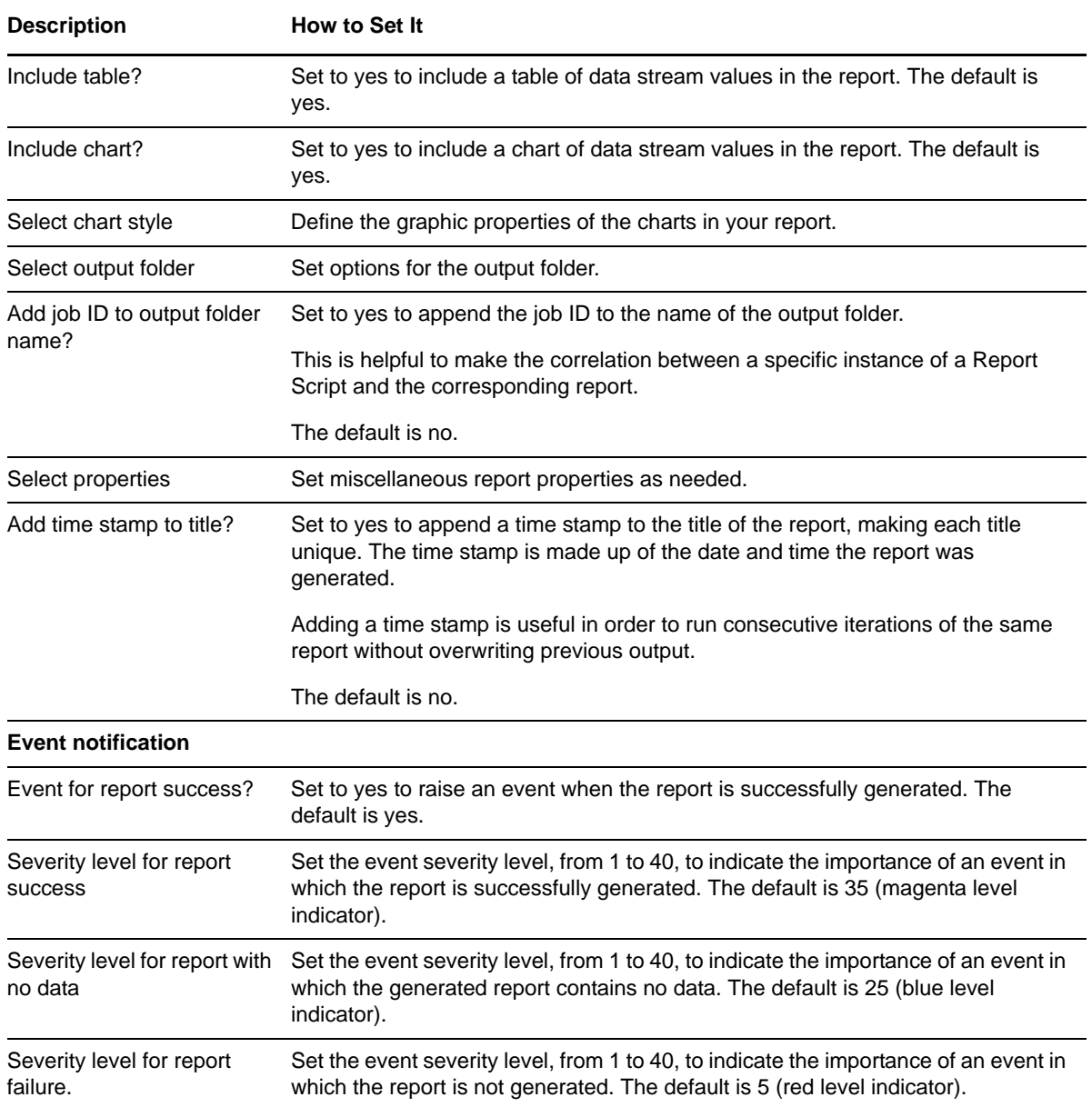

## **3.53 Report\_To-Be-ReplicatedTransactions**

Use this Knowledge Script to generate a report about the number of transactions in the transaction log of the publication database that are marked for replication but not yet replicated. This report lets you aggregate data by period (minute, hour, or day) and calculate statistics for each period. For example, the average value per hour.

This report uses data collected by the [RepTransactions](#page-148-0) Knowledge Script.

#### **Resource Objects**

Report agent

### **Default Schedule**

The default schedule is **Run once**. Run the report script every 30 minutes for optimal report generation.

### **Setting Parameter Values**

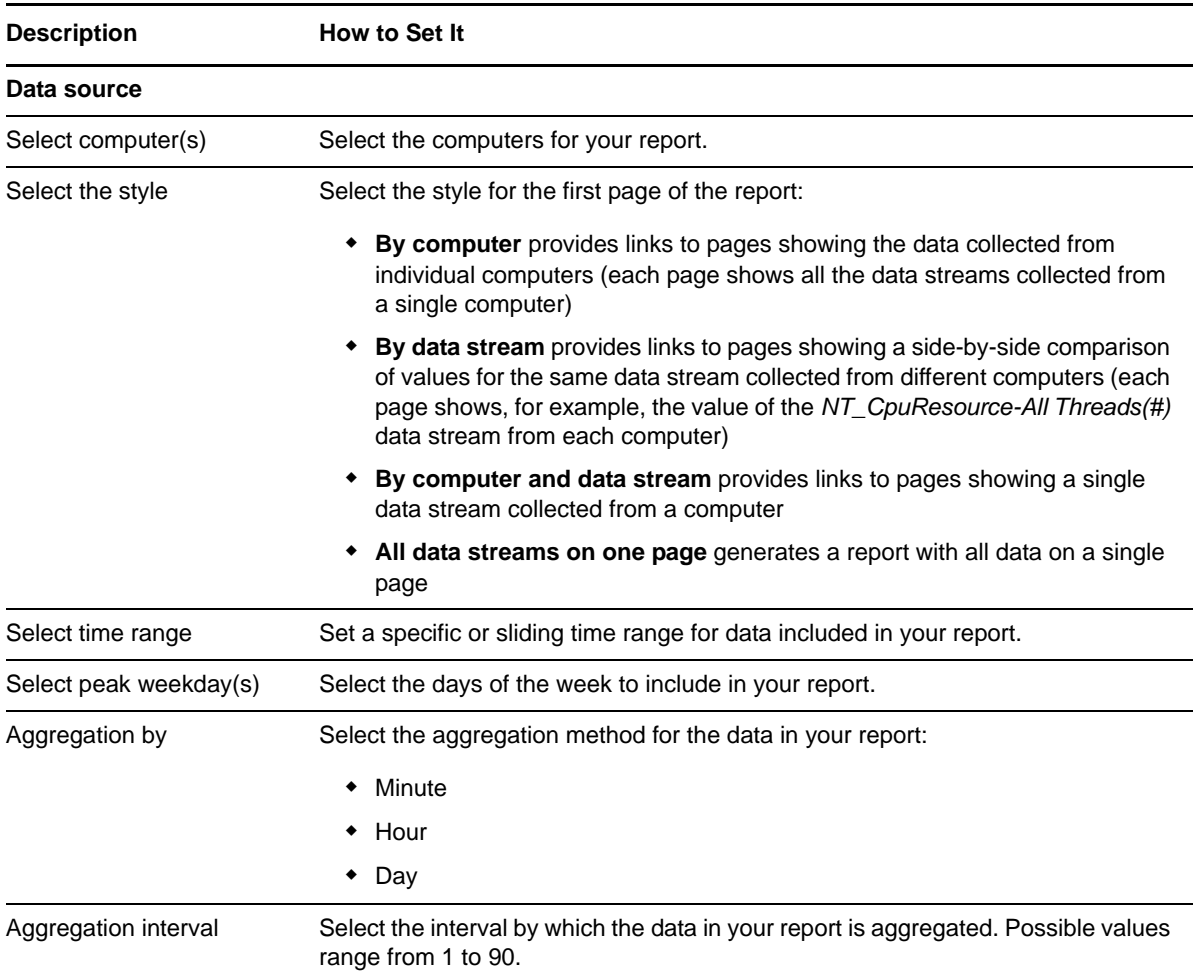

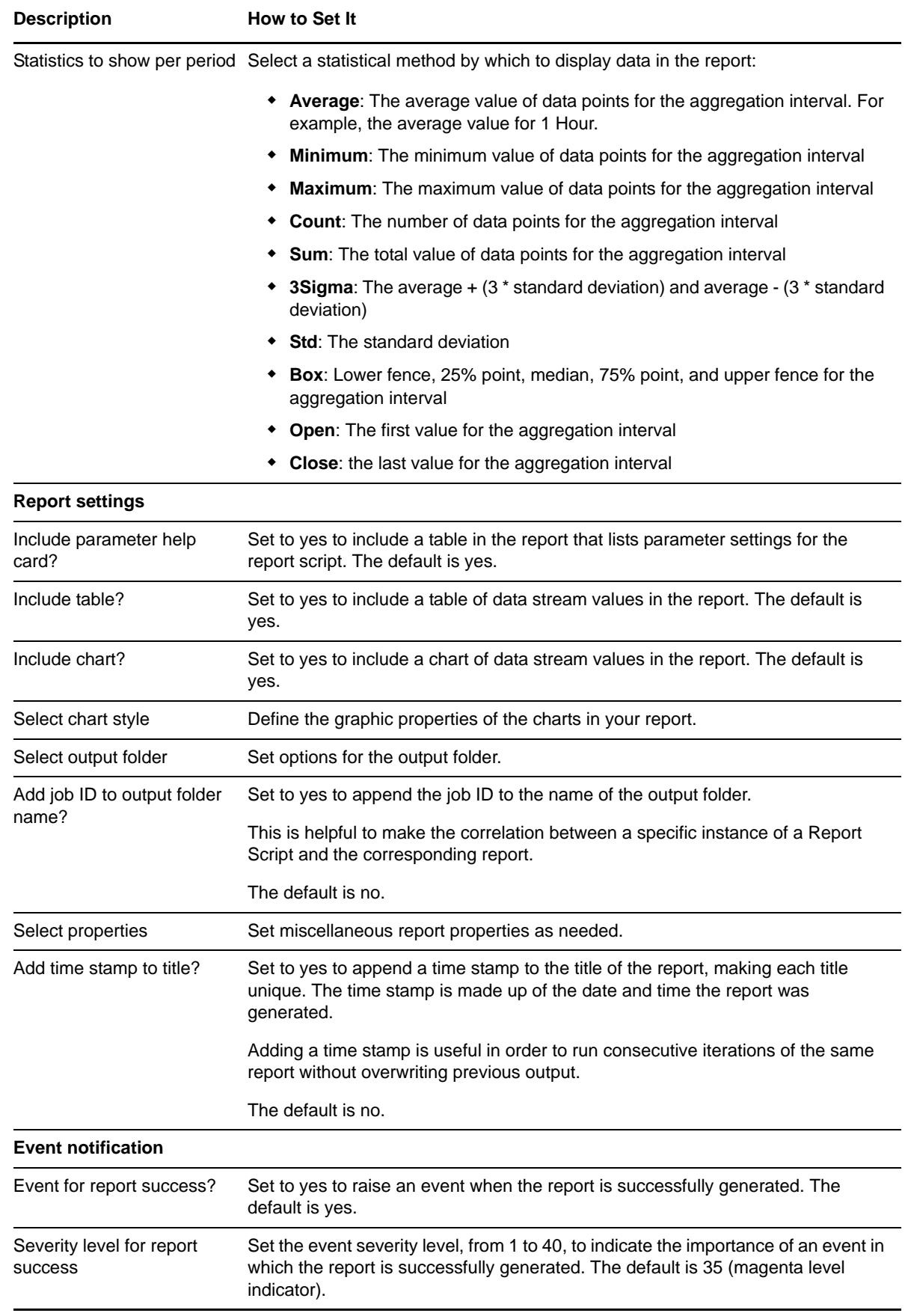

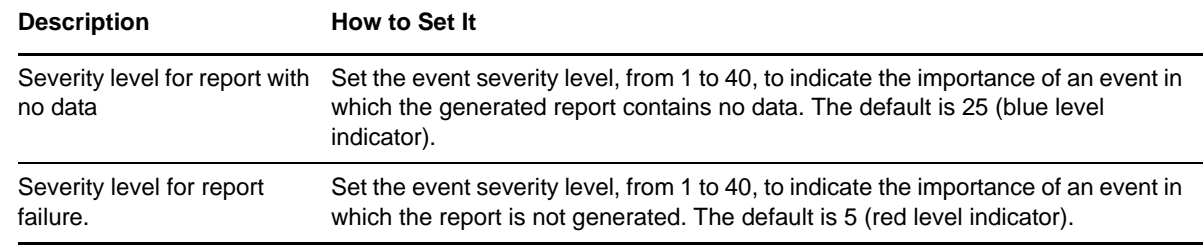

## <span id="page-122-0"></span>**3.54 Report\_TopCPUUsers**

Use this Knowledge Script to generate a report about the total CPU time (in milliseconds) used by SQL users and their connections. This script lets you aggregate data by period (minute, hour, or day) and calculate statistics for each period. For example, the average value per hour.

This report uses data collected by the [TopCPUUsers](#page-158-0) Knowledge Script.

#### **Resource Objects**

Report agent

#### **Default Schedule**

The default schedule is **Run once**. Run the report script every 30 minutes for optimal report generation.

#### **Setting Parameter Values**

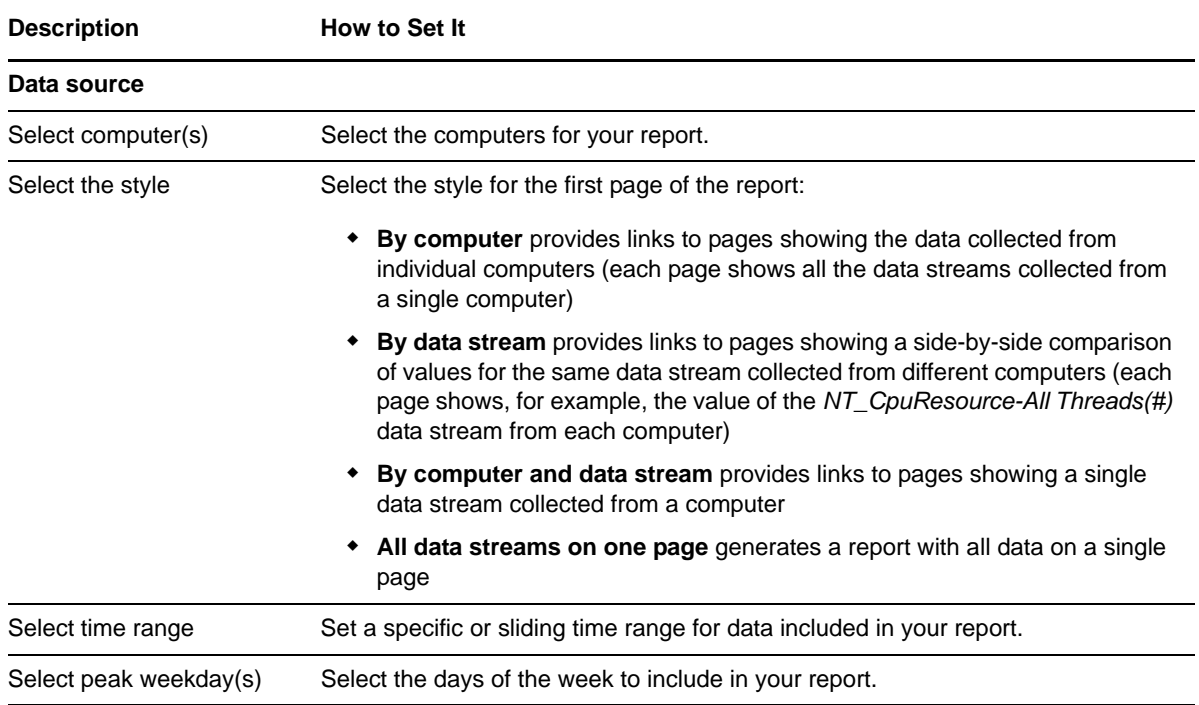

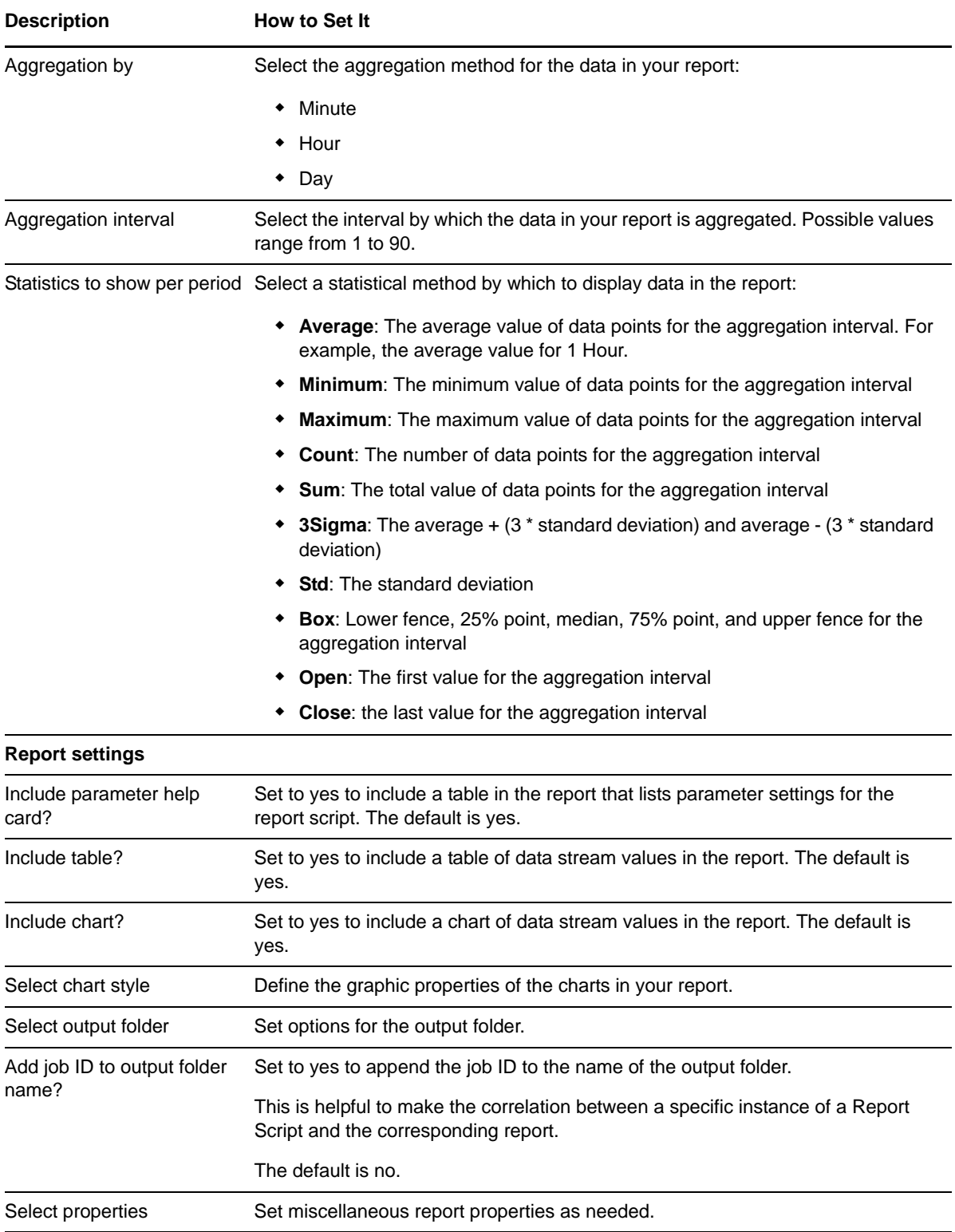

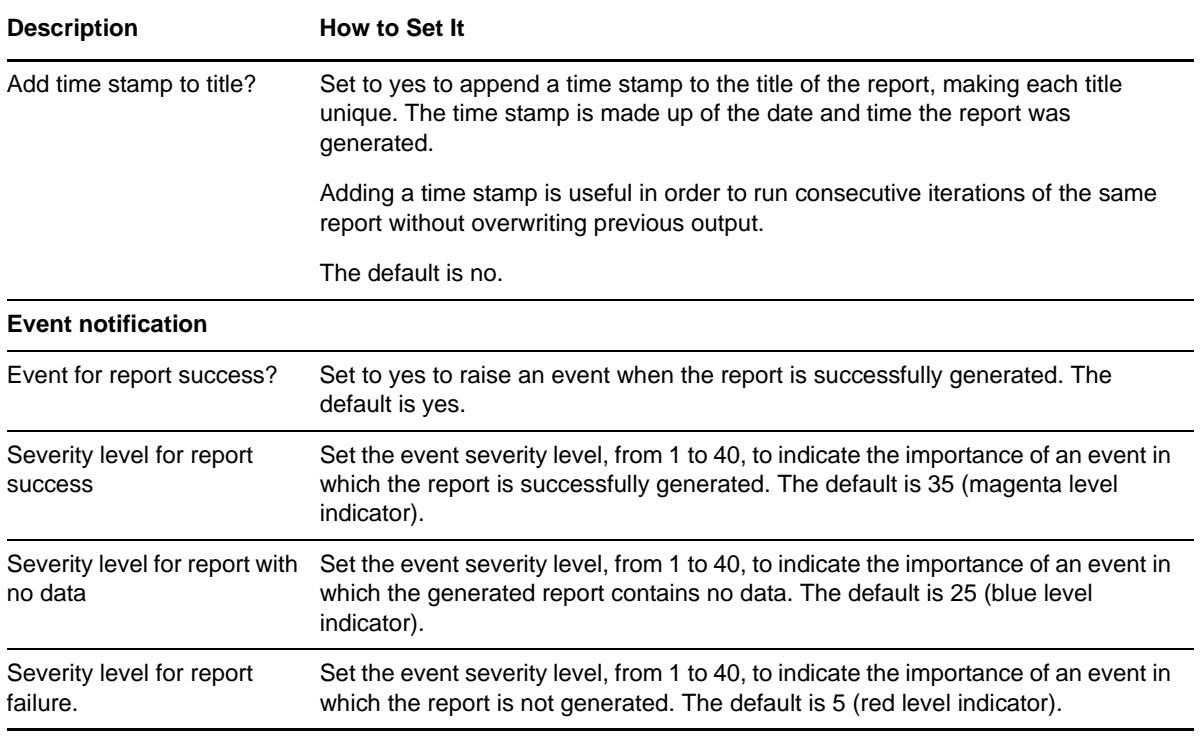

## **3.55 Report\_TopCPUUsersDetail**

Use this Knowledge Script to generate a detailed report about each data point collected by the [TopCPUUsers](#page-158-0) script during the time range you specify. Details include:

- Computer name
- Data stream name
- Time at which the data point was collected
- The user name
- The number of milliseconds of CPU time for that user

#### **Resource Objects**

Report agent

### **Default Schedule**

The default schedule is **Run once**. Run the report script every 30 minutes for optimal report generation.

#### **Setting Parameter Values**

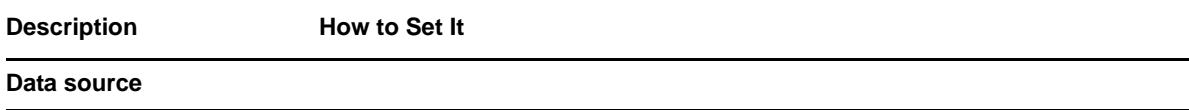

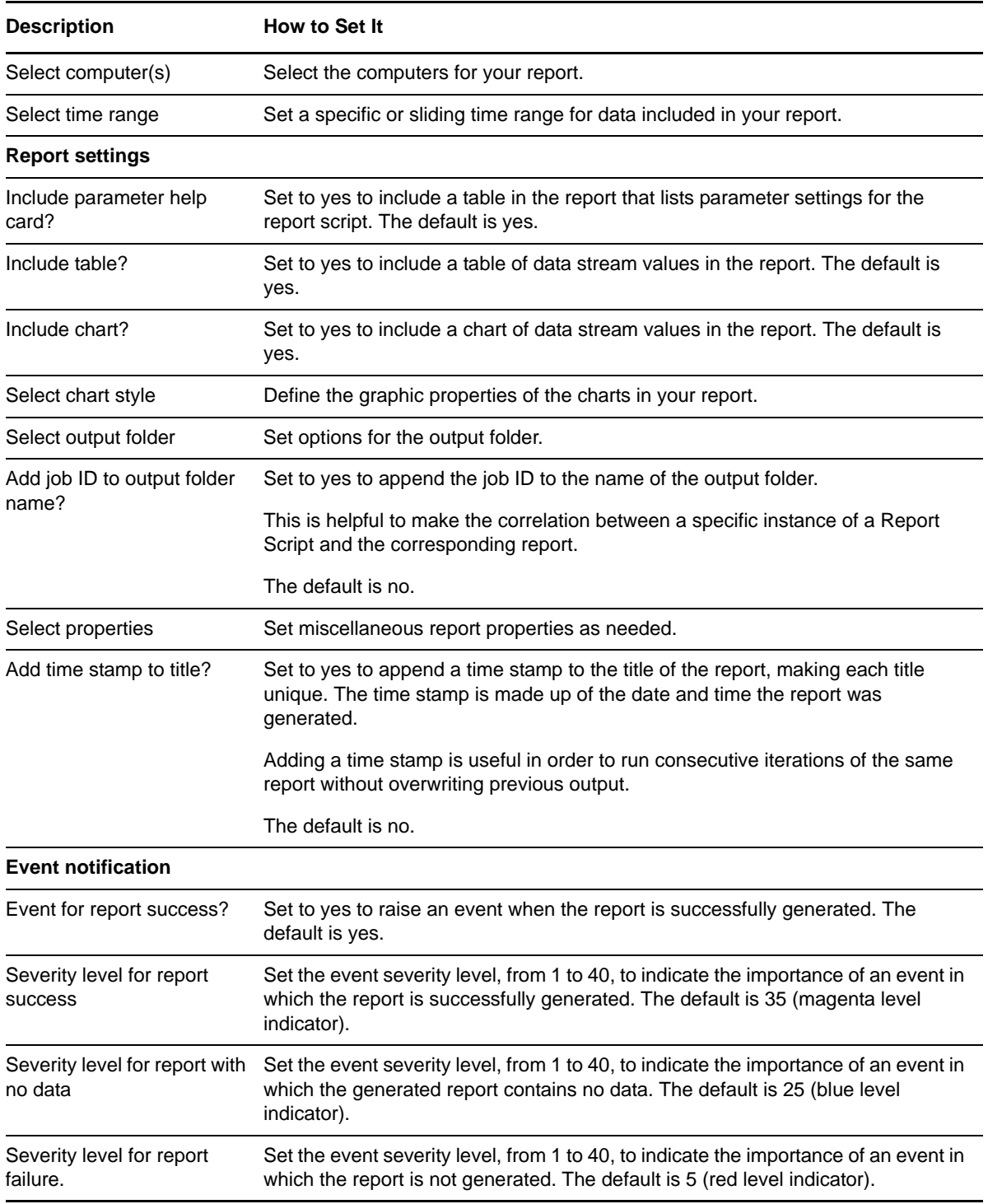

## <span id="page-125-0"></span>**3.56 Report\_TopIOUsers**

Use this Knowledge Script to generate a report about the number of I/O read and write operations by SQL users and their connections. This script lets you aggregate data by period (minute, hour, or day) and calculate statistics for each period. For example, the average value per hour.

This report uses data collected by the [TopIOUsers](#page-159-0) Knowledge Script.

### **Resource Objects**

Report agent

### **Default Schedule**

The default schedule is **Run once**. Run the report script every 30 minutes for optimal report generation.

### **Setting Parameter Values**

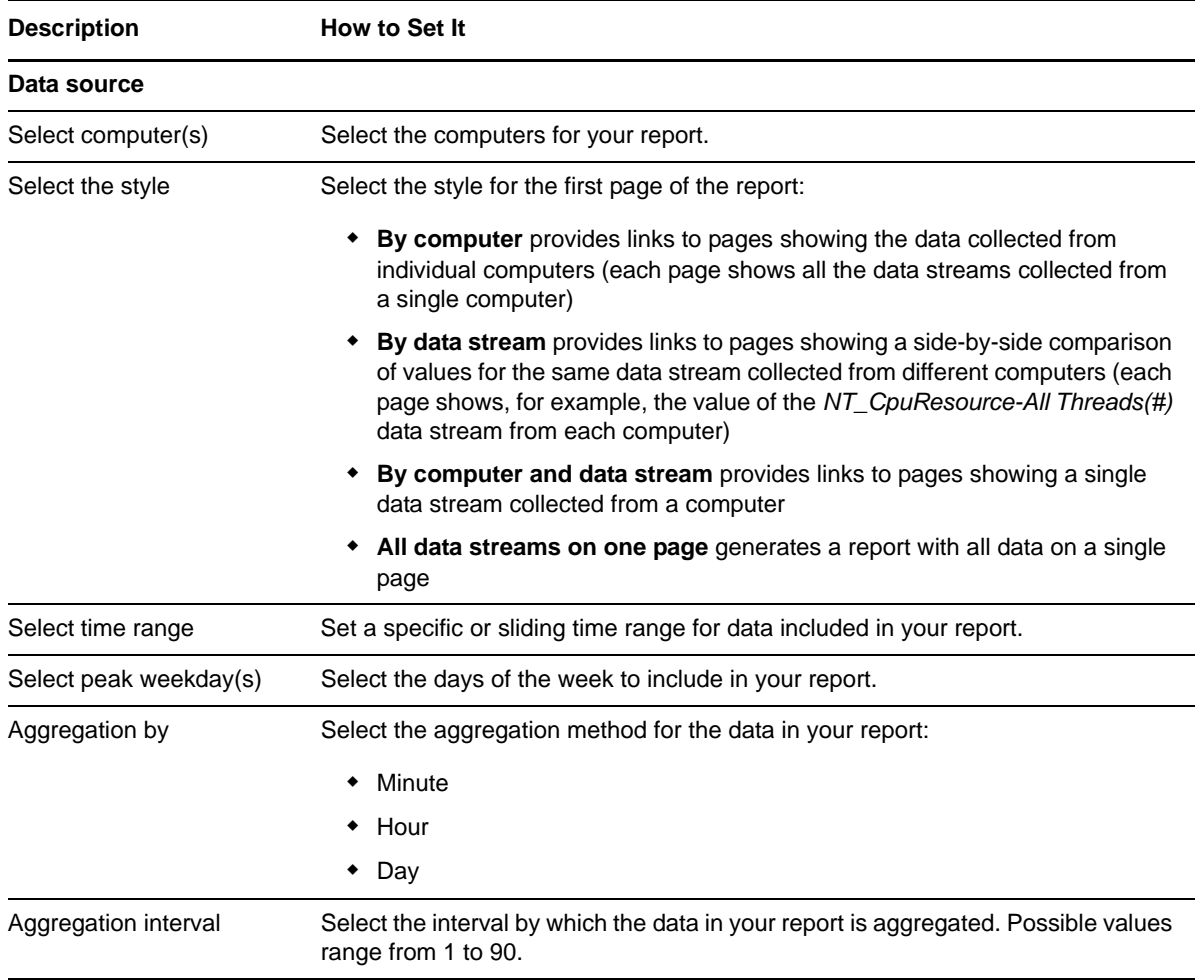

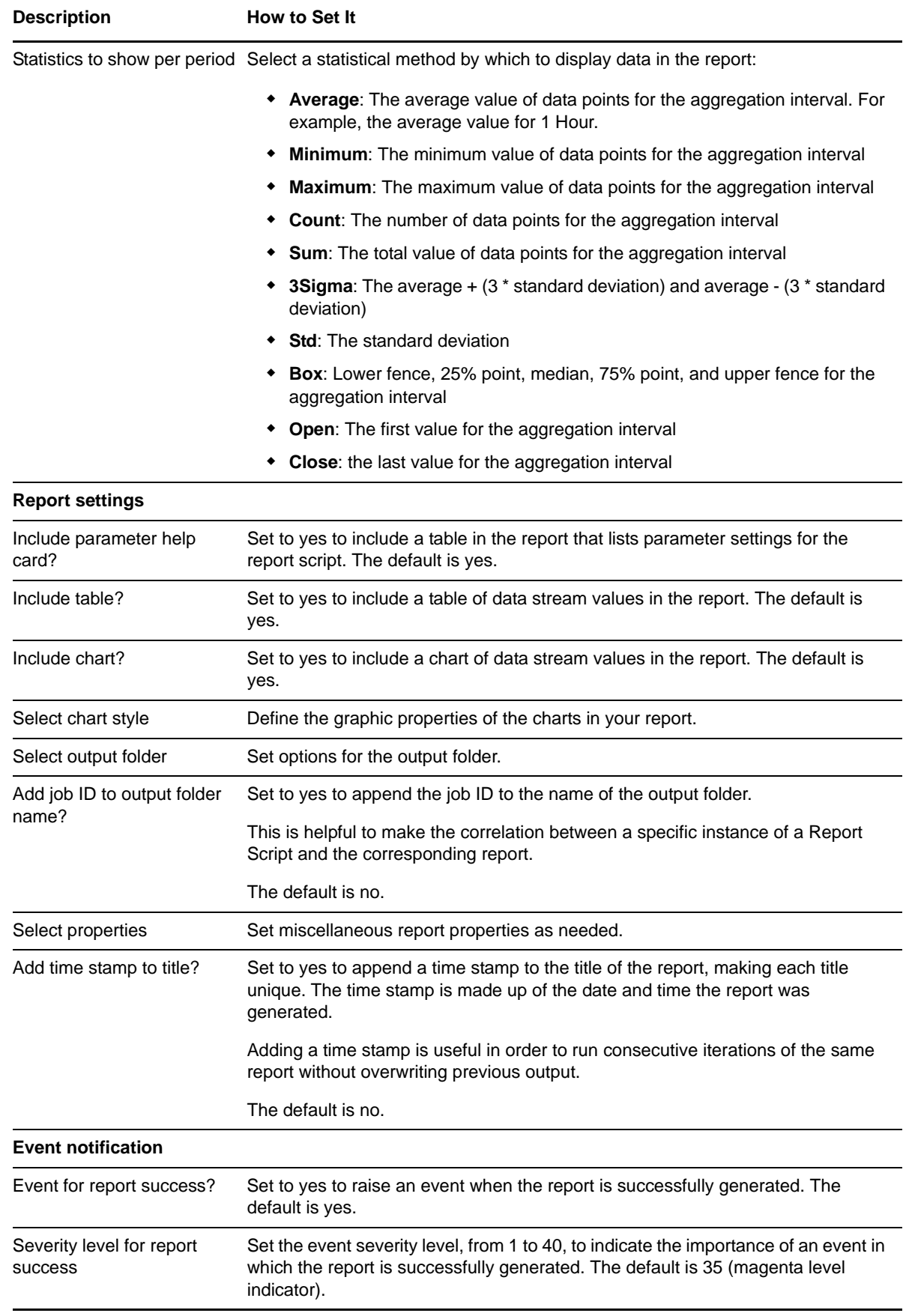

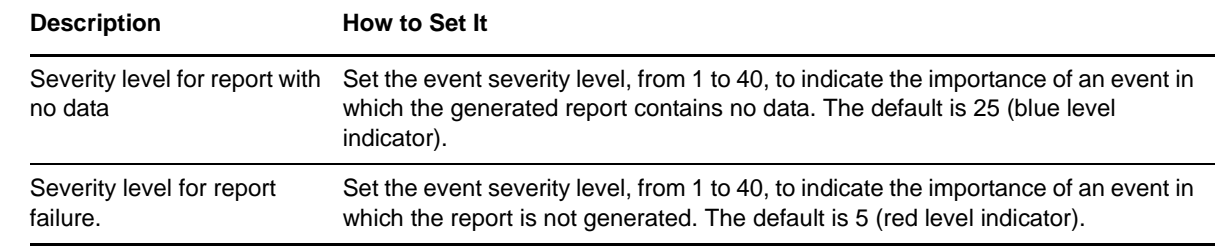

## **3.57 Report\_TopIOUsersDetail**

Use this Knowledge Script to generate a detailed report about each data point collected by the [TopIOUsers](#page-159-0) script during the time range you specify. Details include:

- Computer name
- Data stream name
- Time at which the data point was collected
- The user name
- The cumulative number of I/O operations for that user

### **Resource Objects**

Report agent

#### **Default Schedule**

The default schedule is **Run once**. Run the report script every 30 minutes for optimal report generation.

#### **Setting Parameter Values**

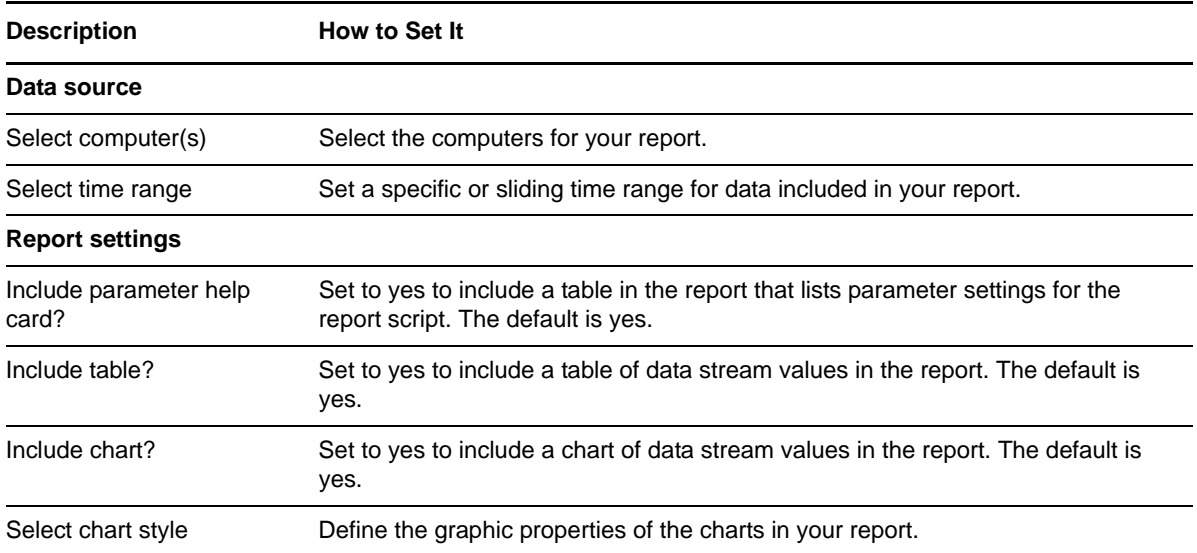

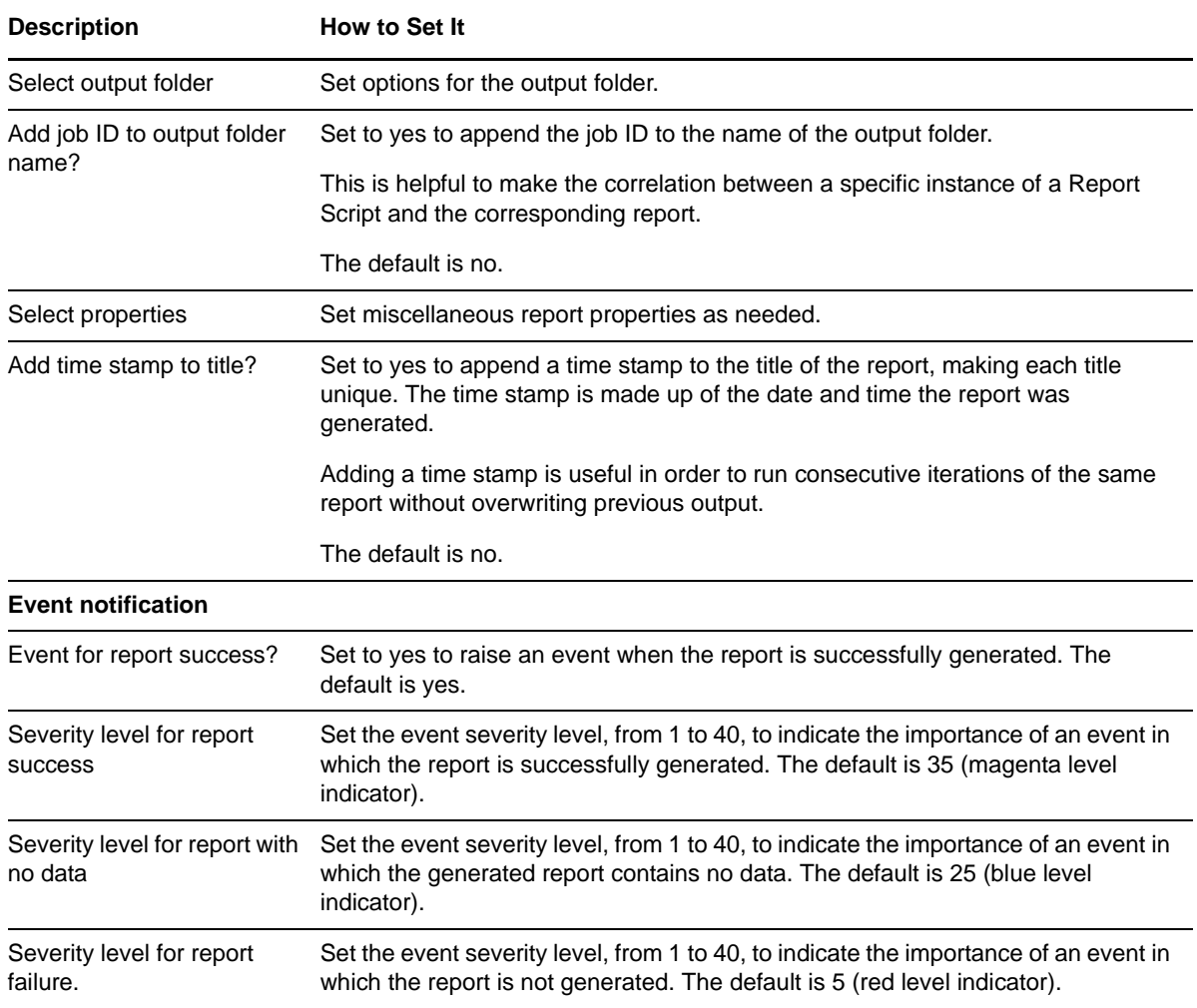

## <span id="page-129-0"></span>**3.58 Report\_TopLockUsers**

Use this Knowledge Script to generate a report about the number of locks held by SQL users and their connections. This script lets you aggregate data by period (minute, hour, or day) and calculate statistics for each period. For example, the average value per hour.

This report uses data collected by the [TopLockUsers](#page-160-0) Knowledge Script.

### **Resource Objects**

Report agent

### **Default Schedule**

The default schedule is **Run once**. Run the report script every 30 minutes for optimal report generation.

## **Setting Parameter Values**

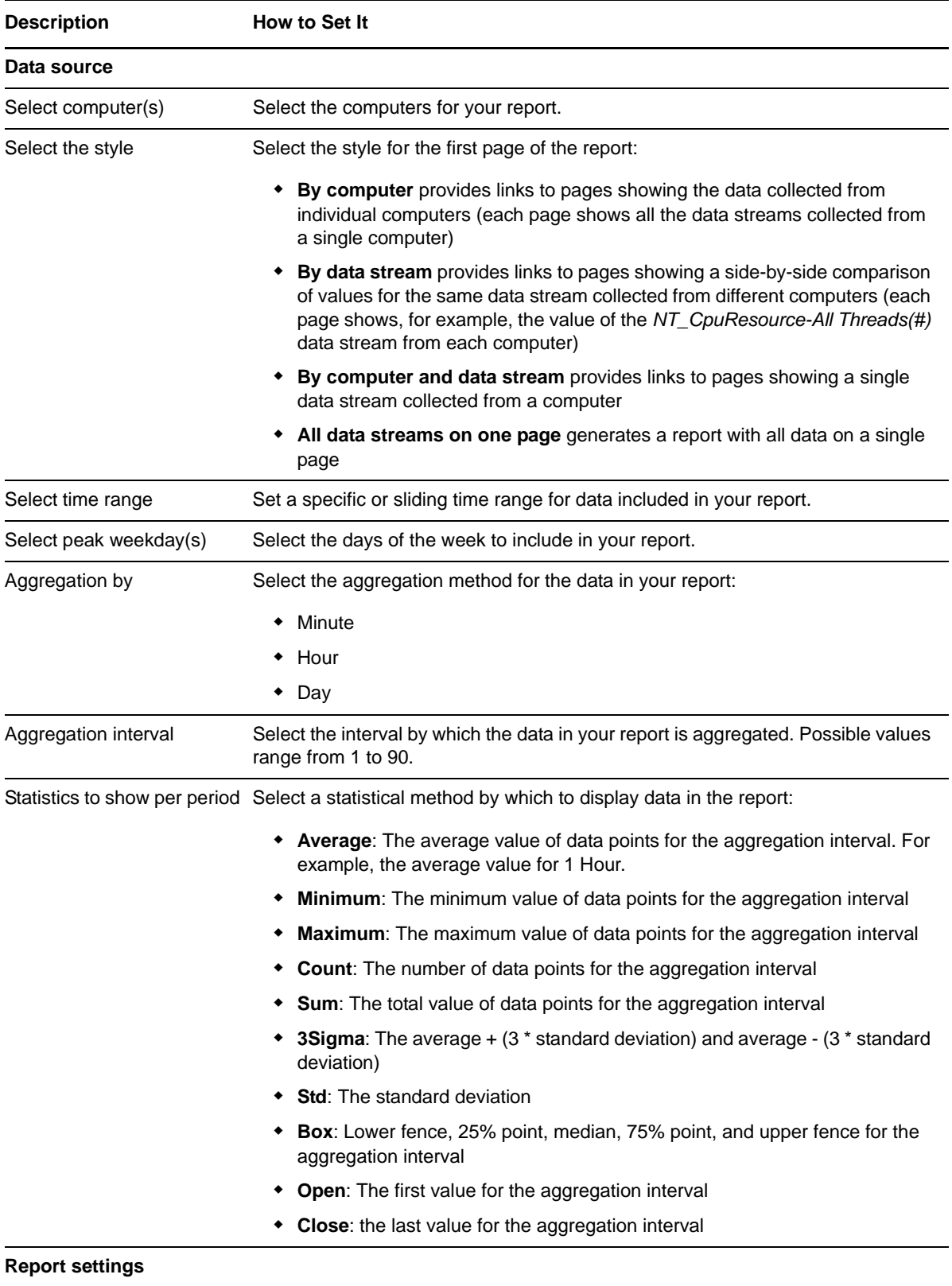

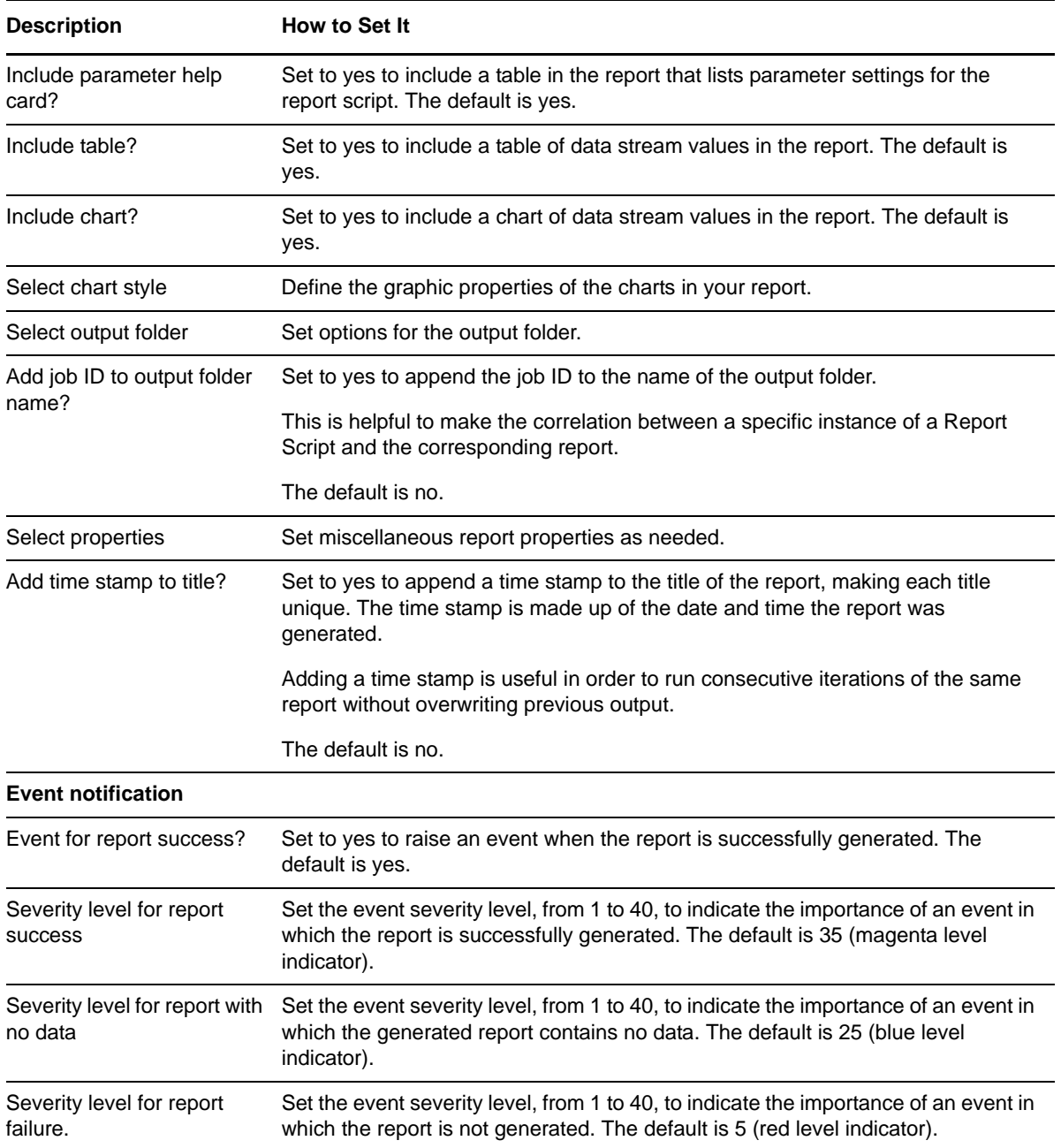

# **3.59 Report\_TopLockUsersDetail**

Use this Knowledge Script to generate a detailed report about each data point collected by the [TopLockUsers](#page-160-0) script during the time range you specify. Details include:

- Computer name
- Data stream name
- Time at which the data point was collected
- The user name
- The number of locks held by that user

### **Resource Objects**

Report agent

### **Default Schedule**

The default schedule is **Run once**. Run the report script every 30 minutes for optimal report generation.

### **Setting Parameter Values**

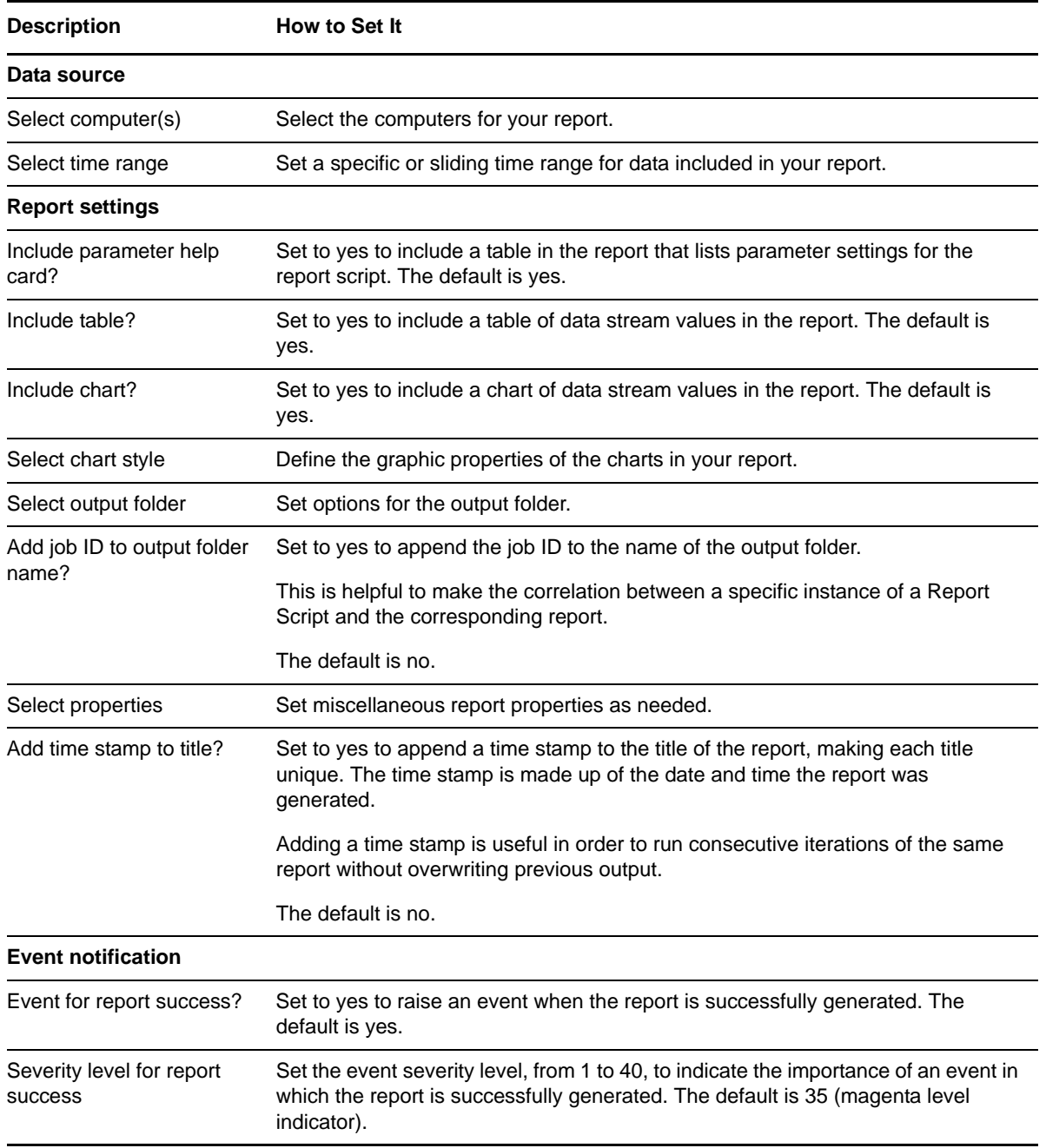

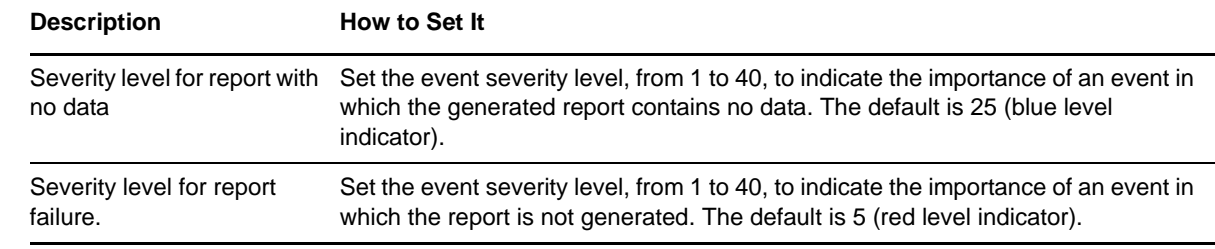

## <span id="page-133-0"></span>**3.60 Report\_TopMemoryUsers**

Use this Knowledge Script to generate a report about the memory (by number of 8-KB pages) that can be allocated to SQL users and their connections. This report lets you aggregate data by period (minute, hour, or day) and calculate statistics for each period. For example, the average value per hour.

This report uses data collected by the [TopMemoryUsers](#page-161-0) Knowledge Script.

#### **Resource Objects**

Report agent

#### **Default Schedule**

The default schedule is **Run once**. Run the report script every 30 minutes for optimal report generation.

#### **Setting Parameter Values**

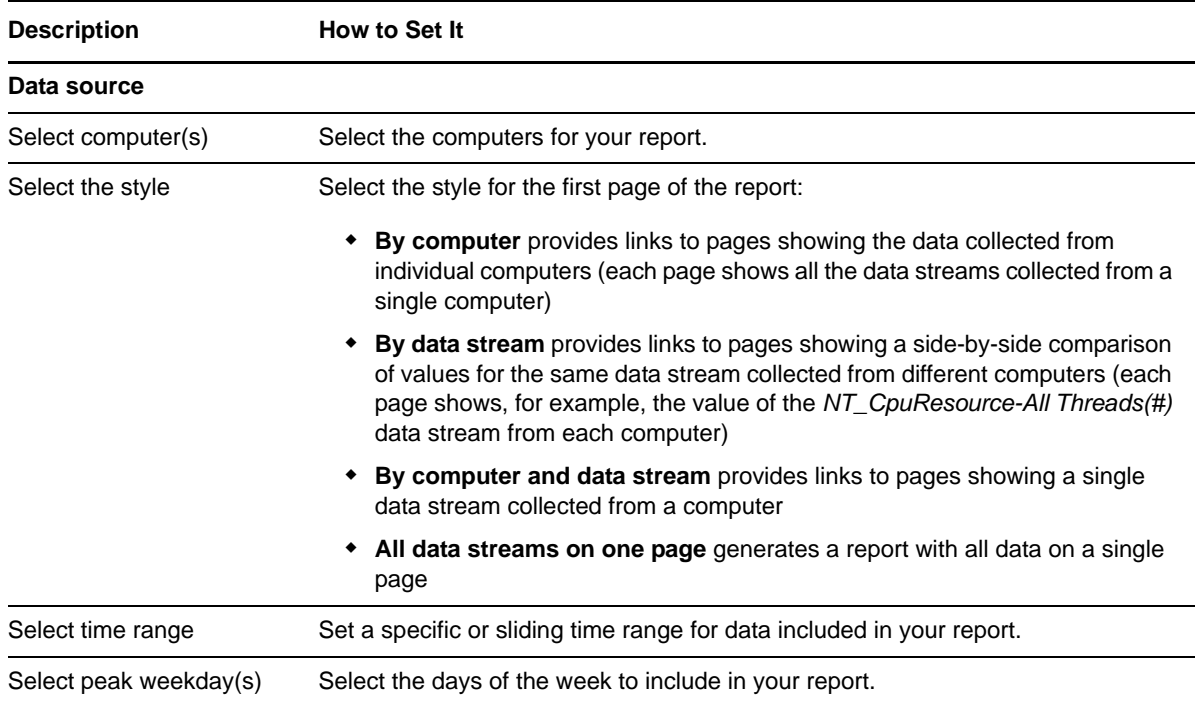

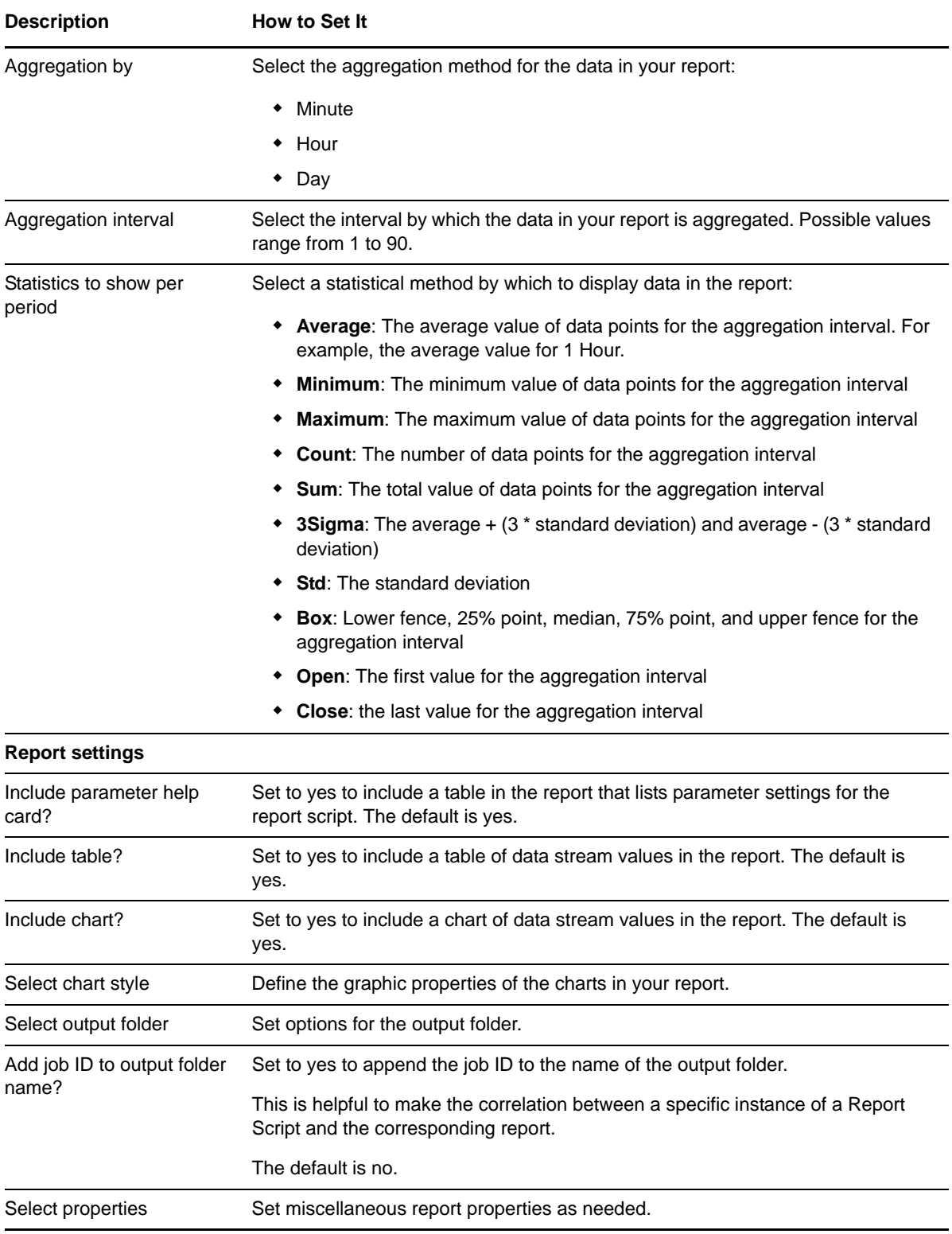

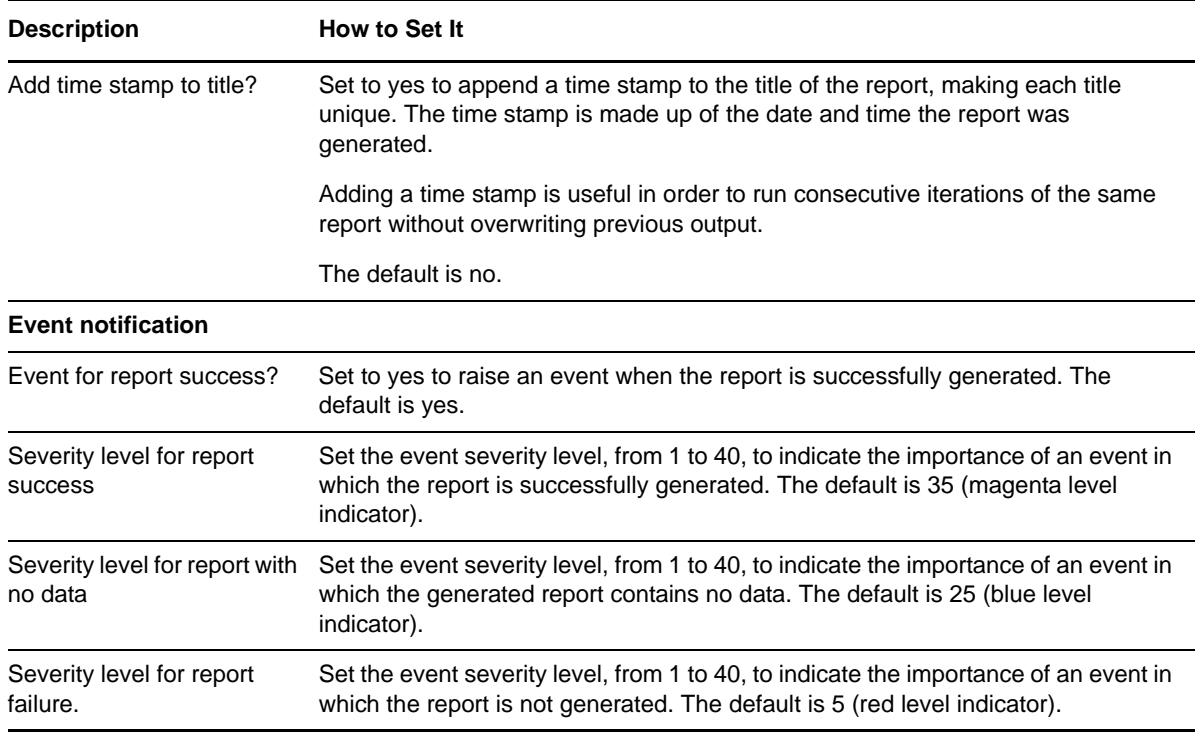

## **3.61 Report\_TopMemoryUsersDetail**

Use this Knowledge Script to generate a detailed report about each data point collected by the [TopMemoryUsers](#page-161-0) script during the time range you specify. Details include:

- Computer name
- Data stream name
- Time at which the data point was collected
- The user name
- The number of memory pages allocated to that user

#### **Resource Objects**

Report agent

### **Default Schedule**

The default schedule is **Run once**. Run the report script every 30 minutes for optimal report generation.

#### **Setting Parameter Values**

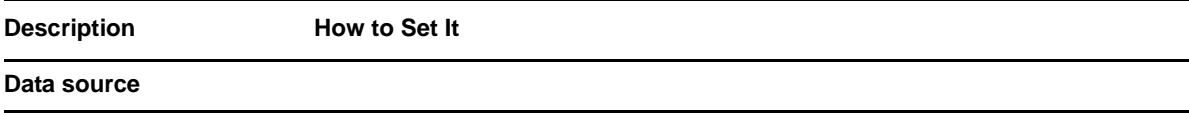

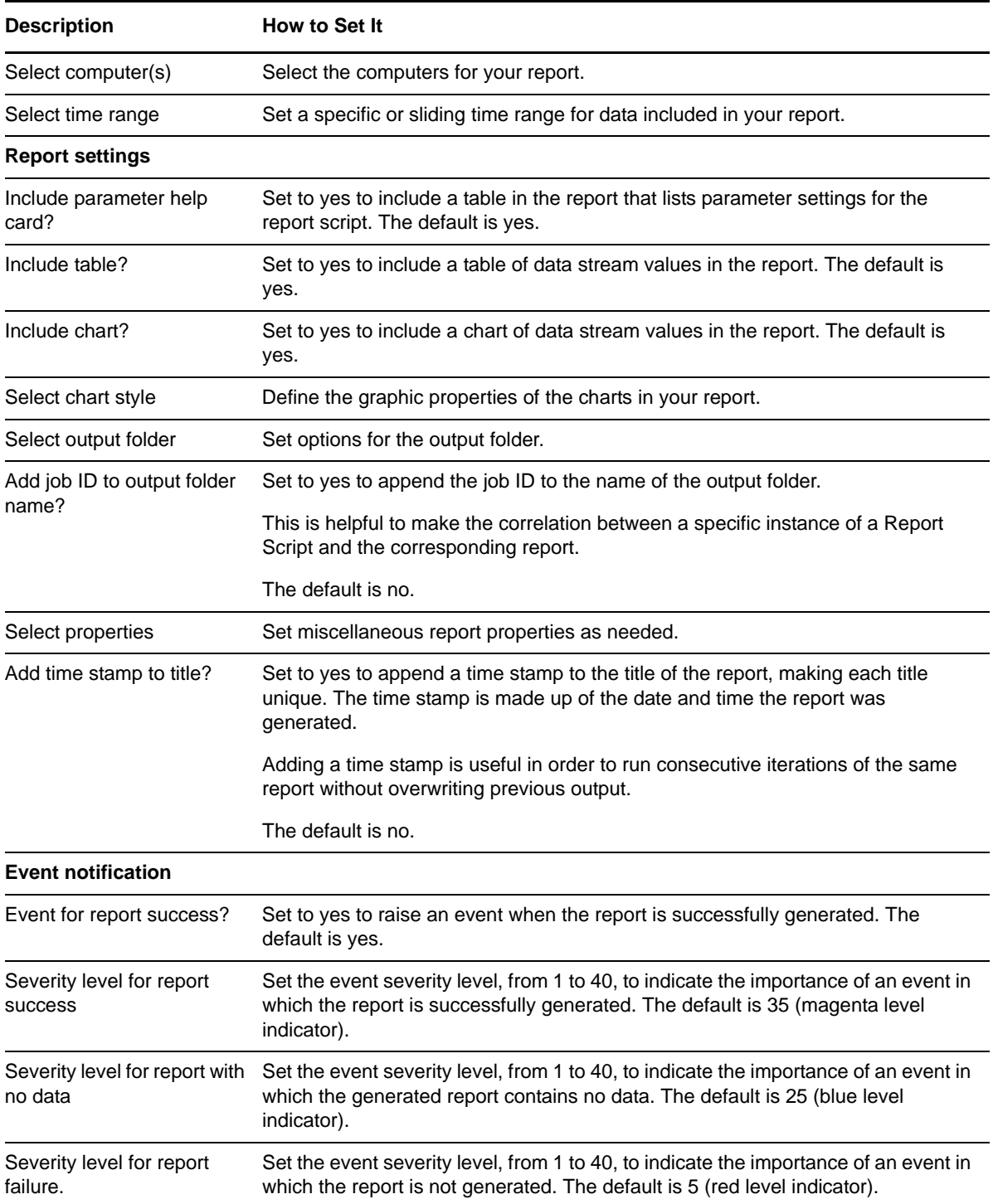

# **3.62 Report\_TopResourceUsers**

Use this Knowledge Script to generate a report on the total CPU time (in milliseconds) used by SQL users and their connections, the number of I/O read and write operations by SQL users and their connections, number of locks held by SQL users and their connections, and the memory (by number of 8-KB pages) that can be allocated to SQL users and their connections.

This script consolidates functionality also available from four separate Knowledge Scripts: [Report\\_TopCPUUsers,](#page-122-0) [Report\\_TopIOUsers](#page-125-0), [Report\\_TopLockUsers](#page-129-0) and [Report\\_TopMemoryUsers.](#page-133-0) Changes to the individual scripts do not affect the functionality of this consolidated script.

This script lets you aggregate data by period (minute, hour, or day) and calculate statistics for each period. For example, the average value per hour.

This report uses data collected by the [TopResourceUsers](#page-162-0) Knowledge Script.

### **Resource Objects**

Report agent

### **Default Schedule**

The default schedule is **Run once**. Run the report script every 30 minutes for optimal report generation.

### **Setting Parameter Values**

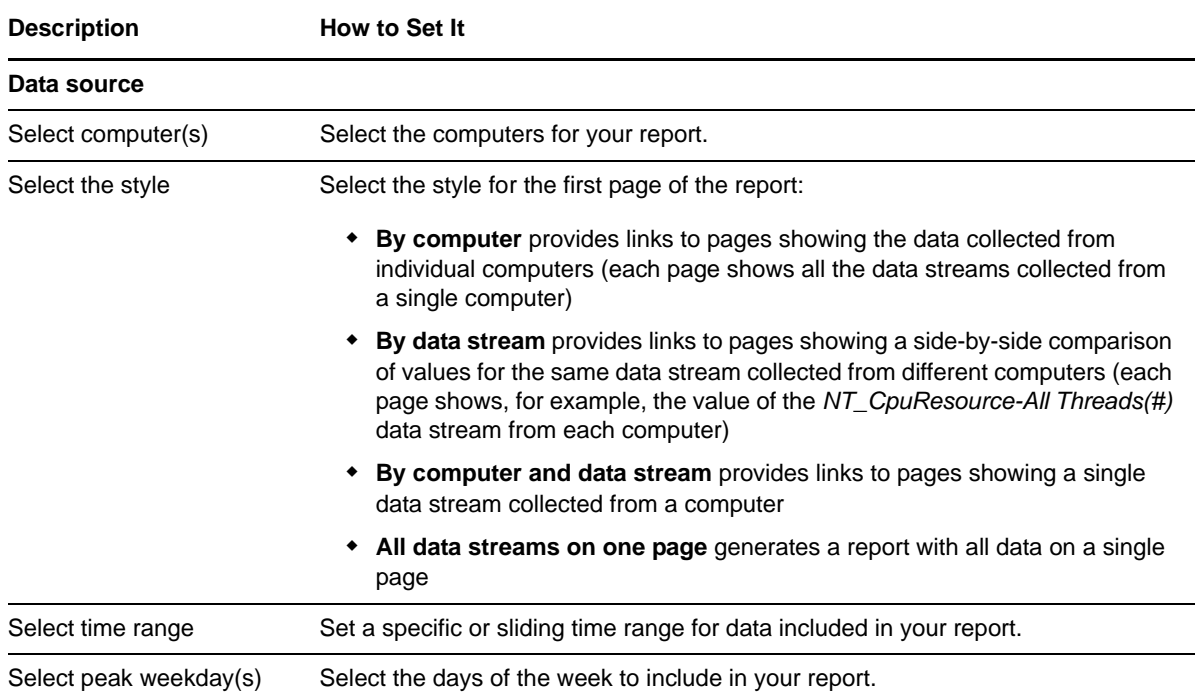

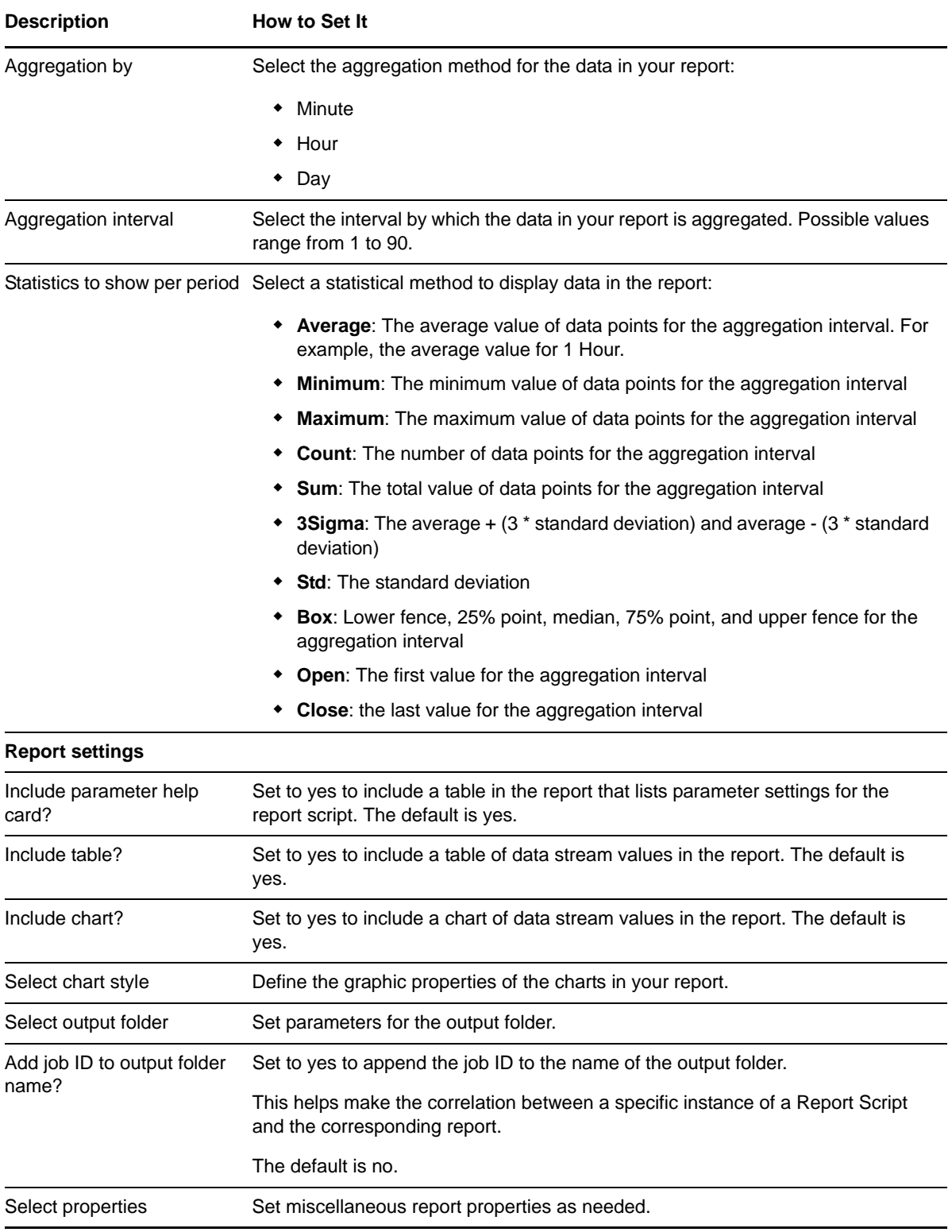

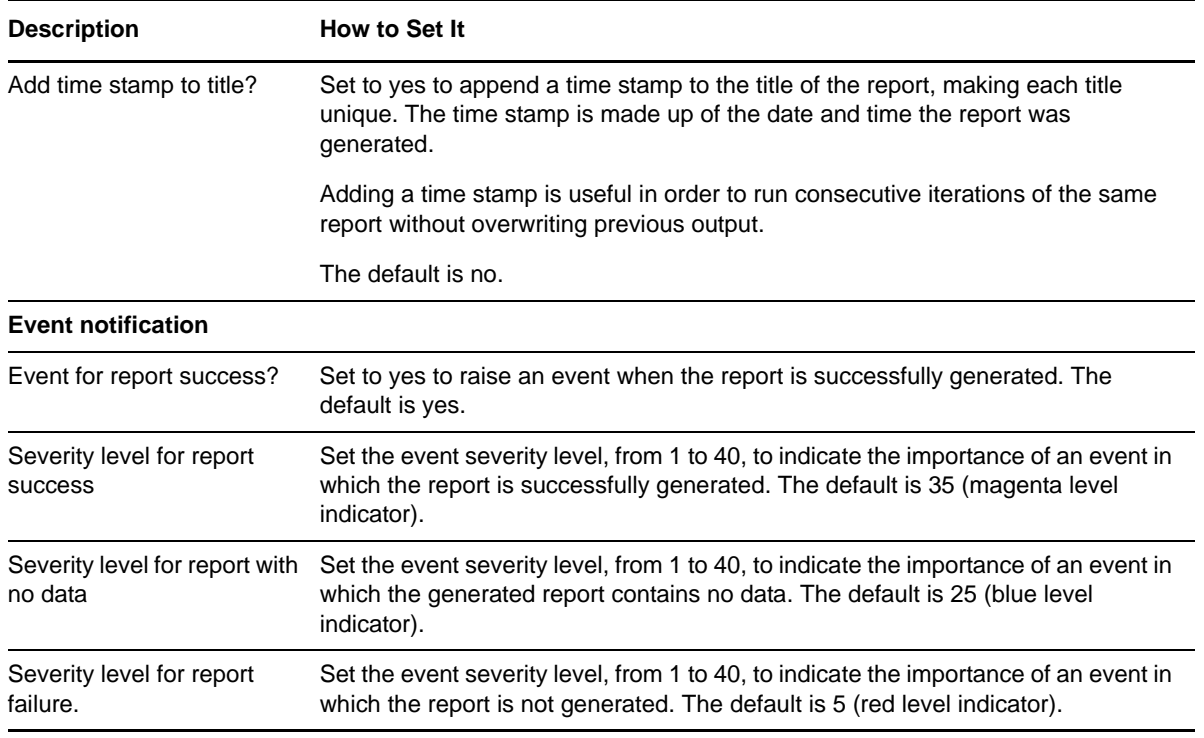

## **3.63 Report\_TransactionsReplicatedPerSec**

Use this Knowledge Script to generate a report about the number of transactions replicated per second by Microsoft SQL Servers. This script lets you aggregate data by period (minute, hour, or day) and calculate statistics for each period. For example, the average value per hour.

This report uses data collected by the [RepTranSec](#page-149-0) Knowledge Script.

### **Resource Objects**

Report agent

### **Default Schedule**

The default schedule is **Run once**. Run the report script every 30 minutes for optimal report generation.

### **Setting Parameter Values**

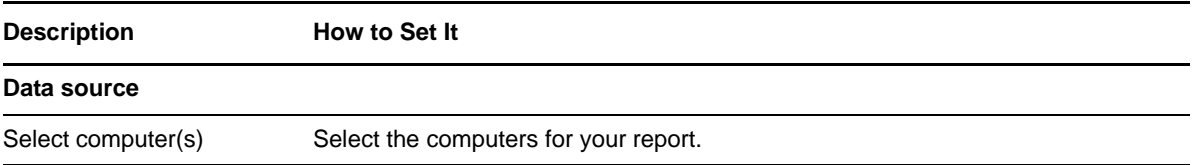

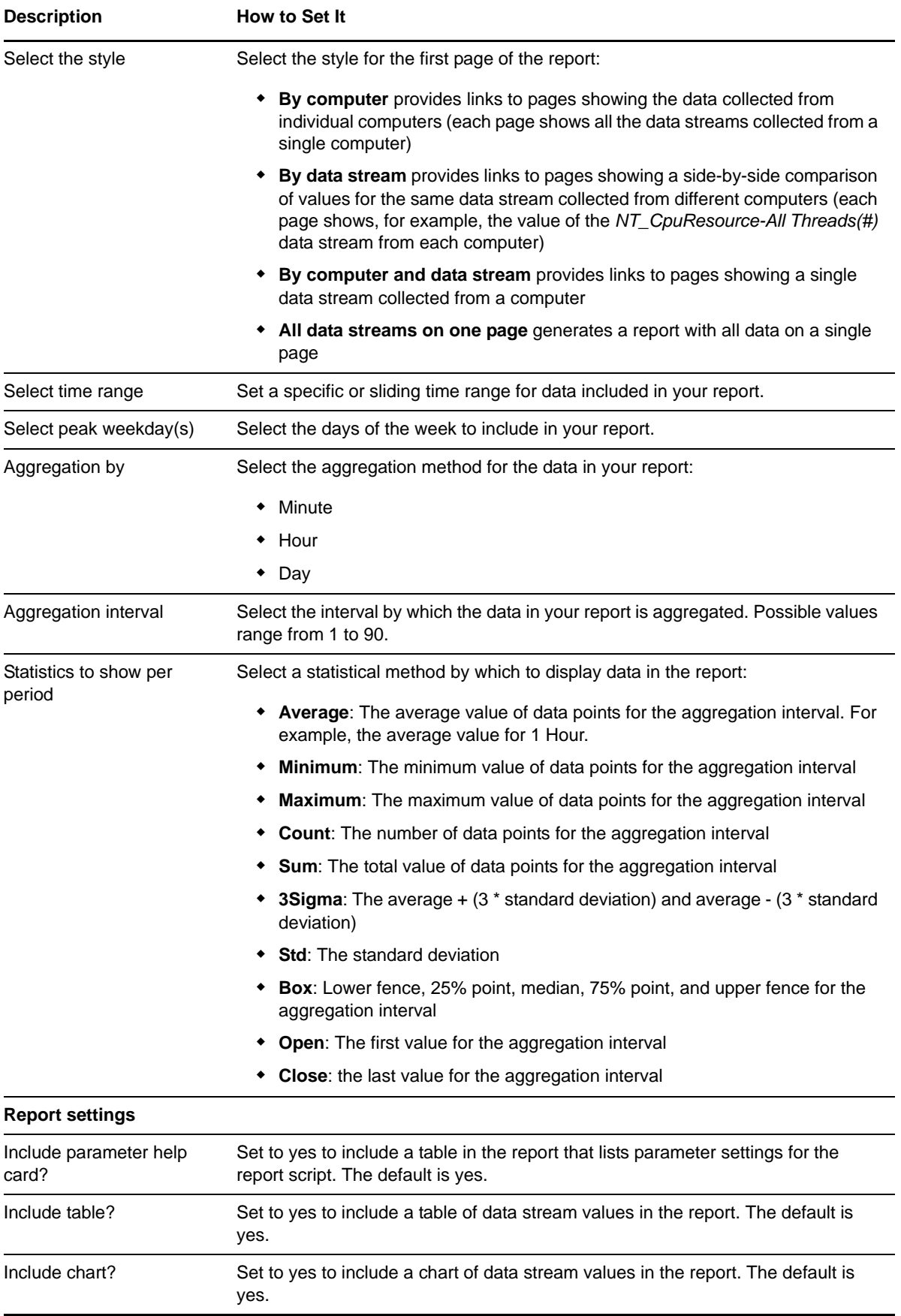

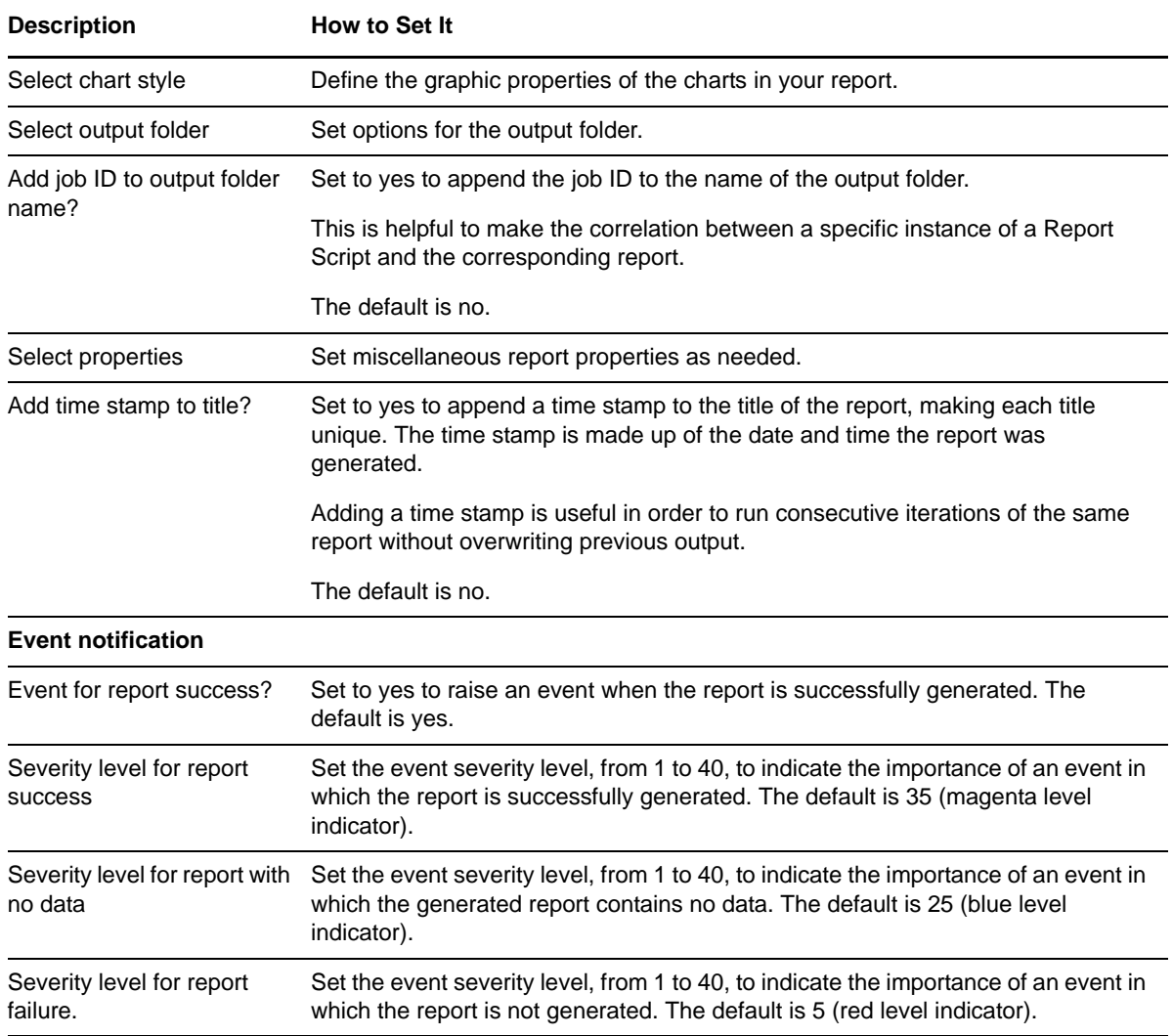

## **3.64 Report\_UserConnections**

Use this Knowledge Script to generate a report about the number of Microsoft SQL Server user connections. This script lets you aggregate data by period (minute, hour, or day) and calculate statistics for each period. For example, the average value per hour.

This report uses data collected by the [UserConnections](#page-164-0) Knowledge Script.

### **Resource Objects**

Report agent

### **Default Schedule**

The default schedule is **Run once**. Run the report script every 30 minutes for optimal report generation.

## **Setting Parameter Values**

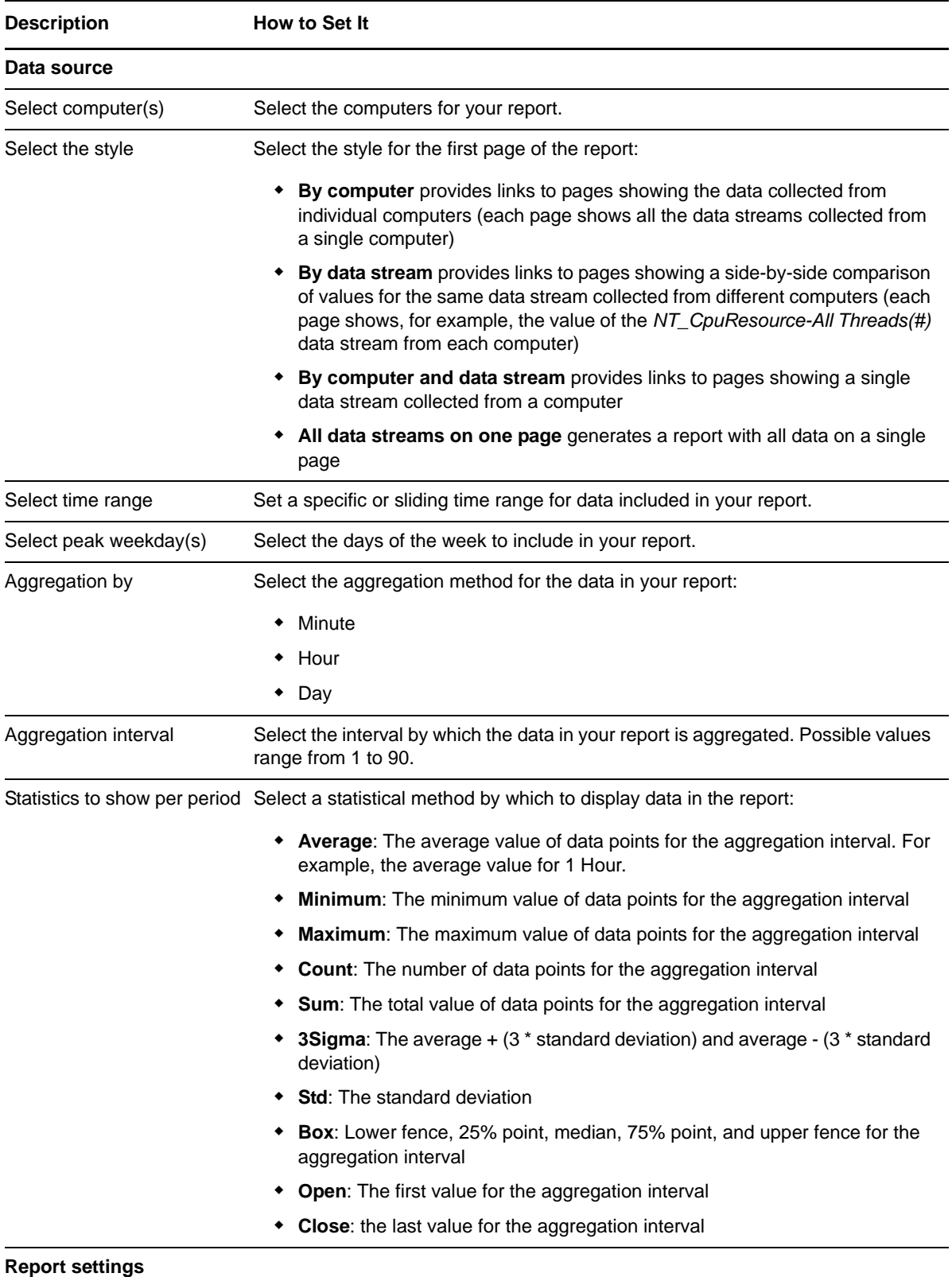

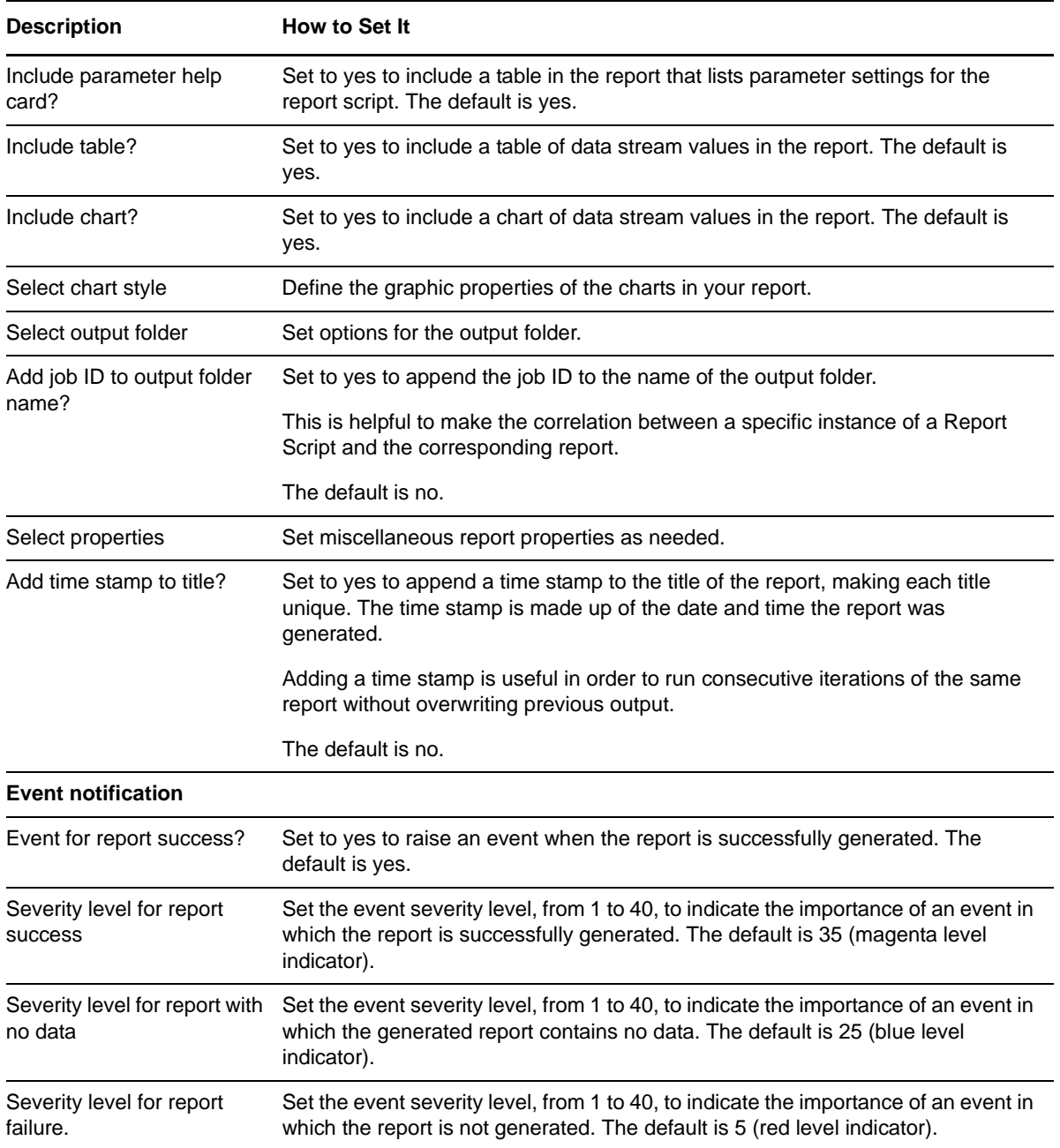

## **3.65 Report\_UserConnectionsSummary**

Use this Knowledge Script to generate a report about the number of Microsoft SQL Server user connections. This script allows you to develop a statistical summary of the data you select, for example, the average value of data points over the period you define for the report.

This report uses data collected by the [UserConnections](#page-164-0) Knowledge Script.

### **Resource Objects**

Report agent
#### **Default Schedule**

The default schedule is **Run once**. Run the report script every 30 minutes for optimal report generation.

### **Setting Parameter Values**

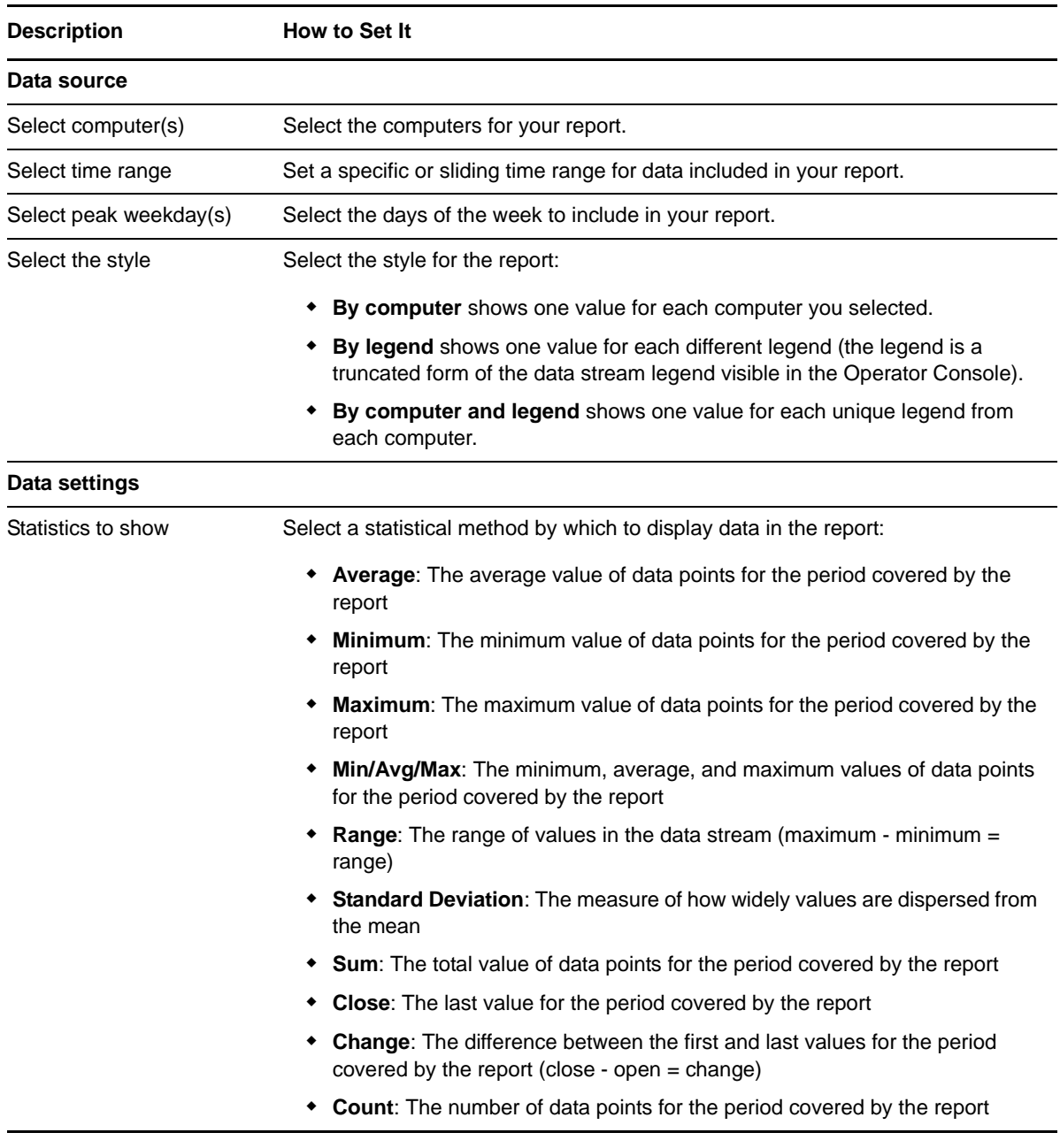

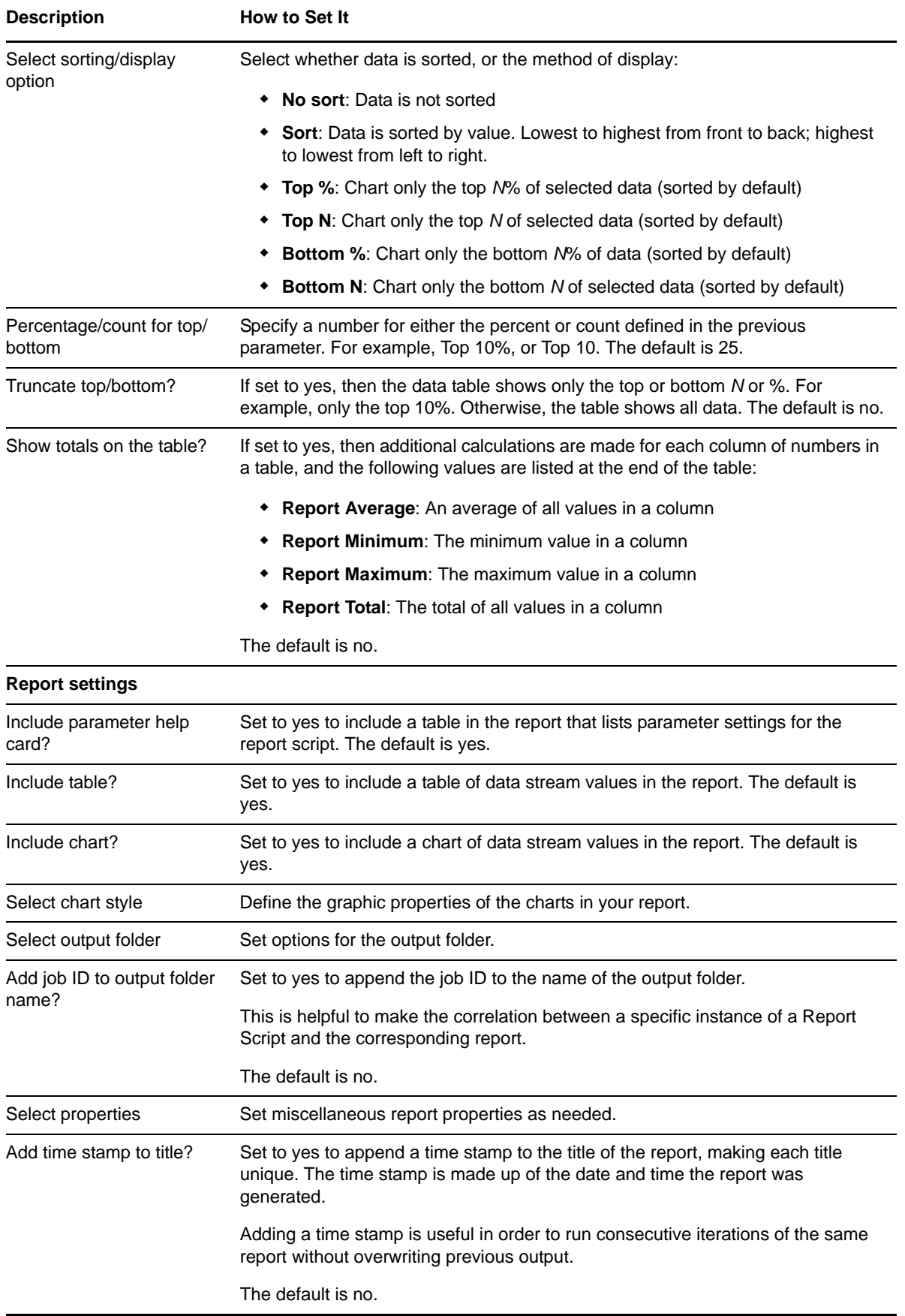

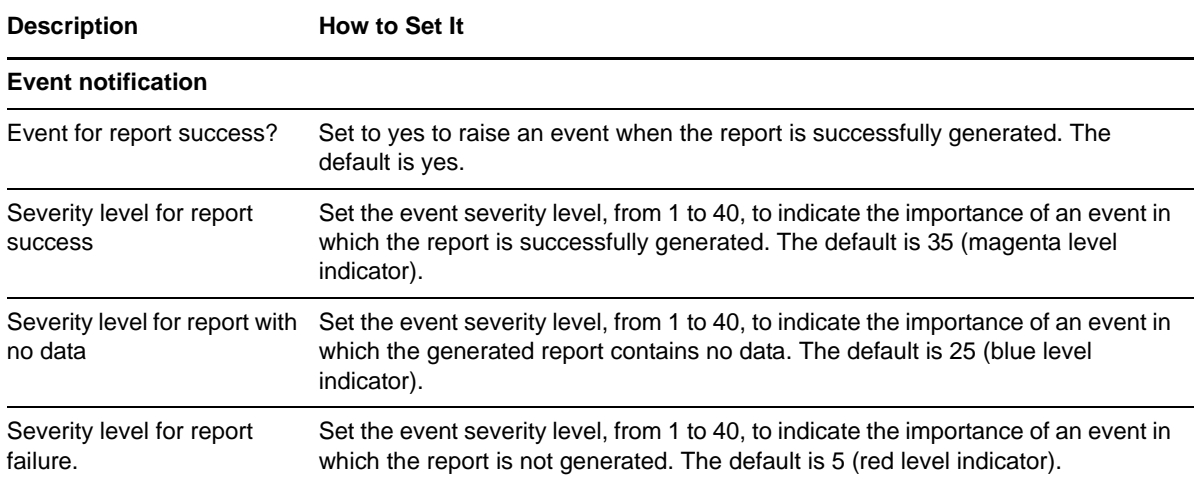

### **3.66 Report\_UserMaxConnections**

Use this Knowledge Script to generate a report on the number of open connections to Microsoft SQL Servers versus the number of allowable connections, and the number of Microsoft SQL Server user connections.

This script consolidates functionality also available from two separate Knowledge Scripts: [Report\\_NearMaxConnect](#page-100-0) and [Report\\_UserConnections](#page-141-0). Changes made to the individual scripts do not affect the functionality of this consolidated script.

This report uses data collected by the [UserMaxConnection](#page-165-0) Knowledge Script.

#### **Resource Objects**

Report agent

#### **Default Schedule**

The default schedule is **Run once**. Run the report script every 30 minutes for optimal report generation.

#### **Setting Parameter Values**

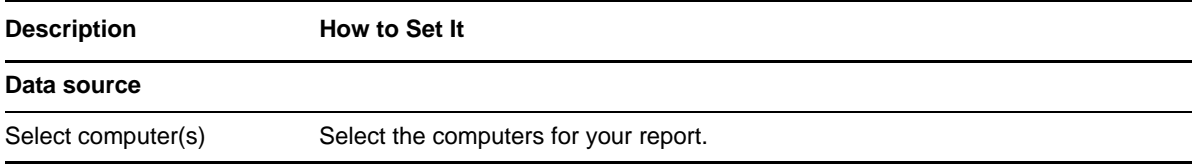

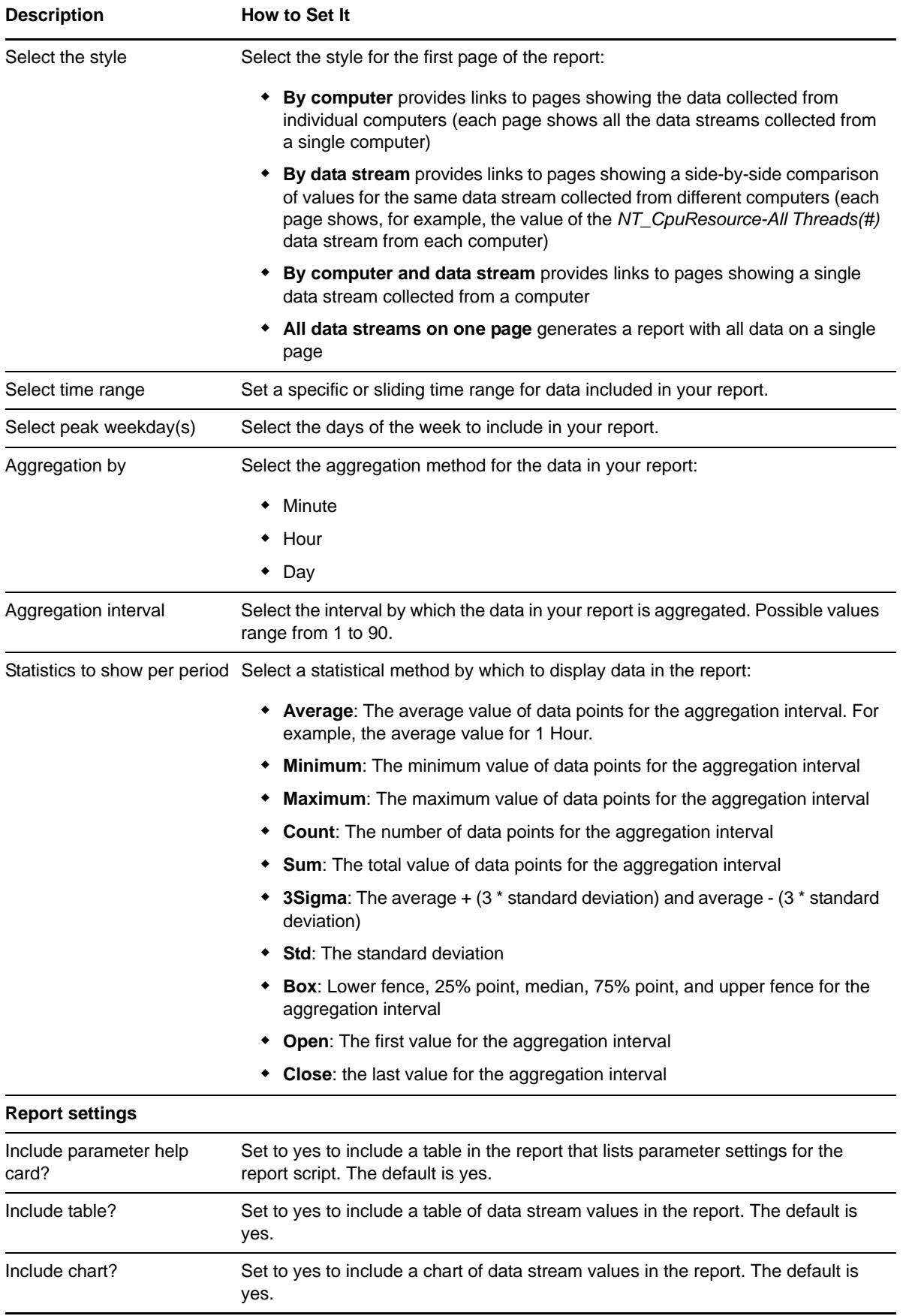

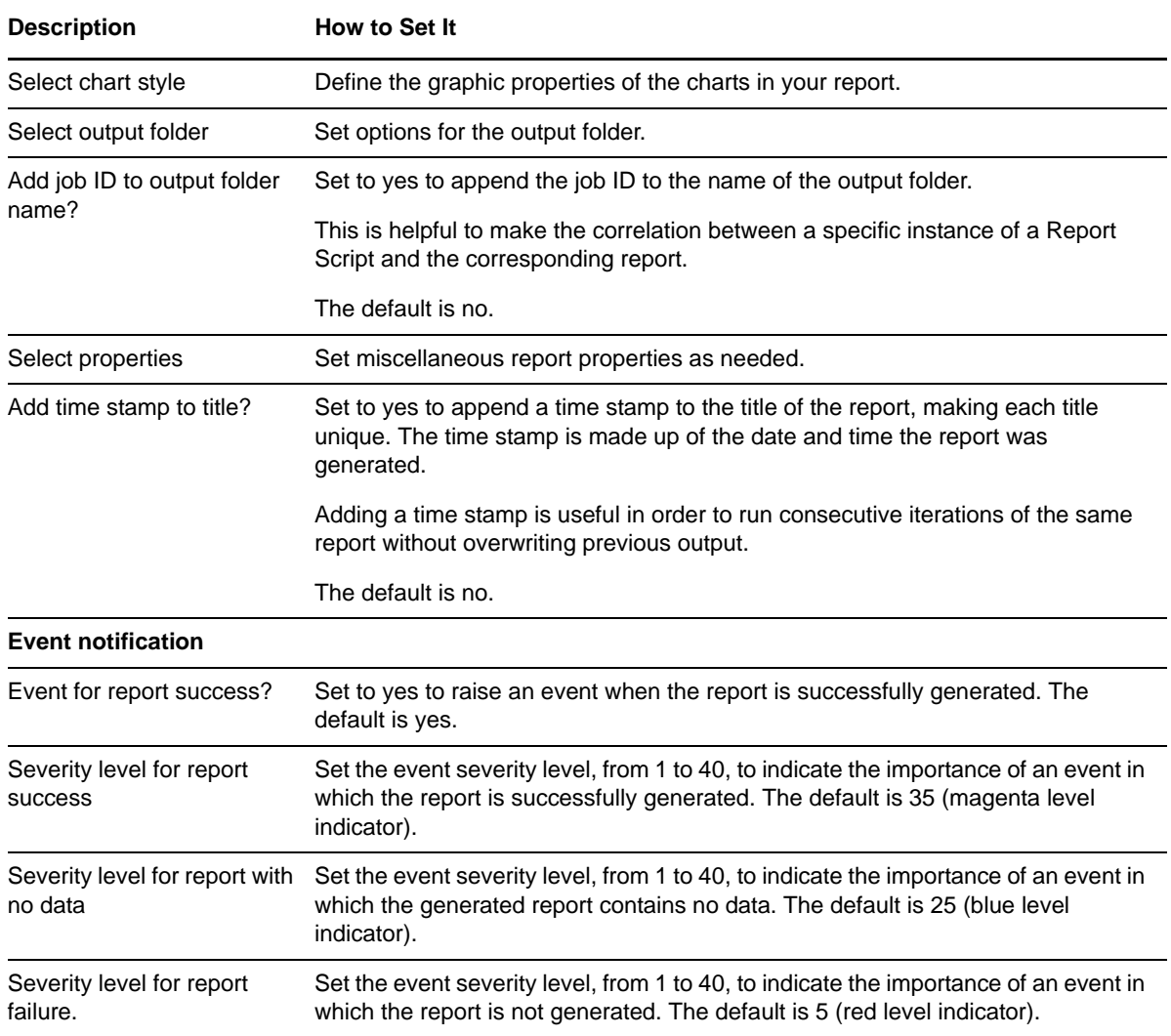

## **3.67 RepTransactions**

Use this Knowledge Script to monitor the number of transactions in the transaction log of the publication database that are marked for replication but have not yet been replicated. This script raises an event if the number is higher than the threshold you set. In addition, this script generates data streams for the number of pending replications.

**NOTE**: This script does not raise events or generate data points when it runs on a computer that is part of a cluster but is not the node owner. Run the [ClusterOwnerK](#page-33-0)nowledge Script to determine which computer owns the SQL resource.

#### **Resource Object**

Microsoft SQL Server folder

#### **Default Schedule**

The default interval for this script is **Once every hour**.

Set the following parameters as needed:

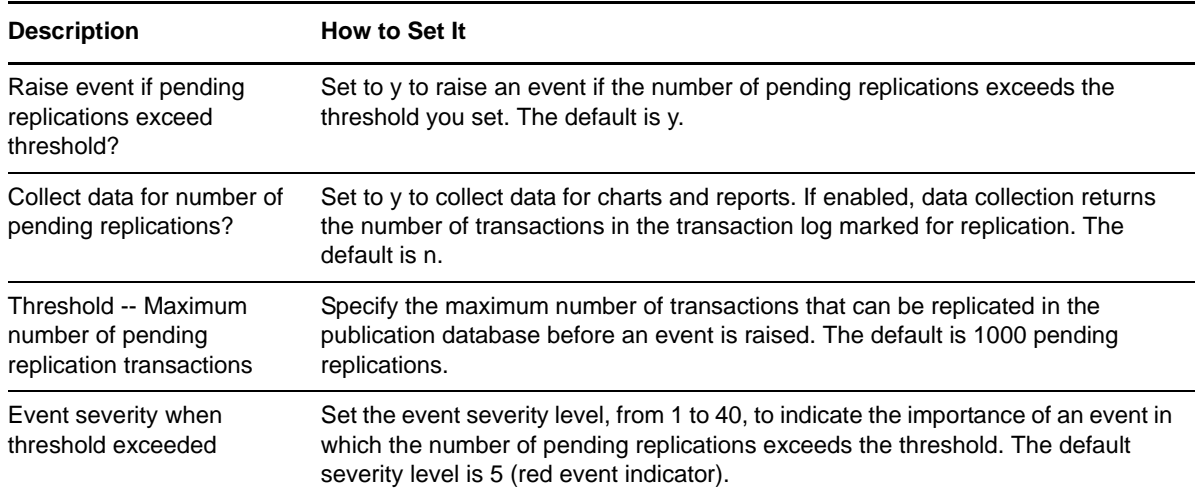

### **3.68 RepTranSec**

Use this Knowledge Script to monitor the number of transactions being replicated per second. This script raises an event if the replication rate exceeds the threshold you set. In addition, this script generates data streams for the number of transactions replicated per second.

**NOTE**: This script does not raise events or generate data points when it runs on a computer that is part of a cluster but is not the node owner. Run the [ClusterOwner](#page-33-0) Knowledge Script to determine which computer owns the SQL resource.

#### **Resource Object**

Microsoft SQL Server folder

#### **Default Schedule**

The default interval for this script is **Once every hour**.

#### **Setting Parameter Values**

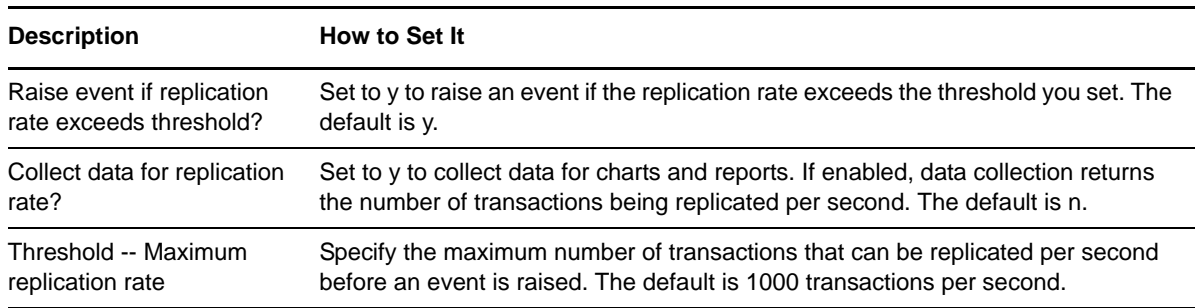

#### **Description** How to Set It

Event severity when threshold exceeded

Set the event severity level, from 1 to 40, to indicate the importance of an event in which the replication rate exceeds the threshold. The default severity level is 5 (red event indicator).

### **3.69 RunSql**

Use this Knowledge Script to run SQL statements or stored procedures. You can enter the SQL Server statements to be executed when you run this script, or you can load the statements from a script file and specify a full path to the file you want to use.

You can set maximum and minimum thresholds to be compared against the SQL Server statement's primary output value--either the number of rows returned, or the value found in the column you specified. This script raises an event if the output value exceeds the maximum threshold or falls below the minimum threshold you set.

When constructing a SQL statement for use with this script, include the database name in the syntax. Here are some examples:

- select categoryid from Northwind.dbo.categories
- use northwind select dbo.categories.categoryid from dbo.categories

This script might encounter problems if you employ the USE command to qualify queries. Instead, specify select \* from mydatabase..mytable to fully qualify queries. Do not run a command such as

use mydatabase select \* from mytable.

AppManager does not provide a syntax-checking mechanism. Syntax checking is performed by the Microsoft SQL Server on the monitored server when the job is run. If an error is detected, the Microsoft SQL Server passes an error to the Knowledge Script.

**NOTE**: This script does not raise events or generate data points when it runs on a computer that is part of a cluster but is not the node owner. Run the [ClusterOwner](#page-33-0) Knowledge Script to determine which computer owns the SQL resource.

#### **Resource Object**

Microsoft SQL Server folder

#### **Default Schedule**

The default interval for this script is **Once every hour**.

#### **Setting Parameter Values**

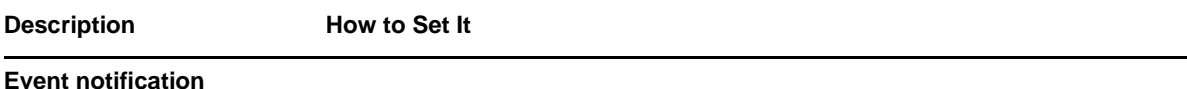

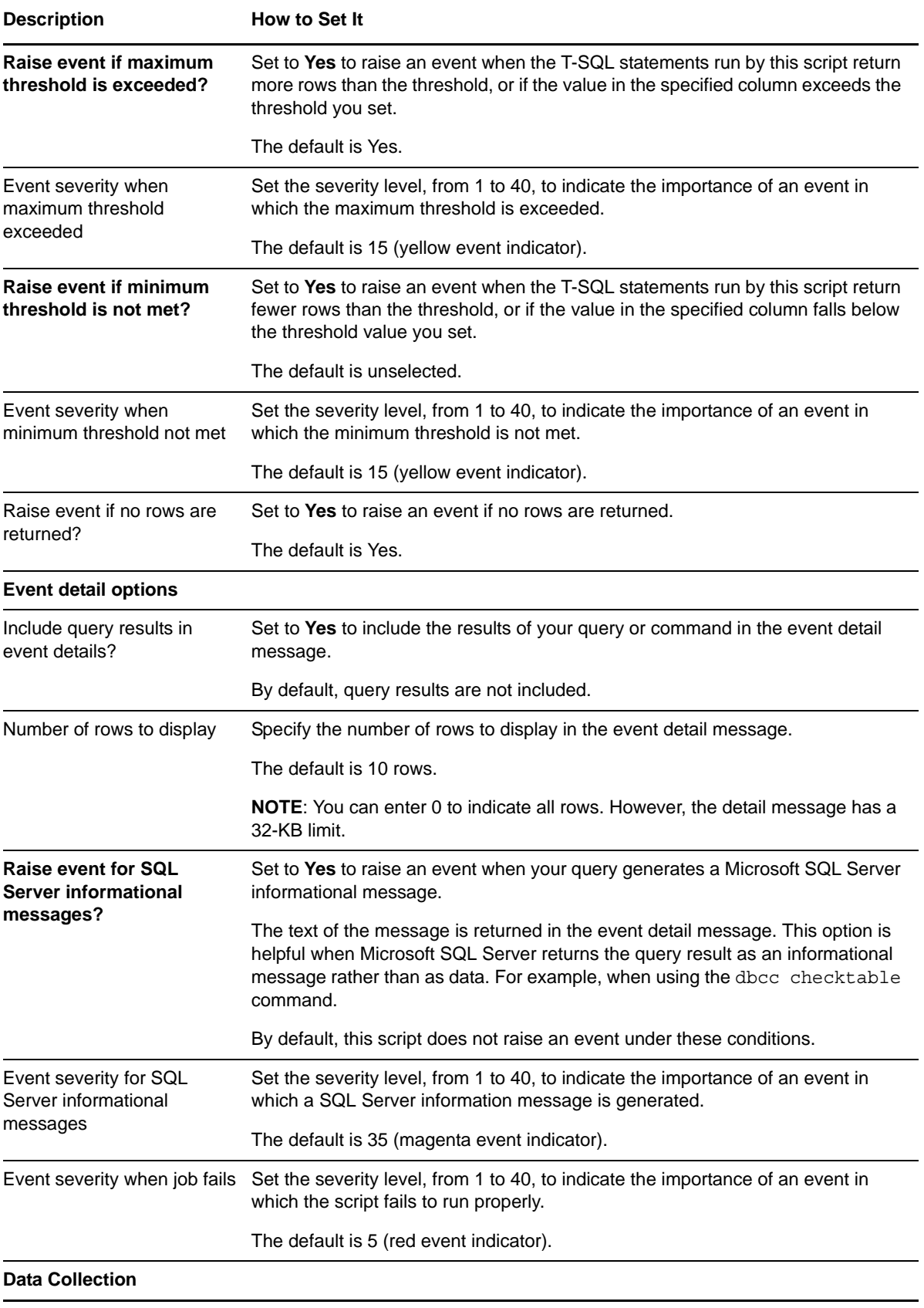

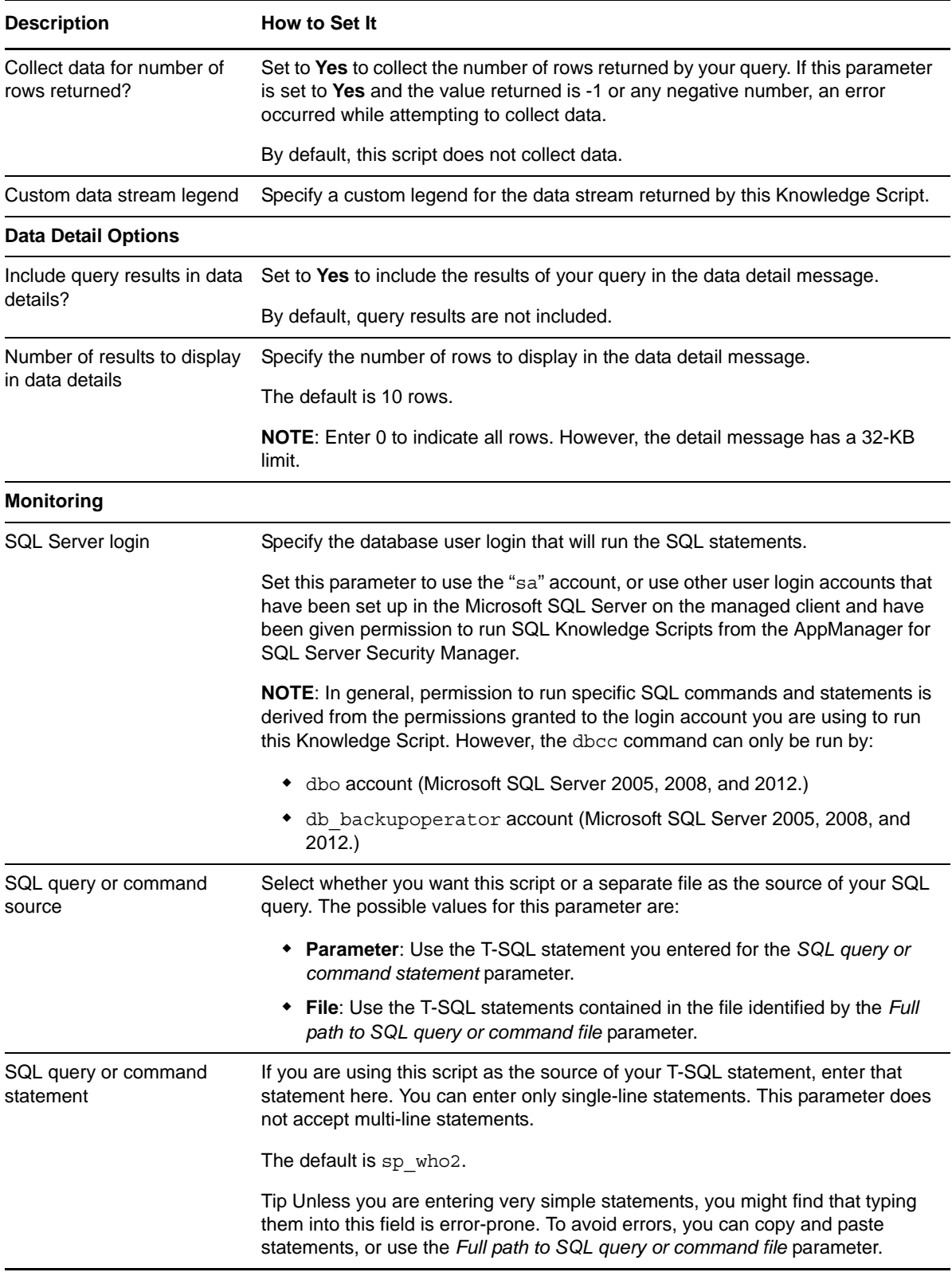

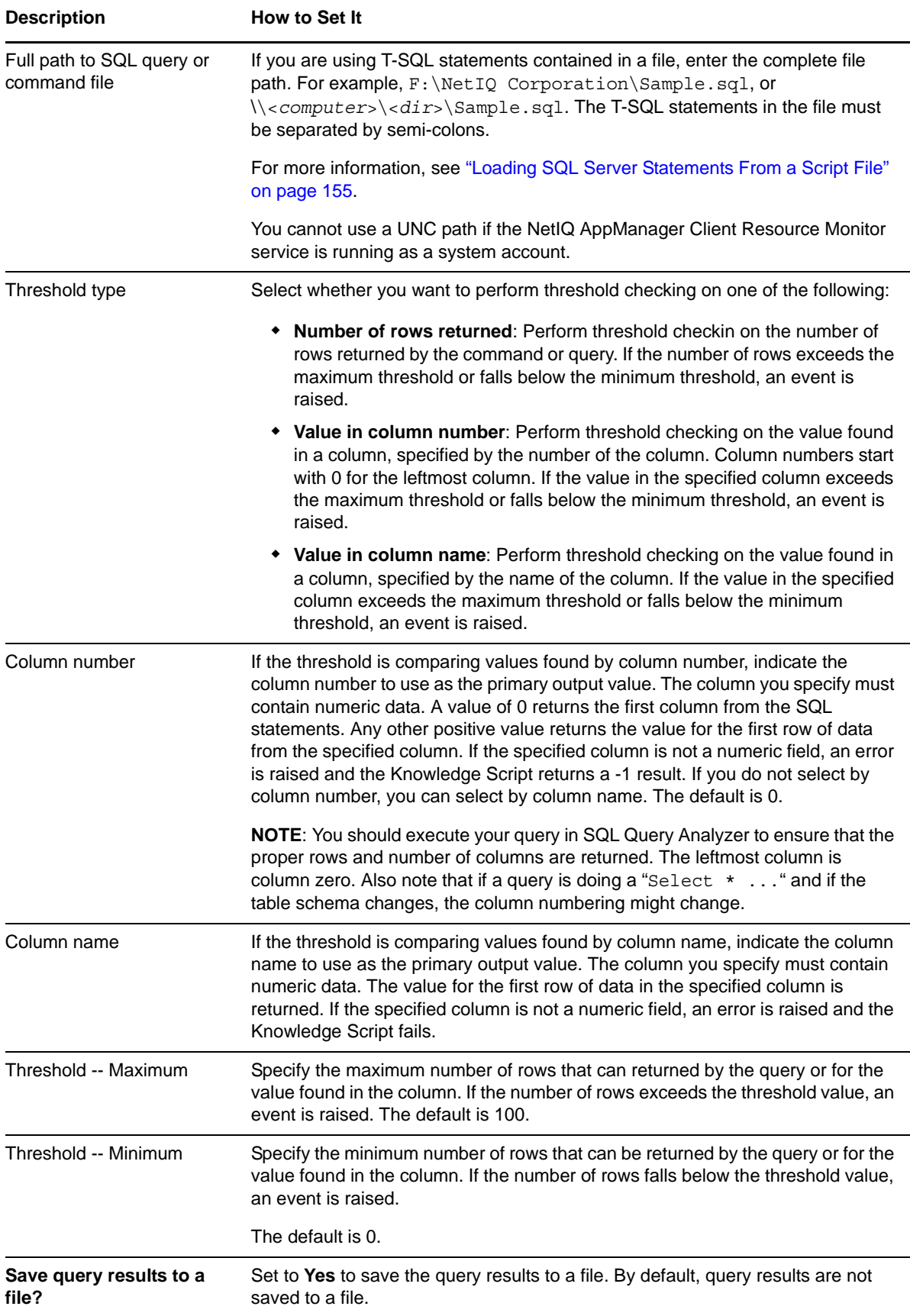

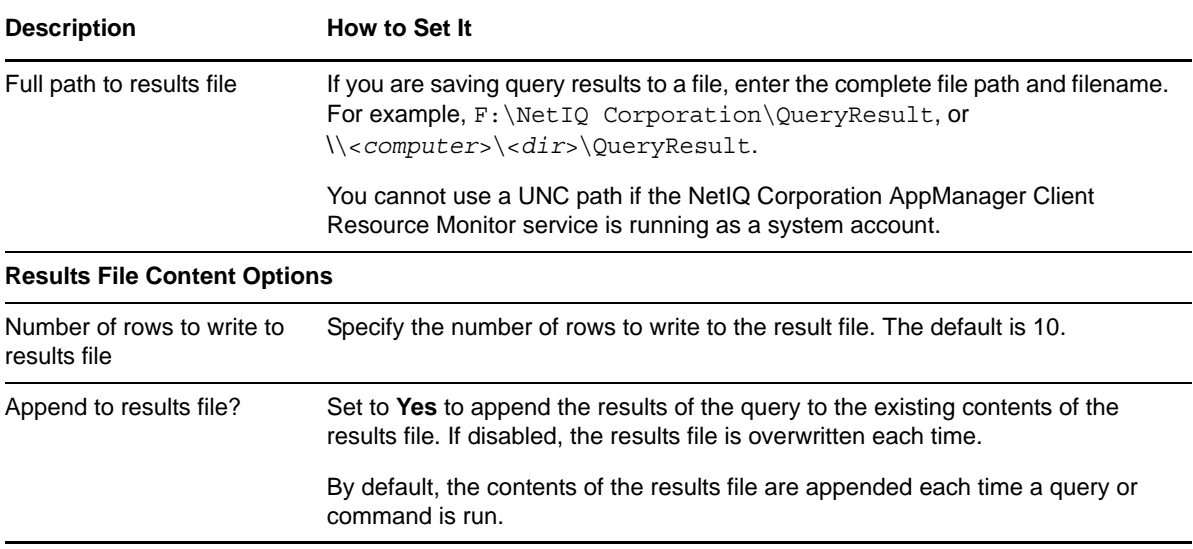

#### <span id="page-154-0"></span>**Loading SQL Server Statements From a Script File**

Because these SQL Server statements are passed through the ODBC driver, you do not need to enter the go statements normally required in the command line tool, osql. Example of a simple SQL Server script:

```
/* Script to get the number of open events. */
SELECT COUNT(*) FROM QBD.dbo.Event 
WHERE ParentEventId IS NOT NULL AND Status = 0;SELECT EventID, JobID, MachineName, KPName, Severity, Occurrence, 
ModificationTime, EventMsg FROM QDB.dbo.Event 
WHERE ParentEventId IS NOT NULL AND Status = 0
```
### **3.70 ServerDown**

Use this Knowledge Script to monitor the up or down status of a Microsoft SQL Server. If the Microsoft SQL Server is down, this script raises an event and, optionally, attempts to start the Microsoft SQL Server.

This script can also identify the downtime of the Microsoft SQL Server since the server was started. This information is returned in the event detail message.

**NOTE**: The ServerDown Knowledge Script is not supported when running jobs on clusters. Use the MSCS\_ResourceDown Knowledge Script to monitor a SQL Server instance on a cluster. If the MSCS (Microsoft Cluster Server) view does not exist in the AppManager console, run the Discovery\_MSCS Knowledge Script on the cluster nodes.

#### **Resource Object**

Microsoft SQL Server folder

#### **Default Schedule**

The default interval for this script is **Every 5 minutes**.

Set the following parameters as needed:

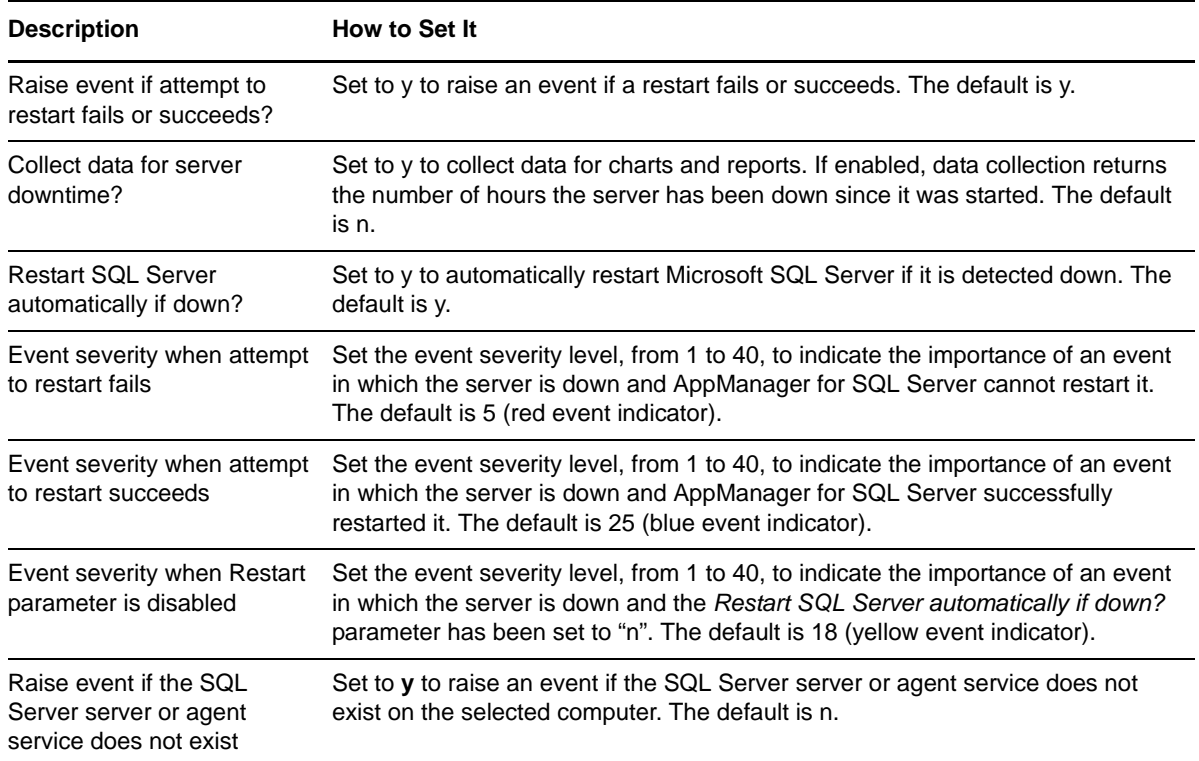

### **3.71 ServerThroughput**

Use this Knowledge Script to monitor the throughput of Microsoft SQL Server by measuring the number of T-SQL batch requests executed per second and the number of physical page reads per second.

You can set thresholds for the maximum number of batch requests or the maximum number of page reads. This script raises an event if either threshold is exceeded.

**NOTE**: This script does not raise events or generate data points when it runs on a computer that is part of a cluster but is not the node owner. Run the [ClusterOwner](#page-33-0) Knowledge Script to determine which computer owns the SQL resource.

#### **Resource Object**

Microsoft SQL Server folder

#### **Default Schedule**

The default interval for this script is **Every 5 minutes**.

Set the following parameters as needed:

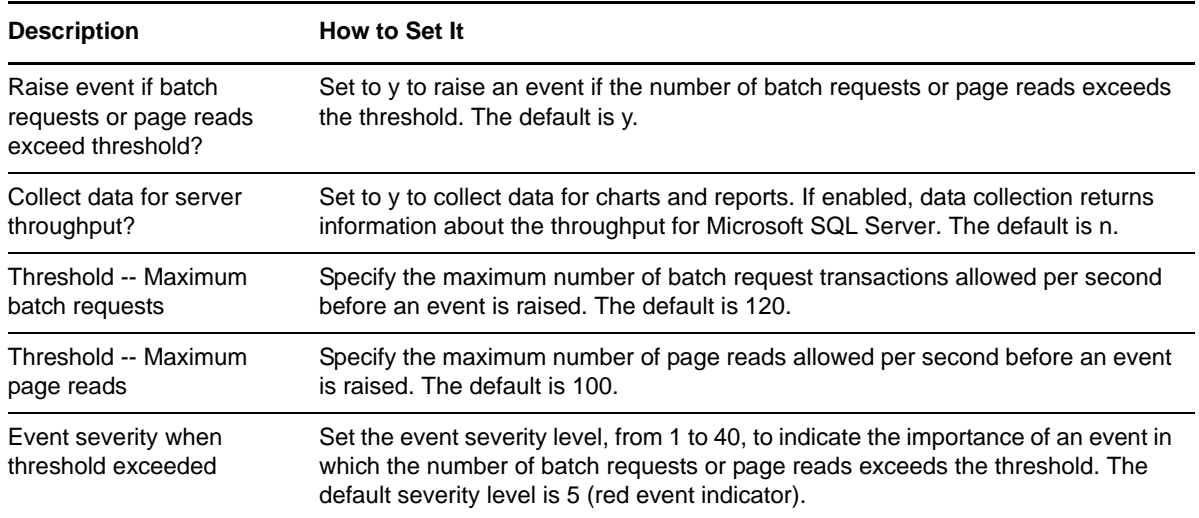

### **3.72 SPIDsMonitoring**

Use this Knowledge Script to monitor SQL Server Process ID (SPID) processes that run for longer than a specified time. The SPID is assigned by Microsoft SQL Server to each new connection. SPID starts with one (1) and is globally unique.

#### **Resource Object**

Microsoft SQL Server

#### **Default Schedule**

The default interval for this script is Every minute.

#### **Setting Parameter Values**

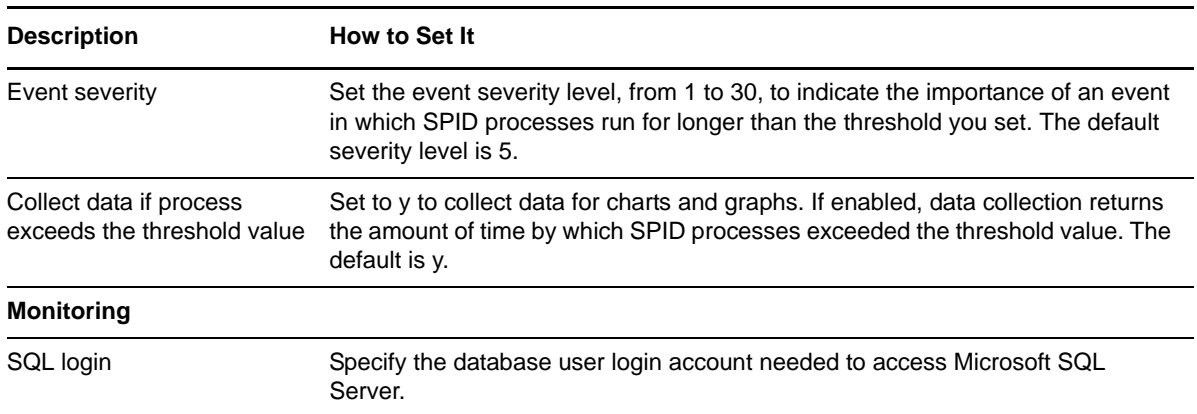

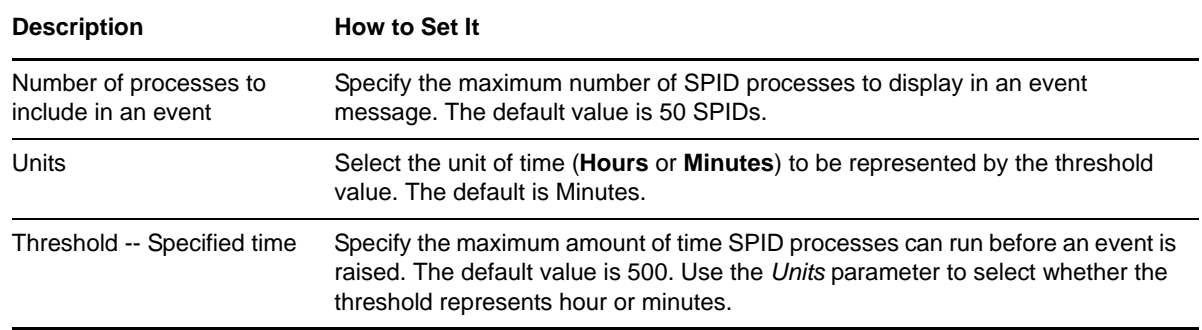

### **3.73 StoredProcRecompiles**

Use this Knowledge Script to monitor the number of times per second stored procedures are recompiled. This script raises an event if the stored procedure recompilation rate exceeds the threshold you set. In addition, this script generates data streams for recompilation rates.

**NOTE**: This script does not raise events or generate data points when it runs on a computer that is part of a cluster but is not the node owner. Run the [ClusterOwner](#page-33-0) Knowledge Script to determine which computer owns the SQL resource.

#### **Resource Object**

Microsoft SQL Server folder

#### **Default Schedule**

The default interval for this script is **Every hour**.

#### **Setting Parameter Values**

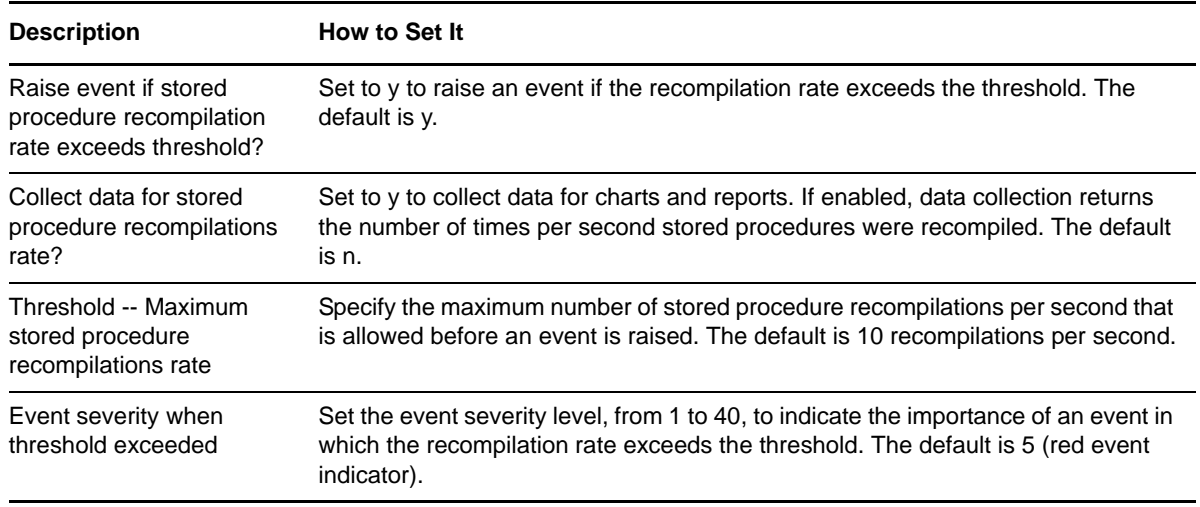

# <span id="page-158-0"></span>**3.74 TopCPUUsers**

Use this Knowledge Script to monitor the total CPU time (in milliseconds) used by SQL Server users. This script raises an event if the value exceeds the threshold you set. In addition, this script generates data streams for CPU time usage.

You can specify the number of the highest CPU-consuming user connections to display in the event details. The event detail message includes the CPU time used, the user names of the top CPU users, the most recent SQL Server statements executed by that user, and the spid.

**NOTE**: This script does not raise events or generate data points when it runs on a computer that is part of a cluster but is not the node owner. Run the [ClusterOwner](#page-33-0) Knowledge Script to determine which computer owns the SQL resource.

#### **Resource Object**

Microsoft SQL Server folder

#### **Default Schedule**

The default interval for this script is **Every 30 minutes**.

#### **Setting Parameter Values**

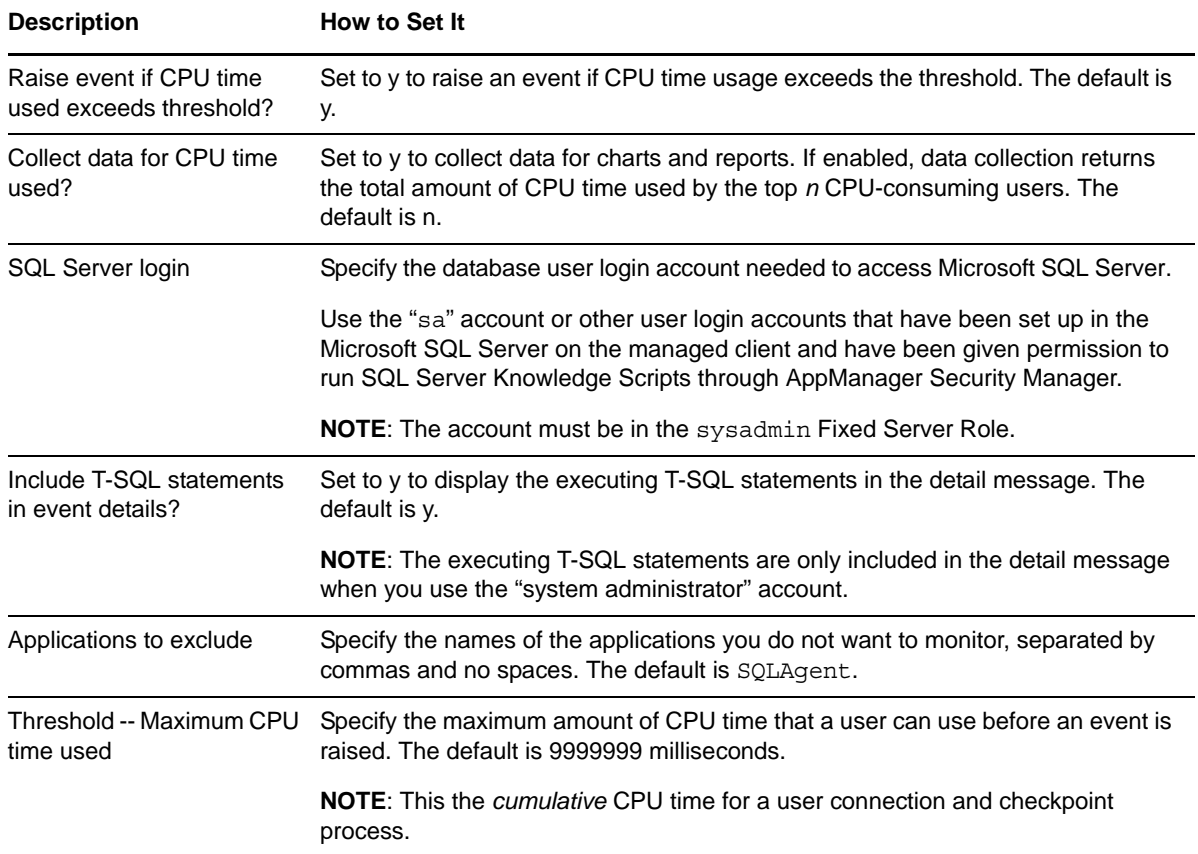

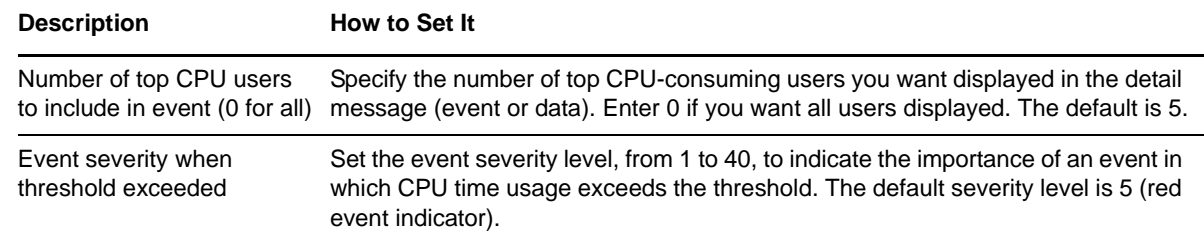

### <span id="page-159-0"></span>**3.75 TopIOUsers**

Use this Knowledge Script to monitor the number of I/O read and write operations performed by Microsoft SQL Server users and their connections. This script raises an event if the number of I/O operations exceeds the threshold you set.

You can specify the number of user connections with the highest number of I/O read and write operations to display in the event detail message. The detail message includes the number of operations performed by each of the top users, their user name, the most recent SQL Server statements they executed, and their spid.

**NOTE**: This script does not raise events or generate data points when it runs on a computer that is part of a cluster but is not the node owner. Run the [ClusterOwner](#page-33-0) Knowledge Script to determine which computer owns the SQL resource.

#### **Resource Object**

Microsoft SQL Server folder

#### **Default Schedule**

The default interval for this script is **Every 30 minutes**.

#### **Setting Parameter Values**

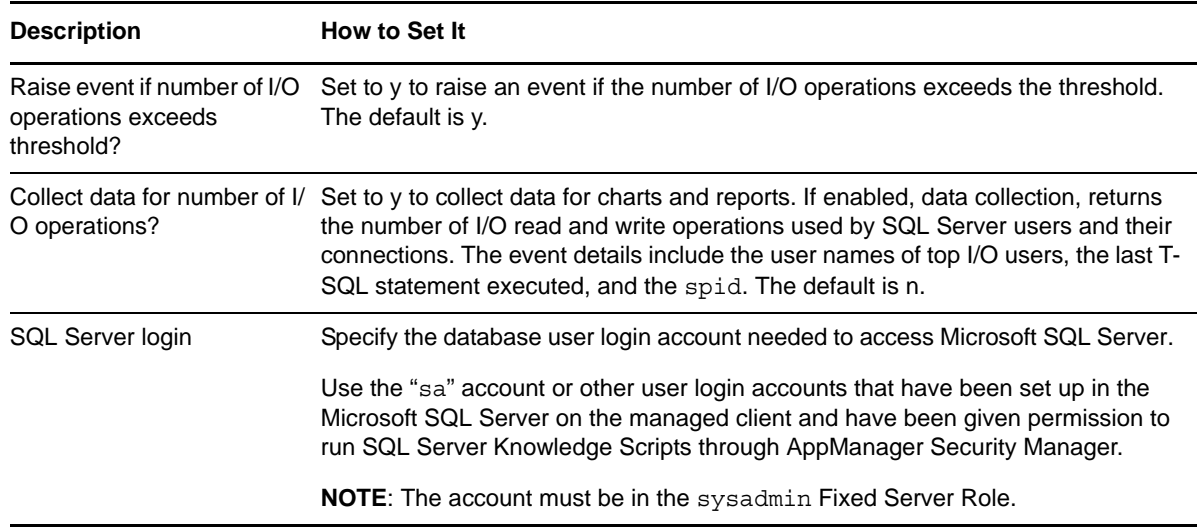

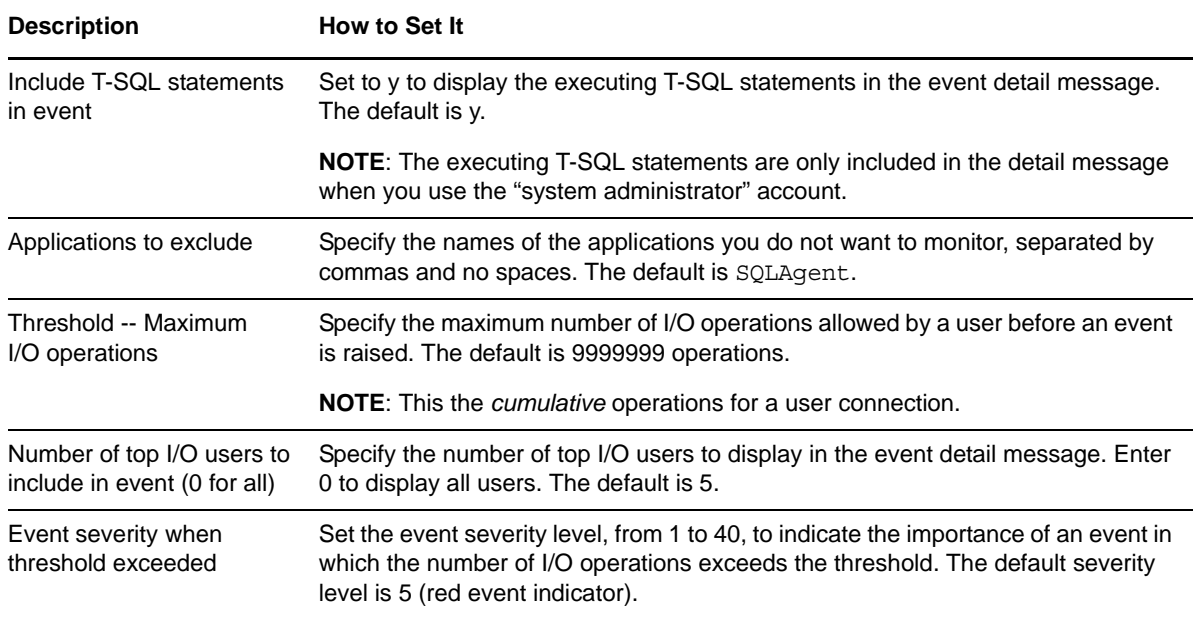

### <span id="page-160-0"></span>**3.76 TopLockUsers**

Use this Knowledge Script to monitor the total number of locks held by all Microsoft SQL Server users and their connections. This script raises an event if the number of user locks held exceeds the threshold you set. In addition, this script generates data streams for the number of locks held.

**NOTE**: This script does not raise events or generate data points when it runs on a computer that is part of a cluster but is not the node owner. Run the [ClusterOwner](#page-33-0) Knowledge Script to determine which computer owns the SQL resource.

#### **Resource Object**

Microsoft SQL Server folder

#### **Default Schedule**

The default interval for this script is **Every 30 minutes**.

#### **Setting Parameter Values**

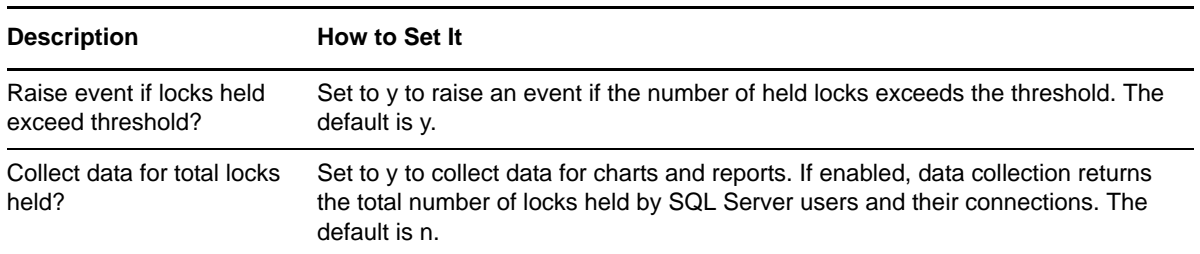

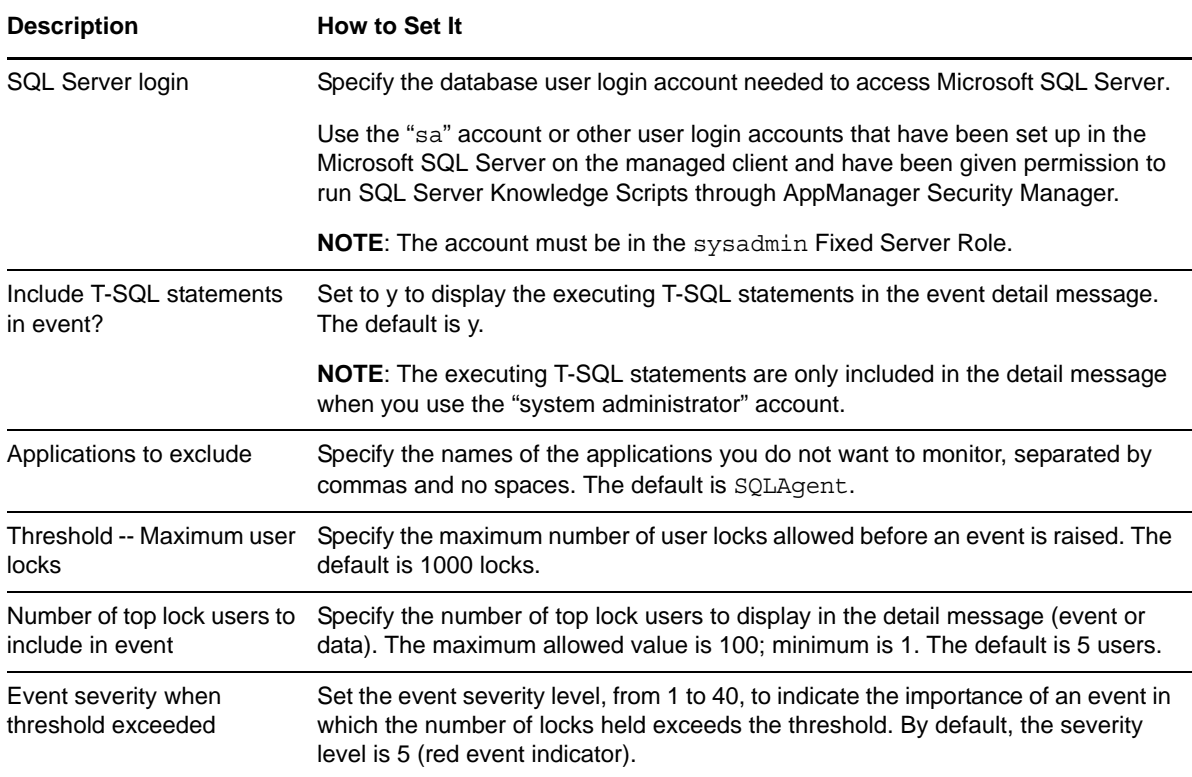

### <span id="page-161-0"></span>**3.77 TopMemoryUsers**

Use this Knowledge Script to monitor the number of memory pages that can be allocated to all Microsoft SQL Server users and their connections. This script raises an event if the total number of pages allocated exceeds the threshold you set. In addition, this script generates data streams for the number of memory pages allocated.

**NOTE**: This script does not raise events or generate data points when it runs on a computer that is part of a cluster but is not the node owner. Run the [ClusterOwner](#page-33-0) Knowledge Script to determine which computer owns the SQL resource.

#### **Resource Object**

Microsoft SQL Server folder

#### **Default Schedule**

The default interval for this script is **Every 30 minutes**.

Set the following parameters as needed:

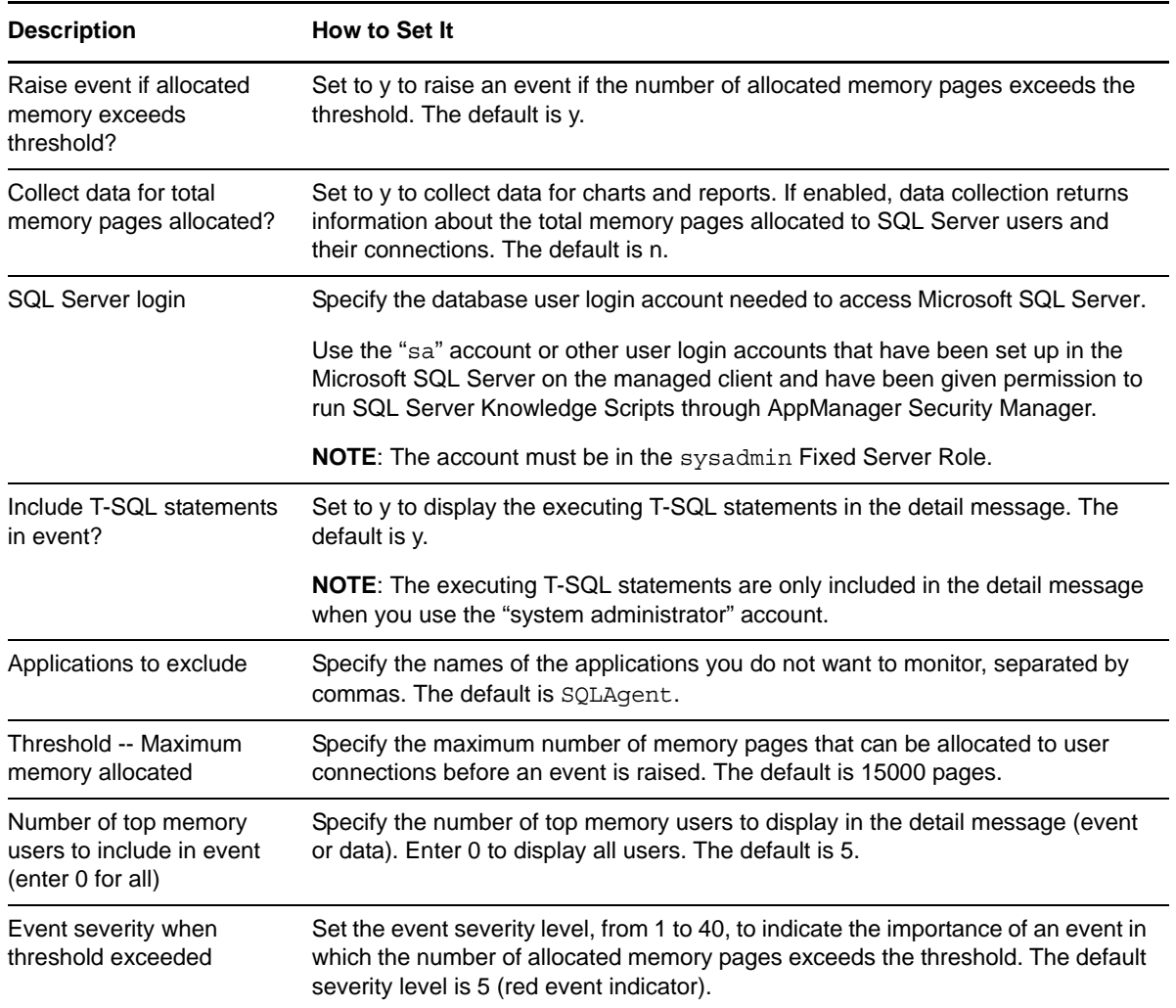

### **3.78 TopResourceUsers**

Use this Knowledge Script to monitor the total CPU time used by Microsoft SQL Server users, the number of I/O read and write operations performed by SQL Server users and their connections, the total number of locks held by all SQL Server users and their connections, and the number of memory pages that can be allocated to all SQL Server users and their connections. This script raises an event if the value exceeds the threshold you set.

This script consolidates functionality also available in four separate Knowledge Scripts: [TopCPUUsers,](#page-158-0) [TopIOUsers,](#page-159-0) [TopLockUsers,](#page-160-0) and [TopMemoryUsers.](#page-161-0) Changes to the individual scripts do not affect the functionality of this consolidated script.

**NOTE**: This script does not raise events or generate data points when it runs on a computer that is part of a cluster but is not the node owner. Run the [ClusterOwner](#page-33-0) Knowledge Script to determine which computer owns the SQL resource.

#### **Resource Object**

Microsoft SQL Server folder

#### **Default Schedule**

The default interval for this script is **Every 30 minutes**.

### **Setting Parameter Values**

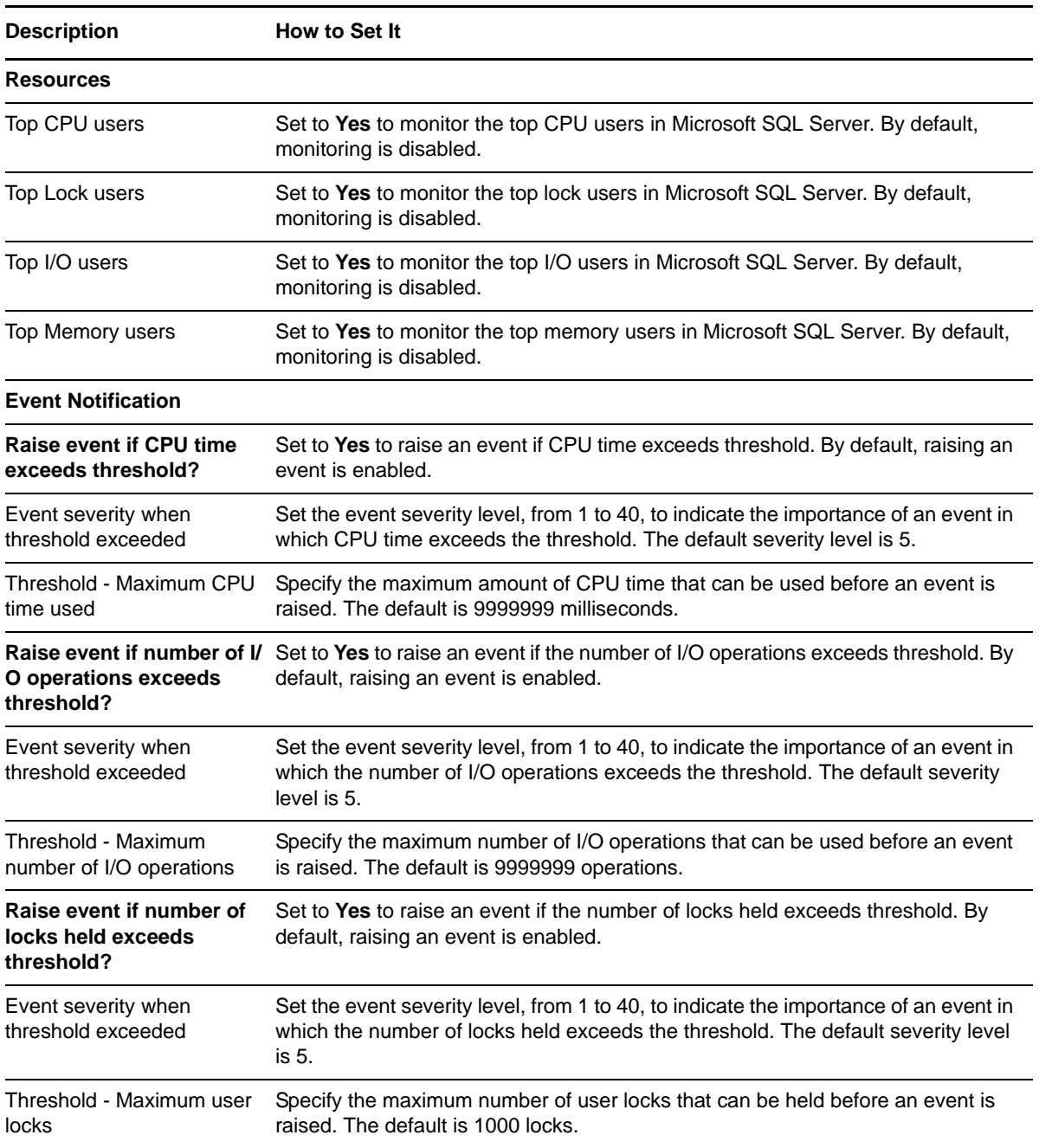

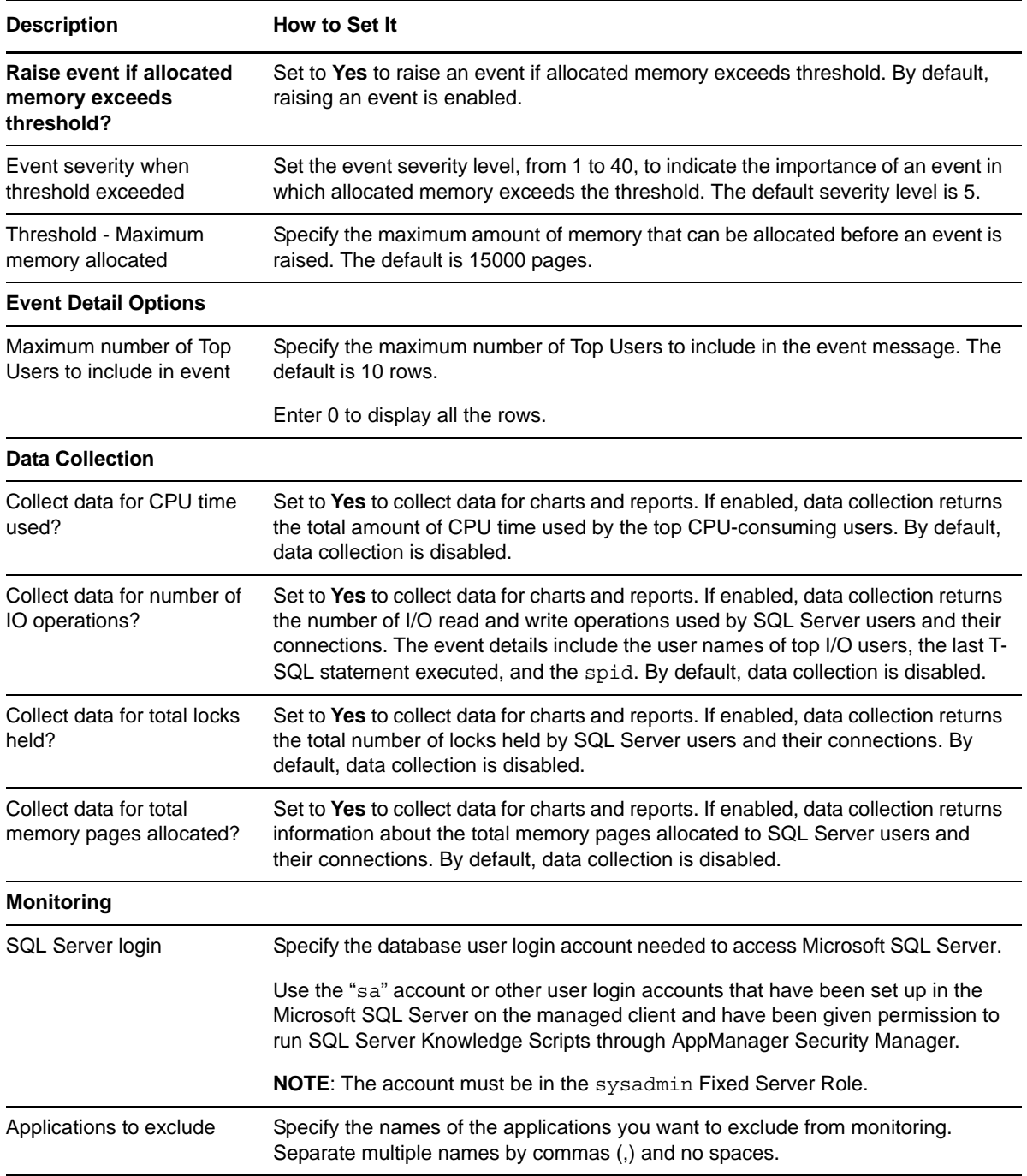

### <span id="page-164-0"></span>**3.79 UserConnections**

Use this Knowledge Script to monitor the total number of Microsoft SQL Server user connections. This script raises an event if the total number of Microsoft SQL Server user connections exceeds the threshold you set.

**NOTE**: This script does not raise events or generate data points when it runs on a computer that is part of a cluster but is not the node owner. Run the [ClusterOwner](#page-33-0) Knowledge Script to determine which computer owns the SQL resource.

#### **Resource Object**

Microsoft SQL Server folder.

#### **Default Schedule**

The default interval for this script is **Every 30 minutes**.

#### **Setting Parameter Values**

Set the following parameters as needed:

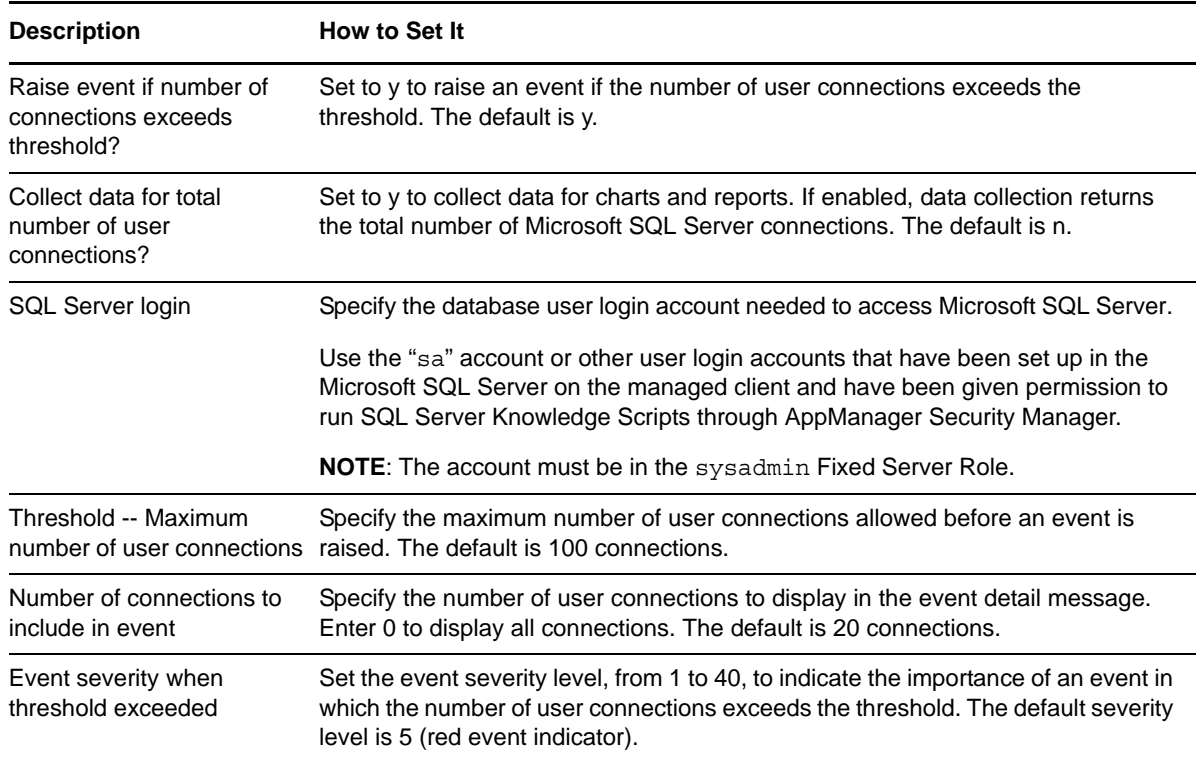

### <span id="page-165-0"></span>**3.80 UserMaxConnection**

Use this Knowledge Script to monitor the total number of Microsoft SQL Server user connections and the opened connection usage of Microsoft SQL Server.

This script consolidates functionality also available in two separate Knowledge Scripts: [NearMaxConnect](#page-70-0) and [UserConnections](#page-164-0). Changes to the individual scripts do not affect the functionality of this consolidated script.

**NOTE**: This script does not raise events or generate data points when it runs on a computer that is part of a cluster but is not the node owner. Run the [ClusterOwner](#page-33-0) Knowledge Script to determine which computer owns the SQL resource.

### **Resource Object**

Microsoft SQL Server folder

#### **Default Schedule**

The default interval for this script is **Every 30 minutes**.

### **Setting Parameter Values**

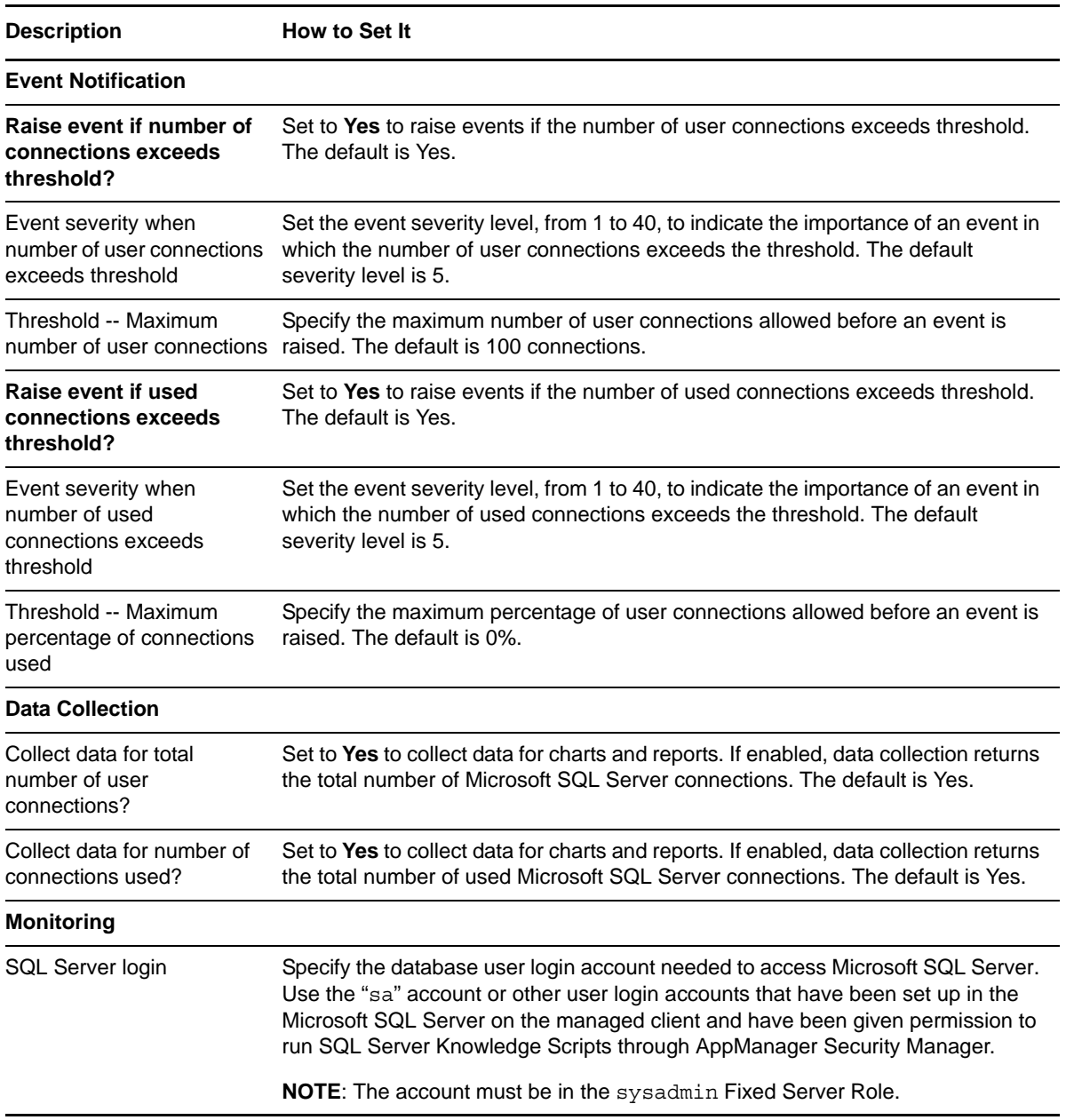